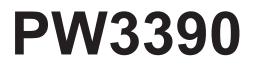

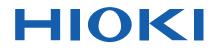

PW3390-01 PW3390-02 PW3390-03

Instruction Manual

# **POWER ANALYZER**

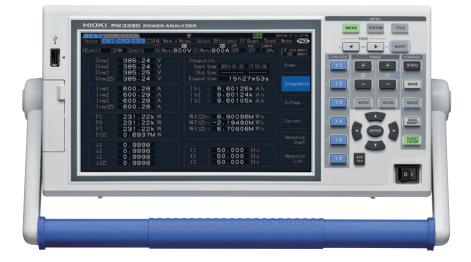

#### Video

Scan this code to watch the instructional video(s). Carrier charges may apply.

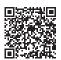

Check for the latest edition and other language versions.

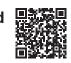

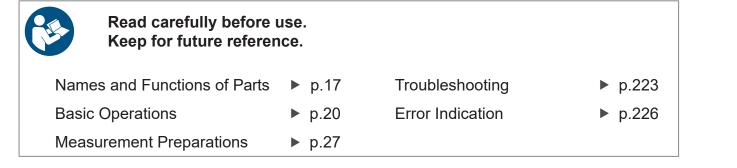

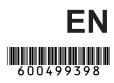

13

# Contents

| Introduction                | 1 |
|-----------------------------|---|
| Confirming Package Contents | 2 |
| Safety Notes                | 5 |
| Usage Notes                 | 8 |

### Chapter 1 Overview

| 1.1 | Product Overview   | 13 |
|-----|--------------------|----|
| 1.2 | Features           | 14 |
| 1.3 | Operating Overview | 16 |

#### Chapter 2 Names and Functions of Parts, Basic Operations & Screens\_\_\_\_\_17

| 2.1 | Name  | es and Functions of Parts | 17   |
|-----|-------|---------------------------|------|
| 2.2 | Basic | Operations                | 20   |
| 2.3 | Displ | ay Items and Screen Types | 21   |
|     | 2.3.1 | Common Display Items      | . 21 |
|     | 2.3.2 | Measurement Screen        | . 22 |
|     | 2.3.3 | Screen Types              | . 23 |
|     |       |                           |      |

#### 

| •••  | operatione in generalise                                                           |     |
|------|------------------------------------------------------------------------------------|-----|
| 3.2  | Initial Instrument Preparations                                                    | 28  |
| 3.3  | Pre-Operation Inspection                                                           | 30  |
| 3.4  | Connecting the Power Cord                                                          | 31  |
| 3.5  | Grounding the Instrument's Functional Earth (when measuring in noisy environments) | .31 |
| 3.6  | Connecting the Voltage Measurement Cables                                          | 32  |
| 3.7  | Connecting the Current Sensors                                                     | 33  |
| 3.8  | Turning the Power On and Off                                                       | 36  |
| 3.9  | Selecting the Wiring Mode                                                          | 37  |
| 3.10 | Setting the Current Sensors                                                        | 41  |
|      |                                                                                    |     |

| i | i             |
|---|---------------|
| - | -<br>Contents |

| 3.11            | Attaching to the Lines to be Measured and Zero Adjustment                                                          | 44 |
|-----------------|----------------------------------------------------------------------------------------------------|----|
| 3.12            | Verifying Correct Wiring (Connection Check)                                                                        | 46 |
| Chapt<br>Viewir |                                                                                                    | 17 |
| 4.1             | Measurement Value Display Procedure                                                                                | 47 |
| 4.2             | Viewing Power Measurements,                                                                                        |    |
|                 | and Changing the Measurement Configuration                                                                         | 51 |
|                 | 4.2.1 Displaying Power Measurements                                                                                |    |
|                 | 4.2.2 Selecting Ranges                                                                                             |    |
|                 | 4.2.3 Selecting the Sync Source                                                                                    |    |
|                 | 4.2.4 Frequency Measurement Settings                                                                               |    |
|                 | <ul><li>4.2.5 Selecting the Rectification Method</li><li>4.2.6 Setting Scaling (when using VT(PT) or CT)</li></ul> |    |
|                 | <ul><li>4.2.6 Setting Scaling (when using VT(PT) or CT)</li><li>4.2.7 Setting the Low-Pass Filter</li></ul>        |    |
| 4.3             | Integration Value Observation                                                                                      |    |
|                 | 4.3.1 Displaying Integration Values                                                                                |    |
|                 | 4.3.2 Setting the Integration Mode                                                                                 |    |
|                 | 4.3.3 Manual Integration Method                                                                                    |    |
|                 | 4.3.4 Integration Combined with Timing Control                                                                     |    |
| 4.4             | Viewing Harmonic Measurement Values                                                                                | 74 |
|                 | 4.4.1 Displaying the Harmonic Bar Graph                                                                            | 74 |
|                 | 4.4.2 Displaying the Harmonic List                                                                                 | 76 |
|                 | 4.4.3 Displaying Harmonic Vectors                                                                                  | 77 |
|                 | 4.4.4 Selecting the Harmonic Sync Source                                                                           |    |
|                 | 4.4.5 Selecting the THD Calculation Method                                                                         | 80 |
| 4.5             | Viewing Waveforms                                                                                                  | 31 |
|                 | 4.5.1 Displaying Waveforms                                                                                         |    |
|                 | 4.5.2 Resizing Waveforms                                                                                           |    |
| 4.6             | Viewing Noise Measurement Values (FFT Function) 8                                                                  | 35 |
|                 | 4.6.1 Displaying Noise Voltage and Current                                                                         | 85 |
|                 | 4.6.2 Setting the Sampling Frequency and Points                                                                    |    |
|                 | 4.6.3 Setting the Minimum Noise Frequency                                                                          |    |
| . –             | 4.6.4 Measurement Channel and Window Function Settings                                                             |    |
| 4.7             | Viewing Efficiency and Loss Measurement Values                                                                     |    |
|                 | 4.7.1 Displaying Efficiency and Loss                                                                               |    |
|                 | 4.7.2 Selecting the Calculation Formula                                                                            |    |
| 4.0             | 4.7.3 Measurement Examples                                                                                         | ჟა |
| 4.8             | Viewing Motor Measurement Values<br>(Model PW3390-03 only)                                                         | 96 |

| 4.8.1 | Motor Input Settings                   | . 98 |
|-------|----------------------------------------|------|
| 4.8.2 | Measuring Motor Electrical Angle       | 104  |
| 4.8.3 | Detecting the Motor Rotation Direction | 107  |

### **Chapter 5** Operating Functions \_\_\_\_\_\_ 109

| 5.1 | Timing Control Functions 109           |
|-----|----------------------------------------|
| 5.2 | Averaging Function 112                 |
| 5.3 | Data Hold and Peak Hold Functions 114  |
|     | 5.3.1 Data Hold Function 114           |
|     | 5.3.2 Peak Hold Function 115           |
| 5.4 | X-Y Plot Function 117                  |
| 5.5 | Delta Star (Δ-Y)Transform Function 118 |
| 5.6 | Selecting the Calculation Method 120   |
| 5.7 | Trend Function 121                     |

# **Chapter 6**

| Changing System Settings                        |     |
|-------------------------------------------------|-----|
| 0.4 Initializing the Instrument (Oustand Depat) | 400 |

| 6.1 | Initializing the Instrument (System Reset) | 132 |
|-----|--------------------------------------------|-----|
| 6.2 | Factory Default Settings                   | 133 |

### Chapter 7 Data Saving and File Operations \_\_\_\_\_ 135

| 7.1 | Inser | ting and Removing Storage Media  | . 136 |
|-----|-------|----------------------------------|-------|
| 7.2 | The F | File Operation Screen            | . 138 |
| 7.3 | Media | a Formatting                     | . 139 |
| 7.4 | Savir | ng Operations                    | . 140 |
| 7.5 | Meas  | surement Data Saving             | . 141 |
|     | 7.5.1 | Manually Saving Measurement Data | 141   |
|     | 7.5.2 | Auto-Saving Measurement Data     | 143   |
|     | 7.5.3 |                                  |       |
| 7.6 | Savir | ng Noise Data and Waveform Data  | . 147 |
|     | 7.6.1 | Saving Noise Data                | 147   |
|     | 7.6.2 | Saving Wave Data                 | 148   |
| 7.7 | Savir | ng Screen Capture Images         | . 149 |
| 7.8 | Load  | ing Screenshots                  | . 150 |
| 7.9 | Savir | ng Setting Configurations        | . 151 |

| • | 7.10 | Reloading Setting Configurations15   | 52 |
|---|------|--------------------------------------|----|
| • | 7.11 | File and Folder Operations 15        | 53 |
|   |      | 7.11.1 Creating Folders 15           | 53 |
|   |      | 7.11.2 Copying Files and Folders 15  | 54 |
|   |      | 7.11.3 Deleting Files and Folders 15 | 56 |
|   |      | 7.11.4 Renaming Files and Folders 15 | 57 |

### Chapter 8 Connecting External Devices \_\_\_\_\_\_159

| 8.1 |                                                                  | ecting Multiple PW3390<br>hronized Measurements)159            |
|-----|------------------------------------------------------------------|----------------------------------------------------------------|
| 8.2 | Contr                                                            | olling Integration with External Signals 163                   |
| 8.3 | Using                                                            | Analog and Waveform D/A Output                                 |
|     | 8.3.1                                                            | Connecting Application-Specific Devices to the Instrument. 166 |
|     | 8.3.2                                                            | Output Item Selection 168                                      |
|     | 8.3.3                                                            | Output Level 171                                               |
|     | 8.3.4                                                            | D/A Output Examples 172                                        |
| 8.4 | 8.4 Connecting the Instrument to a LR8410 Link-compatible Logger |                                                                |
|     | 8.4.1                                                            | Configuring and Connecting the Adapter 175                     |
| 8.5 | Using                                                            | the Motor Testing 176                                          |
| 8.6 | Conn                                                             | ecting VT1005 178                                              |

### Chapter 9 Operation with a Computer \_\_\_\_\_\_181

| 9.1 | Contr | rol and Measurement via Ethernet                  |       |
|-----|-------|---------------------------------------------------|-------|
|     | ("LAN | N") Interface                                     | . 182 |
|     | 9.1.1 |                                                   | 400   |
|     |       | Configuration                                     | 182   |
|     | 9.1.2 | Instrument Connection                             | . 184 |
| 9.2 | Remo  | ote Control of the Instrument by Internet Browser | 186   |
|     | 9.2.1 | Connecting to the Instrument                      | . 186 |
|     | 9.2.2 | Operating Procedure                               | . 187 |
| 9.3 | Contr | rol and Measurement via USB Interface             | 188   |
|     | 9.3.1 | Connecting to the Instrument                      | . 188 |
|     | 9.3.2 | After Connecting                                  | . 188 |
| 9.4 | Contr | rol and Measurement via RS-232C Interface         | 189   |
|     | 9.4.1 | Connecting to the Instrument                      | . 189 |
|     | 9.4.2 | Setting the RS-232C Communications Speed          | . 190 |

### Chapter 10 Specifications

| ecif | ecifications1                        |     |  |
|------|--------------------------------------|-----|--|
| 10.1 | General Specifications               | 193 |  |
| 10.2 | Basic Specifications                 | 194 |  |
| 10.3 | Functions Specifications             | 203 |  |
| 10.4 | Setting Specifications               | 208 |  |
| 10.5 | Measurement Item Details             | 211 |  |
| 10.6 | Calculation Formula Specifications   | 214 |  |
| 10.7 | Wiring System Diagram Specifications | 221 |  |

### **Chapter 11 Maintenance and Service**

| aintenance and Service |                             |     |
|------------------------|-----------------------------|-----|
| 11.1                   | Cleaning                    | 223 |
| 11.2                   | Troubleshooting             | 223 |
| 11.3                   | Error Indication            | 226 |
| 11.4                   | Disposing of the Instrument | 230 |

| Appendix                                 | A1 |
|------------------------------------------|----|
| Appendix 1Block Diagram                  | A1 |
| Appendix 2Measurement Data Saving Format | A2 |
| Appendix 3Physical Illustration          | A5 |
| Appendix 4Rack Mounting                  | A6 |
| Index                                    | i  |

## Introduction

Thank you for purchasing the Hioki PW3390 Power Analyzer. To obtain maximum performance from the product, please read this manual first, and keep it handy for future reference.

To measure current, the power analyzer requires clamp-on current probes or AC/DC current probes (Options, (p. 3), afterwards referred to generically as "current sensors"). See your current sensor's instruction manual for details.

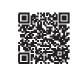

#### **Product registration**

Register this product in order to receive important product information. <u>https://www.hioki.com/global/support/myhioki/registration/</u>

#### Trademarks

- CompactFlash is a registered trademark of Sandisk Corporation (USA).
- Excel and Windows are trademarks of the Microsoft group of companies.
- Adobe and Adobe Reader are either trademarks or registered trademarks of Adobe in the United States and other countries.
- The Bluetooth<sup>®</sup> word mark and logos are registered trademarks owned by Bluetooth SIG, Inc. and any
  use of such marks by Hioki E.E. Corporation is under license. Other trademarks and trade names are
  those of their respective owners.

#### **Product model numbers**

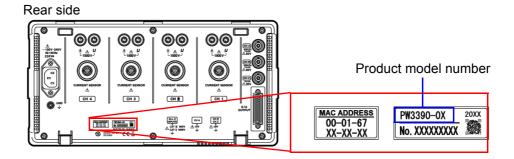

The product model number is indicated as below depending on a manufacturing date.

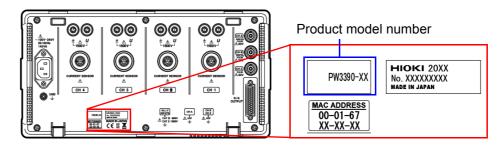

| Product model number | Feature                                                   |
|----------------------|-----------------------------------------------------------|
| PW3390-01            | Basic model (model without motor analysis and D/A output) |
| PW3390-02            | Model with D/A output                                     |
| PW3390-03            | Model with motor analysis and D/A output                  |

In this document, the terms "master" and "slave" used in the earlier editions have been replaced with "primary" and "secondary," respectively.

# **Confirming Package Contents**

When you receive the instrument, inspect it carefully to ensure that no damage occurred during shipping. In particular, check the accessories, panel switches, and connectors. If damage is evident, or if it fails to operate according to the specifications, contact your authorized Hioki distributor or reseller.

Confirm that these contents are provided.

#### Main instrument

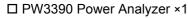

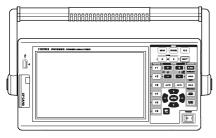

#### Accessories

□ Grounded power cord ×1

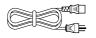

□ USB cable ×1

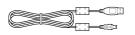

D-Sub connector ×1

(used only with the D/A output function-equipped PW3390-02 or PW3390-03)

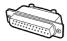

□ Instruction manual (This document) ×1

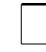

□ Measurement guide ×1

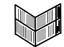

□ Input cable labels (to identify voltage cords and current sensor channels) ×2

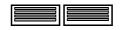

Please attach to the instrument before use. (p. 28)

#### Options

The following options are available for the product. Contact your authorized Hioki distributor or reseller when ordering. The options are subject to change. Visit our website for updated information.

#### Voltage measurement options

- L9438-50 Voltage Cord (banana/banana; 1 each red and black; with alligator clips/approx. 3 m) CAT III 1000 V, 10 A / CAT IV 600 V, 10 A
- L1000 Voltage Cord (banana/banana; 1 each red, yellow, blue, and gray; 4 black; with alligator clips/ approx. 3 m) CAT III 1000 V, 10 A / CAT IV 600 V, 10 A
- L4931 Extension Cable Set (banana/banana; 1 each red and black/approx. 1.5 m, for extending the L9438-50 or L1000) CAT III 1000 V, 10 A / CAT IV 600 V, 10 A
- L1021-01 Patch Cord (branched bananas/banana; 1 red/approx. 0.5 m, for branching the L9438-50 or L1000) CAT III 1000 V, 10 A / CAT IV 600 V, 10 A
- L1021-02 Patch Cord (branched bananas/banana; 1 black/approx. 0.5 m, for branching the L9438-50 or L1000) CAT III 1000 V, 10 A / CAT IV 600 V, 10 A
- L9243 Grabber Clip (1 each red and black) CAT II 1000 V, 1 A
- PW9000 Wiring Adapter (for three-phase 3-wire) CAT III 1000 V, 1 A / CAT IV 600 V, 1 A (p. 32)
- PW9001 Wiring Adapter (for three-phase 4-wire) CAT III 1000 V, 1 A / CAT IV 600 V, 1 A (p. 32)
- VT1005 AC/DC High Voltage Divider

#### **Current measurement options**

- CT6830 AC/DC Current Probe (2 A)
- CT6831 AC/DC Current Probe (20 A)
- CT6833 AC/DC Current Probe (200 A, Cable length 5 m)
- CT6833-01 AC/DC Current Probe (200 A, Cable length 10 m)
- CT6834 AC/DC Current Probe (500 A, Cable length 5 m)
- CT6834-01 AC/DC Current Probe (500 A, Cable length 10 m)
- CT6841 AC/DC Current Probe (20 A)
- CT6843 AC/DC Current Probe (200 A)
- CT6844 AC/DC Current Probe (500 A)
- CT6845 AC/DC Current Probe (500 A)
- CT6846 AC/DC Current Probe (1000 A)
- CT6841-05 AC/DC Current Probe (20 A)
- CT6843-05 AC/DC Current Probe (200 A)
- CT6844-05 AC/DC Current Probe (500 A)
- CT6845-05 AC/DC Current Probe (500 A)
- CT6846-05 AC/DC Current Probe (1000 A)
- CT6841A AC/DC Current Probe (20 A)
- CT6843A AC/DC Current Probe (200 A)
- CT6844A AC/DC Current Probe (500 A)
- CT6845A AC/DC Current Probe (500 A)
- CT6846A AC/DC Current Probe (1000 A)
- 9272-05 Clamp On Sensor (20 A/200 A AC)
- 9709-05 AC/DC Current Sensor (500 A)
- CT6862 AC/DC Current Sensor (50 A)
- CT6863 AC/DC Current Sensor (200 A)
- CT6865 AC/DC Current Sensor (1000 A)
- CT6872 AC/DC Current Sensor (50 A, cable length 3 m)
- CT6872-01 AC/DC Current Sensor (50 A, cable length 10 m)
- CT6873 AC/DC Current Sensor (200 A, cable length 3 m)
- CT6873-01 AC/DC Current Sensor (200 A, cable length 10 m)
- CT6862-05 AC/DC Current Sensor (50 A)
- CT6863-05 AC/DC Current Sensor (200 A)
- CT6865-05 AC/DC Current Sensor (1000 A)
- CT6875 AC/DC Current Sensor (500 A, cable length 3 m)

- CT6877-01 AC/DC Current Sensor (2000 A, cable length 10 m)
- CT6904 AC/DC Current Sensor (500 A)
- CT6875A AC/DC Current Sensor (500 A, cable length 3 m)
- CT6875A-1 AC/DC Current Sensor (500 A, cable length 10 m)
- CT6876A AC/DC Current Sensor (1000 A, cable length 3 m)
- CT6876A-1 AC/DC Current Sensor (1000 A, cable length 10 m)
- CT6877A AC/DC Current Sensor (2000 A, cable length 3 m)
- CT6877A-1 AC/DC Current Sensor (2000 A, cable length 10 m)
- CT6904A AC/DC Current Sensor (500 A)
- PW9100-03 AC/DC Current Box (50 A, 3 channels)
- PW9100-04 AC/DC Current Box (50 A, 4 channels)
- PW9100A-3 AC/DC Current Box (50 A, 3 channels)
- PW9100A-4 AC/DC Current Box (50 A, 4 channels)
- CT9557 Sensor Unit (sensor power supply with 4-channel addition function)
- CT9904 Connection Cable (for connecting the CT9557)
- CT9900 Conversion Cable (PL23 receptacle-ME15W plug)
- CT9920 Conversion Cable (PL14 receptacle-ME15W plug)
- Special-order: 5 A rated version of the PW9100 AC/DC Current Box
- Special-order: High-accuracy version of the 9709-05 AC/DC Current Sensor
- Special-order: High-accuracy version of the CT6862-05 AC/DC Current Sensor
- Special-order: High-accuracy version of the CT6863-05 AC/DC Current Sensor
- Special-order: CT6904-01 AC/DC Current Sensor (500 A, cable length 10 m)
- Special-order: CT6904-60 AC/DC Current Sensor (800 A, cable length 3 m)
- Special-order: CT6904-61 AC/DC Current Sensor (800 A, cable length 10 m)
- Special-order: CT6904A-1 AC/DC Current Sensor (500 A, cable length 10 m)
- Special-order: CT6904A-2 AC/DC Current Sensor (800 A, cable length 3 m)
- Special-order: CT6904A-3 AC/DC Current Sensor (800 A, cable length 10 m)
- CT7742 AC/DC Auto-Zero Current Sensor (2000 A)
- CT7642 AC/DC Current Sensor (2000 A)
- CT7044 AC Flexible Current Sensor (6000 A, φ100 mm)
- CT7045 AC Flexible Current Sensor (6000 A, ¢180 mm)

#### **Connection options**

- L9217 Connection Cord (isolated BNC/isolated BNC; 1.6 m; for motor analysis input) CAT II 600 V, 0.2 A / CAT III 300 V, 0.2 A
   See "8.5 Using the Motor Testing" (p. 176)
- Special-order: D/A Output Cable (25-pin D-sub/male BNC; 16-channel conversion/2.5 m)
- 9683 Connection Cable (for synchronization /1.5 m)
   See "Connecting Multiple PW3390 (Synchronized Measurements)" (p. 159)
- 9642 LAN Cable (5 m, with straight/cross conversion connector)
- 9637 RS-232C Cable (9pin-9pin/1.8 m, crossing cable)

#### **Other options**

- 9728 PC Card 512M (512 MB CF Card)
- 9729 PC Card 1G (1 GB CF Card)
- 9830 PC Card 2G (2 GB CF Card)
- 9794 Carrying Case (PW3390 dedicated hard type)
- Special-order: Rack mounting hardware (EIA/JIS)

# **Safety Notes**

WARNING This instrument is designed to comply with IEC 61010 Safety Standards, and has been thoroughly tested for safety prior to shipment. However, mishandling during use could result in injury or death, as well as damage to the instrument. However, using the instrument in a way not described in this manual may negate the provided safety features.

Be certain that you understand the instructions and precautions in the manual before use. We disclaim any responsibility for accidents or injuries not resulting directly from instrument defects.

This manual contains information and warnings essential for safe operation of the product and for maintaining it in safe operating condition. Before using the product, be sure to carefully read the following safety notes.

#### Safety symbols

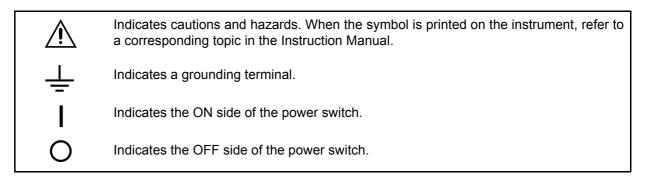

The following symbols in this manual indicate the relative importance of cautions and warnings.

| A DANGER | Indicates that incorrect operation presents a significant hazard that could result in seri-<br>ous injury or death to the user. |
|----------|----------------------------------------------------------------------------------------------------|
| WARNING  | Indicates that incorrect operation presents a significant hazard that could result in seri-<br>ous injury or death to the user. |
|          | Indicates that incorrect operation presents a possibility of injury to the user or damage to the product.                       |
| NOTE     | Advisory items related to performance or correct operation of the product.                                                      |

#### Symbols for various standards

Indicates the Waste Electrical and Electronic Equipment Directive (WEEE Directive) in EU member states.
 Indicates that the product conforms to regulations set out by the EU Directive.
 Indicates that the product complies with Korean regulations. Declarer: TAISHIN CO., LTD.

### Other symbols

### Symbols in this manual

| $\bigcirc$                 | Indicates the prohibited action.                                                                                     |
|----------------------------|----------------------------------------------------------------------------------------------------|
| (p. )                      | Indicates the location of reference information.                                                                     |
| <b>?</b> >                 | Indicates quick references for operation and remedies for troubleshooting.                                           |
| *                          | Indicates that descriptive information is provided below.                                                            |
| []]                        | Menus, commands, dialogs, buttons in a dialog, and other names on the screen and the keys are indicated in brackets. |
| CURSOR<br>(Bold character) | Bold characters within the text indicate operating key labels.                                                       |
| Windows                    | Unless otherwise specified, "Windows" represents Windows 7, Windows 8, or Win-<br>dows 10.                           |
| Dialog                     | Dialog box represents a Windows dialog box.                                                                          |

### Mouse action terminology

| Click:        | Press and quickly release the left button of the mouse.                                                                                              |
|---------------|----------------------------------------------------------------------------------------------------|
| Right-click:  | Press and quickly release the right button of the mouse.                                                                                             |
| Double click: | Quickly click the left button of the mouse twice.                                                                                                    |
| Drag:         | While holding down the left button of the mouse, move the mouse and then release the left button to deposit the chosen item in the desired position. |
| Activate:     | Click on a window on the screen to activate that window.                                                                                             |

#### Accuracy

We define measurement tolerances in terms of f.s. (full scale), rdg. (reading) and dgt. (digit) values, with the following meanings:

| f.s. | (maximum display value or scale length)<br>The maximum displayable value or scale length. This is usually the name of the<br>currently selected range.                                  |
|------|----------------------------------------------------------------------------------------------------|
| rdg. | (reading or displayed value)<br>The value currently being measured and indicated on the measuring instrument.                                                                           |
| dgt. | (resolution)<br>The smallest displayable unit on a digital measuring instrument, i.e., the input value<br>that causes the digital display to show a "1" as the least-significant digit. |

#### **Measurement categories**

This instrument complies with CAT II (1000 V) and CAT III (600 V) safety requirements. To ensure safe operation of measurement instruments, IEC 61010 establishes safety standards for various electrical environments, categorized as CAT II to CAT IV, and called measurement categories.

| CAT II  | Primary electrical circuits in equipment connected to an AC electrical outlet by a power cord (portable tools, household appliances, etc.) CAT II covers directly measuring electrical outlet receptacles.<br>CAT II covers directly measuring electrical outlet receptacles. |
|---------|----------------------------------------------------------------------------------------------------|
| CAT III | Primary electrical circuits of heavy equipment (fixed installations) connected directly to the distribution panel, and feeders from the distribution panel to outlets.                                                                                                    |
| CAT IV  | The circuit from the service drop to the service entrance, and to the power meter and pri-<br>mary overcurrent protection device (distribution panel).                                                                                                    |

Using a measurement instrument in an environment designated with a higher-numbered category than that for which the instrument is rated could result in a severe accident, and must be carefully avoided. Use of a measurement instrument that is not CAT-rated in CAT II to CAT IV measurement applications could result in a severe accident, and must be carefully avoided.

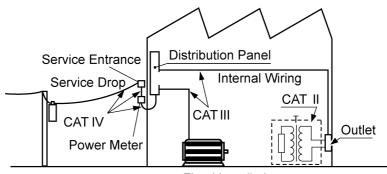

**Fixed Installation** 

# **Usage Notes**

Follow these precautions to ensure safe operation and to obtain the full benefits of the various functions.

#### Before use

Before using the instrument the first time, verify that it operates normally to ensure that the no damage occurred during storage or shipping. If you find any damage, contact your authorized Hioki distributor or reseller.

Anger 🕂

Before using the instrument, make sure that the insulation on the voltage cords is undamaged and that no bare conductors are improperly exposed. Using the instrument in such conditions could cause an electric shock, so contact your authorized Hioki distributor or reseller for replacements.

#### Instrument installation

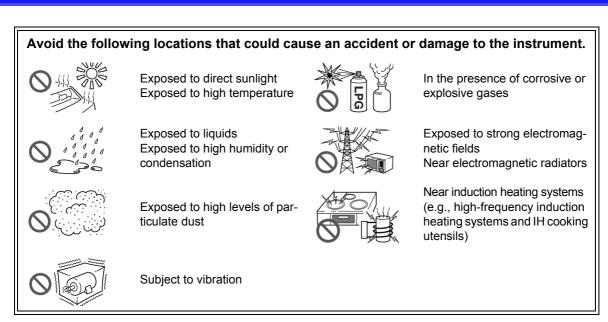

#### Installing

- The instrument should be operated only with the bottom or rear side downwards.
- Vents (on the right side of the instrument) must not be obstructed.

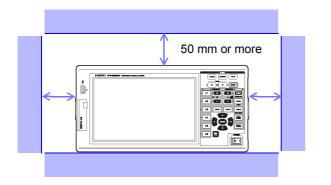

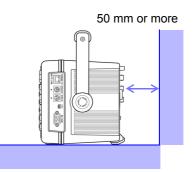

### Handling the instrument

| Anger 🕂   | To avoid electric shock, do not remove the instrument's case. The internal com-<br>ponents of the instrument carry high voltages and may become very hot during<br>operation.                                                                                                    |
|-----------|----------------------------------------------------------------------------------------------------|
|           |                                                                                                    |
| ▲ CAUTION | <ul> <li>If the instrument exhibits abnormal operation or display during use, review the information in Troubleshooting section "11.2 Troubleshooting" (p. 223) and Error Indications section "11.3 Error Indication" (p. 226) before contacting your authorized Hioki distributor or reseller.</li> <li>To avoid damage to the instrument, protect it from physical shock when transporting and handling. Be especially careful to avoid physical shock from dropping.</li> <li>To move the instrument, first disconnect all cables, remove any CF card and USB memory, and carry it by the handle.</li> <li>Do not apply heavy downward pressure with the stand extended. The stand could be damaged.</li> <li>See "Using the Handle as a Stand" (p. 17)</li> <li>Use a common ground for both the instrument and any devices to be connected. Using different ground circuits will result in a potential difference between the instrument's ground and the computer's ground. If the communications cable is connected while such a potential difference exists, it may result in equipment malfunction or failure.</li> <li>Before connecting or disconnecting the communications cable, always turn off the instrument and any devices to be connected. Failure to do so could result in equipment malfunction or damage.</li> </ul> |
|           |                                                                                                    |

NOTE

This instrument may cause interference if used in residential areas. Such use must be avoided unless the user takes special measures to reduce electromagnetic emissions to prevent interference to the reception of radio and television broadcasts.

#### Handling the cords and current sensors

# Anger 🕂 🔬

Connect the current sensors or voltage cords to the instrument first, and then to the active lines to be measured. Observe the following to avoid electric shock and short circuits.

- Do not allow the voltage cord clips to touch two wires at the same time. Never touch the edge of the metal clips.
- When the current sensor is opened, do not allow the metal part of the clamp to touch any exposed metal, or to short between two lines, and do not use over bare conductors.
- To avoid short circuits and potentially life-threatening hazards, never attach the current sensor to a circuit that operates at more than the maximum rated voltage to earth (See your current sensor's instruction manual for its maximum ratings.)
- Current sensor and voltage cables should only be connected to the secondary side of a breaker, so the breaker can prevent an accident if a short circuit occurs. Connections should never be made to the primary side of a breaker, because unrestricted current flow could cause a serious accident if a short circuit occurs.
- Connect only those voltage cables necessary for measurement.
- To prevent an electric shock accident, confirm that the white or red portion (insulation layer) inside the cable is not exposed. If a color inside the cable is exposed, do not use the cable.

## **WARNING**

- In order to use the CT6862 AC/DC Current Sensor, the line to be measured must be temporarily disconnected.
- To avoid shock and short circuits, turn off the power to lines to be measured before making connections to terminals to be measured and turning on the instrument.
- To avoid electric shock, do not exceed the lower of the ratings shown on the instrument and test leads.

# 

- To avoid electric shock and short-circuit accidents, use only the specified voltage cord to connect the instrument input terminals to the circuit to be tested.
- For safety reasons, when taking measurements, only use the optional voltage cord. Avoid stepping on or pinching cables, which could damage the cable insulation.
- To avoid breaking the cables, do not bend or pull them.
- To avoid damaging the power cord, grasp the plug, not the cord, when unplugging it from the power outlet.
- Keep the cables well away from heat sources, as bare conductors could be exposed if the insulation melts.
- Be careful to avoid dropping the current sensors or otherwise subjecting them to mechanical shock, which could damage the mating surfaces of the core and adversely affect measurement.
- Be careful when handling the cords, since the conductor being measured may become very hot.
- When disconnecting the connector, be sure to release the lock before pulling off the connector. Forcibly pulling the connector without releasing the lock, or pulling on the cable, can damage the connector.
- To prevent damage to the instrument and current sensors, never connect or disconnect a sensor while the power is on, or while the sensor is clamped around a conductor.

Before connecting measurement cables

| Anger Danger   | <ul> <li>Do not use the instrument with circuits that exceed its ratings or specifications. Doing so may damage the instrument or cause it to become hot, resulting in bodily injury.</li> <li>Never exceed a current sensor's input current rating. Doing so could destroy the instrument and cause personal injury.</li> </ul>                                                                                     |
|----------------|----------------------------------------------------------------------------------------------------|
| <b>MARNING</b> | <ul> <li>Before turning the instrument on, make sure the source voltage matches that<br/>indicated on the instrument's power connector. Connection to an improper<br/>supply voltage may damage the product and present an electrical hazard.</li> <li>To avoid electrical accidents and to maintain the safety specifications of this<br/>instrument, connect the power cord provided only to an outlet.</li> </ul> |
|                | For safety reasons, disconnect the power cord when the instrument is not used.                                                                                                    |

#### Before connecting to the lines to be measured

|                  | To avoid electrical hazards and damage to the instrument, do not apply voltage exceeding the rated maximum to the external input terminals.                                                                                                    |
|------------------|----------------------------------------------------------------------------------------------------|
| <b>A</b> WARNING | <ul> <li>To avoid electrical accidents, confirm that all connections are secure. The increased resistance of loose connections can lead to overheating and fire.</li> <li>Ensure that the input does not exceed the maximum input voltage or current to avoid instrument damage, short-circuiting and electric shock resulting from heat building.</li> </ul> |
|                  |                                                                                                    |
|                  | <ul> <li>When the power is turned off, do not apply voltage or current to the voltage input terminals, current input terminals, or current sensors. Doing so may damage the instrument.</li> <li>Note that the instrument may be damaged if the applied voltage or current exceeds the measurement range.</li> </ul>                                          |

#### While measuring

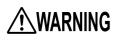

If an abnormality such as smoke, strange sound or offensive smell occurs, stop measuring immediately, disconnect from the measurement lines, turn off the instrument, unplug the power cord from the outlet, and undo any changes to the wiring. Contact your authorized Hioki distributor or reseller as soon as possible. Continuing to use the instrument may result in fire or electric shock.

# Overview

# **Chapter 1**

# **1.1 Product Overview**

The Hioki PW3390 Power Analyzer is a high-precision, broad-range instrument for measuring electrical power from DC to inverter frequencies. Four input channels are provided to support single- and three-phase inverter motor system measurements.

#### For developing and evaluating high efficiency inverter motors

- High precision and stability ensure highly reproducible power measurements
- · Electrical phase angle measurements necessary for motor analysis
- Measure motor efficiency by connecting with a high precision torque meter or encoder.

# For developing and evaluating alternative energy sources such as solar, wind power, and fuel cells

- Simultaneously measure AC and DC power.
- Separately measure power input, sold, consumed, and regenerated using the DC mode and the current and integrated power (electrical energy) in RMS mode.
- Save long-term measurement data to high-capacity storage media.

#### For inverter motor maintenance

- Easily measure inverter secondary power on site.
- Simultaneously measure primary and secondary inverter power.
- Measure inverter noise.

# 1.2 Features

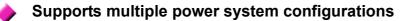

- Four isolated voltage and current input channels are provided to support simultaneous multisystem measurements such as inverter primary and secondary power.
- Measure power system wiring configurations from single-phase to three-phase, four-wire.
- Broad frequency range (0.5 Hz to 5 kHz fundamental) supports DC to inverter frequencies.

#### High accuracy over a broad range

- Basic accuracy is ±0.04% rdg. ±0.05% f.s. at DC and from 0.5 Hz to 200 kHz.
- Precise measurements over a broad range of inverter carrier frequencies:  $\pm 0.2\%$  rdg.  $\pm 0.1\%$  f.s. at 10 kHz, and  $\pm 1.5\%$  rdg.  $\pm 0.5\%$  f.s. at 100 kHz.

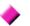

#### Current sensor phase correction function (standard feature)

• This function utilizes virtual oversampling, a new technology, to correct current sensor phase errors at a resolution of 0.01°, allowing accurate measurement of the high-frequency, low-power-factor power components contained in inverter output switching frequencies.

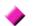

#### Provides both fast data processing and high accuracy

- While maintaining high accuracy, power measurements and harmonic analysis updates every 50 ms.
- During low-frequency measurements, data is automatically updated in sync with frequency, so no refresh (data update rate) switching is needed when changing from low to high rotation rates.

### $\blacklozenge$

#### Extensive data analysis functions are included as standard features

- Simultaneously measure RMS, MEAN, AC and DC components, and fundamental waveforms.
- Perform harmonic analysis up to the 100<sup>th</sup> order and inverter noise (FFT) analysis up to 200 kHz.
- Display high-speed waveforms sampled at up to 500 kS/s.
- Perform multifaceted analysis with X-Y graph functions.

#### Simultaneous analysis of all parameters

• Simultaneously analyzes harmonics, noise while performing integration, displaying waveforms and trend graph.

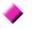

#### Supports measurements with both easy-to-use clamp probes and highprecision penetrating probes

- Select from various AC and AC/DC clamp-on current probes with ranges from 2 A to 1000 A.
- Measure high currents with high precision using clamp-on current sensor probes.
- Clamp-on current probes eliminate the need for problematic direct contact with wiring.
- In-phase effects on inverter measurements are greatly reduced by isolating current sensors from the measurement objects.

### 

Single-unit instrument ideal for portable as well as rack-mount applications

- Small and light weight (approx. 4.6 kg), with a convenient carrying handle (p. 17).
- Rack mountable in 170 mm (EIA 4U) vertical space.

#### Variety of interfaces are equipped in standard

- Includes 100 Mbps Ethernet and USB 2.0 High Speed communications interfaces.
- Supports high-speed data communication systems.
- Provides a dedicated front-panel USB port and CF card slot for removable storage devices.
- Supports high-capacity media for high-speed data storage.

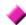

#### PC application program provides remote control and data acquisition (p. 181)

- With the instrument connected to a computer by LAN, USB cable, or RS-232C, use the PC application program to acquire data on the computer and control the instrument remotely. Download the PC application program from Hioki's website. (https://www.hioki.com)
- Even without the PC application program, the same operations can be performed using a browser to access the HTTP server function.

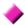

#### Wiring confirmation function avoids wiring mistakes (p. 46)

• The vector display avoids wiring mistakes by confirming even complicated three-phase wiring.

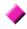

# Multi-instrument synchronization capability supports additional measurement channels (p. 159)

- Measure with up to 8 instruments simultaneously.
- Secondary (slave) instruments measure and record data in synchronization with the primary (master) instrument.
- Using the PC application program, synchronously acquire and record data on up to 8 instruments.

#### Prepared for motor evaluation options (p. 176)

- Motor power can be determined by measuring torque meter output and rotation rate.
- Supports both analog DC and frequency-output-type torque measurement inputs.
- Supports both analog DC and rotation pulse outputs for measurement inputs.
- Supports encoder Z-phase signals for phase measurements with standard encoder pulses.

#### D/A output option for waveform output (p. 166)

- Outputs up to 16 analog measurement parameters on 16 D/A output channels.
- Voltage and current waveforms sampled at 500 kHz in the waveform output mode provide safely isolated voltage and current waveforms for other waveform measuring instruments.

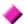

#### Easy-to-see color LCD (p. 17)

- Includes a 9-inch color TFT LCD.
- Easily view waveforms and graphs on the wide-screen 800 imes 480 dot display.

# **1.3 Operating Overview**

#### Be sure to read "Usage Notes" (p. 8) before measuring.

Follow the procedures below to perform measurements. Data saving and analysis on the computer can be performed as necessary.

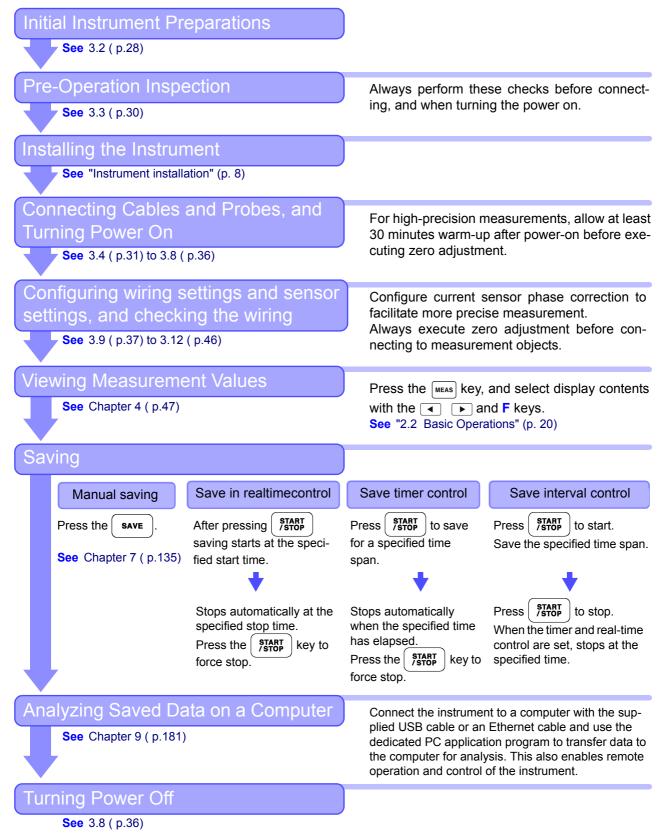

# Names and Functions of Parts, Basic Operations & Screens Chapter 2

# 2.1 Names and Functions of Parts

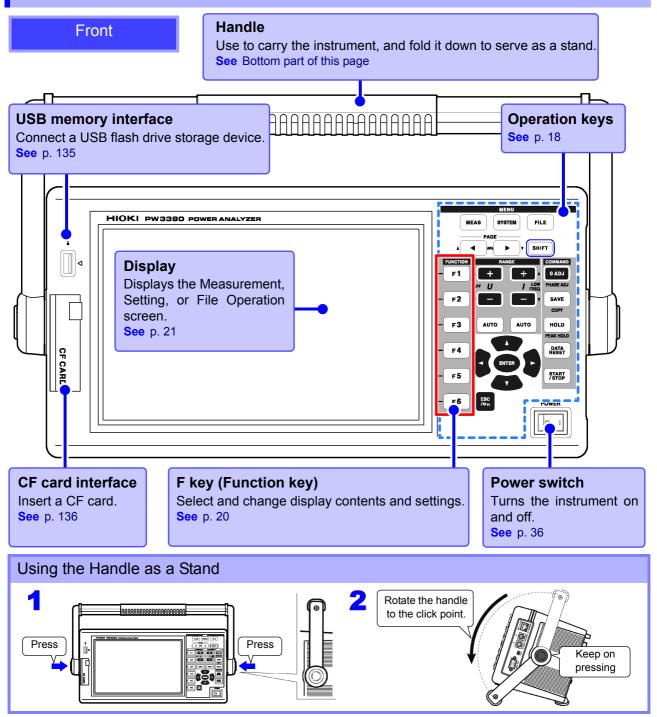

#### **Operation keys**

| <b>MENU keys</b> (Screen selection)<br>Press a key to select a screen (the lit key indicates the current selection). |                                                                                                    |  |  |  |
|----------------------------------------------------------------------------------------------------|----------------------------------------------------------------------------------------------------|--|--|--|
| MEAS                                                                                                    | Displays the Measurement screen for viewing measurement values. Voltage and cur-<br>rent ranges can be selected, and low-pass filter settings can be changed.(p. 23) |  |  |  |
| SYSTEM                                                                                                    | Displays the Setting screen for setting measurement criteria, wiring mode (phase systems), wiring check and system environment configuration.(p. 24)                 |  |  |  |
| FILE                                                                                                    | Displays the File Operation screen for performing file operations on data saved to storage media, and selecting data file formats.(p. 25)                            |  |  |  |

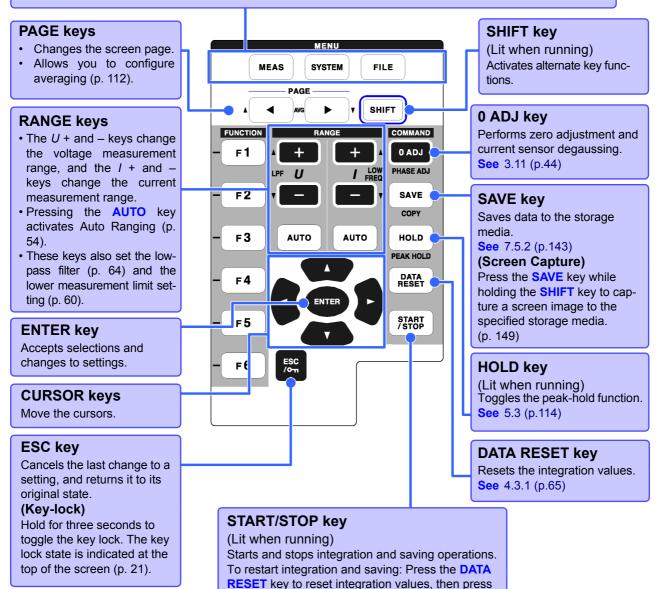

this key. (Press the **START/STOP** key without resetting the integrated value if you wish to add the integration result to the previous one.)

When the key lock function is enabled, all other key operations are disabled.
The key lock state is retained even when power is off.

Chapter 2 Names and Functions of Parts, Basic Operations & Screens

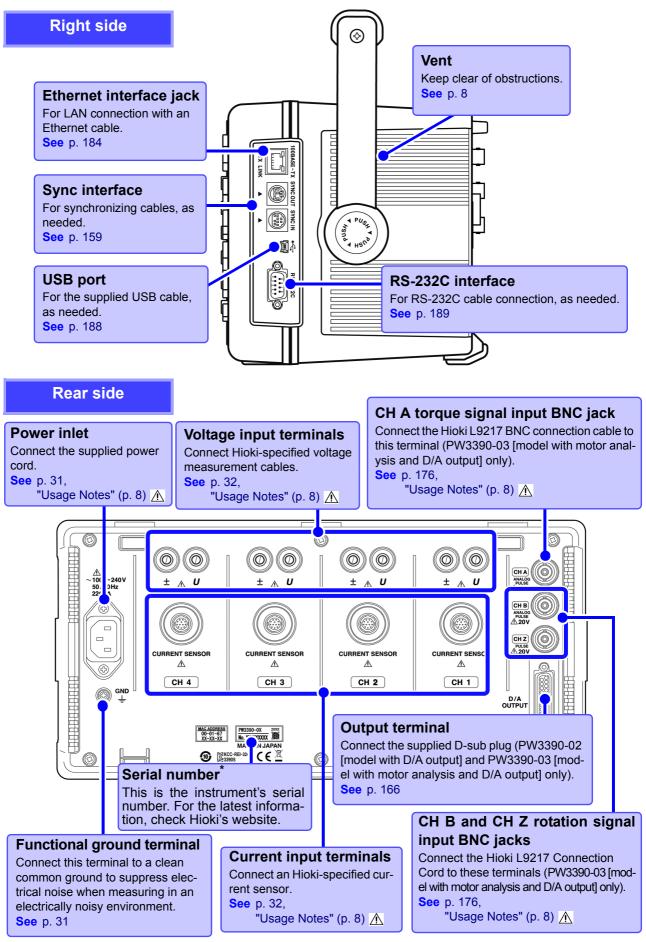

\* Required for product control. Do not peel off the label.

# 2.2 Basic Operations

#### To select a display screen To select the displayed screen page Press MEAS SYSTEM FILE Press the keys to change. to display the correor See p. 23, p. 25 sponding screen. See p. 23 to p. 25 ME Motor D/A Out < PAGE Wirin Interface yster CF card memory USB memory CH2 CH3 CH4 1P2W 1P2W 1P2W 1P2W Wiring F 1 U2 U3 U4 Sync source Lowest freq 10Hz 600V U range 600V 600V 600V Harm sync U1 F 2 U2 U rect RMS RMS RMS RMS THD calc THD-F VT rate OFF OFF OFF OFF $\Delta$ -Y convert OFF 500A 500A I range 500A 500A Motor sync DC 50ms U3 **F**3 I rect RMS RMS RMS RMS Operation CT rate OFF OFF OFF OFF U4 F4 LPF OFF OFF OFF OFF All CH Set Integ mode RMS RMS RMS RMS F 5 Freq measure U U U Next F6 U1 to U4, I1 to I4, DC50ms, DC100ms (or Ext) is selectable. Ext is selectable only when motor analysis function is equipped and CHB input type is pulse. Help comment To select and change display contents and settings Describes the object at the current Press one of the F keys to select and change display concursor position (only on Setting and tents and settings. The displayed function labels depend on File Operations screens). the currently displayed screen. Special Setting Items

| All CH Set | Select to apply the same setting to all channels.                                                                             |
|------------|----------------------------------------------------------------------------------------------------|
| Next       | This appears when more than six setting items are available. Press F6 to display the function labels of the additional items. |

#### Using [All CH Set]

#### (For example, to enable auto-ranging on all channels.)

|                         | CH1              | CH2 | CH3 | CH4                        |                |         |               |     |
|-------------------------|------------------|-----|-----|----------------------------|----------------|---------|---------------|-----|
| I range                 | AUTO             | 50A | 50A | 50A                        | Motor sync     | DC 50ms |               |     |
| I rect                  | R <sup>y</sup> N | RMS | RMS | RMS                        | Operation      | TYPE1   | 2 Select [All |     |
| 1 Set any cl<br>[AUTO]. | nannel t         | D   |     | II channe<br><b>UTO]</b> . | els are set to |         |               |     |
| Integ mode              | KIND             | KWD | RMS | KMS                        |                |         | All CH        | F 5 |
| Freq measure            | U                | U   | U   | U                          | ]              |         | Set           |     |

#### **Display Items and Screen Types** 2.3

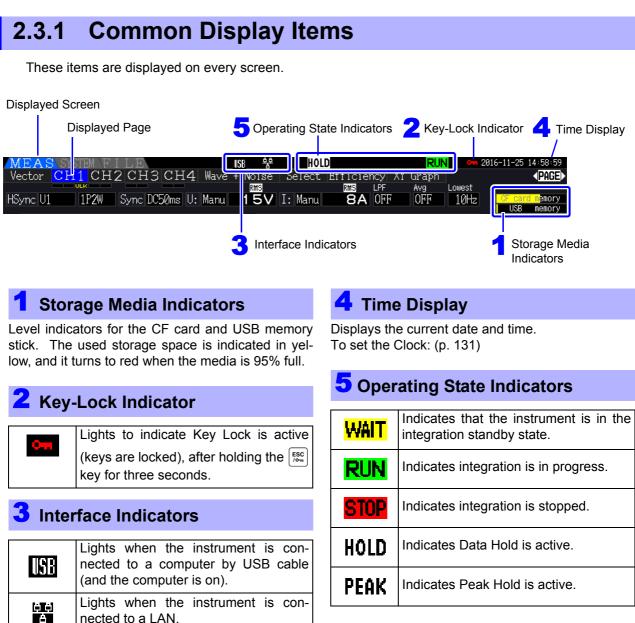

nected to a LAN.

#### 2.3.2 Measurement Screen

These display items appear only on the Measurement screen.

#### 👤 🛛-Y Transform Low-pass filter 📩 Harmonic sync Sync source source Select (PAGE) CH3 Ι4 Wave Noise Efficie 3P3W3M Sync DC50ms U: Manu 150V I: Auto HSync U1 1 A OFF OFF 10Hz card memor 🟅 Voltage range 🟅 Current range Z Wiring mode 5 Lower measurement limit Peak Over display indicators Average Sync Unlocked Current peak over range Voltage peak over range

#### Peak Over display indicators

These indicators appear in red at the bottom of each channel page tab (CH1 to CH4). These indicate (from the left) when voltage and current peaks ranges are exceeded (p. 50), and when synchronization is unlocked (p. 59).

### Wiring mode

Indicates the selected wiring mode (p. 37). The wiring mode (phase system selection) must be set to match actual measurement connections.

#### Voltage range/Current range

Indicate the voltage and current range settings.

- The settings are made by the RANGE keys (p. 54).
- When the range has been set manually, [MANU] appears.
- When the auto-ranging is enabled, [AUTO] appears (p. 53).

#### Low-pass filter

Indicates the low-pass filter setting (p. 64).

To change the setting, hold the setting key while

pressing an LPF key (one of the left-most et al.

**RANGE** keys).

#### 5 Average

Indicates the averaging setting state (p. 112).

To change the setting, hold the setting key while pressing the AVG key either | < | or | > | of the PAGE key.

#### Lower measurement limit

Displays the lower measurement limit setting (p. 60).

To change the setting, hold the setting key while pressing a LOW FREQ key (one of the right-most

+ or - RANGE kevs).

#### Sync source

Indicates the synchronization source signal that determines the period (between zero crossings) used as the basis for all calculations (p. 58). The setting is made on the Input Settings page of the Settings screen.

#### Harmonic sync source

Indicates the synchronization signal source used for harmonic measurements (p. 79). The setting is made on the Input Settings page of the Settings screen.

#### $\Delta$ -Y Transform

Indicates whether  $\Delta$ -Y transform is enabled or disabled (ON/OFF)(p. 118). The setting is made on the Input Settings page of the Settings screen.

### 2.3.3 Screen Types

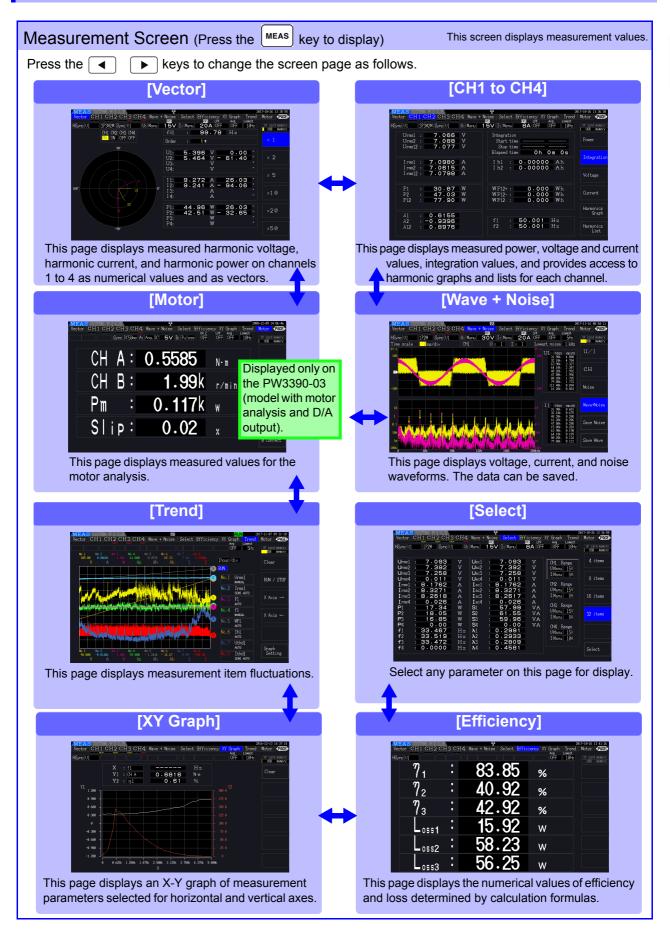

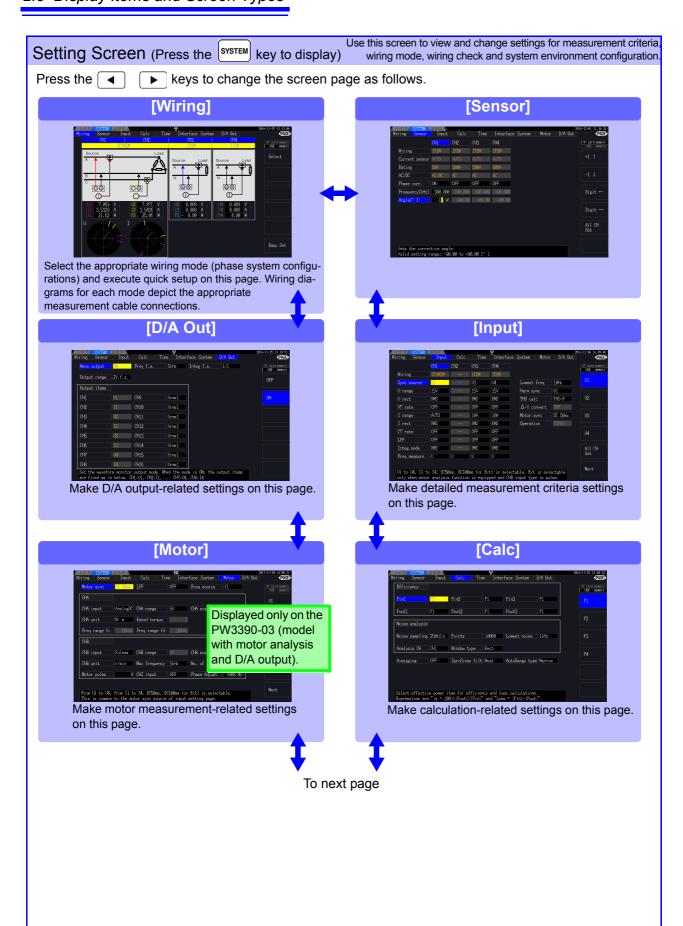

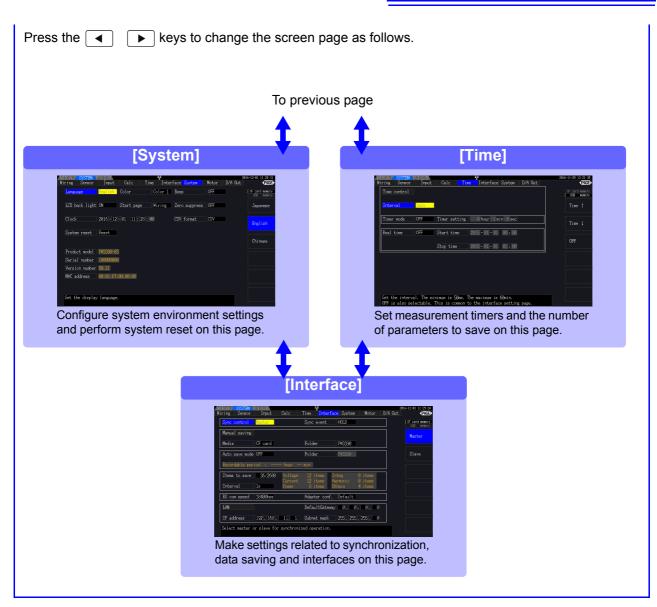

| File Operations Screen (Press the                                                                                                    | FILE key to displ                                                                                                    | Use this screen to configure saving of data files to removable<br>ay) storage media, and to save and reload settings files.                                                                                                    |  |  |
|----------------------------------------------------------------------------------------------------|----------------------------------------------------------------------------------------------------|----------------------------------------------------------------------------------------------------|--|--|
| Press the  keys to change the screen page as follows.                                                                                                    |                                                                                                    |                                                                                                    |  |  |
| [CF card]                                                                                                    |                                                                                                    | [USB memory]                                                                                                    |  |  |
| OF cerd US8 more;         OF         No. None         Data         Size         2         FILEN-1.MT         Velia: (F card<br>Eval size: 9996         Used size: 32.008         Free size: 9996         This page displays data files of | or or menor<br>Some<br>Some<br>Extra<br>Load<br>ettra<br>Use drive<br>Load<br>Bf<br>Tolder<br>Cays trive<br>Load<br>Bf<br>Next | With the second second seco |  |  |

2

# Measurement Preparations

# **Chapter 3**

# 3.1 Operations in general

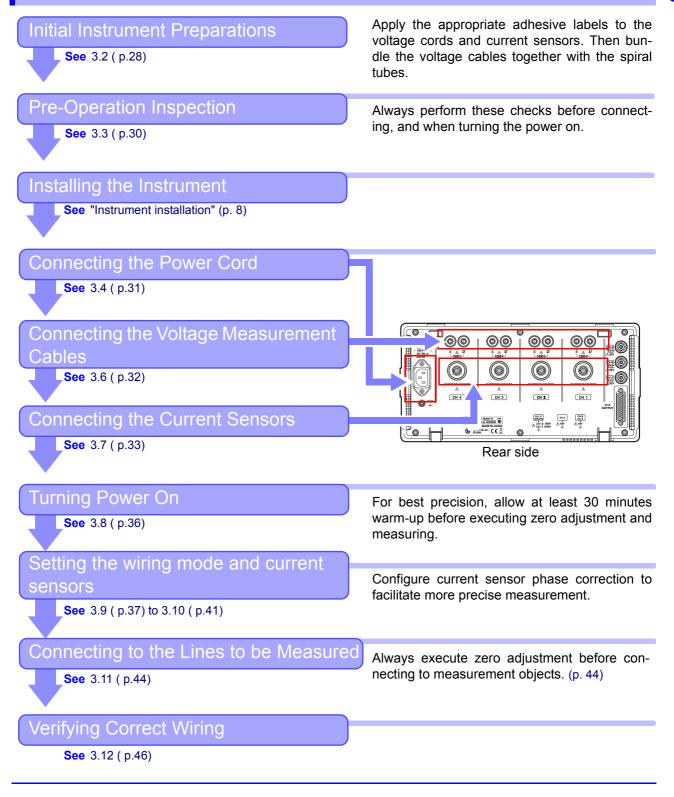

# **3.2 Initial Instrument Preparations**

Perform the following before starting measurement the first time.

#### Put the provided input cord labels for each voltage cord and current sensor

The labels are provided to clearly indicate which cable connects to each input jack.

#### Before applying the labels

Wipe any dust from the surface of the voltage measurement cables and current sensors, and ensure that it is dry.

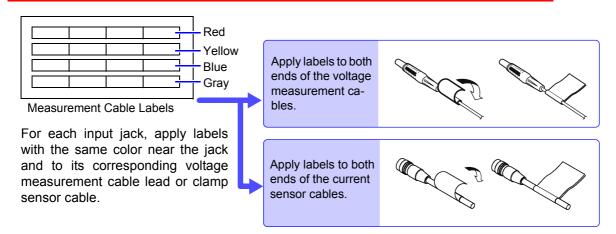

#### Bundle the voltage measurement cable leads with the spiral tubes

Five spiral tubes are supplied with the Model L9438-50 Voltage Cord. Use the spiral tubes as needed to wrap red and black leads together.

#### **Preparation items**

L9438-50 Voltage Cord

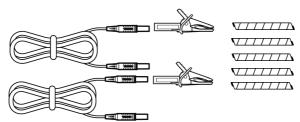

Alligator Clips ×2 (one each red and black) Banana Plug Leads ×2 (one each red and black) Spiral Tubes ×5 (for cable bundling)

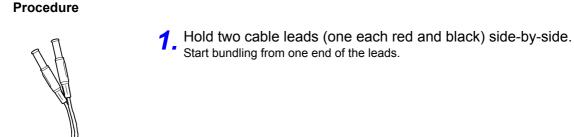

# 2. Wind the spiral tube around the leads.

Red Black

# 3.3 **Pre-Operation Inspection**

Before using the instrument the first time, verify that it operates normally to ensure that the no damage occurred during storage or shipping. If you find any damage, contact your authorized Hioki distributor or reseller.

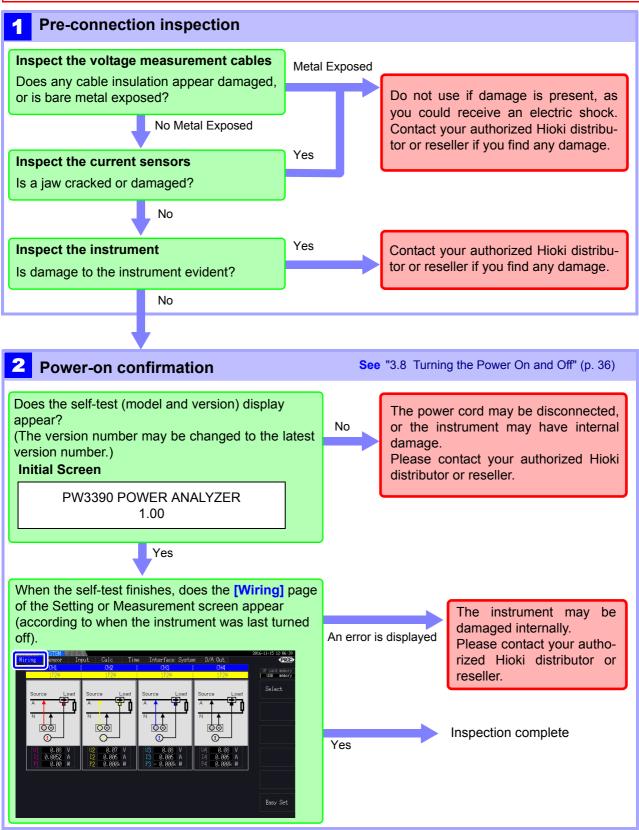

# **3.4 Connecting the Power Cord**

Be sure to read the "Usage Notes" (p. 8) before connecting power. Connect the power cord to the power inlet on the instrument, and plug it into an outlet.

# **Connection Procedure**

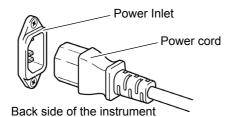

Turn off the power before disconnecting

the power cord.

- Check that the instrument's power switch is turned off.
- **2.** Confirm that the line voltage matches instrument requirements, and plug the power cord into the power inlet on the instrument.
- **3.** Plug the other end of the power cord into an outlet.

# 3.5 Grounding the Instrument's Functional Earth (when measuring in noisy environments)

Ground the instrument's functional earth.

Connect the functional ground terminal to a clean common ground to suppress noise effects when measuring in an electrically noisy environment.

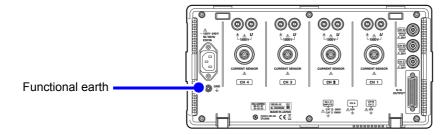

# 3.6 Connecting the Voltage Measurement Cables

Be sure to read the "Usage Notes" (p. 8) before connecting measurement cables. Plug the voltage measurement cable leads into the voltage measurement jacks on the instrument (the number of connections depends on the lines to be measured and selected wiring mode).

## **Connection Procedure**

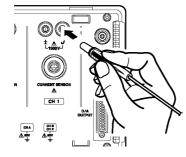

Insert each voltage cable into the jack with the same color as the indicated channel.

Insert the plugs into the terminals as far as they will go.

### **Connecting the Wiring Adapter**

Using the PW9000/PW9001 Wiring Adapter can reduce the number of the voltage cords used for measurement wiring.

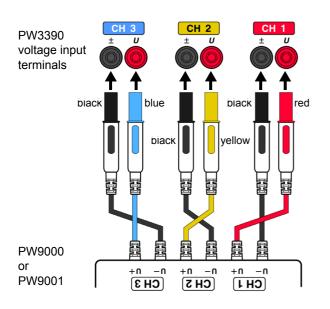

For measurement of the three-phase three-wire system (3P3W3M), using the PW9000 can reduce the number of voltage cords from six to three.

For measurement of the three-phase four-wire system (3P4W), using the PW9001 can reduce the number of voltage cords from six to four.

## **Connecting the Patch Cord**

Using the L1021 Patch Cord can distribute an inputted voltage to multiple channels.

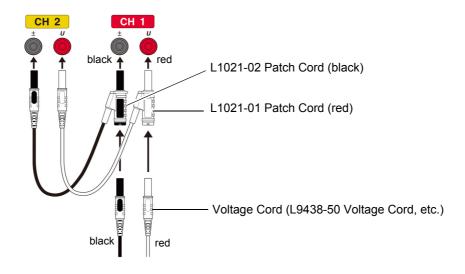

### **Connecting the Current Sensors** 3.7

Be sure to read the "Usage Notes" (p. 8) before connecting measurement cables.

1

2

Plug the current sensor cables into the current measurement jacks on the instrument (the number of connections depends on the lines to be measured and selected wiring mode). See the instruction manual supplied with the current sensor for specification details and usage procedures.

### **Connection Procedure**

Align so that the thick band is positioned at the top of the instrument (facing up).

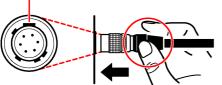

Grip the top of the metal portion.

Align the guide position of the connector.

Push the connector straight in until it locks in place.

The instrument will automatically recognize the current sensor type.

Grip the metal portion of the connector and slide it

## Disconnecting the current sensors

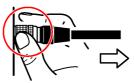

Grip the metal portion.

Pull out the connector.

toward you to disengage the lock.

Current sensors in the 9709, 9272, CT6860, and CT6840 series are available in two variants: one version with a metal connector, in which case the model number ends in -05, and another with a black plastic connector, in which case the -05 is omitted. Sensors with a metal connector can be connected directly to the instrument's current input terminal.

Current sensors with a black plastic connector (whose model numbers lack the -05) can be connected to the instrument's current input terminal by using the optional CT9900 Conversion Cable.

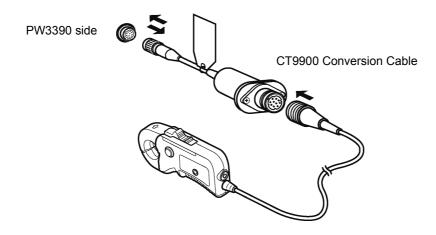

When connecting the CT6865 (rated for 1000 A) or CT6846 (rated for 1000 A) with the CT9900 Conversion Cable, the sensor will be recognized as a 500 A AC/DC sensor. Use a CT ratio setting of 2.00.

### **Connecting the CT7000 series sensors**

The CT7642, CT7742, CT7044, CT7045, and CT7046 Current Sensors can be used to measure large currents of 1000 A and greater. When using these current sensors, connect them to the instrument via the CT9920 Conversion Cable.

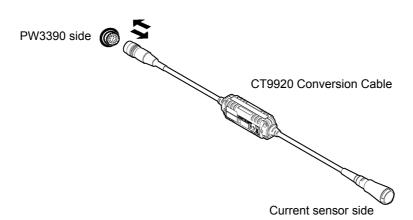

When connecting a sensor via the CT9920 Conversion Cable, it is necessary to configure a setting to select the current sensor being used.

See "3.10 Setting the Current Sensors" (p. 41)

To measure voltage and current beyond the range of the instrument or current sensor

Use an external VT (PT) or CT. By specifying the VT or CT winding ratio on the instrument, the input level at the primary side can be read directly. **See** "4.2.6 Setting Scaling (when using VT(PT) or CT)" (p. 63)

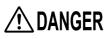

During wiring, avoid touching the VT (PT), CT or input terminals. Exposed live contacts can cause electric shock or other accident resulting in personal injury or death.

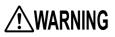

- When using an external VT (PT), avoid short-circuiting the secondary winding. If voltage is applied to the primary when the secondary is shorted, high current flow in the secondary could burn it out and cause a fire.
- When using an external CT, avoid open-circuiting the secondary winding. If current flows through the primary when the secondary is open, high voltage across the secondary could present a dangerous hazard.

NOTE

- Phase difference in an external VT (PT) or CT can cause power measurement errors. For optimum power measurement accuracy, use a VT (PT) or CT that exhibits minimal phase difference at the operating frequency.
  - To ensure safety when using a VT (PT) or CT, one side of the secondary should be grounded.

# 3.8 Turning the Power On and Off

Be sure to read the "Usage Notes" (p. 8) before turning the instrument on. Connect the power cord and voltage and current measurement cables before turning the instrument on.

### Turning the power on

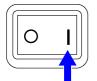

Turn the power switch on (

The instrument performs a 10-second power-on self test. See 3.3 (p.30)The instrument performs a 10-second power-on self test.

When the self test finishes, the **[Wiring]** page of the Setting screen appears (initial screen). If **[Start page]** is set to **[Last Screen]** (p. 131), the last displayed Measurement screen appears.

# NOTE

If the self-test fails, operation stops at the self-test screen. If the fault recurs after turning the power off and on, the instrument may be damaged. Perform the following procedure:

- 1. Stop measuring, disconnect the measurement cables from the object being measured, and turn the instrument off.
- 2. Disconnect the power cord and all cables from the instrument.
- 3. Contact your authorized Hioki distributor or reseller.

For best precision, after turning on the instrument, allow a warm-up period of at least 30 minutes to elapse before performing zero-adjustment. (p. 44)

### Turning the power off

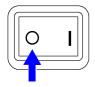

Turn the power switch off (  $\bigcirc$  ).

# 3.9 Selecting the Wiring Mode

Select the wiring mode to match the phase system(s) to be measured. Eight wiring modes are available.

# To open the [Wiring] page

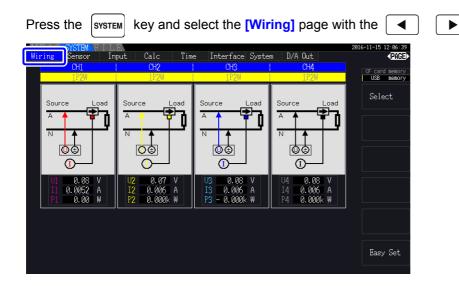

## To select the wiring mode

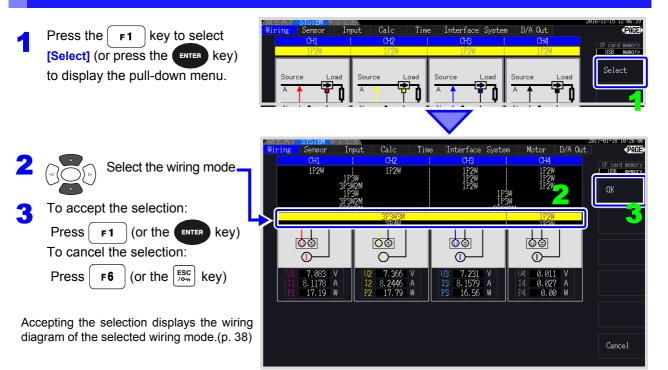

# NOTE

- To measure multiphase power, use the same type of current sensor on each phase line. For example, to measure 3-phase 4-wire power, use the same model current sensors on channels 1 to 3.
- When using a current sensor with switchable sensor rating (such as Model 9272-05), set the sensor rating to match the rating of the line.
- When the selected wiring mode uses multiple channels, channel-specific settings (such as voltage range) are linked to the first channel's settings.

# Wiring configuration diagram

# Wiring Mode 1. Single-phase, 2-wire (1P2W) × 4

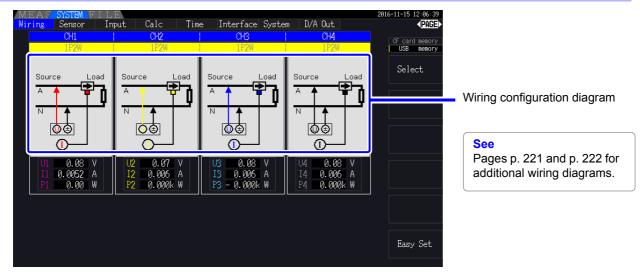

Wiring Mode 2. Single-phase, 3-wire (1P3W) + single-phase, 2-wire (1P2W) × 2

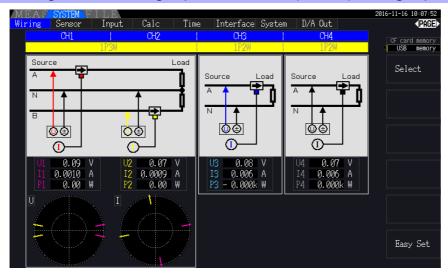

Wiring Mode 3. 3-phase, 3-wire (3P3W2M) + single-phase, 2-wire (1P2W) × 2

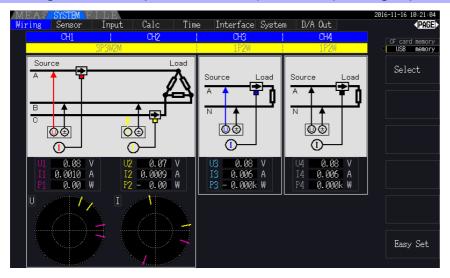

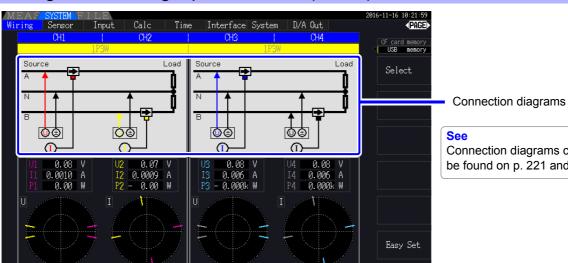

## Wiring Mode 4. Single-phase, 3-wire (1P3W) × 2

Connection diagrams can also be found on p. 221 and p. 222.

Wiring Mode 5. 3-phase, 3-wire (3P3W2M) + single-phase, 3-wire (1P3W)

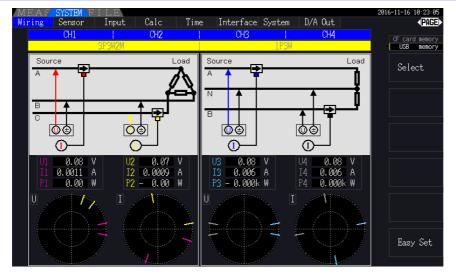

# Wiring Mode 6. 3-phase, 3-wire (3P3W2M) × 2

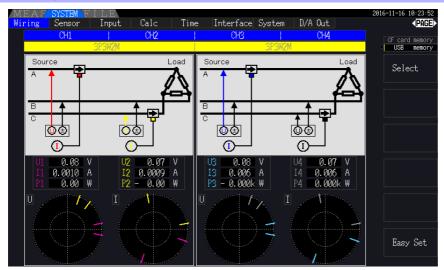

Wiring Mode 7. 3-phase, 3-wire (3P3W3M) + single-phase, 2-wire (1P2W)

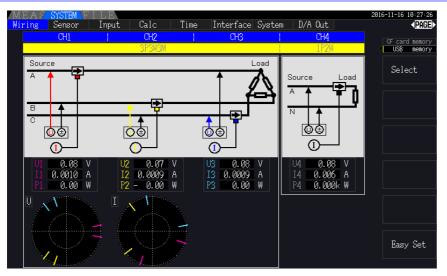

## Wiring Mode 8. 3-phase, 4-wire (3P4W) + single-phase, 2-wire (1P2W)

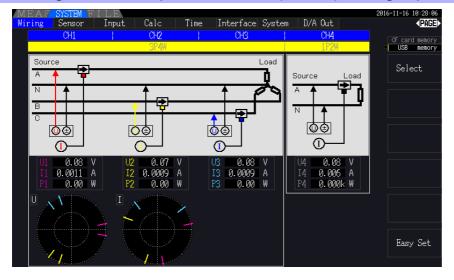

|        | Wiring               | Description                                                                                                    |
|--------|----------------------|----------------------------------------------------------------------------------------------------|
| 1P2W   | Single-phase, 2-wire | Select this wiring mode when measuring DC lines.                                                                                                    |
| 1P3W   | Single-phase, 3-wire | Å                                                                                                    |
| 3P3W2M | 3-phase, 3-wire      | This wiring mode is used for 2-meter measurement to measure 3-phase delta lines with two channels. It allows accurate measurement of active power, even with unbalanced and distorted waveforms. Apparent power, reactive power, and power factor values for unbalanced lines may differ from values obtained with other instruments. In that case, use the 3P3W3M wiring mode. |
| 3P3W3M | 3-phase, 3-wire      | This wiring mode is used for 3-meter measurement to measure 3-phase delta lines with three channels.                                                                                                    |
| 3P4W   | 3-phase, 4-wire      | This wiring mode is used for 3-meter measurement to measure 3-phase Y (star) lines with three channels.                                                                                                    |

# 3.10 Setting the Current Sensors

## Selecting the current sensors in use

If a CT7044, CT7045, CT7046, CT7642, or CT7742 large current sensor has been connected to the instrument's current input terminal via the CT9920 Conversion Cable, set the model or output rate of the current sensor in use.

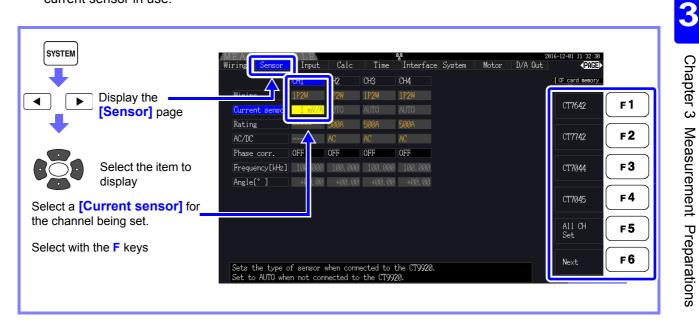

# NOTE

If a high-precision sensor that does not require the CT9920 Conversion Cable has been connected directly to one of the instrument's current input terminals, there is no need to select the current sensor since the instrument will detect it automatically.

# Configuring current sensor phase correction

Generally speaking, phase error tends to increase gradually for current sensors in the high-frequency domain of the frequency band (see illustrative figure below).

Power measurement error in the high-frequency domain can be reduced by using information about the sensor's unique phase characteristics to correct phase error.

Illustrative figure

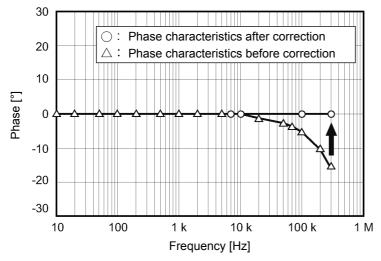

3.10 Setting the Current Sensors

### Current sensor phase characteristics typical values

Check Hioki's website for the typical values of the phase characteristics for the current sensors that are not listed in the table.

Search "Typical Values of Current Sensor's Phase Characteristics" at https://www.hioki.com/

| Model                       | Frequency<br>(kHz) | Typical values of phase difference between input and output (° ) |
|-----------------------------|--------------------|------------------------------------------------------------------|
| CT6830                      | 10.0               | -6.90                                                            |
| CT6831                      | 10.0               | -4.40                                                            |
| CT6833, CT6833-01           | 1.0                | -0.64                                                            |
| CT6834, CT6834-01           | 1.0                | -0.64                                                            |
| CT6841, CT6841-05           | 100.0              | -1.82                                                            |
| CT6841A                     | 100.0              | -3.59                                                            |
| CT6843, CT6843-05           | 100.0              | -1.68                                                            |
| CT6843A                     | 100.0              | -3.96                                                            |
| CT6844, CT6844-05           | 50.0               | -1.29                                                            |
| CT6844A                     | 100.0              | -3.92                                                            |
| CT6845, CT6845-05           | 20.0               | -0.62                                                            |
| CT6845A                     | 10.0               | -0.94                                                            |
| CT6846, CT6846-05           | 20.0               | -1.89                                                            |
| CT6846A                     | 10.0               | -1.05                                                            |
| CT6862, CT6862-05           | 300.0              | -10.96                                                           |
| CT6863, CT6863-05           | 100.0              | -4.60                                                            |
| CT6865, CT6865-05           | 1.0                | -1.21                                                            |
| CT6872                      | 100.0              | -1.28                                                            |
| CT6872-01                   | 100.0              | -2.63                                                            |
| CT6873                      | 100.0              | -0.75                                                            |
| CT6873-01                   | 100.0              | -2.10                                                            |
| CT6875, CT6875A             | 200.0              | -10.45                                                           |
| CT6875-01, CT6875A-1        | 200.0              | -12.87                                                           |
| CT6876, CT6876A             | 200.0              | -12.96                                                           |
| CT6876-01, CT6876A-1        | 200.0              | -14.34                                                           |
| CT6877, CT6877A             | 100.0              | -2.63                                                            |
| CT6877-01, CT6877A-1        | 100.0              | -3.34                                                            |
| CT6904 Series <sup>*1</sup> | 300.0              | -9.82                                                            |
| 9709-05                     | 20.0               | -1.11                                                            |
| PW9100 Series <sup>*2</sup> | 300.0              | -2.80                                                            |
| 9272-05 (20 A)              | 50.0               | -3.34                                                            |
| 9272-05 (200 A)             | 50.0               | -4.18                                                            |
| CT7044                      | 5.0                | -11.18                                                           |
| CT7045                      | 5.0                | -11.90                                                           |
| CT7046                      | 5.0                | -13.02                                                           |
| CT7642                      | 1.0                | -8.17                                                            |
| CT7742                      | 1.0                | -18.62                                                           |

\*1. CT6904, CT6904-01, CT6904-60, CT6904-61, CT6904A, CT6904A-1, CT6904A-2, CT6904A-3 \*2. PW9100-03, PW9100-04, PW9100A-3, PW9100A-4

Typical values for all sensors reflect the following conditions:

• Standard cable length (not using an extended cable)

· Conductor under measurement positioned in the center of the sensor

If the VT1005 is used, different typical values of the phase difference are used for the setting. **See** "8.6 Connecting VT1005" (p. 178)

Determine the frequency and phase difference for the sensor to which correction is being applied based on the table of current sensor phase characteristics (Reference: "Configuring current sensor phase correction" (p. 41)). (Refer to the "Frequency" column for the frequency and the "Typical values of phase difference between input and output" column for the phase difference.)

#### Example for CT6862:

To set a frequency of 300.000 kHz and a phase difference of -10.96°

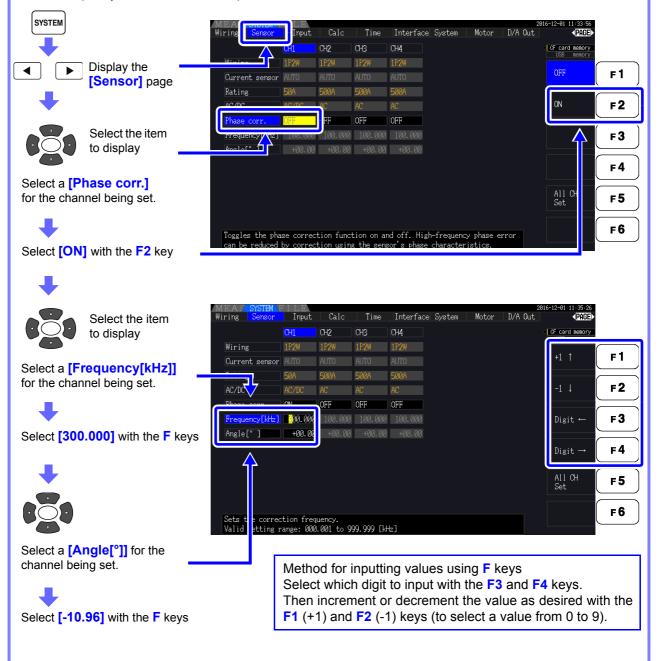

# NOTE

- The valid setting range for the angle [°] setting is -90° to +90°. However, the time difference calculated from the frequency and phase difference is limited to the range of -200  $\mu$ s to 200  $\mu$ s, and phase correction calculations are performed at a resolution of 5 ns.
- Set the frequency and phase difference as appropriate for the current sensor in use.
- Use of an improper setting may result in erroneous correction, which may in turn cause the measurement error to increase. Be sure to enter the settings accurately.

# 3.11 Attaching to the Lines to be Measured and Zero Adjustment

Be sure to read the "Usage Notes" (p. 8) before attaching to the lines.

Always perform zero adjustment before attaching to the lines.

Then attach the voltage measurement clips and current sensors to the measurement lines according to the on-screen wiring diagrams. For proper accuracy, attach to the lines exactly as shown.\*

\* The diagram appears when the wiring mode is selected.(p. 37)

# A DANGER

Although the instrument can measure multiple lines at the same time, to avoid electric shock and short-circuit accidents, do not attach any unnecessary cables.

NOTE

The phases are named A, B, and C on the wiring diagram display. Substitute with equivalent names such as R,S, and T or U,V, and W, as appropriate.

## Zero Adjustment and Degaussing

To obtain the specified accuracy, after 30 minutes warm-up, perform zero-adjustment on both voltage and current measurement channels.

When using an AC/DC current sensor, perform degaussing along with zero adjustment.

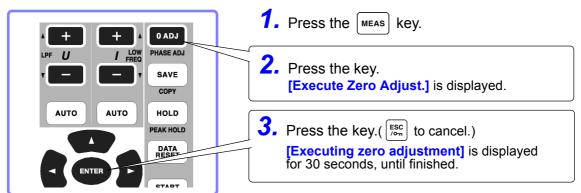

NOTE

• Perform zero adjustment only after plugging the current sensor into the instrument (proper adjustment requires that the current sensor be connected).

- Perform zero adjustment before attaching to the lines to be measured (proper adjustment requires the absence of any input voltage or current).
- For optimum measurement accuracy, zero adjustment should be performed within the specified ambient temperature range.
- The operating keys are disabled during zero adjustment.
- If the instrument is equipped with motor analysis functionality, zero adjustment is not applicable for analog DC input on channels A and B. Perform the special zero adjustment from the Motor screen.

See "4.8 Viewing Motor Measurement Values (Model PW3390-03 only)" (p. 96)

### Attach voltage measurement cables to measurement lines

Example: Secondary side of breaker

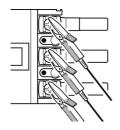

Securely clip the leads to <u>metal parts</u> such as load-side screw terminals or bus bars.

L9438-50 Voltage Cord

## Attach current sensors to measurement lines

(Example: 9272-05)

Be sure to attach each clamp around only one conductor. Correct measurement cannot be obtained if a clamp is attached around more than one conductor.

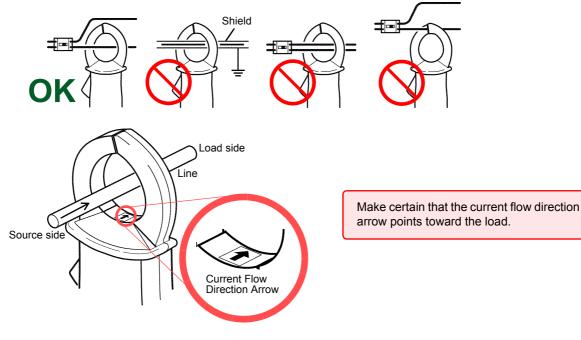

## Easy set

**NOTE** If measurement line power is off, turn it on before performing quick setup.

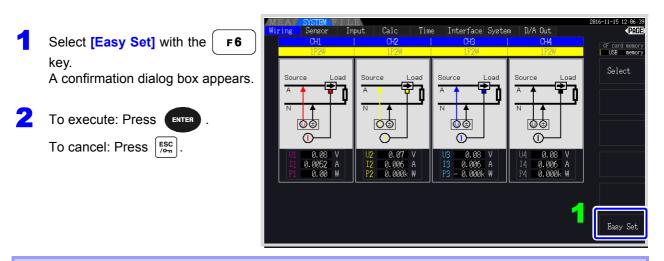

### What settings are affected by quick setup?

For accurate measurements, settings such as range and sync source must be properly configured. Executing quick setup automatically configures the following settings to the Hioki-recommended values for the selected wiring mode (phase system): voltage and current ranges, sync source, lower measurement frequency limit, integration mode, harmonic sync source and rectification system.

**NOTE** Execute quick setup when using the instrument the first time, and when changing to a different line configuration.

If the measured voltage value is

If the measured current value is

If the measured active power

If vectors are too short, or unequal

If vector direction (phase) or

color is incorrect

too high or too low

value is negative

not correct

# 3.12 Verifying Correct Wiring (Connection Check)

Correct attachment to the lines is necessary for accurate measurements. Refer to the measured values and vector displays to verify that the measurement cables are correctly attached.

#### For 1P2W systems For systems other than 1P2W Verify that an appropriate Verify that an appropriate measurement measurement value is displayed. value is displayed. Source Verify that the vectors are displayed with the appropriate range. l⊕⊕ T Œ Measured voltage value Measured current value 0.000 0.00 Measured active power value Voltage Current Vector line range Colors match the corresponding lines in the wiring diagram. In this case Check

- Are the cables securely plugged into the voltage measurement jacks on the instrument? (p. 32)
  - Are the voltage measurement cables properly attached to the lines? (p. 44)
  - Are the cables securely plugged into the current measurement jacks on the instrument? (p. 33)
  - Are the current sensors properly attached to the lines? (p. 45)
  - Are the current sensors appropriate for the line current to be measured?
  - If using the 9272-05 Clamp On Sensor is the sensor range set correctly?
  - Are the voltage measurement cables properly attached to the lines? (p. 44)
  - Is the arrow marker on the current sensors pointing toward the load?

#### Voltage vectors:

- Are the cables securely plugged into voltage measurement jacks on the instrument? (p. 32)
- Are the voltage measurement cable clips properly attached to the lines? (p. 44) **Current vectors:**
- Are the cables securely plugged into the current measurement jacks on the instrument? (p. 33)
- Are the current sensors properly attached to the lines? (p. 45)
- Are the current sensors appropriate for the line current to be measured?
- If using the 9272-05 Clamp On Sensor, is the sensor range set correctly?

#### Voltage vectors:

• Check that the voltage measurement clips are attached to the lines according to the wiring diagram.

### Current vectors:

• Check that the current sensors are attached to the lines according to the wiring diagram.

**NOTE** • The display range of the vector diagrams assumes inductive loads (such as with a motor). The vectors may appear out of range when measuring near-zero power factor, or capacitive loads.

- When measuring multiple 1P3W or 3-phase lines at the same time, vectors are not displayed correctly when the harmonic sync source frequency is different from that of the lines to be measured.
- When measuring 3P3W2M systems, the active power (P) measured on each channel may be negative.

# Viewing Measurement Values

**Chapter 4** 

# 4.1 Measurement Value Display Procedure

The following procedure displays measurement values.

## Display Procedure (the following shows 1P2W wiring mode)

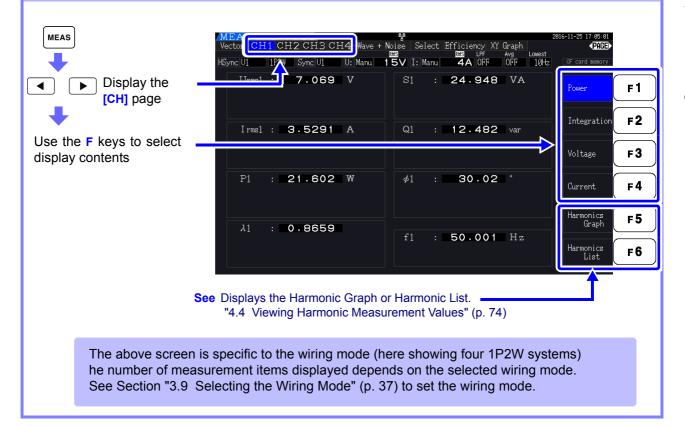

### 4.1 Measurement Value Display Procedure

# Selecting Measured Items for Display

From all measured items, select those you want to display on one screen.

Press **4 b** to display the **[Select]** page.

First press an **F** key to select the number of items to be displayed.

#### 4 Items Display

| MEAS SYSTEM                  |                                                   |                                                         |                                       | 017-01-18 10:29:54 |
|------------------------------|---------------------------------------------------|---------------------------------------------------------|---------------------------------------|--------------------|
| Vector CH1 C<br>HSync U1 1P2 | CH2 CH3 CH4 Wave + Noise<br>W Sync U1 U: Manu 15V | Select Efficiency X<br>BHS LPF<br>I: Manu <b>BA</b> OFF | Graph Motor<br>Avg Lowest<br>OFF 10Hz | CF card nenory     |
| $U_{rms1}$                   | : 7.092                                           | V                                                       | CH1 Range<br>UManu 15V                | 4 items            |
|                              |                                                   |                                                         | IManu 8A<br>CH2 Range                 | 8 items            |
| Irms1                        | ÷ 8.1698                                          | А                                                       | UManu 15V<br>IManu 8A                 | 16 items           |
| P <sub>1</sub>               | : 17.30                                           | W                                                       | CH3 Range<br>UManu 15V<br>IManu 8A    | 32 items           |
| λ1                           | : 0.2986                                          |                                                         | CH4 Range<br>UManu 15V<br>IManu 10A   |                    |
|                              |                                                   |                                                         |                                       | Select             |

VECAS STORE LEA Vector CH1 CH2 CH3 CH4 Wave + Noise Select Sync U1 12W Sync U1 U: Manu 15V I: Manu Efficiency XI ETE LPF I BA OFF Graph Avg OFF  $\mathbf{U}_{rms1}$ ۷ 7.106 CH1 U Mani I Mani Ra 8.1973 A rms1  $\mathbf{P}_1$ 17.45 ₩ 15V 84 I Maru  $S_1$ 58.25 VA 55.58  $\mathbf{Q}_1$ var 32 items 0.2996  $\lambda_1$ 72.57  $\mathbf{p}_1$ 33.485 **f**<sub>1</sub> Ηz

#### 16 Items Display

| MEAS           | S  | ISTEM FII | JE.         |                   |              |                       |                       |                             | 2017-01-18 10:33:20 |
|----------------|----|-----------|-------------|-------------------|--------------|-----------------------|-----------------------|-----------------------------|---------------------|
| Vector         | CI | H1 CH2    | снзсн       | 4 Wave H          | ∙Nois<br>⊠a≊ | e <mark>Select</mark> | Efficiency<br>BIN LPF | XY Graph Moto<br>Avg Lowest | r (PAGE)            |
| HSync U1       |    | 1P2W 55   | vnc U1      | U: Manu           | 15           | V I: Maru             | 8A OF                 |                             | CF card nenory      |
|                |    |           |             |                   |              |                       |                       |                             | USB nenory          |
| $U_{\rm rms1}$ | :  | 7.11      | <b>2</b> v  | U <sub>rms2</sub> | :            | 7.42                  | ) v                   | CH1 Range                   | 4 items             |
| T              |    | 8.229     | 0           | T                 |              | 0 200                 | 4                     | UManu 15V<br>IManu 8A       |                     |
| lrms1          | •  | 0.779     | <b>9</b> A  | Irms2             | •            | 8.380                 | А                     | I manu on                   | 8 items             |
| P <sub>1</sub> | :  | 17.5      | e           | P <sub>2</sub>    | :            | 18.20                 | ·                     | CH2 Range                   |                     |
| Γ1             | •  | 11.0      | W d         | F2                | •            | 10.20                 | W                     | U Manu 15V                  |                     |
| S <sub>1</sub> | •  | 58.5      | <b>3</b> v/ | $S_2$             | •            | 62.18                 | 3 VA                  | I Manu 🛛 8A                 | 16 items            |
| 01             | •  | 00.0      |             | <b>U</b> 2        | •            | 02.10                 | VA                    | CH3 Range                   |                     |
| $Q_1$          | 1  | 55.8      | 3 var       | Q                 | :            | 59.44                 | var                   | UManu 15V                   |                     |
|                |    | 00.0      | Var         | 42                |              | 00.4                  | Var                   | I Manu 8A                   | 32 items            |
| $\lambda_1$    | 1  | 0.300     | n           | $\lambda_2$       | 1            | 0.293                 | 7                     |                             |                     |
| 711            |    |           |             | 712               |              |                       |                       | CH4 Range                   |                     |
| $\phi_1$       | 1  | 72.5      | <u>A</u> .  | $\phi_2$          | 1            | 72.92                 | ) .                   | U Manu 15V                  |                     |
|                |    |           |             |                   |              |                       |                       | I Manu 10A                  |                     |
| $f_1$          |    | 33.48     | 5 на        | :   <b>f</b> _2   |              | 33.53                 | Hz                    |                             | Select              |
| <u> </u>       |    |           |             |                   |              |                       |                       |                             | Detect              |
|                |    |           |             |                   |              |                       |                       |                             |                     |

#### 32 Items Display

8 Items Display

| MEAS<br>/ector C | H1 CH | 2 CH   |      | Wave + | Noi<br>BMS | se <mark>Select</mark> Et | ficiency<br>STAR LPF | XY Graph Motor<br>Avg Lowest | 2017-01-18 10:29<br>• PA |
|------------------|-------|--------|------|--------|------------|---------------------------|----------------------|------------------------------|--------------------------|
| Sync U1          | 1P2W  | Sync U | 1 U: | Manu   |            | V I: Manu                 | 8A OFF               |                              | CF card nend             |
|                  |       |        |      |        |            |                           |                      |                              |                          |
| Urms1 :          |       | 093    |      | Uac1   |            | 7.093                     |                      | CH1 Range                    | 4 items                  |
| Urms2 :          |       | 392    | v    | Uac2   |            | 7.392                     | V                    | U Manu 15V                   |                          |
| Urms3 :          |       | 258    |      | Uac3   |            | 7.258                     |                      | I Manu 8A                    |                          |
| Urms4 :          |       | 011    |      | Uac4   |            | 0.011                     |                      |                              | 8 items                  |
| Irms1 :          | 8.1   |        | А    | Iac1   |            | 8.1762                    | А                    | CH2 Range                    |                          |
| Irms2 :          | 8.3   |        | А    | I ac2  |            | 8.3271                    | А                    | U Manu 15V                   |                          |
| Irms3 :          | 8.2   |        | А    | I ac3  |            | 8.2617                    | А                    | I Manu 🛛 8A                  | 16 items                 |
| Irms4 :          |       | 026    | А    | Iac4   |            | 0.026                     | А                    | CH3 Range                    |                          |
| P1 :             |       | .34    | W    | Sl     |            | 57.99                     | VA                   | U Manu 15V                   |                          |
| P2 :             |       | .05    | W    | S2     |            | 61.55                     | VA                   |                              | 32 items                 |
| P3 :             |       | .85    | W    | S3     | :          | 59.96                     | VA                   | I Manu 8A                    |                          |
| P4 :             |       | .00    | W    | S4     | :          | 0.00                      | VA                   | CH4 Range                    |                          |
|                  | 33.   |        | Ηz   | λ1     |            | 0.2991                    |                      | UManu 15V                    |                          |
|                  | 33.   | 519    | Ηz   | λ2     | :          | 0.2933                    |                      | I Manu 10A                   |                          |
| f3 :             |       |        | Ηz   | λ3     | :          | 0.2809                    |                      |                              |                          |
| f4 :             | 0.0   | 000    | Ηz   | λ4     | :          | 0.4581                    |                      |                              | Select                   |

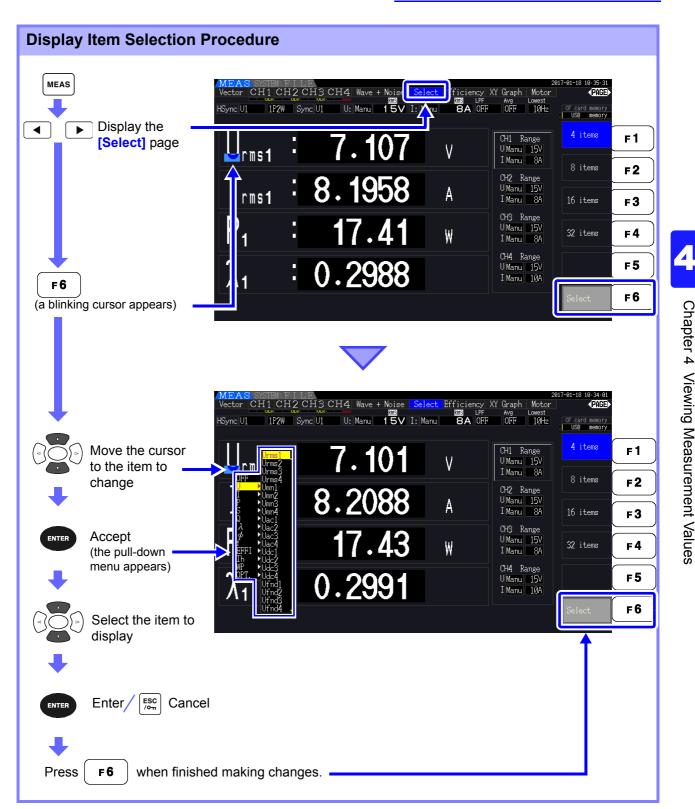

## About Valid and Displayable Ranges

The valid measurement range (the range of guaranteed accuracy) is 1% to 110% of the full-scale range (except that valid voltage is limited to 1000 V in the 1500 V scale).

The display range of this unit is between the zero surpress level to 120% of the measurement range. The following display indicates over-range measurement.

The data from over-range measurements are saved as "+9999.9E+99"\* and not added to the integrated value.

#### See Measurement Value Data Format (p. A4)

If input at or below the zero suppress setting for the measurement range is measured, the measured value will not change from zero. To display even low input levels, turn off the zero suppress setting or set it to 0.1%.

#### See Zero surpress level: OFF (initial setting), 0.1%f.s., 0.5%f.s. (p. 131)

\* When the data are opened with spreadsheet software such as Excel, the over-range measurements may be displayed as "9.9999E+102", for example.

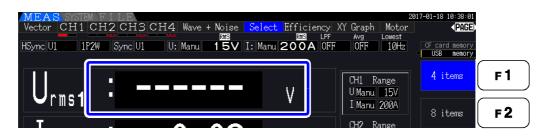

### About Peak Over Indicators

Peak Over indicators light when an input voltage or current waveform peak value exceeds three times the full-scale range (except the 1500 V range, when the voltage exceeds ±2000 V, see the figure below). The indicators are shown on all screens, so that Peak Over can be seen even on channels not currently selected.

Example: The following display indicates that the CH 1 voltage and CH 3 current are at Peak Over levels.

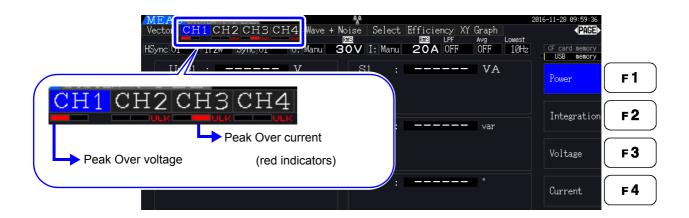

# 4.2 Viewing Power Measurements, and Changing the Measurement Configuration

# 4.2.1 **Displaying Power Measurements**

When viewing power measurements, **[Power]**, **[Voltage]**, and **[Current]** are displayed so that measured values can be confirmed. Press MEAS to display the Measurement screen, and select the desired **[CH]** page with the **(**) **(**) keys. Power measurements can be displayed in a list, and detailed voltage and current values can be displayed.

# **Displaying Power**

Press

**F1** . (The screen shows values for Wiring mode 1, four 1P2W systems.)

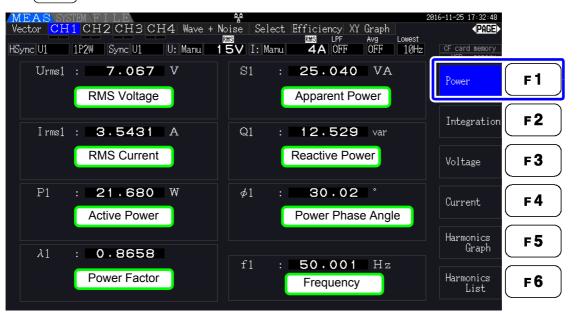

NOTE

- Average rectified RMS converted value is displayed for Urms or Irms according to the rectification setting.
   See "4.2.5 Selecting the Rectification Method" (p. 62)
- Polarity of power factor (λ), Reactive power (Q), and power phase angle (φ) shows the LEAD or LAG. "No polarity sign" means "LAG" and "-" means "LEAD".
- The polarity of power factor, reactive power and power phase angle may not be stable when the voltage and current has big level difference or power phase angle is around zero.
- During 3P3W2M measurement, the active power (P), reactive power (Q), apparent power (S), power factor (λ), and power phase angle (φ) for each channel indicate intermediate measurement results. Use the total values (P12, P34, etc.) for final evaluation purposes.

51

**Displaying Voltage** 

Press **F3**. The screen shows settings for Wiring mode 7, (3 phase 3 wire (3P3W3M)+1 phase 2 wire (1P2W)).

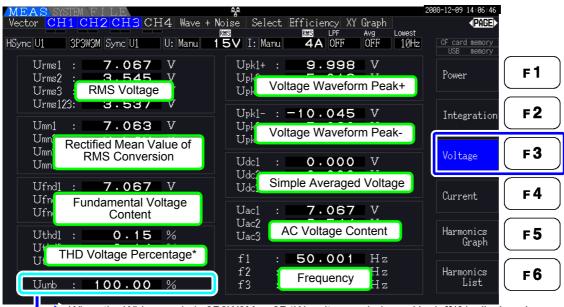

 When the Wiring mode is 3P3W3M or 3P4W, voltage unbalance Uunb [%] is displayed.
 \* When the integration mode is set to DC, the voltage ripple rate Urf [%] will be displayed instead of the voltage total harmonic distortion.

# **Displaying Current**

Press  $[\mathbf{r4}]$ . The screen shows settings for Wiring mode 7, (3 phase 3 wire (3P3W3M)+1 phase 2 wire (1P2W)).

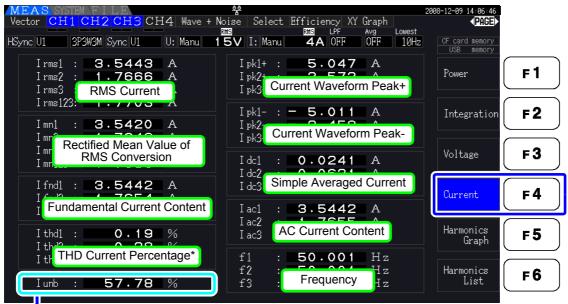

When the Wiring mode is 3P3W3M or 3P4W, current unbalance lunb [%] is displayed.

\* When the integration mode is set to DC, the current ripple rate Irf [%] will be displayed instead of the current total harmonic distortion.

# 4.2.2 Selecting Ranges

Measurement ranges are selected as described below.

# \land DANGER

If the maximum voltage or current rating is exceeded, immediately stop measuring, shut off power to the measurement lines, and disconnect from the measurement object.

Continuing to measure when maximum ratings are exceeded may damage the instrument and result in injury or death.

# WARNING

The maximum input voltage is 1500 V, ±2000 V peak. Do not use the voltage exceeding it to avoid damaging the unit or injury.

Never exceed the maximum rated input current to the current sensor, as damage to the instrument or injury or death can result.

# Types of Range Setting

Measurement ranges can be selected in two ways:

| Manual range setting | Select the range manually<br>(Press f) or f) key of the <b>RANGE</b> keys to select the desired range.)                                                 |
|----------------------|----------------------------------------------------------------------------------------------------|
| Auto-Ranging         | Each voltage and current range is set automatically according to the measurement inputs for each wiring system. (Press the AUTO key of the RANGE keys.) |

# Range Display

The active range selection is displayed at the locations on the Measurement screen shown below (except on the [Efficiency], [XY Graph], and [Motor] pages). Manual range selections are indicated by [Manu], and Auto-ranging selections by [Auto].

| MEAS SYS  | TEM FILE        | Voltage Range | <b>불</b> C | urrent Range |            |
|-----------|-----------------|---------------|------------|--------------|------------|
| Vector CH | 1 СН2 СНЗ СІ    | HA Wave +     | Noise      | pelect       | Efficience |
| HSync U1  | 1P2W Sync U1    | U: Manu       | 15V        | I: Manu      | 4A         |
|           | CH1 CH2 CH3 CH4 |               | fU1        | :            | 50.00      |

4

## 4.2 Viewing Power Measurements, and Changing the Measurement Configuration

# Range Setting Procedure

Ranges can be set on the following Measurement screen pages: [Vector], [CH] (any), [Wave + Noise], [Select], and [Input]. Change the range with the RANGE keys.

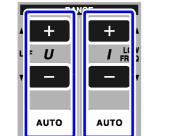

Voltage Range Current Range

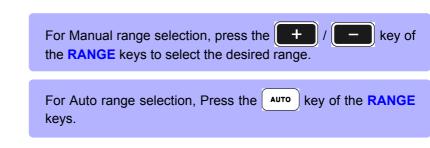

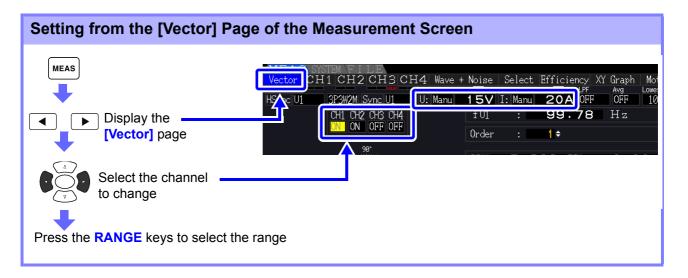

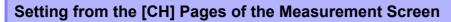

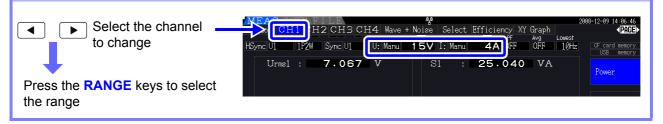

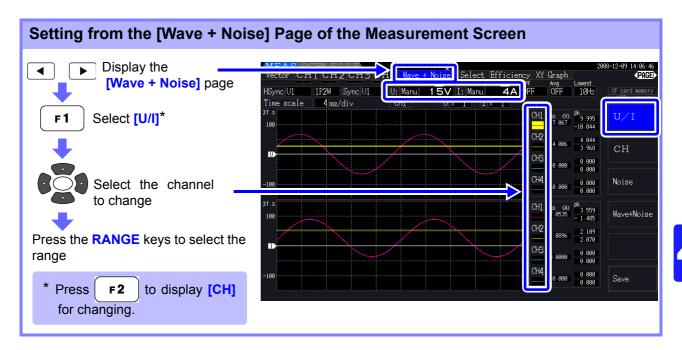

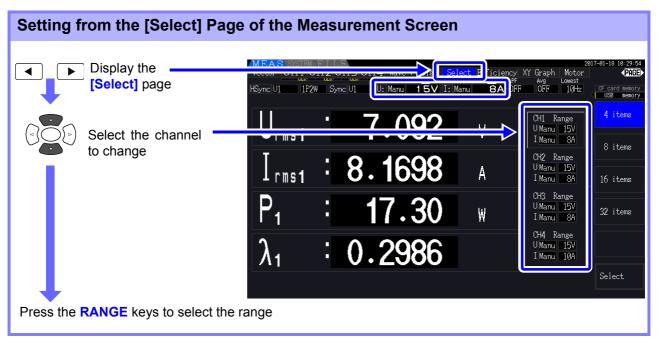

| Setting from the [Input]                                                                                                    | Page of t                      | he S                    | etting     | g Scr       | een                         |                           |                |                     |           |
|----------------------------------------------------------------------------------------------------|--------------------------------|-------------------------|------------|-------------|-----------------------------|---------------------------|----------------|---------------------|-----------|
| SYSTEM                                                                                                    | MEAS SYSTEM                    | Input                   | Calc       | Time        | <u>क्</u> रू<br>! Interface | System Moto               |                | 2016-12-06 16:12:23 |           |
| +                                                                                                    |                                | CH1                     | CH2        | CH3         | CH4                         |                           | by in out      | CF card memory      |           |
| Display the Display the                                                                                                    | Wiring<br>Sync source          | 1P2W<br>U1              | 1P2W<br>U2 | 1P2W<br>U3  | 1P2W<br>U4                  | Lowest freq               | 10Hz           | Range †             | F1        |
|                                                                                                    | <mark>U range</mark><br>U rect | <mark>15V</mark><br>RMS | 60V<br>RMS | 150V<br>RMS | 600V<br>RMS                 | Harm sync<br>THD calc     | U1<br>THD-F    | Range ↓             | F2        |
| Select the                                                                                                    | VT rate                        | OFF<br>40A              | OFF<br>10A | OFF<br>10A  | OFF<br>500A                 | ∆-Y convert<br>Motor sync | OFF<br>DC 50ms |                     | F3        |
| channel to change                                                                                                    | I rect                         |                         |            |             |                             | Motor sync<br>Operation   | TYPE1          |                     | <b>F3</b> |
| +                                                                                                    | CT rate<br>LPF                 | OFF<br>OFF              | OFF<br>OFF | OFF<br>OFF  | OFF<br>OFF                  |                           | ſ              |                     | <b>F4</b> |
| Press the <b>RANGE</b> keys to select the range                                                                                                    | Integ mode<br>Freq measure     | DC<br>U                 | RMS        | RMS<br>U    | RMS                         |                           |                | All CH<br>Set       | F 5       |
| Select (ne range       Freq measure       0       0       0       0         (Changes the selected [U range])       or [I range])       Set the voltage range of each CH. 15V, 30V, 60V, 150V, 300V, 600V, 1500V or AUTO is selectable.       AUTO |                                |                         |            |             |                             | AUTO                      | F6             |                     |           |
| To change the <b>[U range]</b> or                                                                                                    |                                |                         |            |             |                             | <b>I CH Set]</b> , s      | ee "2.2 B      | asic Operat         | ions"     |
| cursor and press <b>F1</b> , the range.                                                                                                    | <b>F 2</b> , or                | F 6                     | to cha     | nge         | (p. 20).                    |                           |                |                     |           |
|                                                                                                    |                                |                         |            |             |                             |                           |                |                     |           |

NOTE

When measuring multiple channels with a Wiring mode other than 1P2W, all channels are forced to the same range. In this case, the range of each channel is set to match the channel set to the lowest range.

# Auto-Ranging Span

This setting determines auto-ranging behavior, and can be specified for each wiring system. Select **[Wide]** if the range changes frequently due to large fluctuations.

| Narrow | <ul> <li>The measurement range increments by one when a Peak Over state occurs or when any RMS value exceeds 105% f.s.</li> <li>The measurement range decrements by one when all RMS values fall below 40% f.s. (unless a Peak Over state would result in the lower range). This is the default setting.</li> </ul> |
|--------|----------------------------------------------------------------------------------------------------|
| Wide   | <ul> <li>The measurement range increments by one when a Peak Over state occurs or when any RMS value exceeds 110% f.s.</li> <li>he measurement range decrements by two when all RMS values fall below 10% f.s. (unless a Peak Over state would result in the lower range).</li> </ul>                               |

NOTE

When  $\Delta$ -Y transform is enabled (p. 118), the range-decrementing voltage is  $1 / \sqrt{3}$  (approximately 0.57735) f.s.

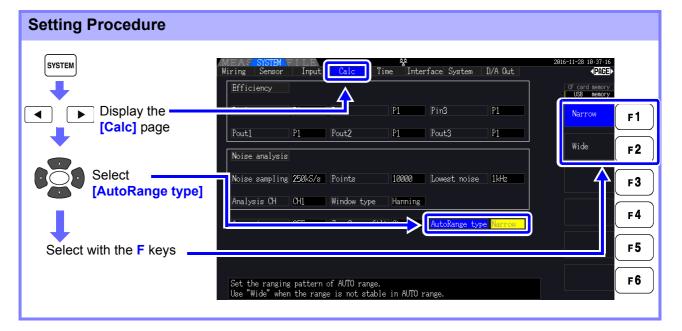

NOTE

- If the range switches frequently even when the [Wide] setting for [AutoRange type] is selected, Manual range setting is recommended.
   See "4.2.2 Selecting Ranges" (p. 53)
- When integration starts, the range selected at that time becomes fixed, and autoranging is disabled.

4.2 Viewing Power Measurements, and Changing the Measurement Configuration

# 4.2.3 Selecting the Sync Source

Select the source to determine the fundamental cycle (between zero crossings) on which various calculations are to be based.

As a general usage, for each wiring, select the voltage of the measurement channel for the channel measuring the alternating current, and 50 msDC for the channel measuring the direct current.

When measuring distorted alternating waveforms with a lot of noise, such as PWM waveforms, accurate measurements can be achieved by suitably combining the settings in "Setting the Zero-Crossing Filter" (p. 59).

Select from the following 11 items for each Wiring mode. Press **SYSTEM** to make the setting on the Setting screen.

#### U1 to U4 (Default setting), I1 to I4, DC 50 ms, DC 100 ms, Ext\*

The selected synchronization source is displayed as [Sync] on the Measurement screen.

Use the **[Ext]** setting when performing pulse-based measurement during motor analysis or when measuring electrical angle.

\* Motor Testing is installed and CH B is set only for pulse input.

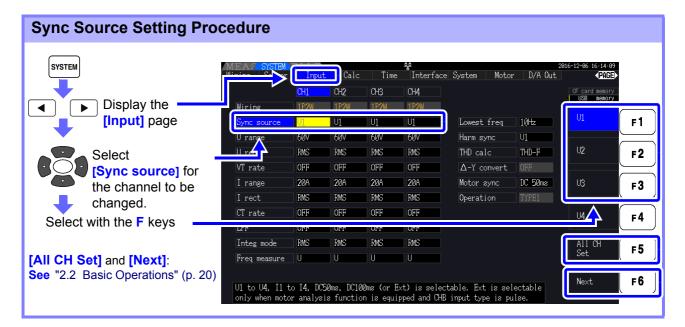

## NOTE

- When measuring AC input with [DC 50 ms] and [DC 100 ms] settings, displayed values fluctuate and proper measurement is not possible. Select any of [U1] to [U4] or [I1] to [I4].
- Voltage and current share the same sync source on each channel.
- [DC 50 ms] is the fastest calculation interval for DC measurements. However, if input interference (50/60-Hz power line noise) causes measurement values to fluctuate, select
  - [DC 100 ms].
- When U or I is selected as a sync source, amplitude should remain at least 30% f.s.
- Also when U or I is selected as a sync source, if a frequency is applied above 5 kHz or below the minimum measurement frequency, the displayed frequency may differ from the input frequency.

For the sync source, select an input with a fundamental frequency of 0.5 Hz to 5 kHz, and specify the corresponding minimum measurement frequency.

 The measurement values may get unstable at the frequency around the lowest measurable frequency, because the synchronization is unlocked.

# Setting the Zero-Crossing Filter

When U or I is selected, set the level of the zero-crossing filter.

| OFF    | Set to display waveforms from "0".<br>NOTE When [OFF] is selected, accuracy is undetermined, so always<br>select the Weak or Strong setting when viewing measurement values.                   |
|--------|----------------------------------------------------------------------------------------------------|
| Weak   | The filter should usually be set to either [Weak] or [Strong].                                                                                                    |
| Strong | Select this setting if synchronization is lost because the input fundamental and the carrier frequency are too close together, such as when measuring an inverter secondary (default setting). |

## Zero-Crossing Filter Setting Procedure

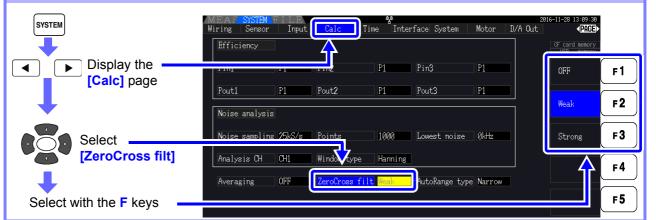

# About the Sync Unlock Indicators

When a sync signal cannot be acquired,\* its Sync Unlock indicator appears (see figure below). The indictors for all channels are displayed on all screens, so sync unlock events are visible even when they occur on channels that are not currently selected for display.

| MEAS<br>HSync UZ<br>Ur<br>172W Sync OI<br>0.108<br>Ur<br>172W Sync OI<br>0.108<br>V        | mu 15∨ | Select Efficiency XY Graph Motor       Image: Constraint of the second second sec |
|--------------------------------------------------------------------------------------------|--------|----------------------------------------------------------------------------------------------------|
| Vector CH1 CH2 CH3 CH4                                                                     | Red    | Indicates sync is unlocked.<br>The channel cannot be measured accurately.                                                                                                    |
| Harmonic sync source unlocked<br>See "4.4.4 Selecting the Harmonic Sync Source"<br>(p. 79) | Yellow | "ULK" lights yellow when the frequency of any<br>sync source channel is at or below 99% (or at or<br>above 101%) of the harmonic sync source. In this<br>case, the harmonics of each measured value, the<br>fundamental content (Ufnd and Ifnd), and the total<br>harmonic distortion (Uthd and Ithd) cannot be<br>measured correctly.<br>Example: When the frequency of the harmonic<br>sync source is 50 Hz and the frequency of the sync<br>source channel is 49.5 Hz or less, or 50.5 Hz or more.<br>Harmonic sync source unlocked                                                                                                    |

\* If the frequency of the selected sync source (input) is not between 0.5 Hz and 5 kHz, or if there is no sync source input signal, or if the input amplitude is too low (below 30% f.s.)

# 4.2.4 Frequency Measurement Settings

By configuring U or I settings for each input channel, the instrument can simultaneously measure multiple frequencies in different wiring systems.

## Frequency Measurement Display System

- 0.5000 Hz  $\rightarrow$  9.9999 Hz  $\rightarrow$  10.000 Hz  $\rightarrow$  99.999 Hz  $\rightarrow$  100.00 Hz  $\rightarrow$  999.99 Hz  $\rightarrow$  1.0000 kHz  $\rightarrow$  5.0000 kHz
- 0.5000 Hz  $\leftarrow$  9.8999 Hz  $\leftarrow$  9.900 Hz  $\leftarrow$  98.999 Hz  $\leftarrow$  99.00 Hz  $\leftarrow$  989.99 Hz  $\leftarrow$  0.9900 kHz  $\leftarrow$  5.0000 kHz
- For other measurement input frequencies (not between 0.5 Hz and 5 kHz): "0.0000 Hz" is displayed for frequencies below 0.5 Hz, and "----- Hz" for 5 kHz and above.

| Frequency Measuremer                                    | nt Source S                  | Settir                                                                                                    | ng Pro     | oced       | ure                   |                     |         |                                    |            |
|---------------------------------------------------------|------------------------------|----------------------------------------------------------------------------------------------------|------------|------------|-----------------------|---------------------|---------|------------------------------------|------------|
| SYSTEM                                                  | MEAS SYSTEM<br>Wiring Sensor | Inpu                                                                                                    | Calc       | Time       | <u>इ</u><br>Interface | System Motor        |         | 2016-11-28 13:17:35<br><b>PAGE</b> |            |
| +                                                       |                              | <b>The second second seco</b> | CH2        | CH3        | CH4                   |                     |         | CF card memory                     |            |
| Display the                                             | Wiring<br>Sync source        | U1                                                                                                    | 1P2W<br>U1 | 1P2W<br>U1 | 1P2W<br>U1            | Lowest freq         | 10Hz    | U                                  | É F1       |
| [Input] page                                            | U range                      | 60V                                                                                                    | 60V        | 60V        | 60V                   | Harm sync           | U1      |                                    | $\sum$     |
| •                                                       | U rect                       | RMS                                                                                                    | RMS        | RMS        | RMS                   | THD calc            | THD-F   | Ι                                  | F2         |
|                                                         | VT rate                      | OFF                                                                                                    | OFF        | OFF        | OFF                   | $\Delta$ -Y convert | OFF     |                                    | (          |
| Select                                                  |                              | 20A                                                                                                    | 20A        | 20A        | 20A                   | Motor sync          | DC 50ms |                                    | F3         |
| [Freq measure]                                          | I rect                       | RMS                                                                                                    | RMS        | RMS        | RMS                   | Operation           | TYPE1   |                                    | _          |
| -                                                       | CT rate<br>LPF               | OFF                                                                                                    | OFF        | OFF<br>OFF | OFF                   |                     |         |                                    | <b>F</b> 4 |
| •                                                       | Integ mode                   | OFF                                                                                                    | OFF<br>RMS | RMS        | RMS                   |                     |         | A11 CH                             |            |
| Select with the F keys                                  | Freq measure                 | U                                                                                                    |            | U          | U                     |                     |         | Set                                | _ F5       |
| About [All CH Set],<br>see "2.2 Basic Operations" (p. 2 | 20)                          |                                                                                                    |            |            |                       |                     |         |                                    | F6         |

Specify the lowest (limit) measurement frequency for frequency measurements. Set the lowest measurement frequency according to the input frequency. The setting is displayed as the [Lowest] value on the Measurement screen.

### Setting the lowest measurement frequency on the Measurement screen

This setting is available on all Measurement screen pages.

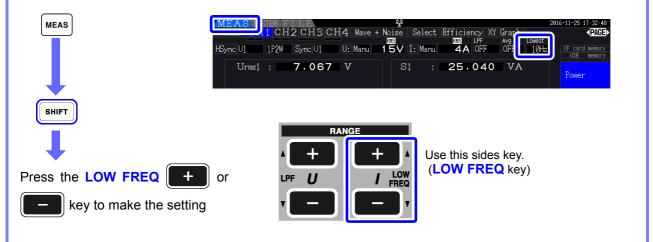

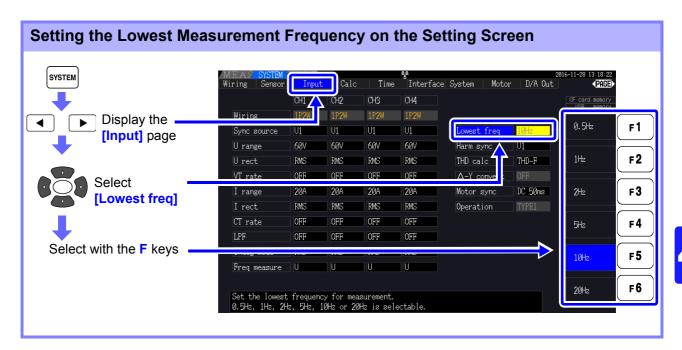

NOTE

- The frequency measurement range is 0.5 Hz to 5 kHz (within the sync frequency range). Input frequencies outside of this range cannot be measured.
- The guaranteed accuracy of frequency measurement stipulates sine wave input of at least 30% of the measurement range of the frequency measurement source. Frequency measurement may not be possible with other input signals.
- For input signals of 45 Hz and below, the data update rate depends on the input frequency.
- If a frequency is applied above 5 kHz or below the minimum measurement frequency, the displayed frequency may differ from the input frequency.

# 4.2.5 Selecting the Rectification Method

Select the voltage or current rectification method to be used for calculating apparent power, reactive power, and power factor. Two rectification methods are selectable for each voltage and current input. Make this selection before measurement.

| RMS  | True root mean square value. Ordinarily, this setting should be used. (default setting)                                                                  |
|------|----------------------------------------------------------------------------------------------------|
| MEAN | Rectified mean value of RMS conversion.<br>In general, select this only when measuring the line voltage of an inverter's secondary-side<br>PWM waveform. |

[MEAN] and [RMS] settings for each range are made on the [CH] pages.

| Setting Procedure                                        |                              |             |                   |                   |                   |                          |                  |                               |          |
|----------------------------------------------------------|------------------------------|-------------|-------------------|-------------------|-------------------|--------------------------|------------------|-------------------------------|----------|
| SYSTEM                                                   | MEAS SYSTEM<br>Wiring Sensor | Input       | Calc              | Time              | nterface          | - System Motor           |                  | 2016-11-28 13:22:29<br>(PAGE) |          |
| Display the                                              | Wiring                       | CH1<br>1P2W | CH2<br>1P2W       | CH3<br>1P2W       | CH4<br>1P2W       |                          |                  | CF card memory                | F1       |
| [Input] page                                             | Sync source                  | U1<br>60V   | U1<br>60V         | U1<br>60V         | U1<br>60V         | Lowest freq<br>Harm sync | 10Hz<br>U1       |                               | F1<br>F2 |
| Select a [U rect]<br>and [I rect] for the                | VI rate                      | OFF<br>20A  | RMS<br>OFF<br>204 | RMS<br>OFF<br>204 | RMS<br>OFF<br>204 | THD calc<br>∆-Y convert  | THD-F<br>OFF     | MEAN                          | F2<br>F3 |
| channel being set.                                       | I rect<br>CT rate            | RMS         | RMS               | RMS               | RMS               | Motor sync<br>Operation  | DC 50ms<br>TYPE1 |                               | F4       |
| Select with the <b>F</b> keys                            | LPF<br>Integ mode            | OFF         | OFF               | OFF               | OFF               |                          |                  | All CH                        |          |
| About [All CH Set],<br>see "2.2 Basic Operations" (p. 20 | Freq measure                 | U           | U                 | U                 | U                 |                          |                  | Set                           | F5       |
| see 2.2 basic Operations (p. 20                          | ·).                          |             |                   |                   |                   |                          |                  |                               |          |

# 4.2.6 Setting Scaling (when using VT(PT) or CT)

Set the VT or CT ratio when using an external VT(PT) or CT.

When a ratio has been set, **[VT]** or **[CT]** is displayed above each range setting on the **[CH]** pages.

| MEAS SYSTEM FILE      | <u>5</u> 0                               | 2016-11-28 13:24:10              |
|-----------------------|------------------------------------------|----------------------------------|
| Vector CH1 CH2 CH3 CH | <u> 14 Wave + Noise   Select Efficie</u> | ncy XY Graph Motor <b>PAGE</b> > |
|                       | VT RMS CT RMS                            | _PF Avg Lowest                   |
| HSync U1 1P2W Sync U1 | U: Manu 60V I: Manu 20A                  | OFF OFF 10Hz CF card memory      |
|                       |                                          | USB memory                       |

The settable range is as follows.

| OFF/0.01 to 9999.99<br>(Setting is not available when VT × CT exceeds 1.0E+06.) |
|---------------------------------------------------------------------------------|
| OFF/0.01 to 9999.99<br>(Setting is not available when VT × CT exceeds 1.0E+06.) |

## **NOTE** When **[OFF]** is selected, VT and CT ratios are both 1.00.

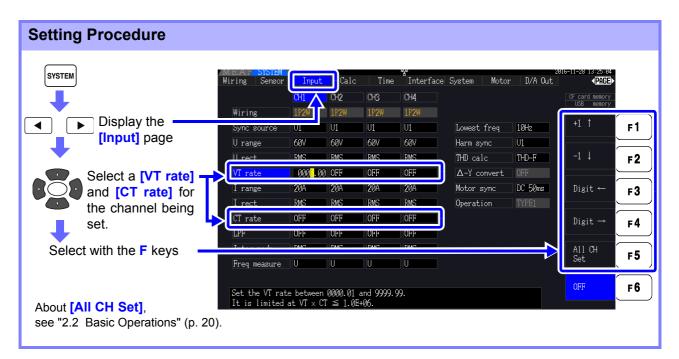

# 4.2.7 Setting the Low-Pass Filter

The instrument includes a low-pass filter function to limit the measurement frequency range. Enable the filter to remove harmonic components or extraneous noise when measuring. Filter cut-off frequency can be selected from the following four settings, and can be set differently for each wiring system.

| OFF     | Specified accuracy applies only at 200 kHz and below. (Default setting)                         |
|---------|-------------------------------------------------------------------------------------------------|
| 100 kHz | Specified accuracy applies only at 20 kHz and below. except 10 kHz to 20 kHz, add $\pm$ 1% rdg. |
| 5 kHz   | Specified accuracy applies only at 500 kHz and below.                                           |
| 500 Hz  | Specified accuracy applies only at 60 kHz and below. add $\pm 0.1\%$ f.s.                       |

The low-pass filter setting appears below [LPF] on the Measurement screen.

**NOTE** The low pass filter rejects harmonic components and may impede accurate measurement of power, efficiency, and loss. It is recommended to set the low-pass filter to [OFF] to allow accurate measurement unless you wish to reject harmonic components.

## Setting the Cut-Off Frequency on the Measurement Screen

The setting can be made from the [Vector], each [CH], [Wave + Noise], and [Select] page on the Measurement screen.

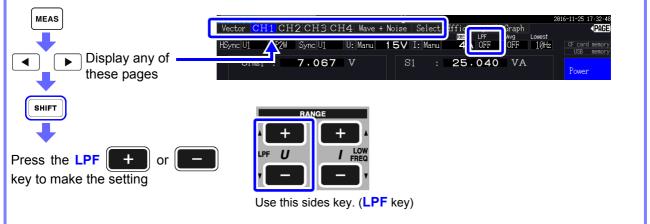

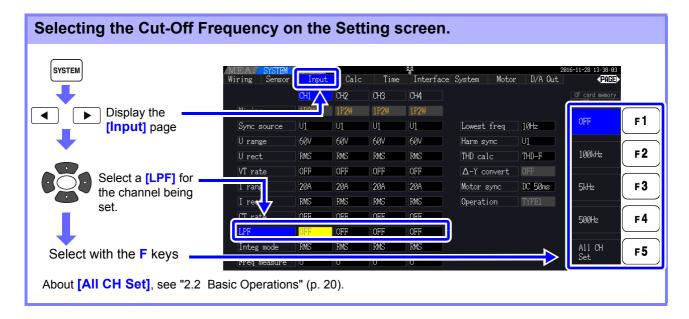

# 4.3 Integration Value Observation

## 4.3.1 Displaying Integration Values

Current (I) and active power (P) are integrated on all channels simultaneously. Positive, negative and total values are displayed.

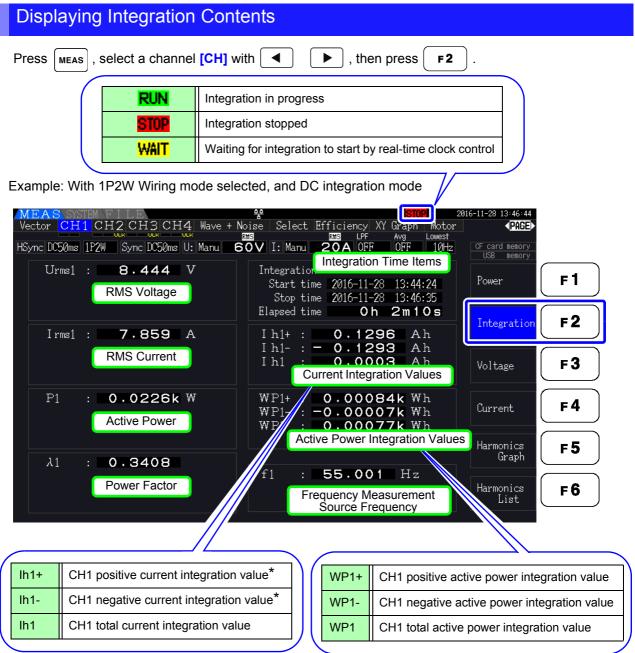

\* Displayed only for DC integration mode

**NOTE** Items that can be integrated depend on the selected wiring and integration mode. **See** "3.9 Selecting the Wiring Mode" (p. 37), "4.3.2 Setting the Integration Mode" (p. 68) These items can be selected and displayed on the Selection Display screen.

#### **Before Starting Integration**

- 1. Verify that the clock is set correctly. See "Clock" (p. 131)
- 2. Select the integration mode. See 4.3.2 (p.68)
- Set the desired time control functions (interval, timer, and clock controls).
   See 4.3.4 (p.71)
   Set "OFF" for time settings when integrating manually.

Make appropriate settings for saving to CF card, and when using the D/A output, as needed.
 See "7.3 Media Formatting" (p. 139), "8.3 Using Analog and Waveform D/A Output" (p. 166)

#### Starting, Stopping, and Resetting Integration

These functions can be controlled by key operations or by communication commands.

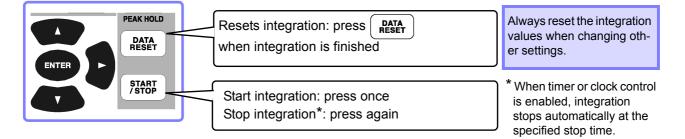

- **NOTE** Integration start, stop and value reset cannot be performed on the Setting or File Operation screens. These functions are available only on the Measurement screen.
  - Remote control by LAN communications can be performed using the same operations on the remote control from the Internet browser.

See "9.2 Remote Control of the Instrument by Internet Browser" (p. 186)

- NOTE
- automatically stops.Integration start, stop and reset by the operating keys and external control act on all integra-

· Maximum integration time is 9999 hours, 59 minutes and 59 seconds, after which integration

tion items simultaneously.
The following physical quantities can be measured by integration for each wiring system and DC integration mode.

| Mode Name                                   | Physical Quantities                  |
|---------------------------------------------|--------------------------------------|
| 1P2W, DC Mode                               | Ih+, Alh-, Ih, WP+, WP-, WP          |
| 1P2W                                        | Ih, WP+, WP-, WP                     |
| 1P3W, 3P3W2M<br>(using CH 1 and CH 2)       | lh1, lh2, WP12+, WP12-, WP12         |
| 3P3W3M, 3P4W<br>(using CH 1, CH 2 and CH 3) | lh1, lh2, lh3, WP123+, WP123-, WP123 |

- Calculation results for each channel are integrated at 20 times per second, so integration values may differ for measurement devices with different response or sampling rates, and for different calculation methods.
- When auto-ranging is enabled for any item, the actual measurement range becomes fixed at its current setting the moment integration starts, so set the range beforehand to avoid over-range input.
- For current integration, the DC mode integrates instantaneous current, and the RMS mode integrates RMS current.
- For power integration, the DC mode integrates instantaneous power, and the RMS mode integrates active power.
- When integration is enabled (including "Wait" for clock control), settings cannot be changed other than switching screens and the Data and Peak Hold functions.
- When Data or Peak Hold is active, integration continues internally even when displayed values are fixed. Even so, it is the displayed data that is output to CF card and D/A outputs.
- Integration display values are unaffected by the Peak Hold state.
- If a power outage occurs during integration, integration restarts when power is restored.

4

## 4.3.2 Setting the Integration Mode

Select the integration mode for each channel. Two choices are available for each wiring system.

| RMS Mode | <ul> <li>Integrates RMS current and active power during every measurement interval (50 ms).</li> <li>Each polarity is integrated only for active power.</li> </ul>                                                                                                    |
|----------|----------------------------------------------------------------------------------------------------|
| DC Mode  | <ul> <li>Integrates instantaneous current and power values for each polarity during every sampling interval (at 500 kHz sampling frequency)</li> <li>Only selectable for 1P2W wiring with AC/DC current sensors</li> <li>Integration is performed simultaneously on three current values (Ih+, Ih-, and Ih) and three active power values (WP+, WP-, and WP)</li> </ul> |

| SYSTEM                 | MEAS SYSTEM<br>Wiring Sensor | Input   | Calc | Time | nterface | e System Motor      |         | 2016-11-28 13:47:28<br><b>▼PAGE</b> |        |
|------------------------|------------------------------|---------|------|------|----------|---------------------|---------|-------------------------------------|--------|
| +                      |                              |         | CH2  | CH3  | CH4      |                     |         | CF card memory                      |        |
| ☐ ► Display the        | Wiring                       | 1P2M    | 1P2W | 1P2W | 1P2W     |                     |         | DIFC                                | F      |
| [Input] page           | Sync source                  | DC 50ms | U1   | U1   | U1       | Lowest freq         | 10Hz    | RMS                                 | ſ      |
|                        | U range                      | 60V     | 60V  | 60V  | 60V      | Harm sync           | DC 50ms |                                     |        |
|                        | U rect                       | RMS     | RMS  | RMS  | RMS      | THD calc            | THD-F   | DC                                  | F      |
| Select the channel     |                              | OFF     | OFF  | OFF  | OFF      | $\Delta$ -Y convert | OFF     |                                     |        |
| S ↓ to change          | I range                      | 20A     | 20A  | 20A  | 20A      | Motor sync          | DC 50ms |                                     | F      |
|                        | I rect                       | RMS     | RMS  | RMS  | RMS      | Operation           | TYPE1   |                                     | $\geq$ |
|                        | CT rate                      | FF      | OFF  | OFF  | OFF      |                     |         |                                     | F      |
| •                      | I PF                         | VOFF    | OFF  | OFF  | OFF      |                     |         |                                     |        |
| Select with the F keys | Integ mode                   | DC      | RMS  | RMS  | RMS      |                     |         | All CH                              | F      |
| -                      | Freq measure                 | U       | U    | U    | V        | <b>)</b>            |         | Set                                 |        |

**NOTE** Display of THD (total harmonic distortion) or RF (ripple factor) of the measurement value is determined according to the integration mode setting.

When the RMS integration mode is selected, THD is displayed, and when the DC mode is selected, RF is displayed.

## 4.3.3 Manual Integration Method

This method starts and stops integration by manual operation.

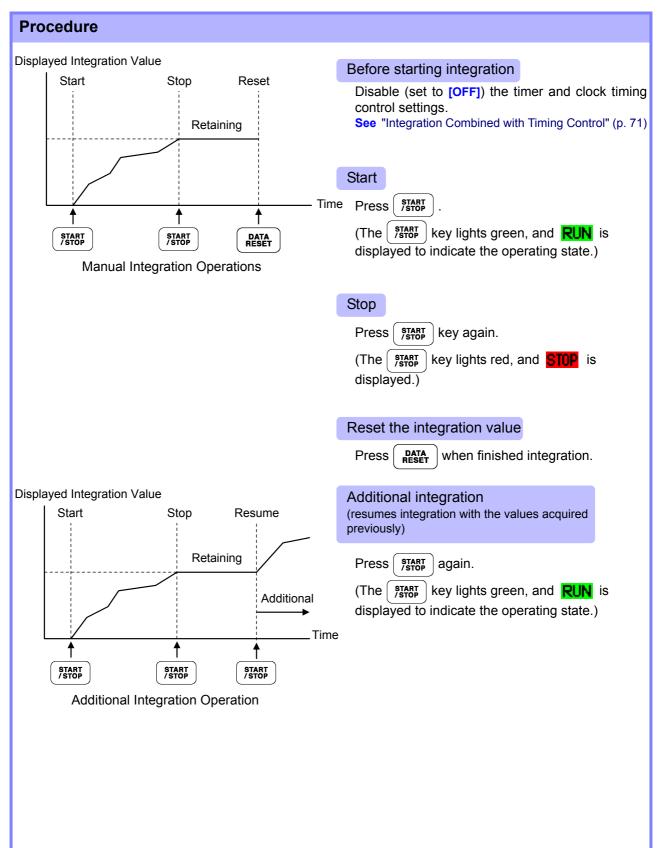

#### Saving Integration Data at Each Interval

During manual integration, integration values can be saved in combination with interval time. Measurement items selected as described in section "7.5.3 Selecting Measurement Items to Save" (p. 145) can be saved to CF card at the specified interval. See Can be set in "Interface" page of setting screen.

| Procedure                                                                                                    |
|----------------------------------------------------------------------------------------------------|
| <ol> <li>Select the integration data to be saved at each interval.</li> <li>See 7.5.3 (p.145) (Press F4 [Integ] to select the integration recording parameters to save.)</li> </ol> |
| <ol> <li>Set saving (ON/OFF), and specify the folder, if needed.</li> <li>See "7.5.2 Auto-Saving Measurement Data" (p. 143), "7.11.1 Creating Folders" (p. 153)</li> </ol>          |
| 3. Select the interval time.<br>See 5.1 (p.109)                                                                                                    |
| <b>4.</b> Press TART to start saving at the selected intervals. (Press TART again to stop.)                                                                                         |

• The maximum integration time is 9999 hours, 59 minutes, and 59 seconds.

NOTE • When Data or Peak Hold is active, integration continues internally even when displayed values are fixed. Even so, it is the displayed data that is output to CF card and D/A outputs.

## 4.3.4 Integration Combined with Timing Control

After specifying timer and clock settings, press () to cause integration to start and stop at the specified times. Integration can be controlled by the following three timing methods.

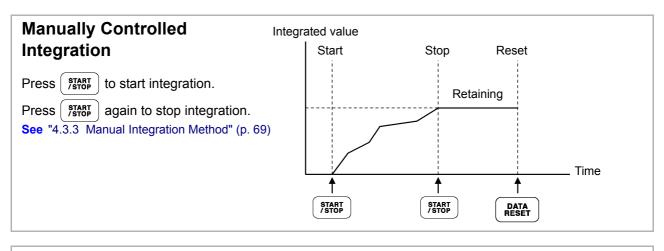

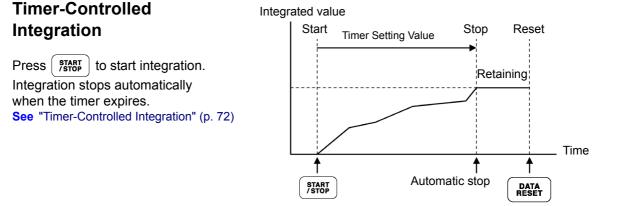

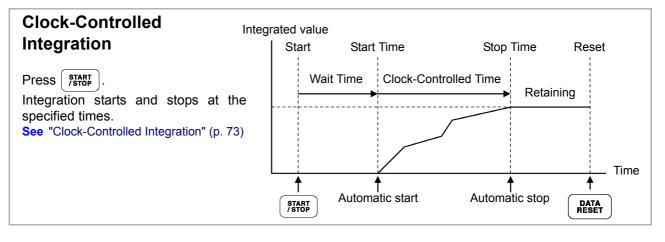

**NOTE** When an interval time is enabled, activating Data or Peak Hold by pressing the **HOLD** key causes the display to update at each interval.

Also, when timer or clock control is enabled, the final measurement data is displayed at the specified stop time.

#### **Timer-Controlled Integration**

Integration is performed for the specified duration, and stops when the timer expires. Calculation results are held constant when the timer stops.

If auto-saving is enabled, integration values are saved to CF card when integration starts and stops. If an interval time is also specified, total integration values up to that point are saved at each interval.

#### See "7.5.2 Auto-Saving Measurement Data" (p. 143)

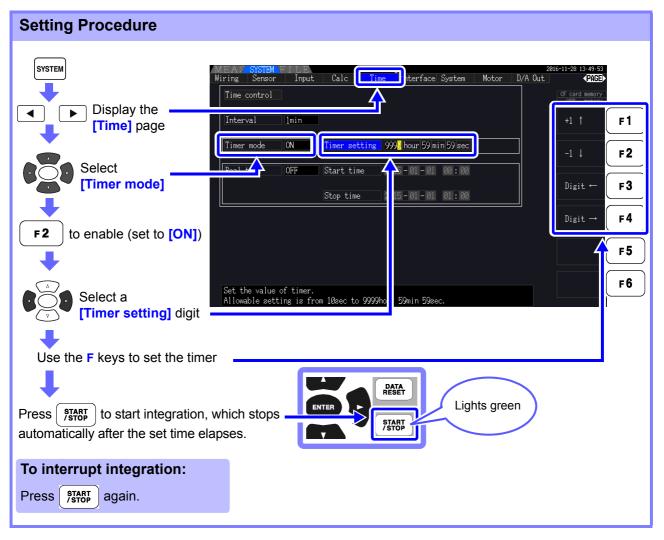

#### NOTE

- Integration stops when the timer expires (or the clock stop time occurs). When this occurs before the end of an interval, the last interval is ignored.
- Setting range is 10 seconds ("0 hour 0 min 10 sec") to "9999 hour, 59 min 59 sec".
- If clock timing control is set longer than the timer setting, integration starts at the clock start time and stops when the timer has expired (the clock stop time is ignored).
- Pressing ( STABE ) before the timer expires during timer controlled integration stops integration

and retains the integration values. In this instance, pressing (Jan Barresumes integration and continues for the set timer duration (additional integration).

#### **Clock-Controlled Integration**

After pressing (FIRT), the instrument waits until the specified clock start time. Integration then begins and continues until the specified clock stop time.

If auto-saving is enabled, integration values are saved to CF card at the specified start and stop times. If an interval time is also specified, total integration values up to that point are saved after each interval.

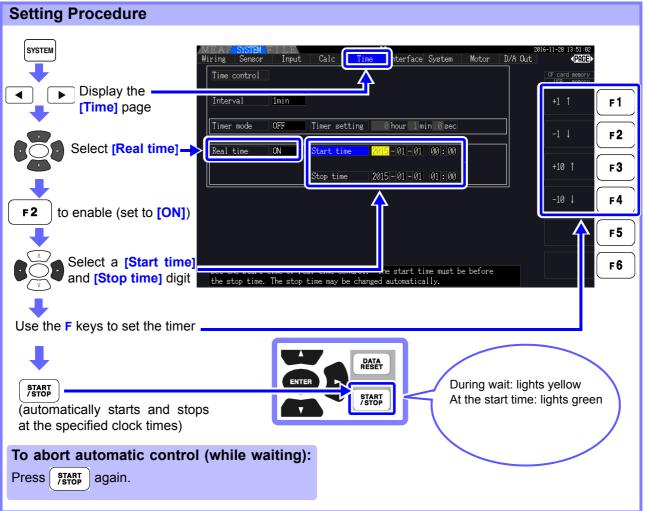

- NOTE
- Clock control settings are in 1-minute units.
- Clock setting years are AD (Christian Era), and 24-hour time (e.g., December 6th 2017, 10:16 PM appears as 2017-12-06 22:16)
- If a specified clock time has already passed, clock control is considered to be disabled (OFF).
- When integration is interrupted during clock timing control, clock control is disabled (OFF).
- If clock timing control is set longer than the timer setting, integration starts at the clock start time and stops when the timer has expired (the clock stop time is ignored).
- Integration stops after 9999 hours, 59 minutes, and 59 seconds if the time between clock start and stop times is set longer than that.

# 4.4 Viewing Harmonic Measurement Values

# 4.4.1 Displaying the Harmonic Bar Graph

The results of harmonic analysis of voltage, current and active power on the same channel can be displayed as a bar graph. Numerical data for the cursor-selected order is also displayed.

Press MEAS to display the Measurement screen.

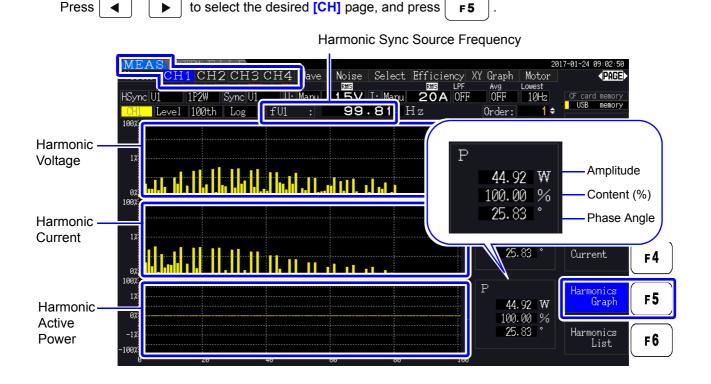

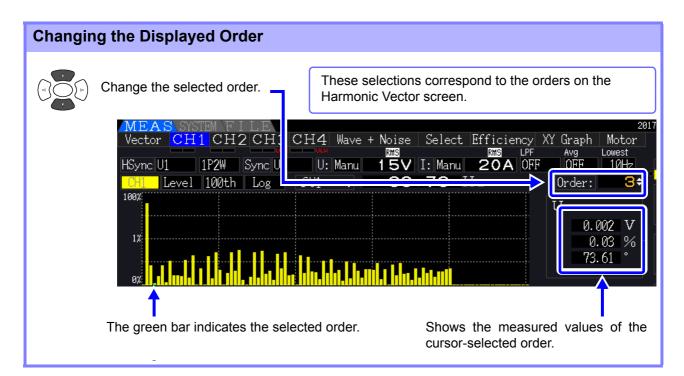

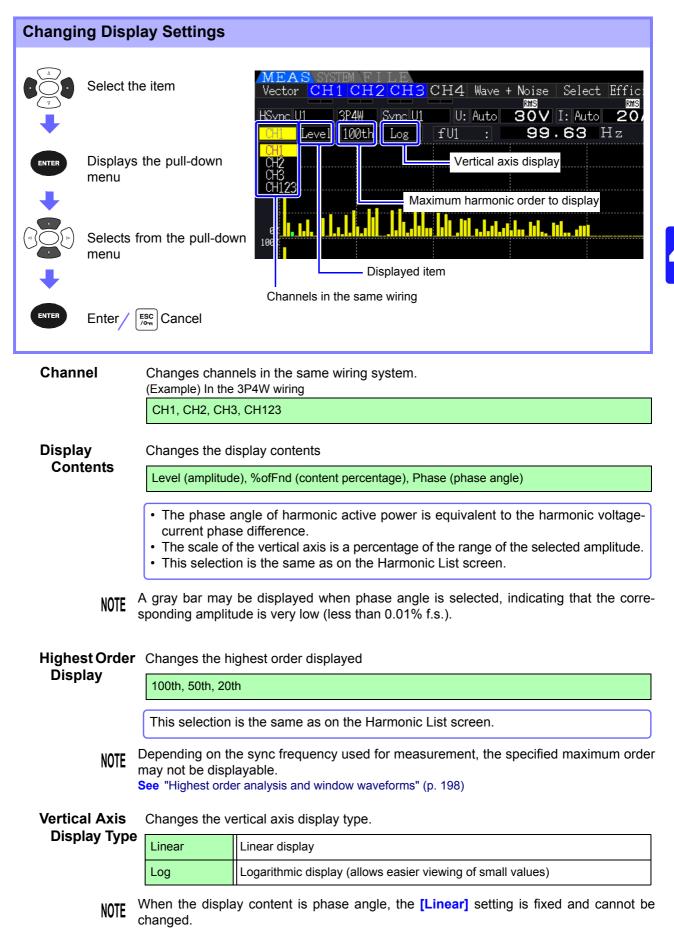

## 4.4.2 Displaying the Harmonic List

The results of harmonic analysis of voltage, current and active power on the same channel can be displayed as a list.

Press [MEAS] to display the Measurement screen.

| Press  to sele                                        | ct the desired [CH] pag                              | e, and press <b>F6</b> |                                                                                                    |
|-------------------------------------------------------|------------------------------------------------------|------------------------|----------------------------------------------------------------------------------------------------|
| MEAS                                                  |                                                      |                        | 2016-11-30 11:24:03                                                                                                    |
| CH1 CH2                                               | CH3 CH4 Vave + Noise                                 |                        | raph Motor <b>⊲PAGE≻</b><br>Avg Lowest                                                                                            |
| HSume U1 3P4W S                                       |                                                      |                        | OFF 10Hz CF card memory                                                                                                    |
| Displayed — II KofFnd 100t                            |                                                      |                        | ·18 %                                                                                                    |
| Item                                                  | <b>-)</b> I1 : <b>8.207</b>                          | 7 A                    | Power <b>F1</b>                                                                                                    |
| 1 : 100 00 :1                                         | : 0.09 41 : 0.11                                     |                        | : 0.01                                                                                                    |
| 2 : 1 20 2<br>3 : 1 21 3<br>Contents 5 : 0.61 5       | : 0.08 42 : 0.03                                     | 62:0.02                | : 0.00                                                                                                    |
| Display 3 : 0 21 3                                    | $\begin{array}{cccccccccccccccccccccccccccccccccccc$ |                        | : 0.00<br>: 0.01 Integration F2                                                                                                   |
| Contents 5: 0.61 5                                    | 0.21 45 : 0.03                                       | 65:0.08 85             | : 0.01                                                                                                    |
| 6: 0.24 .6                                            |                                                      |                        | : 0.00                                                                                                    |
| 7 : 0.30<br>8 : 0.40<br>8                             | . 0.03 11. 0.10                                      |                        |                                                                                                    |
| Highest <u>8 : 0.40 18</u>                            | : 0.03 48 : 0.04<br>: 0.15 49 : 0.12                 |                        |                                                                                                    |
| Displayed 10 : 0.15 30                                | : 0.02 50 : 0.03                                     | 70 : 0.02 90           | : 0.00                                                                                                    |
| 11 : 0.31 31                                          | : 0.15 51 : 0.03                                     | 71:0.03 91             | : 0.01 Current <b>F4</b>                                                                                                    |
| 12 : 0.26 32<br>13 : 0.18 33                          | : 0.03 52 : 0.03<br>: 0.03 53 : 0.10                 |                        | : 0.01                                                                                                    |
| $13 \cdot 0.10$<br>$14 \cdot 0.02$ $34$               | 0.03 	 53 	 0.10                                     |                        | . 0.01                                                                                                    |
| 15 : 0.05 35                                          | : 0.15 55 : 0.10                                     | 75: 0.02 95            | : 0.05 Graph F5                                                                                                    |
| 16:0.06 36                                            | : 0.01 56 : 0.01                                     |                        | : 0.01                                                                                                    |
| $ \begin{array}{cccccccccccccccccccccccccccccccccccc$ | : 0.18 57 : 0.00<br>: 0.01 58 : 0.02                 |                        |                                                                                                    |
| 10.04 $3019:$ $0.11$ $39$                             | 1: 0.01 	 50 	 0.02<br>1: 0.03 	 59 	 0.06           |                        | $\begin{array}{c c} & 0.01 \\ \hline & 0.01 \\ \hline & 0.01 \end{array} \xrightarrow{\text{Harmonics}} F6 \\ \hline \end{array}$ |
| 20 : 0.07 40                                          |                                                      |                        | : 0.01                                                                                                    |

#### **Changing Display Settings**

See p. 75 for the procedures to change the display settings.

| Displayed<br>Item    | Changes item (physical quantity) to be displayed.<br>(Example) In the 3P4W wiring                                                                                                    |
|----------------------|----------------------------------------------------------------------------------------------------|
|                      | U1, I1, P1, U2, I2, P2, U3, I3, P3, P123                                                                                                    |
| Display              | Changes the highest order displayed                                                                                                    |
| Contents             | Level (amplitude), %ofFnd (content percentage), Phase (phase angle)                                                                                                    |
|                      | <ul> <li>The phase angle of harmonic active power is equivalent to the harmonic voltage-<br/>current phase difference.</li> <li>This selection is the same as on the Harmonic Bar Graph screen.</li> </ul> |
| Highest<br>Displayed | Changes the highest order displayed                                                                                                    |
| Order                | 100th, 50th, 20th                                                                                                    |
|                      | This selection is the same as on the Harmonic Bar Graph screen.                                                                                                    |
| NOTE                 | Depending on the sync frequency used for measurement, the specified maximum order may not be displayable.<br>See "Highest order analysis and window waveforms" (p. 198)                                    |

# 4.4.3 Displaying Harmonic Vectors

The voltage, current, and phase angle of each harmonic order are displayed in a vector plot showing the phase relationship between voltage and current. Numerical values for the selected order are also displayed.

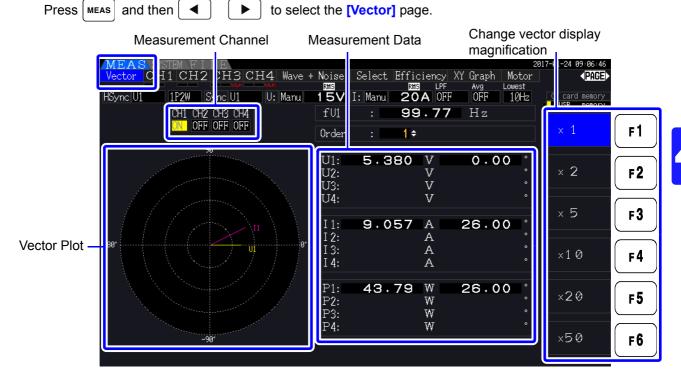

- NOTE
- Voltage and current for all channels are displayed on one screen.
- Voltage-current phase angles are determined relative to the (0°) standard of the fundamental waveform used as the harmonic sync source.
- The phase angle of harmonic active power is equivalent to the harmonic voltage-current phase difference of the same order on the same channel.

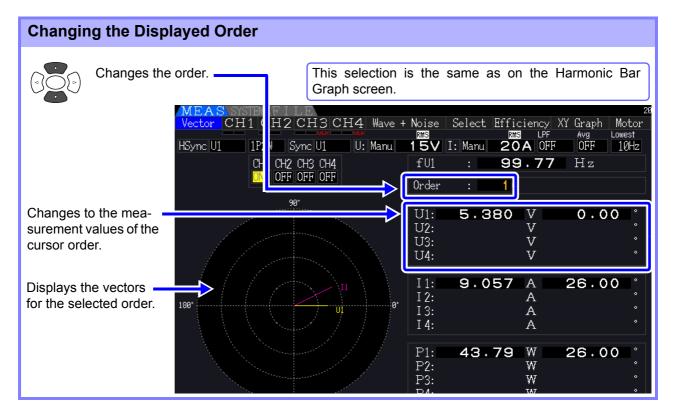

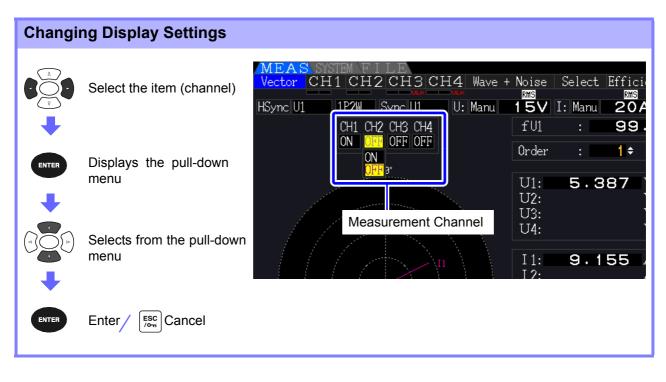

Measurement Channel Change the channels to be displayed. Setting channels that are not used to **[OFF]** can simplify the display.

| ON  | Vector and numerical values are displayed     |
|-----|-----------------------------------------------|
| OFF | Vector and numerical values are not displayed |

## 4.4.4 Selecting the Harmonic Sync Source

The **[Harm sync src]** has to be selected for harmonic analysis. Available selections depend on the input source.

· Using a measurement voltage or current input as the sync source

U1 to U4, I1 to I4

The frequency of the measurement voltage or current waveform is sampled for harmonic analysis synchronization.

For all channels, the  $(0^{\circ})$  reference point for all phase angle measurements is the fundamental waveform of the harmonic sync source.

· Using the instrument's internal fixed clock as the sync source

DC50 ms, DC100 ms

Waveforms are sampled in synchronization with the 50 ms timing used by the instrument for data update and for harmonic analysis. Use this source when no input is stable enough for synchronization. When DC100 ms is selected, 50 Hz is measured as the fifth-order harmonic, and 60 Hz as the sixth-order harmonic.

• Using an external signal as the sync source (PW3390-03)

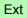

This setting is available only when Motor analysis function is installed and CH B is set for pulse input. Waveforms are sampled in synchronization with the rising edges of the pulses input on CH B to perform harmonic analysis.

See "4.8.1 Motor Input Settings" (p. 98)

| [ | SYSTEM                     |                               | MEAS SYSTEM<br>Wiring Sensor | Input | Calc | Time | nterface | System Motor                         |           | 816-12-86 16÷15÷29<br><b>♦ PAGE</b> ► |          |
|---|----------------------------|-------------------------------|------------------------------|-------|------|------|----------|--------------------------------------|-----------|---------------------------------------|----------|
|   | ➡                          |                               |                              | CH1   | CH2  | CH3  | CH4      |                                      |           | CF card memory                        |          |
|   |                            | Display the                   | Wiring                       | 1P2W  | 1P2W | 1P2W | 1P2W     |                                      |           | U1                                    | F1       |
|   |                            | [Input] page                  | Sync source                  | UI    | U1   | U1   | U1       | Lowest free                          | 104-      | 01                                    |          |
|   | •                          |                               | U range                      | 60V   | 60V  | 60V  | 60V      | Harm sync                            | <u>U1</u> |                                       | - 2      |
|   |                            |                               | U rect                       | RMS   | RMS  | RMS  | RMS      | THD colc                             | THD-F     | U2                                    | F2       |
|   |                            | Select the item               | VT rate                      | OFF   | OFF  | OFF  | OFF      | ∆-Y nvert                            | OFF       |                                       |          |
|   |                            |                               | l range                      | 20A   | ZUA  | 20A  | ZUA      | Motor sync                           | DC 50ms   | U3                                    | F3       |
|   |                            |                               | I rect                       | RMS   | RMS  | RMS  | RMS      | Operation                            | TYPE1     |                                       | $\equiv$ |
|   |                            |                               | CT rate                      | OFF   | OFF  | OFF  | OFF      |                                      | ×         | U4                                    | F4       |
|   | Select v                   | vith the F keys               |                              |       |      |      |          |                                      |           |                                       |          |
|   |                            |                               | Integ mode                   | RMS   | RMS  | RMS  | RMS      |                                      |           |                                       | F 5      |
|   |                            |                               | Freq measure                 | U     | U    | U    | U        |                                      |           |                                       |          |
|   | ut <b>[Next</b><br>"2.2 Ba | ],<br>sic Operations" (p. 20) |                              |       |      |      |          | able. Ext is sel<br>input type is pu |           | Next                                  | F6       |

- **NOTE** The same harmonic sync source is shared by all channels. Harmonic analysis cannot be performed correctly on channels with input frequency different from the selected harmonic sync source.
  - The harmonic sync source selected here is also used as the sync source for waveform displays.
  - Correct analysis is not possible in the following situations:
    - 1. If the sync source signal is very distorted
    - 2. If the sync source signal frequency is below the lower limit of the valid range
    - 3. If the sync source frequency is unstable

## 4.4.5 Selecting the THD Calculation Method

Select whether to use THD-F or THD-R method to calculated total harmonic distortion. The selected calculation method is applicable to both harmonic voltage and current.

| THD-F | The percentage of total harmonics relative to the fundamental waveform<br>This setting is generally used in testing that conforms to IEC and other standards. (Default<br>setting)                 |
|-------|----------------------------------------------------------------------------------------------------|
| THD-R | The percentage of total harmonics relative to the sum of the total harmonics and the funda-<br>mental waveform<br>This setting will yield a lower value than THD-F for highly distorted waveforms. |

| SYSTEM                 | MEAS SYSTEM<br>Wiring Sensor | Input    | Calc       | Time       | Interface    | e System - Motor |         | 016-11-30 11÷30÷49<br>∢PAGE≯ |           |
|------------------------|------------------------------|----------|------------|------------|--------------|------------------|---------|------------------------------|-----------|
| •                      |                              |          | CH2        | CH3        | CH4          |                  | ,       | CF card memory               |           |
| Display the            | Wiring                       | 1P2W     | 1P2W       | 1P2W       | 1P2W         |                  |         |                              | F1        |
| [Input] page           | bync source                  | UI       | U1         | U1         | U1           | Lowest freq      | 10Hz    | THD-F                        | $\square$ |
|                        | U range                      | 15V      | AUTO       | AUTO       | AUTO         | Harmaum          |         |                              | - 2       |
| •                      | U rect                       | RMS      | RMS        | RMS        | RMS          | THD calc         | THD-F   | THD-R                        | F2        |
|                        | VT rate                      | OFF      | OFF        | OFF        | OFF          | A-Aconvert       | OFF     |                              |           |
| Select the item        | I range                      | 20A      | auto       | AUTO       | AUTO         | Mot sync         | DC 50ms |                              | F3        |
|                        | I rect                       | RMS      | RMS        | RMS        | RMS          | Operation        |         |                              |           |
|                        | CT rate                      | OFF      | OFF        | OFF        | OFF          |                  |         |                              | F4        |
| •                      | LPF                          | OFF      | OFF        | OFF        | OFF          |                  |         |                              |           |
| Select with the F keys | Integ mode                   | RMS      | RMS        | RMS        | RMS          |                  |         |                              | <b>F5</b> |
|                        | Freq measure                 | U        | U          | U          | U            |                  |         |                              |           |
|                        |                              |          |            |            |              |                  |         |                              | F6        |
|                        | Set THD-F or T               | HD-R for | total harı | monic dist | tortion calc | ulation.         |         |                              | FO        |

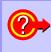

#### What is THD?

THD is an abbreviation for total harmonic distortion: the total amount of signal distortion cause by all harmonics.

# 4.5 Viewing Waveforms

# 4.5.1 Displaying Waveforms

Waveforms of voltage and current measured on up to four channels can be displayed separately according to voltage, current, or channel.

Waveforms are sampled at 500 kS/s, with the displayed time span per screen determined by the timing of the harmonic sync source.

The waveform span displayed on one screen is determined by the [Time scale] setting.

## Displaying Voltage and Current Waveforms Separately

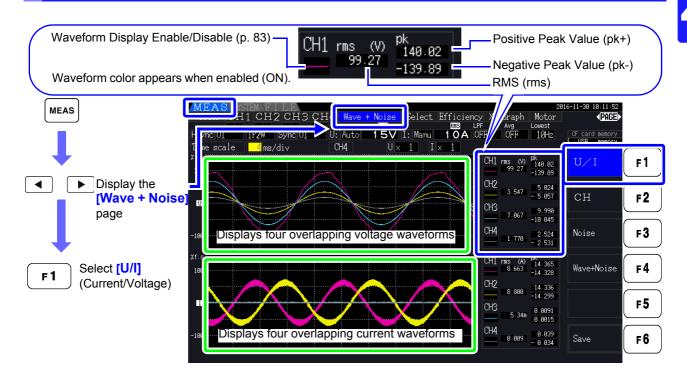

## Displaying Separate Channel Waveforms

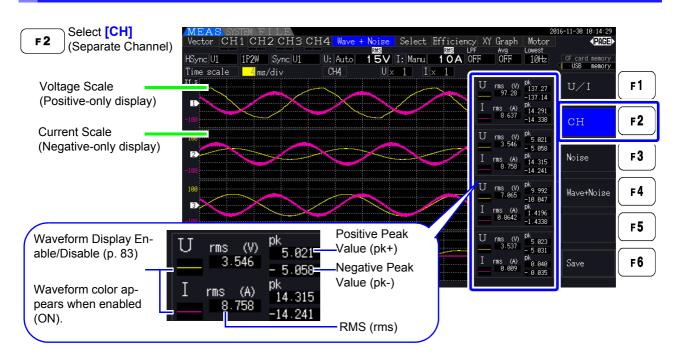

#### NOTE

- Waveforms and numerical measurement values displayed at the right are not synchronized with measurement timing.
- Displayed waveform values are not the calculated RMS and peak numerical values.
- The vertical axis of the waveform is displayed as a percentage of the full-scale range of each channel, so the amplitudes of different channels are not directly comparable.
- To display waveforms starting from zero amplitude, see "Zero-Crossing Filter Setting Procedure" (p. 59).
- Pressing the **HOLD** key will trigger the HOLD state. However, display data updates will not function for the waveform display. See "5.3.1 Data Hold Function" (p. 114).

#### Hiding and Displaying Waveforms

Select whether to display or not display waveforms. Available settings are **[U/I]** and **[CH]**.

| ON  | Display waveforms        |
|-----|--------------------------|
| OFF | Do not display waveforms |
|     | 2816-11-38 18:16:24      |

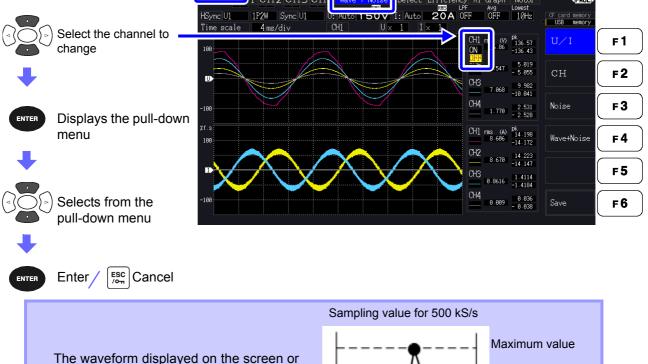

The waveform displayed on the screen or the waveform data saved in "Saving Noise Data and Waveform Data" (p. 147) always uses the Peak-Peak compressed waveform data sampled at 500 kS/s.

Therefore, even if the sampling speed is set low, it will be an accurate waveform with peak information of the waveform before compression.

The data of saved waveform data is linked to the same number of points for noise analysis, and for each point, the maximum value and minimum value in the figure on the right are both saved.

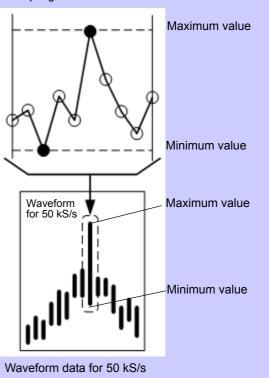

NOTE

- To shorten the time it takes to renew the waveform display, decrease the number of points for noise analysis. The quickest display renewal is 1000 points. See "4.6.2 Setting the Sampling Frequency and Points" (p. 87)
- Changing the settings for waveform display and noise analysis do not affect the electric power or the sampling for harmonic measurement.

## 4.5.2 Resizing Waveforms

Waveforms can be reduced and enlarged for convenient viewing, and to confirm details. Make this setting using the cursor keys on the [Wave + Noise] page.

See "4.5.1 Displaying Waveforms" (p. 81)

#### **Changing Vertical Axis Magnification**

Voltage and current waveforms can be vertically resized (magnification is the same for all channels).

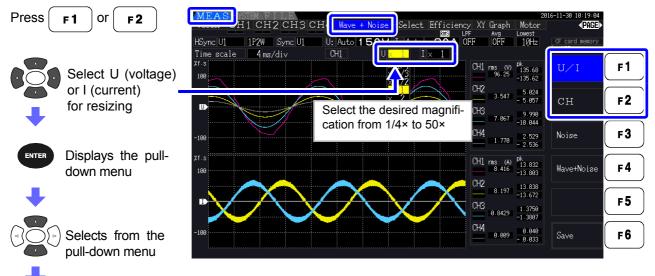

Enter Cancel

ENTER

ENTER

## Changing Horizontal Axis Magnification (Timebase)

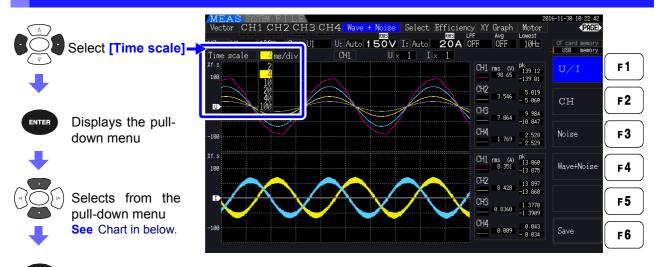

Enter / Esc Cancel

• The waveform sampling rate is fixed at 500 kS/s.

• Available timebase selections depend on the selected number of noise analysis points, as follows.

| Selected No. of<br>Points | Timebase Selections |            |           |            |            |            |  |  |  |
|---------------------------|---------------------|------------|-----------|------------|------------|------------|--|--|--|
| 1000                      | 0.2 ms/div          | 0.4 ms/div | 1 ms/div  | 2 ms/div   | 4 ms/div   | 10 ms/div  |  |  |  |
| 5000                      | 1 ms/div            | 2 ms/div   | 5 ms/div  | 10 ms/div  | 20 ms/div  | 50 ms/div  |  |  |  |
| 10000                     | 2 ms/div            | 4 ms/div   | 10 ms/div | 20 ms/div  | 40 ms/div  | 100 ms/div |  |  |  |
| 50000                     | 10 ms/div           | 20 ms/div  | 50 ms/div | 100 ms/div | 200 ms/div | 500 ms/div |  |  |  |

# 4.6 Viewing Noise Measurement Values (FFT Function)

Perform FFT analysis on a selected channel's voltage and current to display noise up to 200 kHz as a graph and as numerical values. This function is convenient for monitoring an inverter's carrier frequency, harmonic noise ingress on commercial power lines, or DC power.

For more information about how to change the function's settings, see "4.6.2 Setting the Sampling Frequency and Points" (p. 87).

The numerical noise values can be saved to storage media.

See "7.5.3 Selecting Measurement Items to Save" (p. 145)

(Select [Other] with the [ F6 ] key and set the noise peak value.)

## 4.6.1 Displaying Noise Voltage and Current

Noise voltage and current can be displayed in separate graphs along with numerical values. Numerical noise voltage and current values at ten frequencies are displayed in order of decreasing amplitude.

| Horizontal Axis | Linear frequency scale            |
|-----------------|-----------------------------------|
| Vertical Axis   | Logarithmic noise amplitude scale |

## **Displaying Noise**

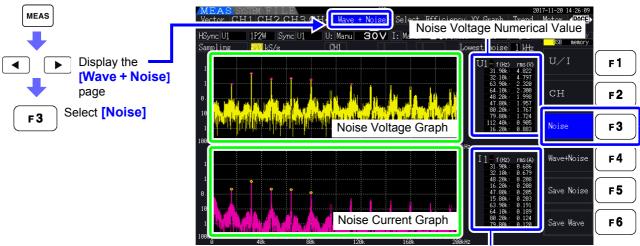

Noise Current Numerical Value

## **Displaying Waveforms and Noise**

The waveform to be analyzed and it's noise analysis results can be displayed at the same time.

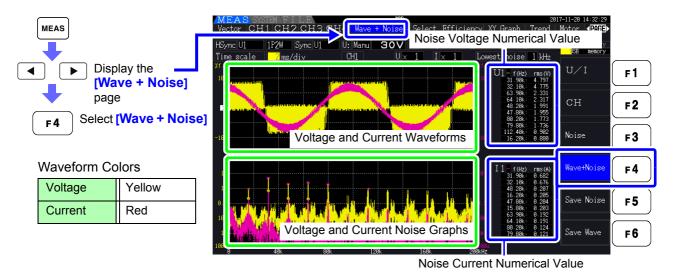

**NOTE** Pressing the **HOLD** key will trigger the HOLD state. However, display data updates will not function for the waveform display. See "5.3.1 Data Hold Function" (p. 114)

## 4.6.2 Setting the Sampling Frequency and Points

Set the FFT sampling rate and number of points according to the frequency of the noise to be analyzed. These settings are on the **[Calc]** page of the Setting screen.

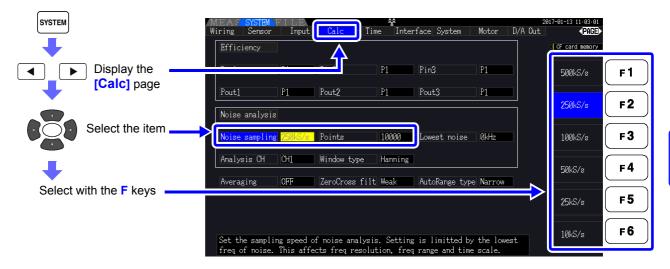

Sampling can be selected at the **[Noise]** setting on the **[Wave + Noise]** page of the Measurement screen. How to display, see "Displaying Noise" (p. 85).

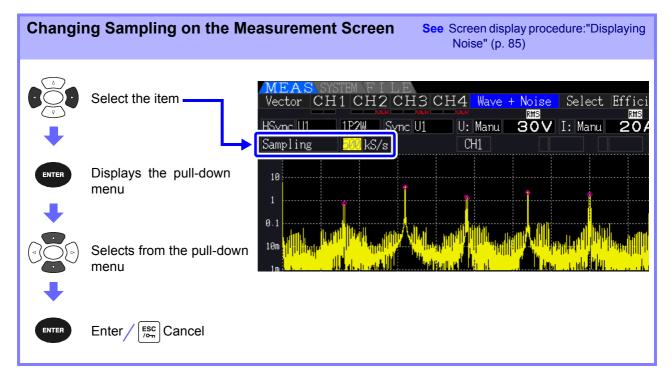

#### 4.6 Viewing Noise Measurement Values (FFT Function)

The highest frequency that can be analyzed depends on the sampling setting as follows.

| Sampling Rate     | 500 kS/s | 250 kS/s | 100 kS/s | 50 kS/s | 25 kS/s | 10 kS/s |
|-------------------|----------|----------|----------|---------|---------|---------|
| Highest Frequency | 200 kHz  | 50 kHz   | 20 kHz   | 10 kHz  | 5 kHz   | 2 kHz   |

Also, the frequency resolution of noise analysis depends on the sampling rate setting and the number of points.

| Sampling Rate<br>Points | 500 kS/s | 250 kS/s | 100 kS/s | 50 kS/s | 25 kS/s | 10 kS/s |
|-------------------------|----------|----------|----------|---------|---------|---------|
| 1000                    | 500 Hz   | 250 Hz   | 100 Hz   | 50 Hz   | 25 Hz   | 10 Hz   |
| 5000                    | 100 Hz   | 50 Hz    | 20 Hz    | 10 Hz   | 5 Hz    | 2 Hz    |
| 10000                   | 50 Hz    | 25 Hz    | 10 Hz    | 5 Hz    | 2.5 Hz  | 1 Hz    |
| 50000                   | 10 Hz    | 5 Hz     | 2 Hz     | 1 Hz    | 0.5 Hz  | 0.2 Hz  |

NOTE

- The instrument's internal anti-aliasing filter is set automatically according to the sampling setting, so that aliasing effects are suppressed even at slow sampling rates.
- Changing the sampling rate does not affect power measurements or the measurement frequency range of harmonic measurements.
- Noise analysis display updating is not linked to other measurement data such as power or harmonics.

Data saving is not synchronized with saving of power or harmonic data.

- The number of points determines the amount of time required for analysis, so larger numbers of points result in slower update times. Updating 1,000 points takes approximately 400 ms, 5,000 points approximately 1 s, 10,000 points approximately 2 s, and 50,000 points approximately 15 s.
- To analyze noise frequency details, select fast sampling or a large number of points (e.g., to analyze the difference between 50 Hz and 60 Hz, select a frequency resolution of 10 Hz or less).
- The sampling rate setting is linked to the waveform timebase display setting.

## 4.6.3 Setting the Minimum Noise Frequency

Set the minimum acquisition frequency for numerical noise values according to the noise frequency to be analyzed. The lower limit can be set from 0 Hz to 10 kHz in 1-kHz steps. The setting applies to both **[Noise]** and **[Wave + Noise]**. Make this setting on the **[Calc]** page of the Setting screen.

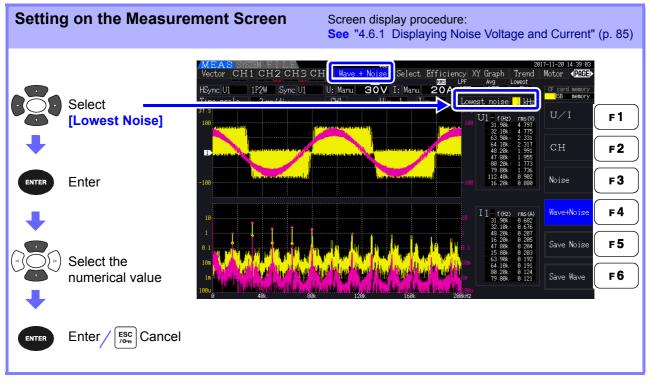

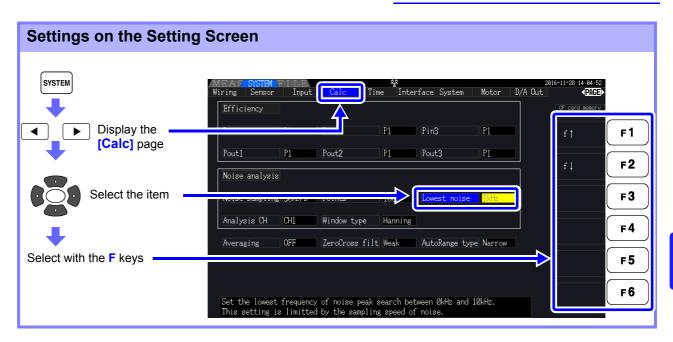

A numerical noise value is recognized as a peak value when its amplitude is greater than the levels of the next lower- and higher-frequency points in voltage and current FFT calculation results, and the ten highest peak values are acquired.

In this case, frequencies below the set minimum noise frequency are ignored.

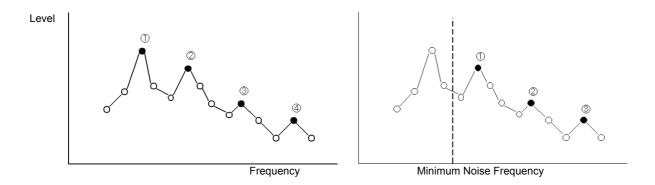

**NOTE** The range of available settings for the minimum noise frequency depends on the noise sampling rate setting.

| Noise Sampling Rate        | 500 kS/s | 250 kS/s    | 100 kS/s | 50 kS/s    | 25 kS/s    | 10 kS/s    |
|----------------------------|----------|-------------|----------|------------|------------|------------|
| Minimum Noise<br>Frequency |          | 0 to 10 kHz |          | 0 to 9 kHz | 0 to 4 kHz | 0 to 1 kHz |

# 4.6.4 Measurement Channel and Window Function Settings

SYSTEM . Interface System D/A Out Input Motor Sensor Calc Time Wiring DOGE Display the [Calc] P1 ◀ F1 page Pout2 Pout1 P1 Pout3 P1 F2 Noise analysis Noise sampling 50kS/s Lowest noise 1kHz F3 Select CH4 F 4 [Analysis CH] or Averaging OFF 7erol ross filt Weal AutoRange type Narrow [Window type] F 5 Select with the F keys F6 Set the channel to analyze noise.

Select the measurement channels and Window function for noise analysis calculations.

#### What is a Window type?

Noise analysis is performed by applying FFT calculations to a specific interval of a waveform defined by the specified number of points at the specified sampling rate. The processing of an extracted interval of a waveform is called "Window processing." The FFT calculation of the specified waveform interval is supposed to be repeated periodically.

On this instrument, the displayed waveform is shown with the defined window.

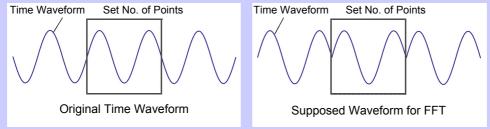

When the number of points specified for FFT calculation does not coincide with the measurement waveform period, the edges of the waveform within the window become discontinuous (called "leakage errors"), and non-existent noise is detected.

The Window type provide means of suppressing leakage errors by smoothly connecting the edges of the waveforms.

| Measurement Ch | Select the measurement channel for noise analysis calculations. |
|----------------|-----------------------------------------------------------------|
|----------------|-----------------------------------------------------------------|

#### CH1, CH2, CH3, CH4

Window type

Select a Window type.

| Rect (Rectan-<br>gular) | This type of window function is effective when the measurement wave-<br>form period is an integer multiple of the FFT calculation interval.           |
|-------------------------|----------------------------------------------------------------------------------------------------|
| Hanning                 | This type of window function is effective when the rectangular window is not, and when frequency resolution is the primary concern. (Default setting) |
| Flat top                | This type of window function is effective when the rectangular window is not, and when amplitude resolution is the primary concern.                   |

# 4.7 Viewing Efficiency and Loss Measurement Values

This instrument uses active power and motor power values to calculate and display efficiency ( $\eta$ [%]) and loss [W]. For example, inverter input-output efficiency and internal loss, and motor input-output efficient and loss, as well as total efficiency, can be calculated by a single instrument.

#### NOTE

- Motor power (Pm) measurement can only be selected on models equipped with motor analysis functionality.
- Measurement values may be scattered when measuring severely fluctuating or transient loads. In that case, use the averaging function.
- On wiring systems with different power ranges, calculations use the data from the highest power range.
- On wiring system with different sync sources, calculations use the most recent data at calculation time.
- When either one of the output power is a direct current (DC), making the synchronized source setting for the channel to measure DC the same as the alternating current side can suppress the unevenness of the efficient measurement value. E.g., in the following connection example (p. 93) on "Measuring Efficiency and Loss of a Switching Power Supply" in general the CH1 synchronization source is set to U1, while the CH2 synchronization source is set to 50 msDC, but when the fluctuation is great and there is unevenness in the efficient measurement value, set the CH2 synchronization source to U1 same as CH1.

## 4.7.1 Displaying Efficiency and Loss

| Press meas an | id then                                  | ▶ to select the [Efficiency] | page.                                                                                     |
|---------------|------------------------------------------|------------------------------|-------------------------------------------------------------------------------------------|
|               | IEAS SYSTEM FILE<br>ector CH1 CH2 CH3 CI |                              | 2016-11-28 14:12:20<br>raph Motor <b>√PAGE</b> ≯<br>vg Lowest<br>NGF 1.0Hz CF card memory |
|               | 7 <sub>1</sub> :                         | 83.85 %                      | USB memory                                                                                |
| Efficiency    | $\eta_2$ :                               | 40.92 %                      |                                                                                           |
|               | $\eta_2$ :                               | <u>42.92 «</u>               |                                                                                           |
|               | Loss1                                    | <b>15.92</b> w               |                                                                                           |
| Loss          | oss2                                     | <b>58.23</b> w               |                                                                                           |
|               | 0553                                     | <u>56.25</u> w               |                                                                                           |

NOTE

- The display range for Efficiency ( $\eta[\%])$  is 0.00% to 200.00%.
- The display range for Loss [W] is 0% to  $\pm 120\%$  of the power range.

## 4.7.2 Selecting the Calculation Formula

Up to three formulas ( $\eta$ 1 to  $\eta$ 8, and Loss1 to Loss3) can be selected for Efficiency ( $\eta$ ) and Loss calculations. Select the calculation items from all Pin and Pout active power values to be applied to the following formulas.

| η= 100 ×   Pout  /<br>Loss =   Pin  -  F |               |                                        |                |          |                |          |        |                                             |          |
|------------------------------------------|---------------|----------------------------------------|----------------|----------|----------------|----------|--------|---------------------------------------------|----------|
| SYSTEM                                   | MEAS S        | PICY                                   | Calc Tim       | e Inter  | face System    | Motor D/ | /A Out | 1-28 14:13:22<br><b>PAGE</b><br>card memory |          |
| Display the                              | Pin1<br>Pout1 | P1                                     | Pin2<br>Pout2  | P1<br>P1 | Pin3<br>Pout3  | P1       |        | P1                                          | F1       |
|                                          | Noise a       | nalysis                                | Points         | 1000     | Lowest noise   | 0kHz     |        | P2<br>P3                                    | F2       |
| Select the item                          | Analysi       | s CH CH1                               | Window type    | Hanning  |                |          |        | гэ<br>Р4                                    | F3<br>F4 |
| Select with the F keys                   | Averagi       | ng OFF                                 | ZeroCross filt | Weak     | AutoRange type | Narrow   | ⇒      | P12                                         | F 5      |
|                                          |               | effective power ions are " $\eta$ = 10 |                |          |                |          |        | Pm                                          | F6       |

**NOTE** [Pm] can be selected on models equipped with motor analysis functionality while using the following settings:

| CHA units | mN• m, N• m, kN• m |
|-----------|--------------------|
| CHB units | r/min              |

## 4.7.3 Measurement Examples

Here is an efficiency and loss measurement example.

Before measuring, perform the preparations in "Chapter 3 Measurement Preparations" (p. 27)), and make the appropriate connections and settings.

## Measuring Efficiency and Loss of a Switching Power Supply

Example: The input and output sides of the switching power supply are connected to CH 1 and CH 2 of the instrument, respectively.

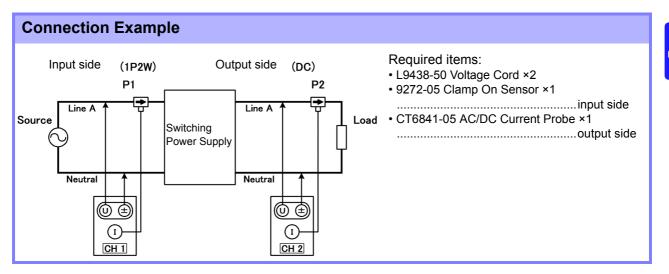

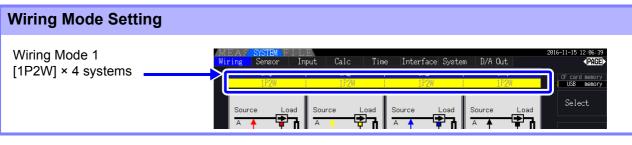

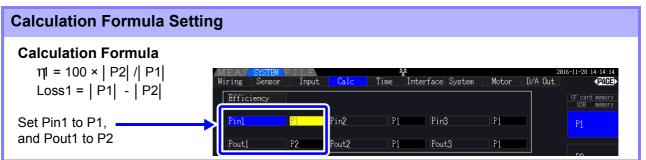

## Measuring Efficiency and Loss of an Inverter

Example: Inverter input is connected to CH 3, and the outputs are connected to CH 1 and CH 2 of the instrument.

#### **Connection Example**

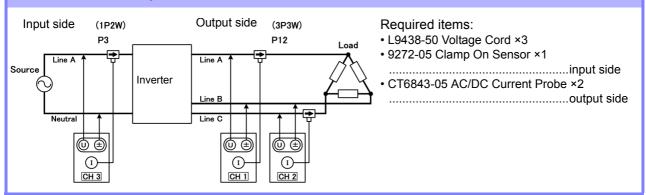

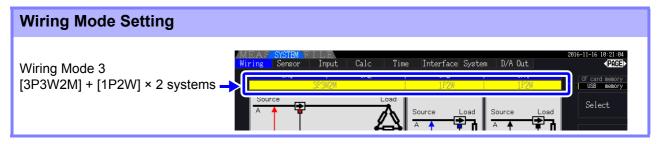

| Calculation Formula Set                               | ting                                    |           |                     |              |                                         |
|-------------------------------------------------------|-----------------------------------------|-----------|---------------------|--------------|-----------------------------------------|
| <b>Calculation Formula</b><br>η1 = 100 ×   Ρ12  /  Ρ3 | MEAS SYSTEM FILE<br>Wiring Sensor Input | Calc Time | e Interface System  | Motor D/A Ou | 2016-11-28 14:15:04<br>t <b>(PAGE</b> ) |
| Loss1 =   P3  -   P12                                 | Efficiency                              |           |                     |              | CF card memory<br>USB memory            |
| Set Pin1 to P3,<br>and Pout1 to P12                   | Pin1 P3<br>Pout1 P12                    |           | P1 Pin3<br>P1 Pout3 | P1<br>P1     | P1                                      |

#### Measuring Efficiency and Loss of an Inverter and Motor

Example: Inverter inputs are connected to CH 1 and CH 2, inverter outputs to CH 3 and CH 4 of the instrument, analog output from the tachometer to rotation signal input CH B, and analog output from the torque meter to torque signal input CH A.

How to connect torque meter or tachometer, see 8.5 ( p.176).

#### Connection Example

Required items: Requires the PW3390-03 (model with motor analysis and D/A output).

- L9438-50 Voltage Cord ×4
- 9272-05 Clamp On Sensor ×2 .....input side
- CT6843-05 AC/DC Current Probe ×2....output side
- Tachometer ×1 .....With pulse output capability
- Torque Meter ×1

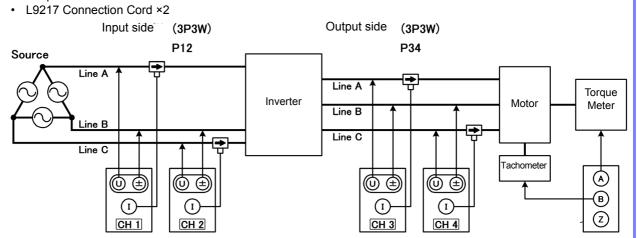

#### Wiring Mode Setting

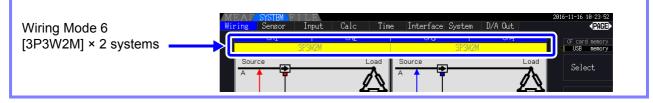

#### **Calculation Formula Setting**

#### **Calculation Formula**

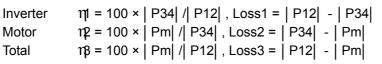

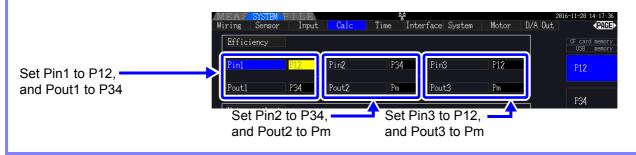

**NOTE** The torque meter and tachometer should have the fastest possible output response time.

# 4.8 Viewing Motor Measurement Values (Model PW3390-03 only)

Motor analysis can be performed using the PW3390-03 (model with motor analysis and D/A output). When the motor analysis function is installed, the **[Motor]** page appears on the Measurement and Setting screens.

| MEAS<br>H1 CH2 CH3 CH  | 섉<br>14 Wave + Noise   Select Efficie |                                           |
|------------------------|---------------------------------------|-------------------------------------------|
| Sync DC50ms            | A: Ana.DC <b>5V</b> B: Pulses OFF     | OFF OFF 10Hz CF card memory<br>USB memory |
| MEAFSYSTEM             | <u>55</u>                             | 2016-11-28 15:05:04                       |
|                        | Calc Time Interface System            | Motor D/A Out APAGE                       |
| Motor sync DC 50ms LP. | F OFF Freq source                     | e f1 CF card memory<br>USB memory         |

The motor analysis function acquires signals from rotation-sensing devices such as a torque sensor and rotary encoder and measures motor analysis items (torque, rotation rate, motor power and slip). Motor efficiency, total efficiency and loss can be calculated when combined with the "4.7 Viewing Efficiency and Loss Measurement Values" (p. 91) functions.

| Setting the Motor Sync Source                                                                                                    |               |
|----------------------------------------------------------------------------------------------------|---------------|
| Press MEAS and then <ul> <li>to select the [Motor] page.</li> </ul>                                                                                                    |               |
| Motor Sync Source Setting CH A Range Setting CH B Range Setting                                                                                                    |               |
| MEAS SYSTEM FILE       Page       2816-11-28 15:02:0         Vector CH1CH2       H3CH4 Wave       + Noise       Select       Ifficiency XY Graph       Motor       PAGe         und       Sync DC50m       A: Ana. DC       5V       B: Pulses       OFF       OFF       10Hz       CF card memor | <b>∃</b> ▶    |
| CH A: -0.0001 N·m                                                                                                    | Torque        |
| CH B: 0.00k r/min                                                                                                    | Rotation Rate |
| Pm :- 0.000k ₩                                                                                                    | Motor Power   |
| Slip: x                                                                                                    | Slip          |
| 0 Correct                                                                                                    |               |

Motor measurements can be displayed simultaneously with motor input voltage and current, power measurements and motor efficiency.

See "Selecting Measured Items for Display" (p. 48)

#### NOTE

- When [CH A] measurement units are set to [V] and [Hz], or [CH B] units are set to other than [r/min], motor power [Pm] display is always disabled ("OFF").
  - When [CH B] measurement units are set to [V], slip cannot be calculated, and [- - -] is displayed.

#### **Executing Zero Adjustment**

Execute zero adjustment to compensate for input signal bias before measuring analog DC voltage on CH A or CH B.

If a non-zero value is displayed for torque or rotation rate when no torque or rotation is occurring, execute zero adjustment before applying any torque or rotation input.

|                                                         | MEAS SYSTEM FILE       **         Vector CH1 CH2 CH3 CH4 Wave + Noise       Select Efficien         04 Z       04 Z         Sync DC50ms A: Ana. DC       5V B: Pulses | ncy XY Grap Motor<br>LPF Avg<br>OFF OFF 10Hz G | 1-28 15:84:17<br><b>▼PAGE</b><br>F card memory<br>USB memory |
|---------------------------------------------------------|----------------------------------------------------------------------------------------------------|------------------------------------------------|--------------------------------------------------------------|
| Display the<br>[Motor] page                             | CH A: -0.0001                                                                                                    |                                                | <b>F1</b>                                                    |
|                                                         | CH A: -0.0001                                                                                                    | N• m                                           | F2                                                           |
| Select <b>F6</b><br>(a confirmation dialog box appears) | Do zero compensation for motor option.                                                                                                    | /min                                           | F3                                                           |
| •                                                       |                                                                                                    | W                                              | F4                                                           |
| Enter / Esc Cancel                                      | Slip:                                                                                                    | %                                              | (F5)                                                         |
|                                                         |                                                                                                    |                                                | Correct F6                                                   |

- **NOTE** This particular zero adjustment function applies only to the motor analysis function, so the other input channels (CH 1 to CH 4) are unaffected. To execute zero adjustment on those channels, see section "3.11 Attaching to the Lines to be Measured and Zero Adjustment" (p. 44).
  - Zero adjustment is only applicable to analog DC input channels.
  - The maximum zero adjustment span is ±10% of the full-scale range, outside of which no adjustment occurs.

4.8 Viewing Motor Measurement Values (Model PW3390-03 only)

## 4.8.1 Motor Input Settings

Set to suit the motor to be measured, or the connected torque sensor or tachometer. **See** "8.5 Using the Motor Testing" (p. 176)

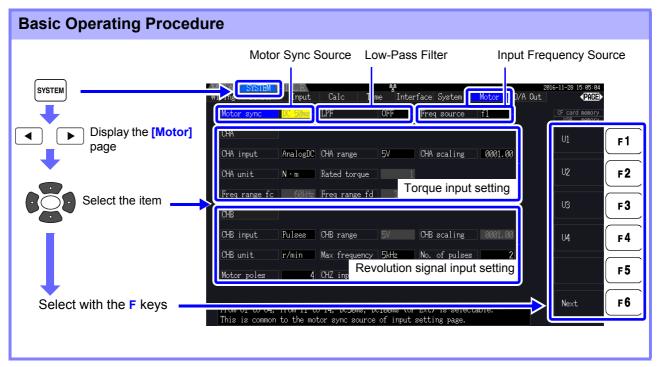

## Selecting the Motor Sync Source

Select the source of the signal that determines the period to serve as the basis for motor analysis calculations. Motor analysis items are measured according to the period of the source selected here.

U1 to U4, I1 to I4, DC50 ms (Default setting), DC100 ms, Ext

#### See "4.2.3 Selecting the Sync Source" (p. 58)

The selected motor sync source is displayed as [Sync] on the Motor screen.

- All motor analysis items depend on the same sync source.
  - When measuring motor efficiency in combination with the functions of section "4.7 Viewing Efficiency and Loss Measurement Values" (p. 91), select the same sync source as that of the motor voltage and current input channels. Optimum measurement accuracy is possible when the calculation periods are the same.
    - [Ext] is only selectable when CH B is set for pulse input.

## Low-Pass Filter (LPF) Settings

When CH A or CH B is set for Analog DC input, enable the filter to suppress harmonic noise. Measurements should normally be made with the filter disabled (OFF), but it should be enabled (ON) when measurement values are destabilized by the effects of external electrical noise.

ON, OFF (Default setting)

NOTE

- The LPF setting is the same for CH A and CH B. Independent setting is not available.
- When CH A is set for frequency input and CH B is set for pulse input, the LPF setting has no effect.

#### Selecting the Input Frequency Reference Source

To calculate motor slip, select a reference source for measuring the motor input frequency.

| f1, | f2, | f3. | f4 |
|-----|-----|-----|----|
| ,   | ,   | ,   |    |

See "4.2.4 Frequency Measurement Settings" (p. 60)

Slip Calculation Formula

| CH B Measurement Units | Calculation Formula                                                |
|------------------------|--------------------------------------------------------------------|
| When [Hz]              | Input Frequency -  CH B Display Value                              |
|                        | 100 × Input Frequency                                              |
| When [r/min]           | 2 × 60 × Input Frequency -  CH B Display Value  × Set No. of Poles |
|                        | 100 × 2 × 60 × Input Frequency                                     |

- To calculate slip, set CH B to suit the rotation input signal.
- As the input frequency, select the most stable signal from the voltage and current supplied to the motor.

## Setting Torque Input (CH A)

Select the type of input signal from the torque sensor connected to CH A.

#### **CHA** input

NOTE

| AnalogDC | When the sensor outputs a DC voltage proportional to the torque |
|----------|-----------------------------------------------------------------|
| Freq     | When the sensor outputs a frequency proportional to the torque  |

Available setting items depend on the state of the following settings.

4.8 Viewing Motor Measurement Values (Model PW3390-03 only)

#### When [AnalogDC] is selected

When [CHA input] is set to [AnalogDC], set these three items to suit the sensor: [CHA range], [CHA scaling], and [CHA unit].

Example: When the rated torque is 500N m and the torque sensor's output range is ±10 V.

| CHA                                                 | USB memory AnalogDC | CHA range   | 10 V |
|-----------------------------------------------------|---------------------|-------------|------|
| CHA imput Analogic CHA range 10V CHA scaling 0050.0 |                     | CHA scaling | 50   |
| CHA unit N·m Rated torque 1                         | Freq                | CHA unit    | N•m  |
| Freq range fc 60kHz Freq range fd 30kHz             |                     |             |      |

**CHA** range

Select to suit the output voltage of the torque sensor.

1 V, 5 V, 10 V

**NOTE** The CH A range can be selected with the voltage range keys from the Motor page of the Measurement screen.

CHA scaling Settable from 0.01 to 9999.99.

The measurement value displayed for CH A = CH A input voltage × CH A scaling value. Set [CHA unit] according to the torque value that corresponds to one volt of torque sensor output. (Scaling value = max. rated torque of sensor ÷ output scale voltage value)

In this example, the scaling value is 50. ( $50 = 500 \text{ N} \cdot \text{m} \div 10$ )

**CHA unit** Set to suit the torque sensor.

| V     | Select to display raw input voltage.                                          |
|-------|-------------------------------------------------------------------------------|
| mN∙ m | Select this for torque sensors rated at 1 mN• m to 999 mN• m per volt output. |
| N• m  | Select this for torque sensors rated at 1 N• m to 999 N• m per volt output.   |
| kN• m | Select this for torque sensors rated at 1 kN• m to 999 kN• m per volt output. |

NOTE When CH A units are set to [V], motor power [Pm] is not displayed.

### When [Freq] is selected

When [CHA input] is set to [Freq], make these four settings to suit the sensor: [CHA unit], [Rated torque], [Freq range fc], and [Freq range fd].

Example 1: Using a torque sensor rated at 500 N·m for an output span of 60 kHz ±20 kHz

| CHA unit      | N• m   |
|---------------|--------|
| Rated torque  | 500    |
| Freq range fc | 60 kHz |
| Freq range fd | 20 kHz |

| CHA           |       |               |       |             |         | Hz   |
|---------------|-------|---------------|-------|-------------|---------|------|
| CHA input     | Freq  | CHA range     | 10V   | CHA scaling | 0050.00 |      |
| CHA unit      | Nim   | Rated torque  | 500   |             |         | mN·m |
| Freq range fc | 60kHz | Freq range fd | 20kHz |             |         |      |

Example 2: Using a torque sensor rated at 2 kN· m, with maximum positive rated torque providing 15 kHz output, and maximum negative rated torque providing 5 kHz output

| CHA unit      | kN∙ m  |
|---------------|--------|
| Rated torque  | 2      |
| Freq range fc | 10 kHz |
| Freq range fd | 5 kHz  |

| CHA                                      |         | Hz     |
|------------------------------------------|---------|--------|
| CHA input Freq CHA range 10V CHA scaling | 0050.00 |        |
| CHA unit Rated torque 2                  |         | mN · m |
| Freq range fc 10kHz Freq range fd 5kHz   |         | N · m  |

**CHA** unit

Set to suit the connected torque sensor.

Hz, mN• m, N• m, kN• m

- When CH A units are set to [Hz], motor power (Pm) is not displayed.
  - Select fc+fd for frequencies below 100 kHz, and fc-fd for frequencies above 1 kHz. Setting beyond the numerical value limits is not possible.
- **Rated torque** Enter an integer from 1 to 999. Set the maximum rated torque of the torque sensor in the corresponding CH A units.
- **Freq range fc** Set a value between 1 kHz to 100 kHz in 1 kHz steps.
- **Freq range fd** Set fc to the center frequency corresponding to zero torque, and set fd to the frequency corresponding to maximum rated torque.

### 4.8 Viewing Motor Measurement Values (Model PW3390-03 only)

### Setting the Rotation Signal Input (CH B)

Select the type of rotation signal to be applied to CH B

### **CHB** input

| Analog DC | For DC voltage proportional to the rotation rate    |
|-----------|-----------------------------------------------------|
| Pulses    | For pulse signals proportional to the rotation rate |

Available setting items depend on the state of the following settings.

### When [Analog DC] is selected

When [CHB input] is set to [AnalogDC], set these three items to suit the rotation signal: [CHB range], [CHB scaling], and [CHB unit].

| СНВ                                                                  |                                                                                                    |  |  |  |
|----------------------------------------------------------------------|----------------------------------------------------------------------------------------------------|--|--|--|
| CHB input                                                            | AnalogDC CHB range 5V CHB scaling 0001.00                                                                                                    |  |  |  |
| CHB unit                                                             | r/min Max frequency 5kHz No. of pulses 2                                                                                                    |  |  |  |
| Motor poles                                                          | 4 CHZ input OFF Phase Adjust +000.00                                                                                                    |  |  |  |
| CHB range                                                            | Select to suit the applied rotation signal voltage input.                                                                                                    |  |  |  |
|                                                                      | 1 V, 5 V, 10 V                                                                                                    |  |  |  |
| CHB scaling                                                          | Settable from 0.01 to 9999.99. The measurement value displayed for CH B = CH B input voltage × CH B scaling value. Set [CH B Units] according to the rotation rate that corresponds to one volt of rotation signal. |  |  |  |
| <b>CHB unit</b> Always select r/min when measuring motor power (Pm). |                                                                                                    |  |  |  |
| V, Hz, r/min                                                         |                                                                                                    |  |  |  |
| NOTE                                                                 | <ul> <li>The CH B range can be selected with the current range keys from the Motor page of the Measurement screen.</li> <li>Set the number of motor poles when measuring the slip. (p. 103)</li> </ul>              |  |  |  |

### When [Pulses] is selected

When [CHB input] is set to [Pulses], make these six settings to suit the rotation signal: [CHB unit], [Max frequency], [No. of pulses], [Motor poles], [CHZ input] and [Phase Adjust].

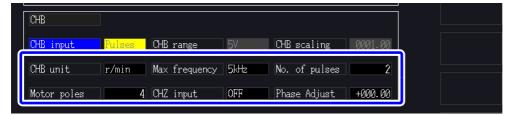

**CHB** unit

Always select [r/min] when measuring motor power (Pm).

Hz, r/min

The measurement range when CH B units are set to Hz is 0.5 Hz to 5 kHz. NOTE

No. of Poles × Pulse Input Frequency

Measurement values are calculated as 2 × Pulse Count Setting

When the pulse signal input frequency is higher than the measurement range, set the appropriate pulse count.

Max fre-Determine the full-scale measurement value for CH B. For the digits displayed for rotation and motor power, the value calculated under the quency frequency set here is determined as full-scale. Select a higher value closest to the maximum value of the voltage frequency inputted in the motor. E.g., when a maximum voltage of 133 Hz inputs in the motor, select 500 Hz. (When CH B is set for D/A Output, this setting is the full-scale value.) 100 Hz, 500 Hz, 1 kHz, 5 kHz

No. of pulses Set the number of pulses per mechanical rotation, from 1 to 60,000. Available setting values are multiples of half the number of motor poles. (For a incremental type rotary encoder that provides 1000 pulses per rotation, set to 1000.)

|                                                                                           | Increment or decrement by 1/2 the number of motor poles.             |
|-------------------------------------------------------------------------------------------|----------------------------------------------------------------------|
|                                                                                           | Increment or decrement by 1/2 × 10 times the number of motor poles.  |
| +1/2 × 100 times the number of motor poles,<br>-1/2 × 100 times the number of motor poles | Increment or decrement by 1/2 × 100 times the number of motor poles. |

#### Motor Poles Set the number of motor poles as an even number between 2 and 98. (The slip calculation and the rotation signal input as the frequency corresponding to the mechanical rotation angle are converted to the frequency corresponding to the electrical angle.)

| +2, -2 Increment or decrement by 2.    |  | Increment or decrement by 2.  |
|----------------------------------------|--|-------------------------------|
| +10, -10 Increment or decrement by 10. |  | Increment or decrement by 10. |

NOTE The motor pole setting is enabled by pressing (Set). Be sure to press F 5 F 5 (Set) after changing the setting.

**CHZ** Input Select the signal to input in CH Z

| OFF     | Ignore CH Z (no connection to CH Z jack).                                                                                                    |
|---------|----------------------------------------------------------------------------------------------------|
|         | Select this when inputting the original signal (generally known as Z<br>Phase) pulse of the rotating angle.<br>Used in "4.8.2 Measuring Motor Electrical Angle" and zero-clear the<br>pulse counts of the CHB with this pulse when using multiple pulses of the<br>CHB. |
| B Phase | Select this when inputting the B Phase pulse of the rotary encoder. Used in "4.8.3 Detecting the Motor Rotation Direction"                                                                                                    |

Phase Adjust Set the phase zero adjustment correction value as desired. To set the correction value based on signal input, use the phase zero adjustment function on the Measurement

> screen ( SHIFT OADJ).

See "Setting the phase zero adjustment correction value manually" (p. 106)

## 4.8.2 Measuring Motor Electrical Angle

If the **[Harm sync src]** is set to **[Ext]** when pulses are input to CH B for the rotation signal, voltage and current phase shift based on the pulses can be seen.

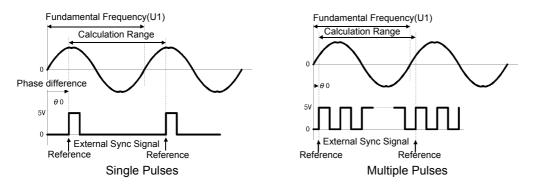

### Measuring Electrical Angle with Multiple Pulses

- Use of the original signal (Z phase) is recommended. The original (Z phase) signal serves as a reference pulse for consistent phase measurements.
- When multiple pulses are used as the rotation signal input without the original (Z phase) signal, the reference pulse is determined upon synchronization, so upon resynchronization after sync unlock occurs, a different pulse may become the reference standard.
- **NOTE** Harmonic analysis by synchronization with the rotation signal input pulse requires that the pulse count be an integer multiple of the input frequency. For example, a 4-pole motor requires a pulse count that is an integer multiple of two, and a 6-pole motor requires a pulse count that is an integer multiple of three.
  - When a motor with internal wiring is measured as a 3P3W3M wiring system, the voltage and current phase angles can be measured using the  $\Delta$ -Y transform function.

4.8 Viewing Motor Measurement Values (Model PW3390-03 only)

### Phase Zero Adjustment (PHASE ADJ)

Press shift and then order to correct (zero) any phase difference between the rotation signal input pulse and U1 fundamental content.

- **NOTE** Phase zero adjustment is available only when CH B is set for pulse input and [Harm sync src] is set to [Ext]. Otherwise, performing this key operation has no effect.
  - When harmonic synchronization is unlocked, this key operation has no effect.
  - Press shift and then bara to clear the correction value.

### **Electrical Angle Measurement Example**

- **1.** Without providing current to a motor, rotate it from the load side while measuring the voltage induced at its input terminals.
- Perform phase zero adjustment. (Zero out any phase difference between the fundamental waveform of the induced voltage input as U1 and the pulse signal.)

### **3.** Apply current to rotate the motor.

(The voltage-current phase angle measured by the instrument is the electrical angle based on the induced voltage phase.)

**NOTE** Phase difference is affected by the rotation input signal pulse waveform and the instrument's internal circuit delay, which cause measurement errors when measuring frequencies much different from that at which phase zero adjustment was performed.

### 4.8 Viewing Motor Measurement Values (Model PW3390-03 only)

### Setting the phase zero adjustment correction value manually

You can set the phase zero adjustment correction value as desired.

The phase zero adjustment correction value can be set as desired within the range of  $-180.00^{\circ}$  to  $+180.00^{\circ}$ . Enter the phase difference between the rotation input signal pulse and the U1 fundamental component.

If using the instrument in an environment in which the phase angle is expressed as a value from  $0^{\circ}$  to  $360^{\circ}$ , enter after converting to a value from  $-180^{\circ}$  to  $+180^{\circ}$ .

- NOTE Phase zero adjustment is valid only when CH B is set to pulse input and the [Harmonic sync source] is set to [Ext]. No setting can be entered if CH B is not set to pulse input.
  - The screen displays the present phase zero adjustment correction value. Consequently, pressing the **OADJ** key while holding down the **SHIFT** key on the Measurement screen to perform zero adjustment will cause the correction value to be overwritten. In addition, resetting the correction value by pressing the **DATA** RESET key on the Measurement screen while hold-

ing down the shift key will revert the correction value to 0.

• The set phase zero adjustment correction value will be subtracted from pulse-based voltage and current phase measured values.

| Setti    | ng Procedure             |                                                                                                    |            |
|----------|--------------------------|----------------------------------------------------------------------------------------------------|------------|
| Press    | SYSTEM                   |                                                                                                    |            |
|          | [Motor] page<br>Select   | MEAS SYSTEM FILE 158<br>Wiring Sensor Input Calc Time Interface System Motor D/A Out PAG<br>Motor sync DC 50ms LPF OFF Freq source f1 OF card memor | €          |
| Select   | • [ Phase Adjust]        | CHA<br>CHA input AnalogDC CHA range 5V CHA scaling 0001.00                                                                                          | F 1        |
|          |                          | Freq range fc     60kHz     Freq range fd     30kHz       OHB                                                                                       | F3         |
| F1<br>F2 | Increase/reduce<br>value | CHB input Pulses CHB range 5V CHB scaling 0001.00 Digit $\rightarrow$                                                                               | <b>F</b> 4 |
| F3<br>F4 | Select digit to change   | CHB unit r/min Max frequency 5kHz No. of pulses 2<br>meteor porce ; one mpace Phase Adjust 12,45                                                    | (F5        |
| F5       | Change sign              | Change the phase zero adjustment degree manually. Otherwise, perform phase zero adjustment in the "MEAS" screen to adjust according to input.       | F6         |

## 4.8.3 Detecting the Motor Rotation Direction

When the A phase pulse and the B phase pulse of the incremental-type rotary encoder are input in the CH B and CH Z rotation signal input jacks, the rotation direction of the axis can be detected and polar code can be assigned to the number of rotations.

When the setting [B Phase] for CH Z input is selected, the rotation direction is detected. Rotation direction is determined by another directional level (High/Low) in the detection timing of rise/fall of A Phase pulse and B Phase pulse.

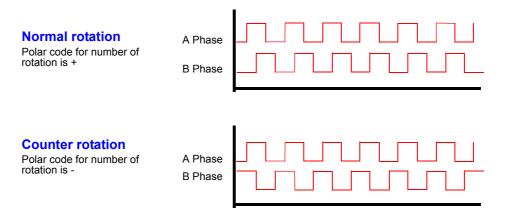

The rotation direction detected is assigned as a polar code to the measurement value of the number of rotations, and also reflected in the motor power [Pm] measurement value.

**NOTE** Rotation direction detection and acquisition of original signal (Z Phase pulse) cannot be performed simultaneously. Use the original signal (Z Phase pulse) when measuring the motor electrical angle using multiple pulses.

## Operating Functions

# **Chapter 5**

## **5.1 Timing Control Functions**

Three types of timing controls are available: interval, count-down timer, and real-time clock settings. Timing control can be applied to CF card saving and integration operations. **See** "4.3 Integration Value Observation" (p.65), "7.5.2 Auto-Saving Measurement Data" (p.143)

| Interval timing control        | Controls repeating operations at a specific interval.                                                                                                    |
|--------------------------------|----------------------------------------------------------------------------------------------------|
| Timer timing control           | Controls operation for a specific count-down time. Combine with interval timing to specify the duration of interval timing operation.                        |
| Real-time clock timing control | Controls operation between specific real-time start and stop times. Combined with interval timing to specify when interval timing operation begins and ends. |

### NOTE Before starting integration and saving using timing control functions

- Before using automatic saving or integration, ensure that the real-time clock is correctly set (p.131).
- The timing control cannot be set to CF card saving and integration independently.

Ä¢Integration is always active, so when a timing control function is active, **RUN** appears on

the display. When timing control has stopped, press (DATA RESET) to reset integration and clear the

**STOP** indicator.

,Ä¢Even when a timing control function is enabled, you must press ( ) to begin operation.

#### About interval timing control

• If the timer or clock control is not active, integration automatically stops at 9999 hours, 59

minutes, and 59 seconds. In this case, press (DATA RESET) to reset the integration value and restart integration.

- Interval timing is not available when the interval time setting is longer than the timer or clock (start/stop) settings.
- When the ending time of the timer or clock settings is different from the ending time of the last interval, the timer or clock setting has priority.
- When changing the interval setting, the number of recordable data items (p.145) also changes (longer intervals allow more data items to be recorded).

#### About timer timing control

- When clock control settings define a time span longer than the timer setting, integration starts at the specified clock start time, and stops when the timer setting has elapsed (any clock control stop time is ignored).
- During integration and before the timer stops, pressing [ STARF ] interrupts integration but

retains the integration value. In this case, pressing (**)** again resumes integration until the timer stops ("additional integration").

#### About clock timing control

- When clock control is enabled for a time span longer than the timer setting, integration begins at the specified clock start time, and stops when the timer setting has elapsed (any clock control stop time is ignored).
- When the set time has elapsed, real-time control is considered disabled [OFF].
- When integration is interrupted during the clock control period, clock control is disabled [OFF].

See the graph in "4.3.4 Integration Combined with Timing Control" (p.71) for integration operations.

| Setting Method                                                  |                                                                                                    |                                                                                                    |  |  |  |
|-----------------------------------------------------------------|----------------------------------------------------------------------------------------------------|----------------------------------------------------------------------------------------------------|--|--|--|
| Press SYSTEM and the                                            |                                                                                                    |                                                                                                    |  |  |  |
| <ul> <li>Select the item</li> <li>Use F keys to set.</li> </ul> | MEAS SYSTEM FILE<br>Wiring Sensor Input<br>Time control<br>Interval OFF<br>Timer mode OFF<br>Real time OFF                              | Calc Time Interface System D/A Out CF card memory<br>Interval control setting Timer control setting<br>Start time 2015 - 01 - 01 00 : 00<br>Stop time 2015 - 01 - 01 01 : 00<br>Clock control settings   |  |  |  |
| Interval                                                        | (The interval setting is<br>Time↑ /Time↓<br>OFF                                                                                         | also available on the <b>[Interface]</b> page.)<br>Select an interval time from 50, 100, 200, or 500 ms; or 1, 5, 10, 15, or 30 s; or 1, 5, 10, 15, 30, or 60 min.<br>Interval time control is disabled. |  |  |  |
| Timer mode/<br>Real time                                        | ON<br>OFF                                                                                                    | Timer control/clock control is enabled.<br>Timer control/clock control is disabled.                                                                                                    |  |  |  |
| Timer setting                                                   | Set the count-down tin<br>+1 $\uparrow$ /-1 $\downarrow$<br>+10 $\uparrow$ /-10 $\downarrow$<br>Digit $\leftarrow$ /Digit $\rightarrow$ | ner. Settable range is 10 s to 9999 h 59 m 59 s.<br>Increments/decrements by 1.<br>Increments/decrements by 10.<br>Moves to the <b>[hour]</b> digits.                                                    |  |  |  |
| Start time<br>Stop time                                         | •                                                                                                    | es for clock timing. Select the year and the 24-hour time<br>017 10:16 PM →[2017/12/06 22:16])<br>Increments/decrements by 1.<br>Increments/decrements by 10.                                            |  |  |  |

### **Averaging Function** 5.2

The averaging function averages measured values and displays the result. This function can be used to obtain more stable display values when measured values fluctuate and cause large variations in the display.

Performs averaging on all instantaneous measurement values, including harmonics and motor sync source.

| OFF   | Averaging is disabled.                         |  |  |  |
|-------|------------------------------------------------|--|--|--|
| FAST  | Averaging is enabled. Response time* is 0.2 s. |  |  |  |
| MID   | Averaging is enabled. Response time is 1.0 s.  |  |  |  |
| SLOW  | Averaging is enabled. Response time is 5 s.    |  |  |  |
| SLOW2 | Averaging is enabled. Response time is 25 s.   |  |  |  |
| SLOW3 | Averaging is enabled. Response time is 100 s.  |  |  |  |

Averaging setting can be selected from the following.

\* Period to be within the accuracy when the input changes from 0% to 100% f.s.

#### Averaging Method Index averaging (applicable to 50 ms data update rate)

- · Averaging is applied to voltage (U), current (I), and power (P), before performing calculations.
- · For the harmonics, RMS values and percentage are calculated in average to instantaneous values, and the phase angle is calculated in average of real part and imaginary part after FFT calculation.
- · Phase differences, distortion ratios and unbalance ratios are calculated from the data averaged as above.
- · Peak, integration, and noise values are excluded.
- NOTE • When averaging is enabled, averaging is applied to all data being saved.

### Configuring averaging on the Measurement screen

The averaging setting is displayed under [Avg] at the top of the Measurement screen.

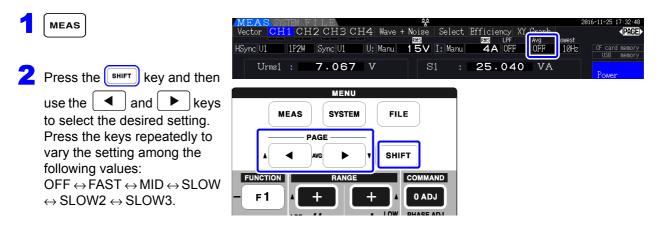

### Configuring averaging on the Settings screen

| Press SYSTEM and the      | ► keys to                                    | o display the [Ca       | lc] page.                  |               |                   |    |
|---------------------------|----------------------------------------------|-------------------------|----------------------------|---------------|-------------------|----|
|                           | MEAS SYSTEM F<br>Wiring Sensor<br>Efficiency | ILE<br>Input Calc Tim   | e Interface System         | 20<br>D/A Out | 16-11-16 11:16:27 |    |
| Select the item           |                                              | Pin2                    | P1 Pin3                    | P1            | OFF               | F. |
| Use <b>F</b> keys to set. | Pout1 F                                      | Pl Pout2                | P1 Pout3                   | P1            | FAST              | F  |
|                           | Noise sampling                               | 500kS/s Points          | 5000 Lowest noise          | 1kHz          | MID               | F  |
|                           | Analysis CH (                                | CH1 Window type         | Rect<br>Weak AutoRange typ | e Narrow      | SLOW              | F  |
|                           |                                              |                         |                            |               | SLOW2             | F  |
|                           | Set the average.                             | OFF, FAST, MID, SLOW, S | LOW2 or SLOW3 is selecta   | able.         | SLOW3             | F  |

## 5.3 Data Hold and Peak Hold Functions

## 5.3.1 Data Hold Function

Pressing ( HOLD ) disables updating of all displayed measurement values and waveforms. In this state,

data on other screens can be viewed as it was when (HOLD) was pressed.

The data update of internal measurement values is not synchronized to the display update. The internal measurement values are updated in 50 ms (internal data update rate). The waveform and noise data is updated at the calculation completion. However, the waveform and noise display is not updated.

While data hold is active, **HOLD** is displayed and the **HOLD** key lights red.

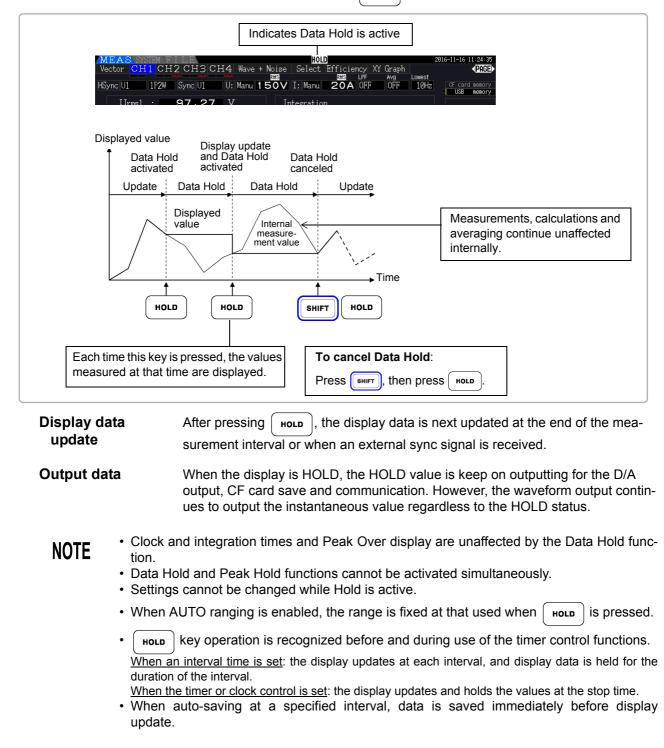

## 5.3.2 Peak Hold Function

Pressing shift after pressing hold activates the Peak Hold state, in which only those items that exceed their previous maximum values are updated. This is convenient, for example, to measure motor inrush current.

When Peak Hold is active, **PEAK** is displayed and the HOLD key lights red.

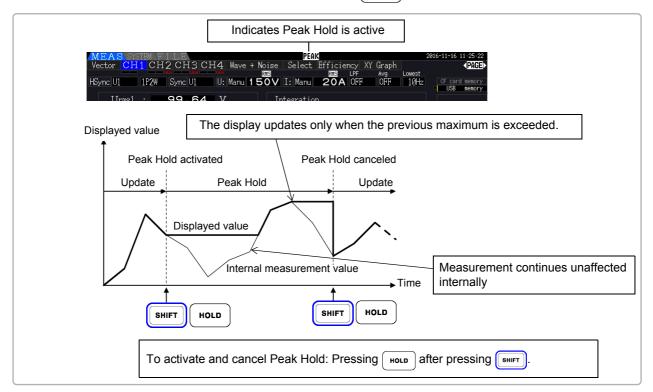

Pressing HOLD when Peak Hold is active resets the peak values and resumes with new peaks from that point.

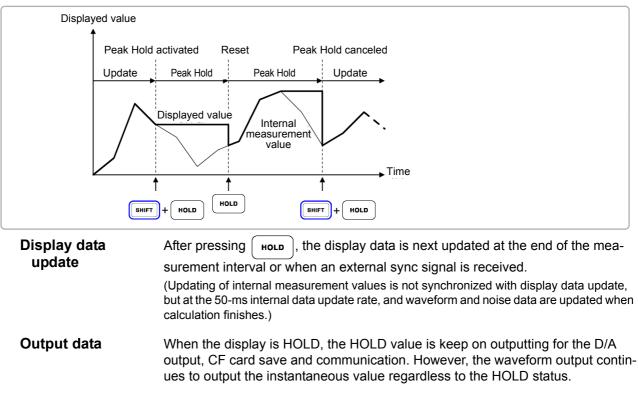

5

### NOTE

- Waveform displays and integration values are unaffected by Peak Hold.
- When averaging is enabled, the maximum value is recognized only after measured values have been averaged.
- Data Hold and Peak Hold functions cannot be activated simultaneously.
- The display shows [-----] for over-range values. In this case, temporarily cancel Peak Hold and switch to the appropriate range.
- Maximum values for Peak Hold are absolute values, so if -60 W is measured after +50 W, the absolute value of -60 W is larger, and the display shows [-60W].
- Settings cannot be changed while Peak Hold is active.
- ,Ä¢When auto-saving at a specified interval, data is saved immediately before the display update.

### Using Peak Hold with Timing Control Functions

When the **interval timer** is used, the maximum value within each interval is displayed.

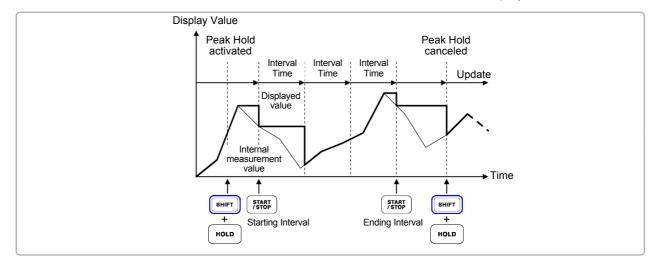

When the **timer or clock control** is enabled, the maximum value between starting and stopping times is displayed (and held).

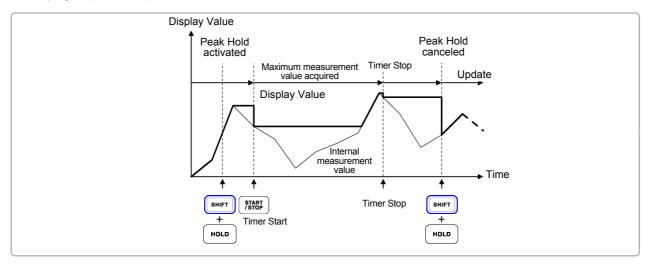

## NOTE

- The Peak Hold function can be enabled either before or during timing control operation. However, when timing control is active, the maximum value is obtained only after the time the Peak Hold function is enabled.
- The time of maximum input occurrence is not displayed.
- See "5.1 Timing Control Functions" (p.109) for details about settings for the interval, timer and clock timing controls.

## 5.4 X-Y Plot Function

Select parameters for x and y (horizontal and vertical) axes in the basic measurement items to create simple X-Y graphs. Plot screens can be saved and printed as screen capture images.

### XY Graph Display

Press MEAS and ◀

key to display the [XY Graph] page.

X-Y graph plotting starts, and proceeds at the display update rate.

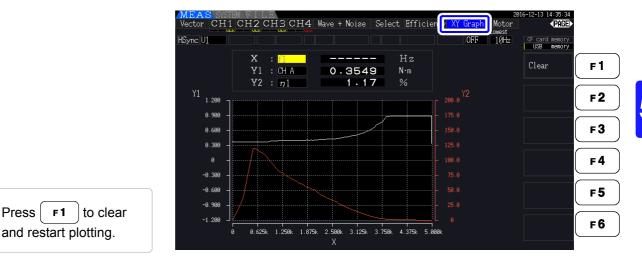

### NOTE

Press

- Plotted data is not stored in memory, so it is lost when the screen is changed.
- When the items with AUTO ranging is selected, the data is cleared when the internal range is switched in AUTO ranging.

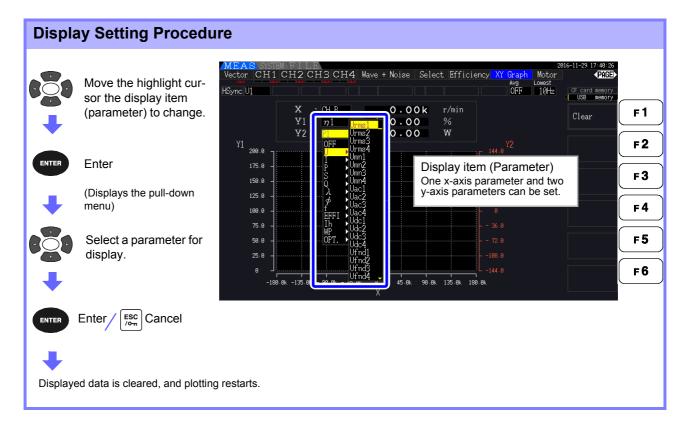

## 5.5 Delta Star ( $\Delta$ -Y)Transform Function

For 3P3W3M wiring systems (wiring mode 7 on p.40),  $\Delta$  (Delta) wiring configuration values are converted to Y (Wye) wiring values ('star' configuration) so that measured values are equivalent to those of 3P4W lines.

When this function is enabled, even when a motor has internal Wye wiring and the central (neutral) point is inaccessible, it can be measured using phase voltage to emulate the Wye configuration.

 $\Delta$ -Y transform analyzes voltage waveforms after performing vector conversion using a virtual neutral. Although voltage waveforms, voltage measurement values, and harmonic voltages are all input as line voltages, they are calculated as phase voltages.

Illustration of  $\Delta$ -Y transform

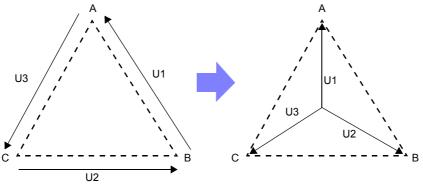

| Setting Procedure                                                                        |                              |            |        |          |             |                          |             |                |     |
|------------------------------------------------------------------------------------------|------------------------------|------------|--------|----------|-------------|--------------------------|-------------|----------------|-----|
| SYSTEM                                                                                   | MEAS SYSTEM<br>Wiring Sensor | Input      | Calc   | Time     |             | e System Mo              | tor D/A Out |                |     |
| Display the —                                                                            | Wiring                       |            | CH2    | CH3<br>← | CH4<br>1P2W |                          |             | CF card memory |     |
| [Input] page                                                                             | Sync source<br>U range       | U1         |        |          | U4<br>600V  | Lowest freg<br>Harm sync | 10Hz<br>U1  | OFF            | F1  |
|                                                                                          | U rect<br>VT rate            | RMS        |        |          | RMS         | THD calc                 | THD_F       | ON             |     |
| Select                                                                                   | I range                      | 20A        | →<br>← | →<br>←   | 20A         | Motor sync               | UC 50ms     |                | F3  |
|                                                                                          | I rect<br>CT rate            | RMS<br>OFF |        |          | RMS<br>OFF  | Operation                | TYPE1       |                | F 4 |
| Use F keys to select                                                                     | LPF                          | OFF        | ←      | ب<br>ب   | OFF         |                          |             |                |     |
| ·                                                                                        | Freq measure                 | U          | U      | U        | U           |                          |             |                | F6  |
| Set the $\Delta$ -Y conversion.<br>This is valid only when the wiring is "3P3W3M, 1P2W". |                              |            |        |          |             |                          |             |                |     |
| The Measurement screen appears as follows.                                               |                              |            |        |          |             |                          |             |                |     |
| MEAS SYSTEM FILE                                                                         |                              |            |        |          |             |                          |             |                |     |
| Veetor CH1 CH                                                                            |                              |            |        |          |             |                          |             |                |     |

NOTE

+  $\Delta\textsc{-Y}$  transform is only selectable for 3P3W3M wiring.

- When  $\Delta$ -Y transform is enabled, the vector diagram on the Wiring screen is the same as that for 3P4W (instead of the 3P3W3M vector diagram).
- When auto-ranging voltage and Δ-Y transform are enabled, the range-switching level for the next lower range is calculated to be 1/ √3 times (approx. 0.57735 times) the full-scale range value.

See"Auto-Ranging Span" (p. 57)

## 5.6 Selecting the Calculation Method

A function to change the calculation methods of apparent power and reactive power when the wiring is 3P3W3M (refer to "Wiring Mode 7. 3-phase, 3-wire (3P3W3M) + single-phase, 2-wire (1P2W)" (p. 40). When measuring the PWM waveform using the setting for rectification method "MEAN", it can improve the mutual compatibility with measurement values of other wattmeter.

There are two types of settings, TYPE1 and TYPE2, and both are only valid during 3P3W3M wiring.

| TYPE 1 | The standard 3P3W3M calculation method.                                                                                                    |
|--------|----------------------------------------------------------------------------------------------------|
| TYPE 2 | Calculation method to improve the mutual compatibility with 3V3A wiring of other power meter.<br>Under sine wave input, there is no difference from the calculation results of TYPE1, but when the PWM waveform is measured using the setting for rectification method "MEAN", the values of S123, Q123, $\phi$ 123, and $\lambda$ 123 is closer to the power meter for 3V3A wiring than TYPE1. |

#### **Setting Procedure** SYSTEM Interface System Calc Time Motor D/A Out Input PAGE CH1 CH2 1P2W Display the ► TYPE: F1 Sync source Lowest freq 10Hz [Input] page 150\ Harm sync F 2 TYPE2 U rect RMS THD calc THD-F VT rate OFF OFF $\Delta$ -Y convert I range 20A 204 F 3 Select [Operation] CT rate OFF F 4 LPF OFF Use F keys to select F 5 Freq measure U F6 Select the formula for calculating S and Q when the wiring is "3P3W3M".

### NOTE

- Use TYPE1 for general use. Use TYPE2 when mutual compatibility is necessary, such as when changing from the device currently in use.
- All measurement values are not affected except for values of S123, Q123,  $\varphi$ 123, and  $\lambda$ 123.
- When the  $\Delta$ -Y transform function is ON, there is no difference between the calculation results of TYPE1 and TYPE2 even with PWM waveform.

### **Trend Function** 5.7

You can select up to eight basic measurement parameters and display fluctuations in their respective measured values as a graph. The generated screens can be saved as screenshots.

### Displaying the Trend screen

◀

Press MEAS and

key to display the [Trend] page.

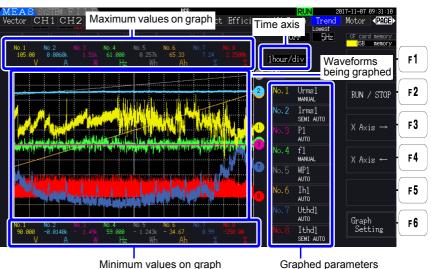

Minimum values on graph

**Graphed parameters** The graph number, graphed parameter, and scale setting are shown. [SEMI AUTO] is shown if a scale factor has been set, while [AUTO] or [MANUAL] is shown if using the AUTO or MANUAL setting, respectively.

Graph dis-The displayed graph waveforms are generated by graphing virtual D/A output waveplay method forms on the screen. Consequently, some combinations of display parameters may result in unusually shaped graphs based on the D/A output rules.

- D/A output rules See: "8.3.3 Output Level" (p.171), "8.3.4 D/A Output Examples" (p.172)
- Integration scale and frequency full scale settings
  - See: "8.3.2 Output Item Selection" (p.168)

NOTE

On the Trend screen, measured values that fall outside the display range (see "10.5 Measurement Item Details" (p.211)) are clipped in principle to the maximum display value. This functionality applies to the following displays:

- Graph waveforms
- · Icons that indicate present measured values

To save fluctuations in measured values, use the auto-saving function (p.143) together.

5

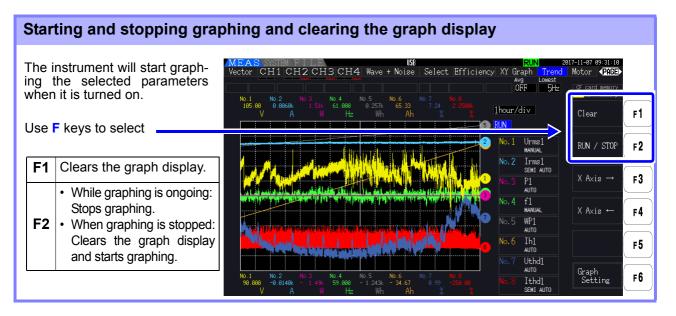

In addition to the above, the graph display will be cleared in the following circumstances: NOTE

- When the trend graph time axis or graph parameter settings are changed
- · When a setting related to measured values, for example the range, is changed
- When a setting on the System screen is changed
- · When integration is started or when the integration value is reset
- · When the instrument is turned on
- When a control operation that results in one of the above circumstances is performed using the communications interface\*

Using buttons or performing integration on the System screen may result in the graph display being cleared inadvertently. Hioki recommends avoiding opening the System screen if you wish to not clear the graph display.

\*For more information about the communications interface, see "Chapter 9 Operation with a Computer" (p.181).

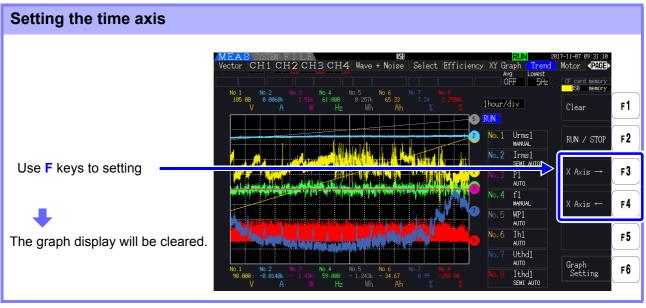

### Time axis

1.5s/div. 3s/div. 6s/div. 12s/div. 30s/div 1min/div, 3min/div, 6min/div, 10min/div, 30min/div 1hour/div, 3hour/div, 6hour/div, 12hour/div, 1day/div

Using a large time axis setting may result in a delay before graphing begins. In this case, the NOTE instrument will display [NOW WAITING] until graphing starts.

### Configuring trend graphs

| Pressing the F6 | key will display the Trend Graph Setting screen. Pressing the <b>F6</b> key again or |  |
|-----------------|--------------------------------------------------------------------------------------|--|
| $\square$       |                                                                                      |  |

 $\begin{bmatrix} SC \\ T_{om} \end{bmatrix}$  key will return to the Trend screen.

### Setting graphed parameters

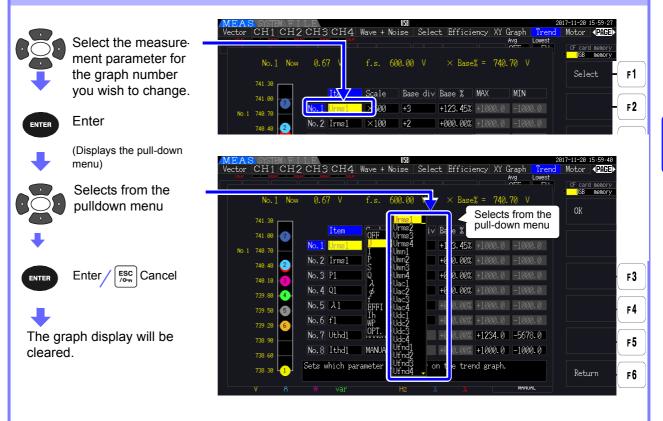

5

| F2       key to select the scale.         740.40       Image: Constraint of the scale.         740.40       Image: Constraint of the scale.         740.40       Image: Constre the scale.         740.40 </th <th>Setting the scale</th> <th></th> | Setting the scale                             |                                                                                                    |
|----------------------------------------------------------------------------------------------------|-----------------------------------------------|----------------------------------------------------------------------------------------------------|
| 741.38       Tem       Scale       ase div       Base %       MAX       MIN         Press the       F1       key or the       741.68       No. 2       Item       Scale       ase div       Base %       MAX       MIN         F2       key to select the scale.       740.48       No. 2       Item       No. 2       Item       Scale       1       Scale       Item       Scale       Item       Sc                                                                                                    | graph number you                              | Vector CH1 CH2 CH3 CH4 Wave + Noise Select Efficiency XY Graph Trend Motor (PAGE)<br>Avg Lowest CF card memory                                                                                            |
| F2       key to select the scale.         Press the F3       key for the AUTO setting.                                                                                                    | • •                                           | 741.98 Item Scale ase div Base % MAX MIN                                                                                                    |
| AUTO setting.                                                                                                    |                                               |                                                                                                    |
|                                                                                                    | Press the <b>F3</b> key for the AUTO setting. | No.6         f1         AUTO         -2         +000.00%         +1000.0         -1000.0           739.29         6         No.7         Ithen1         MAN IAL         0         +1024.0         -5678.0 |

Scale

NOTE

1/8, 1/4, 1/2, ×1, ×2, ×5, ×10, ×20, ×50, ×100, ×200, ×500

- Setting the scale to [×1] causes the value per division on the vertical axis to be 25% of the full-scale value of each plotted item.
  - For more information about the relationship between graphed parameters and referenced full-scale values, see "8.3.3 Output Level" (p.171).
  - When the scale is set to [AUTO], the scale value will be set such that the maximum and minimum values for the waveform being graphed fit in the available space.
  - When the scale is set to [MANUAL], you can set the maximum and minimum values that will be displayed on the trend graph.

| Setting the trend graph re | ference posi                                       | tion                          |                                      |                                                          |                          |                                                                        |          |
|----------------------------|----------------------------------------------------|-------------------------------|--------------------------------------|----------------------------------------------------------|--------------------------|------------------------------------------------------------------------|----------|
| Select [Base Div]          | MEAS SYSTEM FI<br>Vector CH1 CH2                   | CH3CH4                        | USB<br>Wave + Noise :<br>f.s. 600.00 | Select Efficiency XY (<br>/ × Base% = 740.               | raph Trend<br>Avg Lowest | 7-11-20 16:00:00<br>Motor <b>√PAGE</b><br>CF card memory<br>JSB memory |          |
| you wish to change.        | 741.30<br>741.00                                   | Item                          | Scale Base                           | div ase % MAX                                            | MIN                      | +1 ↑                                                                   | F1<br>F2 |
| Jse F keys to select       | 748.48                                             | No.1 Urms1                    | ×500 +3<br>×100 +2                   | +123.45% +1000.0                                         | -1000.0                  | -1↓                                                                    |          |
|                            | 748.18 - <mark>(3)</mark><br>739.80 - <del>4</del> | No.3 P1<br>No.4 Q1<br>No.5 λ1 | ×1 +1<br>1/4 0<br>AUTO -1            | +000.00% +1000.0<br>+000.00% +1000.0<br>+000.00% +1000.0 | -1000.0                  |                                                                        | F        |
| Base Div: -4 to +4         | 739.50 - 5<br>739.20 - 6                           | No.6 f1<br>No.7 Uthd1         | AUTO -2<br>MANUAL 0                  | +000.00% +1000.0                                         | -1000.0                  |                                                                        | F        |
|                            | 738.90                                             | No.8 Ithd1                    | MANUAL 0                             | +000.00% +1000.0                                         |                          |                                                                        | F        |
|                            | 738.30 <b>1</b><br>V A                             | W var                         | Hz                                   | × ×                                                      | MARUAL                   | Return                                                                 | F        |

## NOTE

- Changing the reference position while using the [AUTO] scale setting may cause a scale value that differs from the scale value selected for the initial position (reference position 0) to be selected due to a change in the domain that can be graphed.
  - The [Base Div] setting is not available while using the [MANUAL] scale setting. Only values between the set maximum and minimum values are graphed.

| Select [Base %] for                  | MEAS SYSTEM F<br>Vector CH1 CH         | ILE<br>2CH3CH4<br>uk uk uk      | USB<br>Wave + Noise         | Select Efficie                                      | ency XY Graph <mark>Trend</mark><br>Avg Lowest        |                                      | Þ |
|--------------------------------------|----------------------------------------|---------------------------------|-----------------------------|-----------------------------------------------------|-------------------------------------------------------|--------------------------------------|---|
| the graph number you wish to change. | No.1 No                                | w 0.68 V                        | f.s. 600.00                 | V × Base                                            |                                                       | CF card memory<br>USB memory<br>+1 ↑ |   |
| se F keys to set.                    | 741.38<br>741.00 7                     | Item<br><mark>No.1</mark> Urms1 | Scale Bas<br>×500 +3        | e di <mark>Base %</mark><br>+12 <mark>1</mark> .45% | ₩X MIN<br>+1000.0 -1000.0                             | -1 ↓                                 |   |
| ase%:<br>300.00% to +300.00%         | 748.48 2.<br>748.18 3.                 | No.2 Irms1<br>No.3 P1           | ×100 +2<br>×1 +1            |                                                     | +1000.0 -1000.0                                       | Digit ←                              |   |
|                                      | 739.88 -4-<br>739.58 -5-<br>739.28 -6- | No.4 Q1<br>No.5 λ1<br>No.6 f1   | 1/4 0<br>AUTO -1<br>AUTO -2 | +000.00%                                            | +1000.0 -1000.0<br>+1000.0 -1000.0<br>+1000.0 -1000.0 | Digit →                              |   |
|                                      | 738.68                                 | No.7 Uthd1<br>No.8 Ithd1        | MANUAL 0<br>MANUAL 0        | +000.00%                                            | +1234.0 -5678.0<br>+1000.0 -1000.0                    | ±                                    |   |
|                                      | 738.30                                 |                                 |                             | the reference<br>used on the %f.s                   |                                                       | Return                               |   |

- The formula displayed above allows you to check the value of the plotted item that corresponds to the reference position.
  - The [Base %] setting is not available while using the [AUTO] scale setting. The value that
    corresponds to the reference position is determined automatically based on the maximum
    and minimum values for the waveform being graphed.
  - The [Base %] setting is not available while using the [MANUAL] scale setting. Only values between the set maximum and minimum values are graphed.

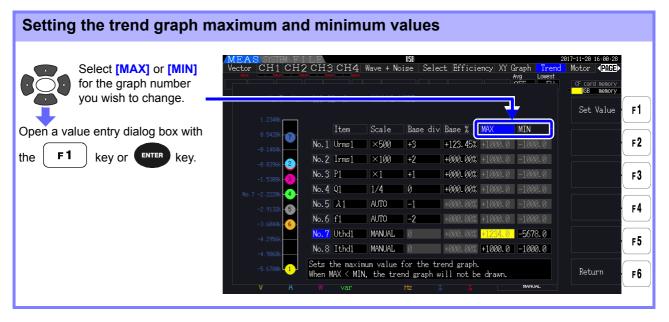

NOTE

NOTE

- The [MAX] and [MIN] settings are not available when using a scale setting other than [MANUAL].
  - No trend graph will be generated if the [MAX] value is less than the [MIN] value, or if the [MIN] value is greater than the [MAX] value.

5

## Value entry dialog box

### Entering values

| Select the value you                                                    | MEAS SYSTEM FILE USB 2017-11-20 16:00-38<br>Vector CH1 CH2 CH3 CH4 Wave + Noise Select Efficiency XY Graph Trend Motor (PRE)<br>Avg Lowest CF card memory<br>Other CH1 CH2 CH3 Memory                                                                                                    |
|-------------------------------------------------------------------------|----------------------------------------------------------------------------------------------------|
| wish to enter.                                                          | No. 7 Now 428.80 % MANUAL MODE<br>1.23498<br>0.54208<br>0.54208<br>No. 1 Urms1<br>No. 1 Urms1<br>No. 1 Urms1<br>f = 1<br>f = 1<br>f |
| cursor position with the enter key.                                     | No. 1 Urmst         1 224.0         6 1000.0         -1000.0         Prefix         F2           -0.6390k         0         No. 2 Irms1         8 9         T         3 +1000.0         -1000.0         Prefix         F3           -1.5300k         0         No. 3 P1         4 5 6         M         3 +1000.0         -1000.0         Prefix         F3                                                                                                    |
| Accept: Accept the entered value by                                     | -2.5200 No.6 f1 1 2 3 0 +/<br>-3.6844 6 No.6 f1 0 +/<br>-3.6844 6 No.6 f1 0 +/                                                                                                    |
| pressing the <b>F5</b> or the <b>ENTER</b><br>key while ок is selected. | -4.2556 No. 8 Ithd1 MANUAL 8 H000.00% H000.0 -1000.0 OK F5                                                                                                    |
|                                                                         | V A W var Hz X MANNE OK                                                                                                    |
|                                                                         |                                                                                                    |

**NOTE** The value of the minimum digit is fixed to 0. If the input cursor is at the minimum digit, you will not be able to enter any value.

| Entering the decimal poi                                                                        | nt                                                     |
|-------------------------------------------------------------------------------------------------|--------------------------------------------------------|
| Select the [.]<br>Wove the decimal point to the input<br>cursor position with the ENTER<br>key. | $\begin{array}{c c c c c c c c c c c c c c c c c c c $ |

**NOTE** • No decimal point can be entered if the input cursor is located at the maximum digit.

• The input cursor will skip the decimal point position. If you wish to set a whole number, move the input cursor to the minimum digit and enter the decimal point.

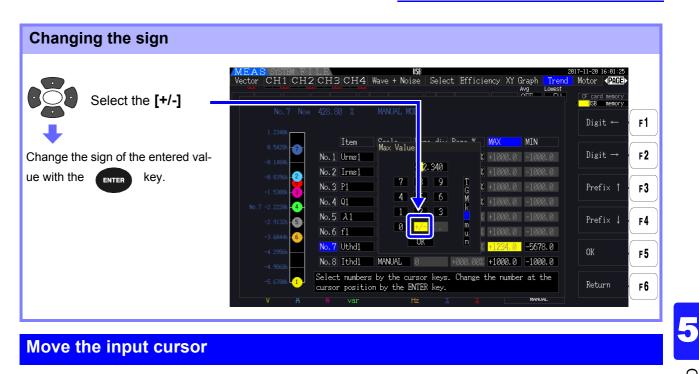

Move the cursor left or right with the  $\[\] F1\]$  key or  $\[\] F2\]$  key, respectively.

**NOTE** The input cursor only appears at value digits. It will skip the decimal point.

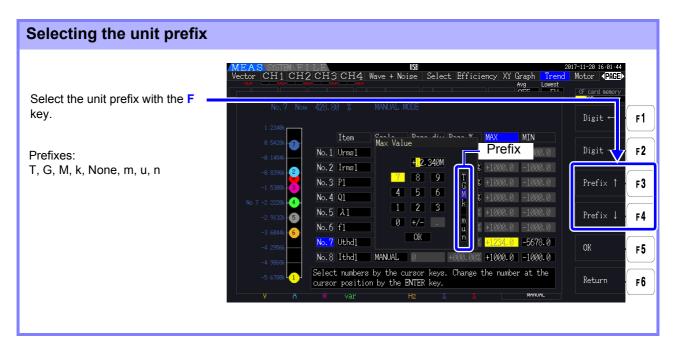

**NOTE** Values shown on the trend graph are displayed after being adjusted for the appropriate decimal point position and unit prefix. Consequently, the decimal point positions and prefixes for values shown on the trend graph and entered values may not agree.

## Changing System Settings Chapter 6

On the **[System]** page, view the instrument's version information and change settings such as display language, beep sounds, and screen colors.

| [System] Page Displ                                                                    | ау                                                                                                |  |
|----------------------------------------------------------------------------------------|---------------------------------------------------------------------------------------------------|--|
| Press SYSTEM followed by                                                               | ✓ to display the [System] page.                                                                   |  |
|                                                                                        | Select screen colors. Enable/disable beep sounds.<br>(p. 130) (p. 130)                            |  |
| Select the display language. (p. 130)                                                  | MEAS SYSTEM FILE<br>Wiring Sensor Input Calc Time Interfa System Motor D/                         |  |
| Set LCD backlighting.<br>(p. 130)                                                      | Language English Color Color 1 Beep OFF                                                           |  |
| Set the system's<br>real-time clock.(p. 131)                                           | LCD back light ON Start page Wiring Zero suppress OFF<br>Clock 2016-12-01 11:06:00 CSV format CSV |  |
| Execute system reset.<br>(p. 132)                                                      | System reset Reset                                                                                |  |
| Check the instrument model.                                                            | Product model PW3390-03                                                                           |  |
| View the instrument's serial number.<br>View the instrument's firmware version number. | Serial number 10000000<br>Version number E0.21<br>MAC address 00:01:67:00:00:00                   |  |
| Check the instrument's<br>MAC address.                                                 | Select the startup (initial) screen. Configure zero<br>(p. 131) suppression. (p. 131)             |  |
|                                                                                        | Set the CSV file format.                                                                          |  |

## Setting Item Descriptions

Use the terms to select an item, and the F keys to change its setting.

| MEAS SYSTEM                    | FILE<br>  Input   Calc                     | Time Inter | face System   | Motor | 201<br>D/A Out | 6-11-30 11÷46÷38<br><b>√PAGE</b> ► |           |
|--------------------------------|--------------------------------------------|------------|---------------|-------|----------------|------------------------------------|-----------|
| Language                       | English Color                              | Color 1    |               | OFF   |                | CF card memory<br>USB memory       |           |
| LCD back light                 | ON Start pag                               | e Wiring   | Zero suppress | OFF   |                | ON                                 | F1        |
| Clock                          | 2016 - 11 - 30 11 :                        | 46:00      | CSV format    | CSV   |                | 1min                               | <b>F2</b> |
| System reset                   | Reset                                      |            |               |       |                |                                    |           |
|                                |                                            |            |               |       |                | 5min                               | F3        |
| Product model<br>Serial number | PW3390-03<br>100000000                     |            |               |       |                | 10min                              | F4        |
| Version number                 |                                            |            |               |       |                |                                    |           |
| MAC address                    | 00:01:67:00:00:00                          |            |               |       |                | 30min                              | ( F5 )    |
|                                |                                            |            |               |       |                | 60min                              | F6        |
|                                | ght mode. Backlight<br>the time to turn of |            |               | cted. |                |                                    | <b>F0</b> |

### Language

### Select the language for the display.

| English  | English  |
|----------|----------|
| Japanese | Japanese |
| Chinese  | Chinese  |

Color

#### Select the screen color scheme.

| Color1 | Black  |
|--------|--------|
| Color2 | Green  |
| Color3 | Blue   |
| Color4 | Gray   |
| Color5 | Purple |

#### Веер

#### Set to enable or disable key-press beep sounds.

| ON  | Beeps are enabled.  |
|-----|---------------------|
| OFF | Beeps are disabled. |

#### LCD back light The backlight can be set to turn off after a period of key inactivity. The screen reappears upon pressing any key.

| ON                              | The screen backlight remains on.                           |  |
|---------------------------------|------------------------------------------------------------|--|
| 1min/5min/10min/<br>30min/60min | The screen blanks after the selected period of inactivity. |  |

#### Start page

Select the screen to appear when the instrument is turned on.

| Wiring   | Initially display the wiring screen.                                                             |  |
|----------|--------------------------------------------------------------------------------------------------|--|
| Last scr | Initially displays the Measurement screen that was displayed when the instrument was turned off. |  |

## **Zero suppress** This setting establishes a level below which values are treated as zero for data acquisition purposes.

| OFF                 | Zero suppression is disabled. To display small values, disable zero suppression. |  |
|---------------------|----------------------------------------------------------------------------------|--|
| 0.1% f.s./0.5% f.s. | Measured values below the selected level are treated as zero.                    |  |

**Clock** Sets the internal real-time clock. Data is saved and managed according to this setting.

| +1↑ /-1↓   | Increments/decrements by 1.                            |  |
|------------|--------------------------------------------------------|--|
| +10↑ /-10↓ | Increments/decrements by 10.                           |  |
| Set        | Press to apply setting changes (resets seconds to 00). |  |

**CSV file format** Sets the CSV file format. This setting applies to measurement data saved manually as well as all measurement data and waveform data saved automatically.

| CSV | Use commas (",") as delimiters in measurement data.<br>Use periods (".") as decimal points.    |
|-----|------------------------------------------------------------------------------------------------|
| SSV | Use semicolons (";") as delimiters in measurement data.<br>Use commas (",") as decimal points. |

# 6.1 Initializing the Instrument (System Reset)

If the instrument operates abnormally, see "Before returning for repair" (p. 224)". If the cause cannot be determined, perform a system reset.

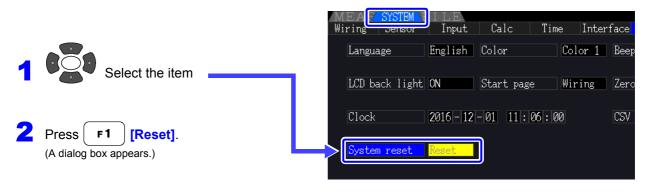

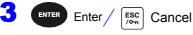

NOTE

System reset returns all except the display language and communication settings to their factory defaults. All measurement data is erased from the screen and from internal memory. **See** "6.2 Factory Default Settings" (p. 133)

### Power-On Reset

To return all instrument settings to their factory defaults, hold the shift key while turning the power on. This is called a 'power-on reset'. All settings including the display language and communication settings are initialized.

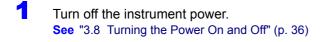

Press the shift key while turning the power on, and hold the shift key until the message "BOOT-KEY-RESET READY. Please release the SHIFT key." appears.

## 6.2 Factory Default Settings

| Setting Item           |                | Default Setting   | Setting Item                    | Default Setting |
|------------------------|----------------|-------------------|---------------------------------|-----------------|
| Wiring                 |                | Mode 1 (1P2W x 4) | Folder                          | PW3390          |
| Phase correction       |                | OFF               | RS com speed*                   | 38400 bps       |
| Sync source            |                | U1, U2, U3, U4    | IP address*                     | 192.168.1.1     |
| U range                |                | 600 V             | Subnet mask*                    | 255.255.255.0   |
| U rect                 |                | RMS               | Default Gateway*                | 0.0.0.0         |
| VT rate                |                | OFF               | Language*                       | English         |
| I range                |                | Sensor Rating     | Color                           | Color1          |
| I rect                 |                | RMS               | Веер                            | ON              |
| CT rate                |                | OFF               | LCD back light                  | ON              |
| LPF (Input             | )              | OFF               | Start page                      | Wiring          |
| Integ mode             | е              | RMS               | Zero suppress                   | OFF             |
| Freq meas              | sure           | U                 | CSV file format                 | CSV             |
| Lowest fre             | q              | 5 Hz              | Motor Sync                      | DC 50 ms        |
| Harm sync src          |                | U1                | LPF<br>(Motor analysis options) | OFF             |
| THD calc               |                | THD-F             | Freq source                     | f1              |
| $\Delta$ -Y conve      | rt             | OFF               | CHA input                       | AnalogDC        |
| Calculation            |                | TYPE1             | CHA range                       | 5 V             |
|                        | Pin1 to Pin3   | P1                | CHA scaling                     | 1.0             |
|                        | Pout1 to Pout3 | P1                | CHA unit                        | N• m            |
| Noise                  | Sampling       | 100 kS/s          | Rated torque                    | 1               |
|                        | Points         | 5000              | Freq range fc                   | 60 kHz          |
|                        | Lowest noise   | 1 kHz             | Freq range fd                   | 30 kHz          |
|                        | Analysis CH    | CH1               | CHB input                       | Pulses          |
|                        | Window type    | Hanning           | CHB range                       | 5 V             |
| Averaging              |                | OFF               | CHB scaling                     | 1.0             |
| ZeroCross              | filt           | Strong            | CHB unit                        | r/min           |
| AutoRange              | e type         | Narrow            | Max frequency                   | 5 kHz           |
| Interval               |                | 1 min             | No. of pulses                   | 2               |
| Timer mod              | e              | OFF               | Motor poles                     | 4               |
| Timer setti            | ng             | 1 min             | CHZ                             | OFF             |
| Real time              |                | OFF               | Wave output                     | ON              |
| Sync control           |                | Master            | Freq f.s.                       | 5 kHz           |
| Sync event             |                | HOLD              | Integ f.s.                      | 1/1             |
| Media (Manual saving)  |                | CF Card           | Output range                    | 2 V f.s.        |
| Folder (Manual saving) |                | PW3390            | Output items CH1 to CH16        | Urms1           |
| Auto save              |                | OFF               |                                 |                 |

The factory default settings are as follows.

\* Items not initialized by System Reset (initialized only by Power-On Reset, p.132).

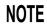

Settings for measurement display and recording data are also initialized.

## Data Saving and File Operations Chapter 7

The instrument supports saving of setting configurations, measurement data, waveform data, and screen images to CF card or USB flash drive (only setting configurations can be reloaded).

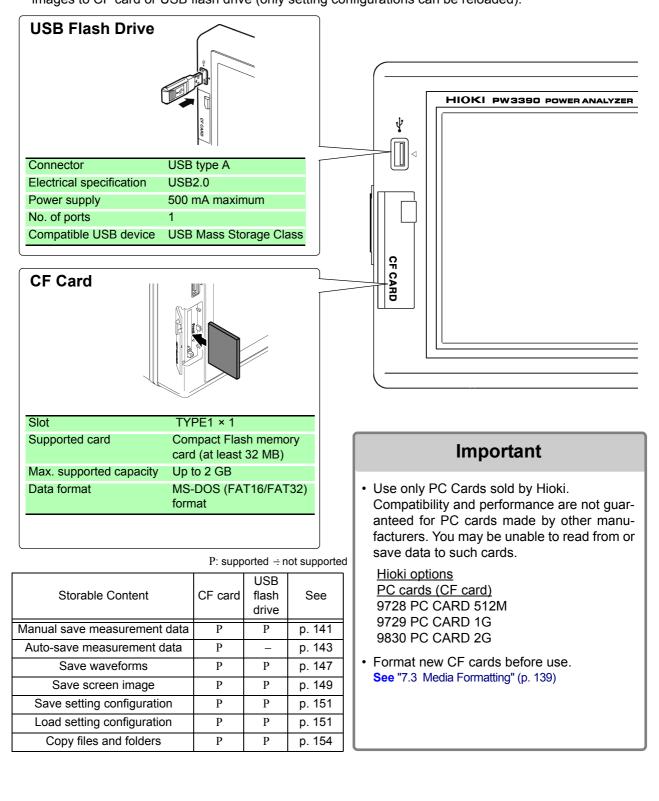

## 7.1 Inserting and Removing Storage Media

Insert and remove CF cards and USB flash drives as follows.

### CF card

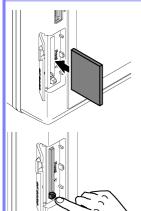

### To insert a CF card

Open the CF card slot cover, and with the **A** mark pointing toward the screen, insert the card in the direction shown by the arrow as far as it will go.

### To remove a CF card

Open the CF card slot cover, press the eject button so that it pops out, then press it again to eject the CF card.

### USB flash drive

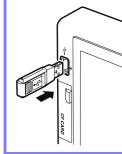

Insert a USB flash drive in the USB port on the front of the instrument (and just pull it out to remove).

- Do not insert any device other than a USB flash drive.
- Not all commercially available USB flash drives are compatible.

## 

- Hioki cannot recover data from damaged or faulty storage media resulting from abnormalities. We are also unable to provide compensation for such data loss, regardless of the contents or cause of the failure or damage. We recommend making backups of all important data.
- Avoid forcing insertion of storage media backwards or in the wrong orientation, as this could damage the media or instrument.
- If the eject button is sticking out too far, push it in and then insert the CF card all the way into the slot. Inserting the CF card while the eject button is sticking out may damage the instrument. If unable to insert the CF card all the way, do not force it. Instead, press the eject button so that the CF card is ejected. Then press the eject button again and insert the CF card all the way into the slot.
- Exercise care when using such products because static electricity could damage the CF card or cause a malfunction of the instrument.
- The Media-Busy indicators (p. 21) light green when storage media is being accessed. Do not turn the instrument off while an indicator is lit. Also avoid removing storage media while it is being accessed, as that may corrupt stored data.
- Remove the storage media when transporting the instrument. Otherwise, the instrument or media could be damaged.
- Do not move the instrument with a USB flash drive installed. Otherwise, the instrument or media could be damaged.
- Some USB flash drives are easily affected by static electricity. Be careful handling the USB flash drive to avoid damage to the drive or instrument malfunctions due to static electricity.
- Some USB flash drives may prevent the instrument from turning on or recognizing the drive when inserted. In this case, turn the instrument on before inserting the USB flash drive. We recommend testing a USB flash drive before use.
- NOTE

Storage media have a limited usable lifetime. After long-term use, data reading and writing will fail, at which time the media must be replaced.

# 7.2 The File Operation Screen

The File Operation screen is described below.

| ME<br>CF ca | A S' SYS<br>ard <mark>US</mark><br>USB: \ | TEM FILE<br>B memory                           |                                  | urrent root posi<br>shows the con<br>card.     |                                      | the root (high        | nest level) | 2017-01-26 10:17:43<br><b>▼PAGE</b><br>CF card memory<br>USB memory                                                                   |
|-------------|-------------------------------------------|------------------------------------------------|----------------------------------|------------------------------------------------|--------------------------------------|-----------------------|-------------|----------------------------------------------------------------------------------------------------|
|             | No.<br>1<br>2<br>3                        | Name<br>FILEIN~1. DAT<br>PW3390<br>PW3390. VER | Type<br>???<br>Folder→<br>Update | Date<br>2017-01-26<br>2016-11-02<br>2017-01-23 | 10:13<br><mark>14:05</mark><br>17:24 | Size<br>72B<br>2.37MB |             | Save<br>setting<br>When more files<br>and folders are<br>present than can<br>be displayed at                                          |
| S           | Shows th                                  | e list of files on the                         | e storage media.                 |                                                |                                      |                       |             | once, the up/down<br>cursor keys scroll<br>the list, with the<br>current display<br>position indicated<br>by the white scroll<br>bar. |
|             |                                           | vs information abo<br>accessed.                | out storage medi                 | ia                                             |                                      |                       |             |                                                                                                    |
|             |                                           | B memory stick                                 | Used size : 2.                   | 50MB Fr                                        | ee size                              | : 57.6GB              |             | Next                                                                                                    |

**NOTE** The File Operation screen is not available during auto-saving.

#### About File Types

The following file data types may be stored.

| Name         | Type (file extension) | Description                                  |
|--------------|-----------------------|----------------------------------------------|
| M3390nnn.CSV | CSV                   | Manually saved measurement data              |
| MMDDnnkk.CSV | CSV                   | Auto-saved measurement data                  |
| W3390nnn.CSV | CSV                   | Waveform data                                |
| H3390nnn.BMP | BMP                   | Screen capture image data                    |
| xxxxxxxx.SET | SET                   | Setting configuration data                   |
| F3390nnn.CSV | CSV                   | Noise data                                   |
| XXXXXXXX     | $Folder \to$          | Folder (no extension)                        |
| XXXXXXXX     | ???                   | Files cannot be used and saved on this unit. |

• In this table, 'nnn' and 'nn' indicate a serial number (000 to 999 or 00 to 99) within the same folder, and 'kk' is a serial number of a split file when the file size exceeds 100 MB. MMDD indicate month and day.

• Setting configuration files can be optionally assigned names (up to eight characters)

#### Changing Folders, Selecting the Root Folder

- From the root, press **ENTER** or the right cursor key to display the contents of the currently selected folder.
- Press the left cursor key to return to the root folder.
- Folders within folders other than the root are not accessible.

# 7.3 Media Formatting

Format a media if it is not already formatted (initialized). Insert the media to be formatted (p. 136), and start formatting.

| Formatting procedure                                                                                                    |                                          |        |
|----------------------------------------------------------------------------------------------------|------------------------------------------|--------|
| FILE CF card CF card CF card CF:                                                                                                    | 2816-11-16 14-55-12                      |        |
| ► Display the page $PW3399$ $Polder \rightarrow 2016-11-16$ 14:54<br>wish to format.<br>F 6                                                                                                    | Save<br>setting F1<br>Load<br>setting F2 | )<br>) |
|                                                                                                    | Make<br>folder<br>Copy to<br>USB drive   | )<br>) |
|                                                                                                    | USB drive                                | )      |
| Media: CF card<br>Total size : 999MB Used size : 32.0KB Free size : 999MB                                                                                                    | Next <b>F 6</b><br>2016-11-16 14-55-58   | J      |
| (The format confirmation dialog                                                                                                    | CF card memory<br>USB memory             |        |
| No.         Name         Type         Date         Size           1         PW/S990         Folder→         2016-11-16         14:54           2         FILEIN-1. DAT         2??         2016-11-16         14:38         55B | Rename F1                                | )      |
| To execute: ENTER                                                                                                    | Delete F2                                | )      |
| To cancel: <sup>[ssc</sup> / <sub>2m</sub>                                                                                                    | Format F3                                | Ì      |
| A dialog appears when formatting is finished.                                                                                                    | Update F4                                | )      |
|                                                                                                    | <b>F</b> 5                               | )      |
| Media: CF card<br>Total size : 999MB Used size : 32.0KB Free size : 999MB                                                                                                    | Next F 6                                 | )      |

#### NOTE

Formatting erases any data stored on the media so that it cannot be recovered. Execute only after confirming that no important files will be lost. We recommend keeping a backup of any precious data stored on a media.

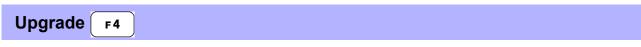

This key is not used other than when upgrading the firmware.

#### **Saving Operations** 7\_4

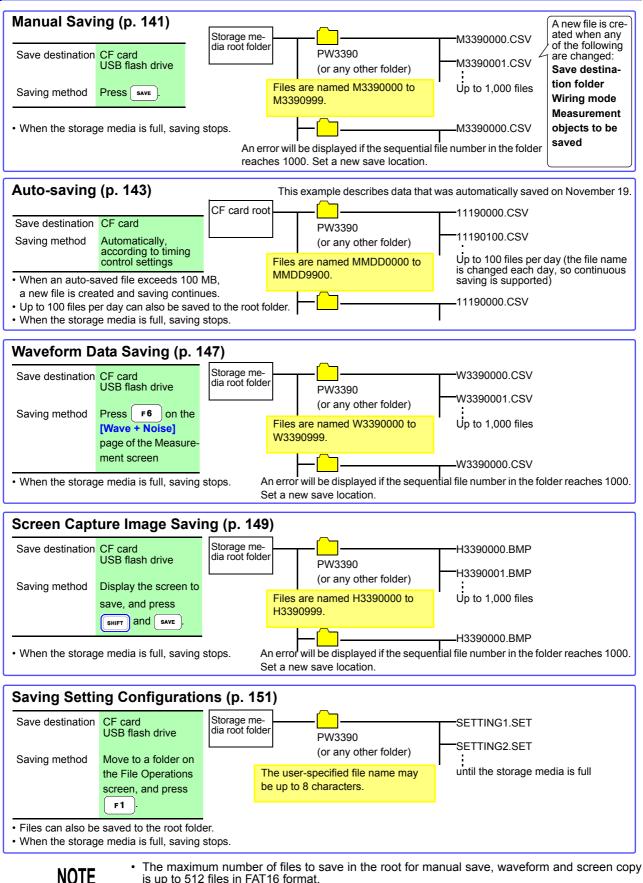

is up to 512 files in FAT16 format.

Changing the save destination or cycling the instrument resets the sequential numbers. Once the sequential numbers have been reset, newly created files are numbered sequentially skipping the existing numbers.

## 7.5 Measurement Data Saving

Measurement data can be saved either manually or automatically.

All measurement values including harmonics and peak values of FFT functions can be selected for saving. Files are saved in CSV format.

NOTE

Both manual and auto-saving are disabled while accessing storage media (Media-Busy indicator lights green, (p. 21)).

## 7.5.1 Manually Saving Measurement Data

Press **SAVE** to save values measured at the time the key is pressed. Specify the items to save beforehand.

Saving Procedure 1

- Select the measurement items to save. (See 7.5.3 (p.145))
- Select the save destination media and folder.
- **3.** Press **SAVE** when you want to save.

(The specified folder is automatically created and data saved.)

| Save destination: | CF card or USB flash drive                                                                                                    |
|-------------------|----------------------------------------------------------------------------------------------------|
| File names:       | Auto-generated, with CSV extensions<br>M3390nnn.CSV ('nnn' is a serial number from 000 to 999 in the same folder)<br>Example: M3390000.CSV                                                                                                 |
| Remarks:          | A new file is created the first time, after which data is added to the same file.<br>However, when the save destination, wiring mode, or measurement items to save is changed,<br>a new file is created and subsequent data saved to that. |
| NOTE              | <ul> <li>Saved CSV files are only intended to be reloaded.</li> <li>The displayed data and saved data may not be equivalent due to the timing difference when saving the data by pressing the save the same data.</li> </ul>               |

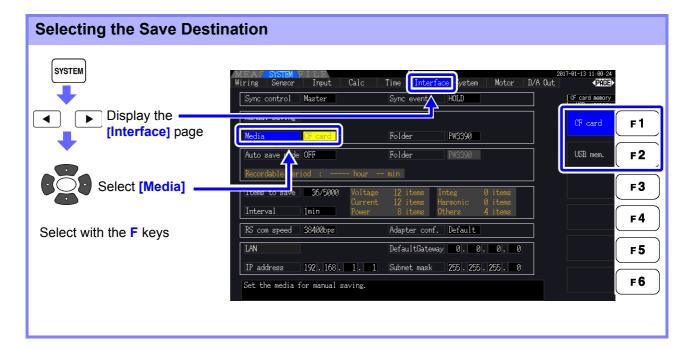

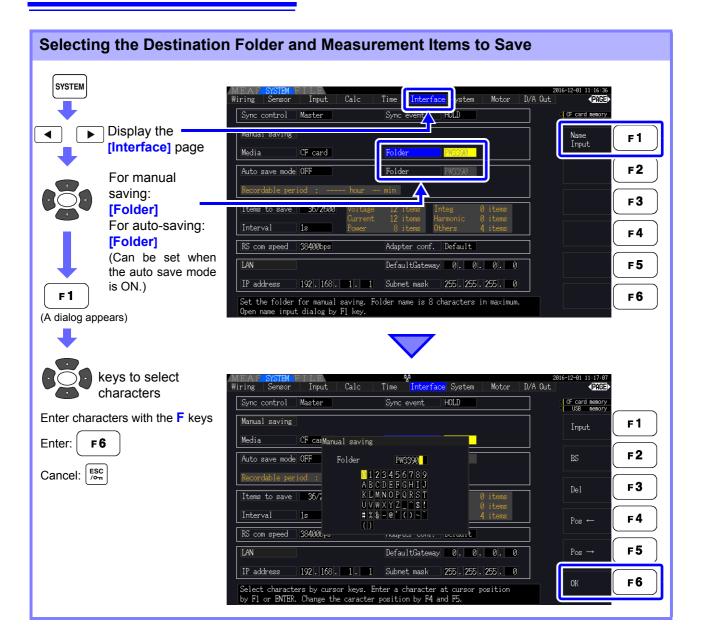

#### **Dialog box setting items**

| Input    | Enters the character at the cursor position.                         |  |  |  |
|----------|----------------------------------------------------------------------|--|--|--|
|          | (The same as ENTER .)                                                |  |  |  |
| BS       | Deletes the character before the cursor position.                    |  |  |  |
| Del      | Deletes the character at the cursor position.                        |  |  |  |
| Pos↔Pos→ | Moves the cursor position.                                           |  |  |  |
| ОК       | Accepts the entered folder name. After accepting, closes the dialog. |  |  |  |

#### NOTE

Folder names can be up to eight characters.

### 7.5.2 Auto-Saving Measurement Data

Each measurement value can be automatically saved at the specified time. Items that have been specified beforehand are saved.

| Saving Procedure  | <ol> <li>Select the measurement items to be saved.<br/>(See 7.5.3 (p.145))</li> <li>Enable outs equips and calculat the destinction folder (as perspective).</li> </ol>                                                                                                    |
|-------------------|----------------------------------------------------------------------------------------------------|
|                   | 2. Enable auto-saving and select the destination folder (as necessary).<br>(See Setting Auto-Saving below, and "Selecting the Destination Folder and Measurement Items to Save" (p. 142).)                                                                                                    |
|                   | 3. Set the save time.<br>(See 5.1 (p.109))                                                                                                    |
|                   | <b>4.</b> Press <b>TART</b> to start auto-saving (and press <b>START</b> again to stop). (The specified folder is automatically created, and data saved therein.)                                                                                                    |
| Save destination: | CF card only<br>(Any USB memories are unavailable for the auto-save.)                                                                                                    |
| File names:       | Automatically generated from the starting date, with CSV extension.<br>MMDDnnkk.CSV (MM: year, DD: day, nn: serial number from 00 to 99 in same folder, kk: con-<br>secutive number of file division when file size exceeds 100 MB)<br>Example: 11040000.CSV (for the first file saved on November 4) |
| NUIE              | <ul> <li>Interval-saved CSV files are only for reloading.</li> <li>While auto-saving is enabled, manual saving and waveform saving are not available.</li> <li>If the auto save is started while saving in manual, waveform, or screen copy, the several data may be missed.</li> </ul>               |

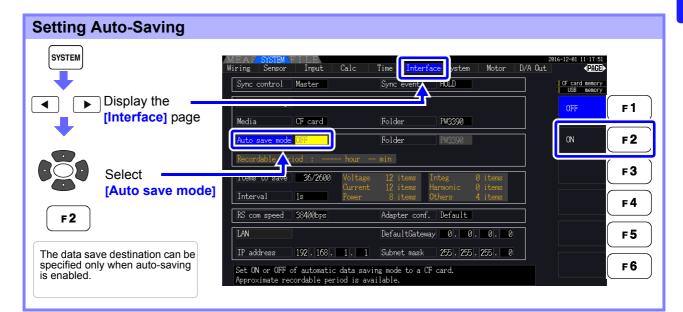

NOTE

- The maximum number of data points that can be recorded (p. 145) depends in the interval time (longer intervals allow recording more data points).
- When auto-saving is disabled ([OFF]), the [Folder] cannot be set.
- Folder names can be up to eight characters.

#### Remaining available recording time

When **[Auto save mode]** is enabled, the remaining available recording time on the selected media is displayed. The displayed remaining time is an approximation calculated from the storage media capacity, number of recording items, and interval time.

#### 7.5 Measurement Data Saving

#### Auto-Saving Operations

Timing controls available for auto-saving are as follows.

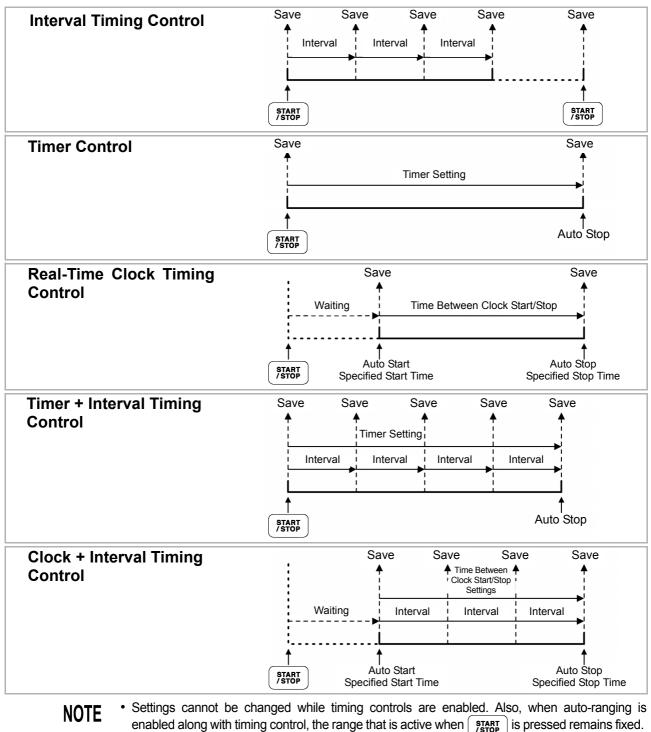

- The all data is saved in the same file under timing control.
   When integration is reset, data is saved to a new file at the next start time.
- When the timer stop time and the interval ending time do not match, the timer stop time has priority, and the last interval is truncated.
- When the clock control stop time and the interval ending time do not match, the clock control stop time has priority, and the last interval is truncated.
- When the storage media becomes full during auto-saving, an error is displayed and saving stops. In that case, auto-saving can be resumed (using an automatically named file with the same name) by replacing the CF card with another (formatted) CF card. To OFF the interval, see (p. 111)

## 7.5.3 Selecting Measurement Items to Save

The items to be saved to storage media can be selected.

The number of items that can be recorded depends on the interval timing setting.

| Interval                 | 50ms | 100ms | 200ms | 500ms | 1s   | Other |
|--------------------------|------|-------|-------|-------|------|-------|
| Maximum recordable items | 130  | 260   | 520   | 1300  | 2600 | 5000  |

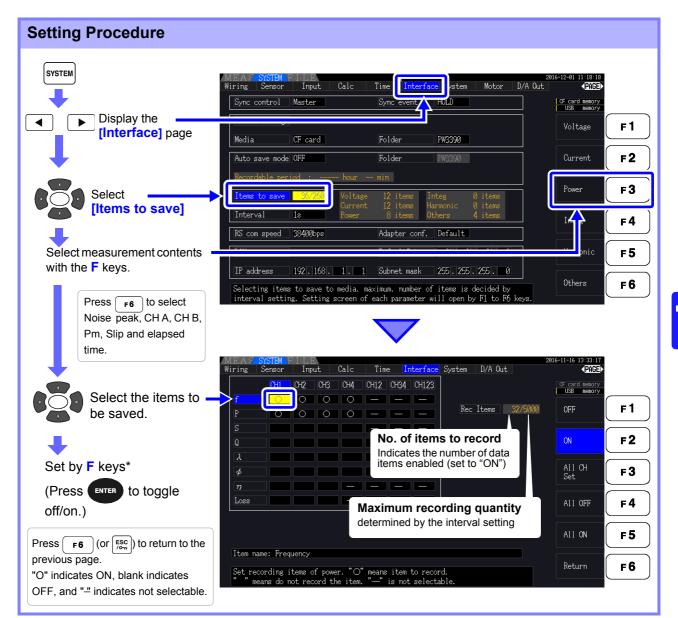

#### \* Setting Contents

| OFF                                | Saving disabled                                                                                                    |
|------------------------------------|----------------------------------------------------------------------------------------------------|
| ON                                 | Saving enabled                                                                                                    |
| All CH set                         | Sets all channels ON or OFF<br>(not displayed when <b>[Others]</b> is selected).<br>See "Using [All CH Set]" (p. 20) |
| All OFF                            | Sets all selected items OFF.                                                                                         |
| All ON Sets all selected items ON. |                                                                                                    |

#### When [Harmonic] is Selected

When **[Harmonic]** is selected for measurement contents to be saved, the output, highest, and lowest orders can be selected in addition to the items to be saved.

| (EAS<br>iring                                                       | SYSTEM<br>Sensor                                                          | FILI<br>Inp | D<br>Nut   | Calc        | Tim   | ie <mark>I</mark> i | nterface                                                                                                    | System            | D/A Ou                                                      | ıt                         | 2 2008-12- | 09 14:06:<br>PAGE                |
|---------------------------------------------------------------------|---------------------------------------------------------------------------|-------------|------------|-------------|-------|---------------------|----------------------------------------------------------------------------------------------------|-------------------|-------------------------------------------------------------|----------------------------|------------|----------------------------------|
| iring<br>Uk<br>ØUk<br>Ik<br>ØIk<br>Pk<br>Øk<br>HDUk<br>HDUk<br>HDUk | Sensor<br>CH1<br>O<br>O<br>O<br>O<br>O<br>O<br>O<br>O<br>O<br>O<br>O<br>O | Ing<br>CH2  | CH3<br>CH3 | Calc<br>CH4 | _     | _                   | CH123 CH123 CH123 CH123 CH123 CH123 CH123 CH123 CH124 CH124 | Rec<br>Out<br>Max | D/A Ou<br>c Items<br>c order<br>c order<br>n order<br>m src | 941/500<br>All<br>100<br>0 |            | ard memor;<br>3 memor;<br>1<br>d |
| Item na                                                             |                                                                           | order       | c to a     | itnut       | Allor | dera (              | odd or ev                                                                                                    | en is s           | lectable                                                    |                            | Re         | turn                             |

#### Out order

Select the orders for output.

| All    | Selects all harmonic orders.       |  |  |  |
|--------|------------------------------------|--|--|--|
| Odd    | Selects only odd harmonic orders.  |  |  |  |
| Even   | Selects only even harmonic orders. |  |  |  |
| Return | Returns to previous page.          |  |  |  |

Max order

Set the highest order to be output. Settable range is 0 to 100. This setting must be higher than the lowest order setting.

| +1 $\uparrow$ /-1 $\downarrow$ Increment or decrement by 1. |                               |  |  |  |
|-------------------------------------------------------------|-------------------------------|--|--|--|
| +10↑ /-10↓                                                  | Increment or decrement by 10. |  |  |  |
| 100th                                                       | Sets to the 100th order.      |  |  |  |

Min order

Set the lowest order to be output. Settable range is 0 to 100. This setting must be lower than the highest order setting.

| +1↑ /-1↓                                 | Increment or decrement by 1. |  |  |
|------------------------------------------|------------------------------|--|--|
| +10↑ /-10↓ Increment or decrement by 10. |                              |  |  |
| Oth Sets the zero order (DC component).  |                              |  |  |

Harm src (Harmonic source) This setting stores the measured frequency of the harmonic sync source.

# 7.6 Saving Noise Data and Waveform Data

## 7.6.1 Saving Noise Data

This operation saves the waveform displayed on the [Wave + Noise] page as a CSV file.

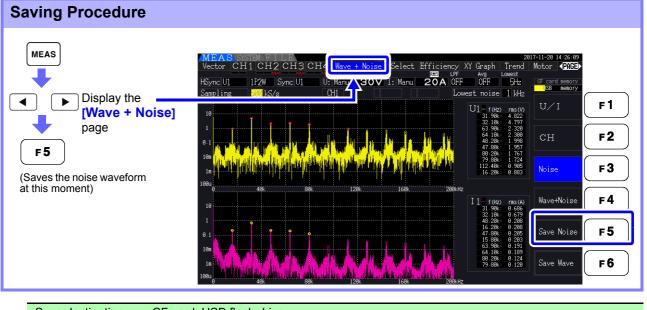

| Save destination: | CF card, USB flash drive<br>(Save destination setting is the same as for Manual saving (p. 141))                                       |
|-------------------|----------------------------------------------------------------------------------------------------|
| File names:       | Auto generated, with CSV extension<br>F3390nnn.CSV ("nnn" is serial number 000 to 999 within the same folder)<br>Example: F3390000.CSV |

NOTE

• Data is saved for channels for which noise analysis calculations have been enabled.

Noise waveforms cannot be saved during auto-saving operation.

• Voltage noise and current noise are saved together as noise waveform data for each frequency being analyzed.

See "4.6 Viewing Noise Measurement Values (FFT Function)" (p. 85)

## 7.6.2 Saving Wave Data

This operation saves the waveform displayed on the [Wave + Noise] page as a CSV file.

#### **Saving Procedure**

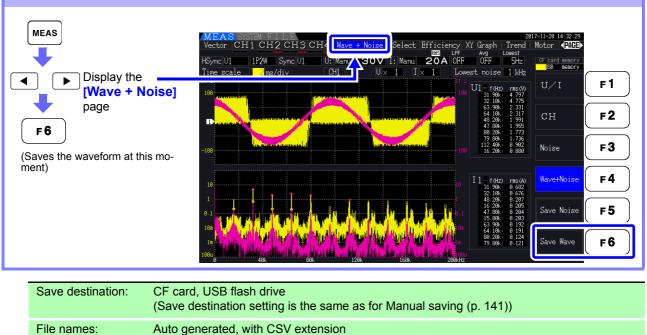

• Items with screen display turned off will not be saved.

Example: W3390000.CSV

• Waveforms cannot be saved during auto-saving operation.

• Waveform data is saved as Peak-Peak compressed Max/Min data set. **See** "4.5.1 Displaying Waveforms" (p. 81)

W3390nnn.CSV ("nnn" is serial number 000 to 999 within the same folder)

 In saved files that contain waveform data, headers will precede values as listed below: For maximum values of voltage waveforms, WAVE\_U1(MAX) to WAVE\_U4(MAX)
 For minimum values of voltage waveforms, WAVE\_U1(MIN) to WAVE\_U4(MIN)
 For maximum values of current waveforms, WAVE\_I1(MAX) to WAVE\_I4(MAX)
 For minimum values of current waveforms, WAVE\_I1(MIN) to WAVE\_I4(MIN)

## 7.7 Saving Screen Capture Images

The currently displayed screen can be saved as a 256-color bmp bitmap file (BMP file name extension).

| Press <b>SHIFT</b> and <b>SAVE</b> to save a bitmap image of the current screen to the specified media. |                                                                                                    |  |  |  |
|----------------------------------------------------------------------------------------------------|----------------------------------------------------------------------------------------------------|--|--|--|
| Save destination:                                                                                       | CF card, USB flash drive<br>(Save destination setting is the same as for Manual saving, (p. 141))                                      |  |  |  |
| File names:                                                                                             | Auto generated, with CSV extension<br>H3390nnn.BMP ("nnn" is serial number 000 to 999 within the same folder)<br>Example: H3390000.BMP |  |  |  |

**NOTE** You can also save screen capture images while auto-saving is in progress. However, auto-save operation takes precedence, and the screen capture operation will not be performed if the interval is 1 s or less.

# 7.8 Loading Screenshots

You can load previously saved screenshot files and display their contents on the screen.

# Loading screenshots (example illustrating how to load an image file inside a folder on the CF card)

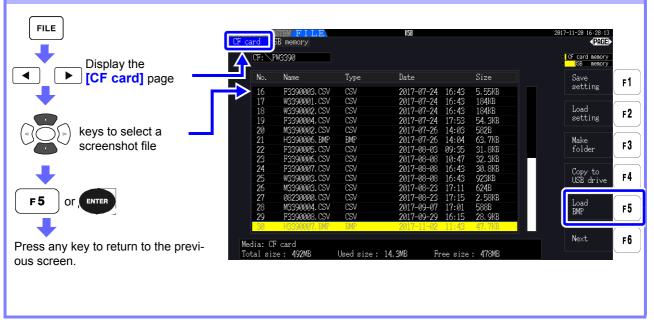

- Do not open images that were not saved by the PW3390.
  - For more information about how to load a file inside a folder, see "7.2 The File Operation Screen" (p. 138).

# 7.9 Saving Setting Configurations

Various instrument settings can be saved to storage media as settings files.

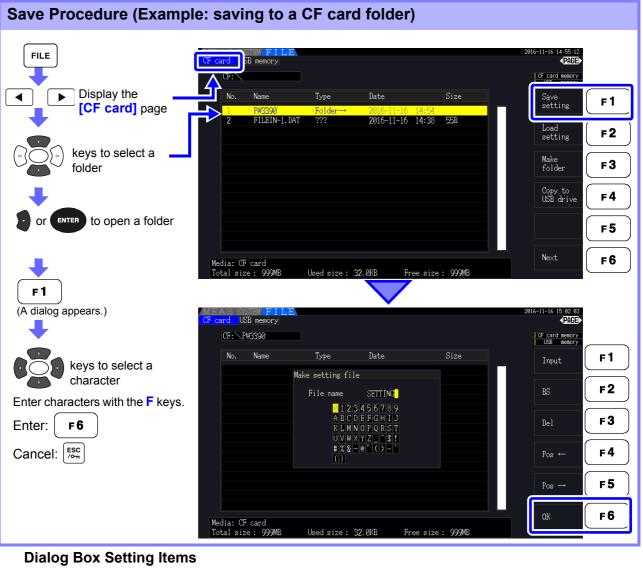

| Input             | Enter the character at the cursor position.                                                                                                    |  |
|-------------------|----------------------------------------------------------------------------------------------------|--|
|                   | (Same as ENTER)                                                                                                    |  |
| BS                | Deletes the character to the left.                                                                                                    |  |
| Del               | Deletes the character at the cursor position.                                                                                                    |  |
| Pos ↔Pos→         | Moves the cursor position.                                                                                                    |  |
| ОК                | Accepts the entered file name.<br>The dialog closes when accepted.                                                                                                    |  |
| Save destination: | CF card, USB flash drive<br>(Save destination setting is the same as for Manual saving, (p. 141))                                                                                                    |  |
| File names:       | User-named (up to eight characters), file name extension is SET<br>Example: SETTING1.SET                                                                                                    |  |
| NOTE              | <ul> <li>Language and communications settings are not saved.</li> <li>Setting configuration saving is not available during auto-saving.</li> <li>Folders within folders cannot be selected.</li> </ul> |  |

# 7.10 Reloading Setting Configurations

Previously saved settings can be reloaded from setting configuration files.

| Loading Procedure (Exam                        | nple: loading a                              | setting configu                                   | ration file from a         | CF card folder)                                   |
|------------------------------------------------|----------------------------------------------|---------------------------------------------------|----------------------------|---------------------------------------------------|
| FILE                                           | CF card<br>B memory<br>CF:                   |                                                   |                            | 2016-11-16 14:55:12                               |
| ▲ Display the [CF card] page                   | No. Name<br>PW3390<br>2 FILEIN~1. DAT        | Type Date<br>Folder→ 2016-11-16<br>??? 2016-11-16 | Size<br>14:54<br>14:38 558 | Save F1                                           |
| keys to select a folder                        | ₽                                            |                                                   |                            | setting<br>Make<br>folder                         |
| or <b>ENTER</b> to open a folder               |                                              |                                                   |                            | Copy to<br>USB drive F4<br>F5                     |
| +                                              | Media: CF card<br>Total size: 999MB          | Used size : 32.0KB 1                              | Free size : 999MB          | Next F6                                           |
| keys to select a setting<br>configuration file | MEAS SYSTEM FILE                             |                                                   |                            | 2016-11-16 15:03:03                               |
|                                                | CF card USB memory<br>CF:\PW3390<br>No. Name | Type Date                                         | Size                       | (PAGE)<br>CF card nemory<br>USB nemory<br>Save F1 |
| (A dialog appears.)                            | 1 SETTING, SET                               | Setting 2016-11-10                                | ) 15:02 1.03KB             | Load F2                                           |
| +                                              |                                              |                                                   |                            | Make F3                                           |
| Enter: ENTER.<br>Cancel: [SSC].                |                                              |                                                   |                            | Copy to<br>USB drive F4                           |
|                                                | Media: CF card<br>Total size: 999MB          | Used size : 48.0KB 1                              | iree size : 999MB          | Next F6                                           |
|                                                |                                              |                                                   |                            |                                                   |

NOTE

- In order to restore settings, the instrument model and sensor setup must be the same. Otherwise, the settings will not be restored.
  - For example, the settings file for a PW3390-01 cannot be loaded by a PW3390-02.
- Loading a settings file saved by an instrument running firmware older than Version 2.00 on an instrument running Version 2.00 or newer firmware may cause the Measurement screen being displayed to change.
- With the exception of backing up settings before and after upgrading an instrument, it is not recommended to load settings files saved by an instrument running a different version of the firmware.

# 7.11 File and Folder Operations

## 7.11.1 Creating Folders

Both auto-saving and manual saving require that a save destination folder be created. Insert storage media before creating folders. (p. 136)

| Creation Procedure                                           |                                                       |                                                                        |            |
|--------------------------------------------------------------|-------------------------------------------------------|------------------------------------------------------------------------|------------|
|                                                              | CF card<br>B memory<br>CF:                            | 2016-11-16 14:55:12<br><b>PAGE</b><br>- OF card secony<br>- US8 memory |            |
| Display the [CF card] page                                   |                                                       | te Size Save setting                                                   | <b>F1</b>  |
| +                                                            | 2 FILEIN~1. DAT ??? 20                                | 016-11-16 14:38 55B<br>Load<br>setting                                 | <b>F2</b>  |
| (A dialog appears.)                                          |                                                       | Make<br>folder                                                         | F3         |
|                                                              |                                                       | Copy to<br>USB drive                                                   | <b>F4</b>  |
|                                                              |                                                       |                                                                        | <b>F 5</b> |
|                                                              | Media: CF card<br>Total size: 999MB Used size: 32.0KE | Next Next                                                              | <b>F6</b>  |
|                                                              | M E A S SYSTEM FILE<br>CF card USB memory<br>CF:      | 2016-11-16 15:05:05<br>• PAGE<br>• CF card memory<br>• USB memory      |            |
|                                                              |                                                       | ate Size Imput                                                         | <b>F 1</b> |
| keys to select a character                                   | 2 FILEIN~1.D<br>FileIN~1.D                            | 55B<br>BS                                                              | F2         |
|                                                              | 1 2 3 4 5<br>A B C D E F<br>K L M N O P               | G H I J Del                                                            | F3         |
| Enter characters with the <b>F</b> keys.<br>Enter: <b>F6</b> | U V W X Y Z<br># 2 & - e '<br>( )                     | ^ \$ !                                                                 | <b>F4</b>  |
| Cancel: Fsc                                                  |                                                       | Po∞ →                                                                  | <b>F 5</b> |
|                                                              | Media: CF card<br>Total size: 999MB Used size: 48.0K  | B Free size : 999MB                                                    | F6         |

#### **Dialog Box Setting Items**

| Input     | Enter the character at the cursor position.                          |  |  |
|-----------|----------------------------------------------------------------------|--|--|
|           | (Same as ENTER)                                                      |  |  |
| BS        | Deletes the character to the left.                                   |  |  |
| Del       | eletes the character at the cursor position.                         |  |  |
| Pos ↔Pos→ | Noves the cursor position.                                           |  |  |
| ОК        | Accepts the entered folder name.<br>The dialog closes when accepted. |  |  |

#### NOTE

- Folder names may be up to eight characters.
- Folders can only be created in the root folder.

7

## 7.11.2 Copying Files and Folders

Files can be copied between a CF card and USB flash drive. Insert the CF card and USB flash drive before copying. (p. 136)

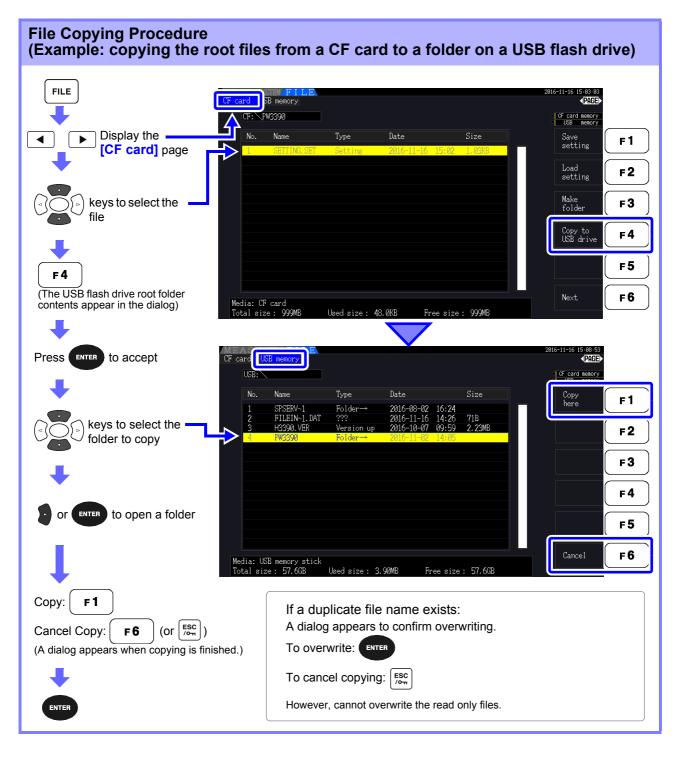

NOTE

- Files can be copied from folders on the source storage media.
- Files and folders can be copied to the root folder on the destination storage media.
- If a duplicate file exists at the destination, an error is displayed. Change the folder name and try again.

See "7.11.4 Renaming Files and Folders" (p. 157)

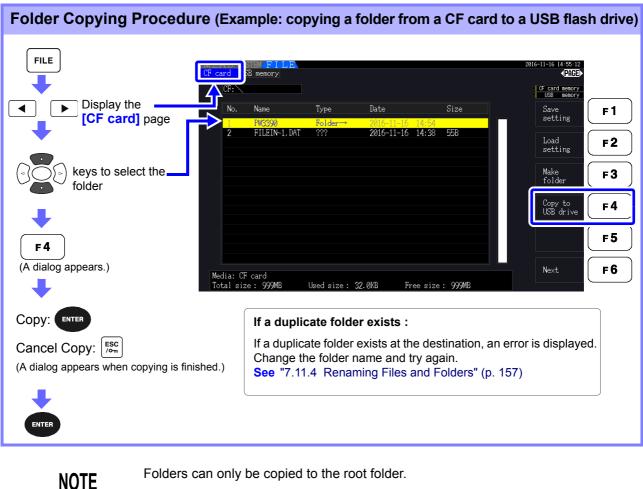

Folders can only be copied to the root folder.

7

## 7.11.3 Deleting Files and Folders

Files can be deleted from storage media. Insert the storage media before deleting files. (p. 136)

| Deleting Procedure (Example: deleting a file (or folder) from a CF card)                                                                                                    |           |
|----------------------------------------------------------------------------------------------------|-----------|
| FILE     Display the     [CF card] page     No. Name     No. Name | E∎►<br>ry |
|                                                                                                    |           |
| Cancel Deletion:<br>(The selected file or folder is deleted. Delet-                                                                                                    |           |
| ing a folder also deletes any files within it.)                                                                                                    |           |

NOTE

To delete a file within a folder, open the folder and select the file. **See** "Changing Folders, Selecting the Root Folder" (p. 138)

## 7.11.4 Renaming Files and Folders

Files on storage media can be renamed. Insert the storage media before renaming a file. (p. 136)

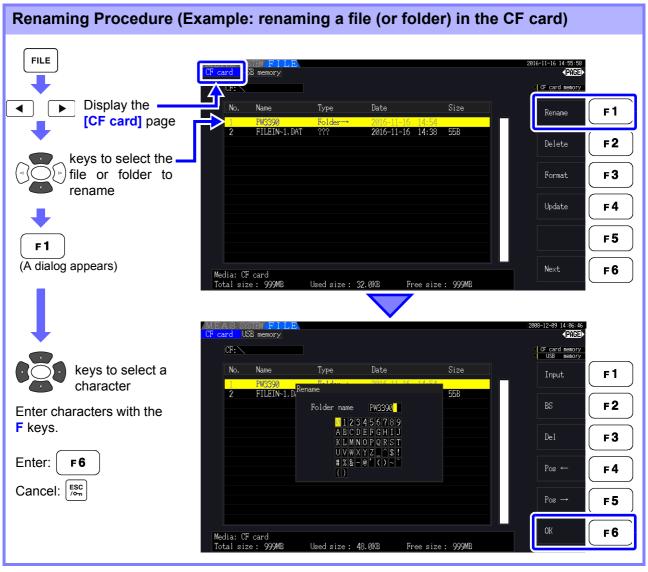

#### **Dialog Box Setting Items**

| Input     | Enter the character at the cursor position.                               |  |
|-----------|---------------------------------------------------------------------------|--|
| BS        | eletes the character to the left.                                         |  |
| Del       | eletes the character at the cursor position.                              |  |
| Pos ↔Pos→ | oves the cursor position.                                                 |  |
| ОК        | Accepts the entered file/folder name.<br>The dialog closes when accepted. |  |

#### NOTE

- Folder names may be up to eight characters.
- To rename a file within a folder, open the folder and select the file.
   See "Changing Folders, Selecting the Root Folder" (p. 138)

# Connecting External Devices Chapter 8

## 8.1 Connecting Multiple PW3390 (Synchronized Measurements)

Up to eight PW3390 can be connected with optional Hioki 9683 Connection Cable (for synchronous measurements).

When so connected, one PW3390 operates as primary (master) instrument over the others set as secondary (slave) instruments providing multi-instrument synchronous measurements.

The maximum delay of synchronization is 5  $\mu$ s/connection and is 5  $\mu$ s+50 ms for synchronization event. The timing control functions can be applied to synchronous measurements.

#### See "5.1 Timing Control Functions" (p. 109)

The secondary (slave) PW3390s are synchronized by the primary (master) PW3390 for the following operations.

- Clock and data update timing (clock and data update timing of the secondary [slave] instruments are the same as those of the primary [master] instruments.)
- Timing control, integration start/stop and data reset (the start and start) and start keys on the primary [mas-
- ter] instrument also control the secondary [slave] instruments)
- Events (select from data hold, data saving, or screen capture)

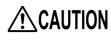

- To avoid damaging the instrument, do not insert or remove connectors while the power is on.
- Establish a one-point common earth ground point for all instruments in the measurement system. Different grounding points could allow dangerous potential differences between the GND terminals of the primary (master) instrument and secondary (slave) instruments. If sync cables are connected under such conditions, malfunctions or damage could occur.
- **NOTE** Display the MEAS screen on both primary (master) instrument and secondary (slave) instruments, when executing time control, integration start/stop, data reset, and HOLD-ing event.

#### 8.1 Connecting Multiple PW3390 (Synchronized Measurements)

#### Connecting Multiple PW3390 with Sync Cables

This description uses an example of three PW3390. Required items: Three PW3390s, two Model 9683 Connection Cables

**Procedure 1**. Verify that all PW3390s are turned off.

- **2.** As shown below, connect the sync cables between the OUT and IN terminals of the primary (master) instrument and each secondary (slave) instrument.
- **3.** Turn each instrument on in the following order: primary (master) instrument, secondary (slave) instrument 1, secondary (slave) instrument 2 (turn the instruments off in the reverse order).

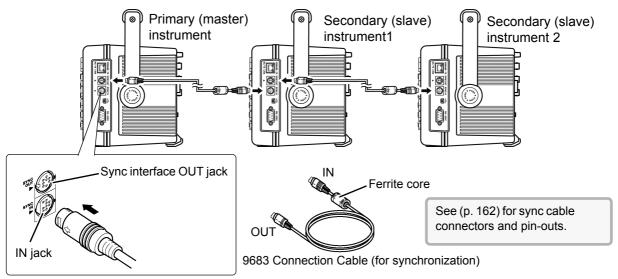

- NOTE
- As a single measurement system, settings are made only on the primary (master) instrument.
- During synchronous control, the 9683 Connection Cable conduct control signals. Never disconnect a sync cable during synchronous control, as the control signals would be interrupted.
- The IN and OUT ends of the 9683 Connection Cable are different. Do not apply excessive insertion force.
- Turning secondary (slave) instruments on first may result in synchronization errors.

#### Instrument Settings for Synchronous Measurement

Set each instrument to be either the primary (master) instrument or a secondary (slave) instrument. These settings are made on the **[Interface]** page of the Setting screen.

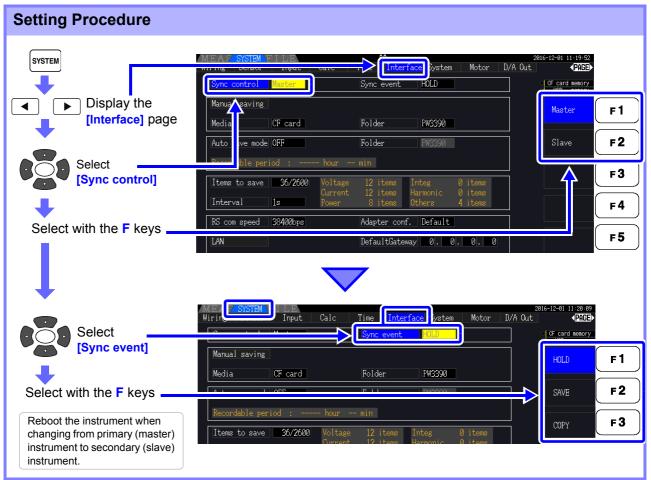

#### Sync event

#### Select the events to be synchronized

(Settings of primary [master] instrument are reflected on the secondary [slave] instruments)

| HOLD | Pressing HOLD on the primary (master) instrument activates Data Hold on all instruments.                             |
|------|----------------------------------------------------------------------------------------------------|
| SAVE | Pressing <b>SAVE</b> on the primary (master) instrument executes manual saving on all instruments.                   |
| COPY | Pressing <b>SHIFT</b> + <b>SAVE</b> on the primary (master) instrument captures the screen image on all instruments. |

NOTE

- The RTC clock time, timer, and clock control start and stop times cannot be set on the secondary (slave) instruments.
- Selecting [SAVE] or [COPY] as a synchronized event sets the manual save destination folder appropriately and records data on each PW3390.
   See "7.5.1 Manually Saving Measurement Data" (p. 141), "7.7 Saving Screen Capture Images" (p. 149)
- To save measurement data to storage media with an interval time control combination, set the same interval setting on the primary (master) instrument and all secondary (slave) instruments, and enable auto-saving (set to ON). In this case, selecting [SAVE] as a synchronous event has no effect.
- See "5.1 Timing Control Functions" (p. 109), "7.5.2 Auto-Saving Measurement Data" (p. 143)
  Confirm no error display on the secondary (slave) instrument's screen when executing the synchronization event.

#### Sync Cable Pin-Outs

## Sync Output (OUT): 8-pin mini-DIN plug pin configuration

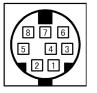

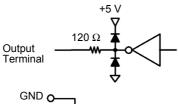

| Pin No. | I/O | Function                                                         |
|---------|-----|------------------------------------------------------------------|
| 1       | 0   | Data Reset 0 for data reset                                      |
| 2       | 0   | Start/Stop Integration<br>0: Start, 1: Stop                      |
| 3       | 0   | 1-s clock                                                        |
| 4       | 0   | Event 0 for valid event                                          |
| 5       | Ι   | Primary (master) instrument/secondary (slave) instrument setting |
| 6       | -   | Unused                                                           |
| 7       | I/O | GND                                                              |
| 8       | I/O | GND                                                              |
|         |     | •                                                                |

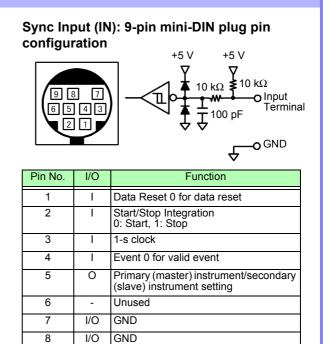

Unused

-

9

# 8.2 Controlling Integration with External Signals

The synchronization interface provided by the instrument's SYNC IN terminal can be used to start, stop, reset integration, and event via 0 V/5 V logic signals or short/open contact signals.

# Synchronization input (IN) 9-pin round connector pin layout and internal circuit diagram

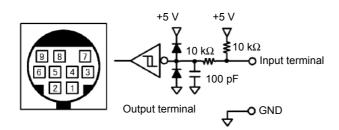

Provide a device that allocates functionality to pin numbers as follows to control the instrument. To connect the device to the instrument, cut off the 9683 Connection Cable's OUT connector and connect its internal wires to the control device, referring to their colors.

| Pin<br>number                                                                                                    | Wire color | Functionality                                                                                                    |  |
|----------------------------------------------------------------------------------------------------|------------|----------------------------------------------------------------------------------------------------|--|
| 1                                                                                                    | Brown      | Data reset<br>The integration value is reset when this pin is low for an interval of at least 40 ms.<br>This operation is valid only while integration is stopped. |  |
| 2 Red Integration start/stop<br>Integration starts when this pin changes from high (5 V or open) to low (0V or shorted). Integration this pin changes from low to high.                                                                                       |            | Integration starts when this pin changes from high (5 V or open) to low (0V or shorted). Integration stops                                                         |  |
| 3                                                                                                    | Orange     | Unused                                                                                                    |  |
| 4 Yellow Event<br>When this pin is kept low for an interval of at least 40 ms, it operates in the same manner as th<br>set as the synchronization control function's synchronization event.<br>See "Instrument Settings for Synchronous Measurement" (p. 161) |            |                                                                                                    |  |
| 5                                                                                                    | Green      | ised                                                                                                    |  |
| 6                                                                                                    | Blue       | Unused                                                                                                    |  |
| 7 Purple Connect to ground (GND).                                                                                                    |            | Connect to ground (GND).                                                                                                    |  |
| 8 Gray Connect to ground (GND).                                                                                                    |            | Connect to ground (GND).                                                                                                    |  |
| 9                                                                                                    | -          | Not present                                                                                                    |  |
|                                                                                                    |            |                                                                                                    |  |

NOTE

- Pin 5 (wire color: green) carries an output signal. Never short it with the other pins.
- Be sure to leave all unused pins open.
- Use this functionality with the instrument's synchronization control setting set to "Master."
- To start or stop integration, reset integration data, or perform event hold operation, display the Measurement screen. These operations cannot be performed on the Settings screen or the File Operation screen.

#### 8.2 Controlling Integration with External Signals

#### Connecting the cable

Required items: 9683 Connection Cable and external device that will be used to control the instrument Connect the cable to the SYNC IN terminal on the right side of the instrument. The end of the cable with the ferrite clamp is the IN end.

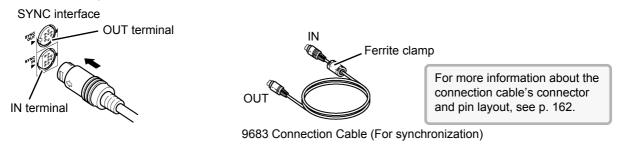

#### Control signal timing

External control signals are detected at the intervals shown in the timing charts below.

#### Integration start/stop (pin No. 2)

This signal controls when integration starts and stops. It has the same effect as pressing the **START/STOP** key on the instrument's control panel.

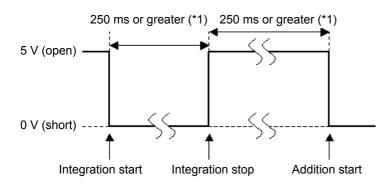

\*1. When auto-saving is on, 1 s or more.

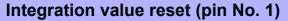

This control signal resets the integration value to zero. It has the same effect as pressing the DATA RESET key on the instrument's control panel.

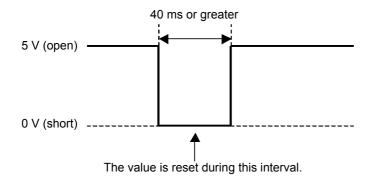

NOTE

- This signal is ignored if it is input while integration is ongoing. Input this signal after allowing an interval of at least 250 ms (or when auto-saving is
- on, at least 1 s) to elapse after integration stops.

#### Event (pin No. 4)

This signal controls hold, manual save, or screen capture operation. It operates in the same manner as the event set as the synchronization control function's synchronization event.

See "7.5.1 Manually Saving Measurement Data" (p. 141) and "7.7 Saving Screen Capture Images" (p. 149).

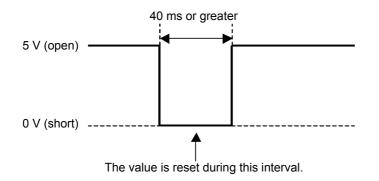

NOTE

- This signal is ignored if it is input while integration is ongoing.
- Input this signal after allowing an interval of at least 250 ms (or when auto-saving is on, at least 1 s) to elapse after integration stops.

• To avoid damaging the instrument, do not input a voltage of 5.5 V or greater. · Input chatter-free signals as control signals.

# 8.3 Using Analog and Waveform D/A Output

Analog (p. 169) or waveform output (p. 170) is possible for PW3390-02 and PW3390-03.

PW3390-02 Model with D/A output

• PW3390-03 Model with motor analysis and D/A output

Both D/A output provides 16 output channels, and is selectable from the basic measurement items.

To avoid electric shock and short circuits, turn the instrument and measurement **MARNING** line power off before connecting or disconnecting D/A outputs.

To avoid damage to the instrument, do not short-circuit or apply voltage between outputs.The outputs are not isolated from one another.

#### 8.3.1 Connecting Application-Specific Devices to the Instrument

Use a mating D-sub connector to connect the D/A outputs to the desired device (oscilloscope, data log-ger/recorder).

To be safe, always turn off the instrument and devices before making connections. Turn the instrument and devices on after confirming the connections.

#### **Output Circuit**

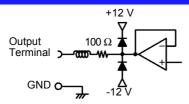

NOTE

The impedance of each output is approximately 100  $\Omega$  so the inputs of the recording, DMM or other device to be connected should be high impedance (at least 1 M $\Omega$ ). See "Chapter 10 Specifications" (p. 193)

#### D/A Output Connector Pin-Out

|           |                                                                                        | Pin No. | Output<br>( ) waveform output<br>content | Pin No. | Output |
|-----------|----------------------------------------------------------------------------------------|---------|------------------------------------------|---------|--------|
|           |                                                                                        | 1       | GND                                      | 14      | GND    |
|           |                                                                                        | 2       | D/A1 (U1)                                | 15      | D/A9   |
|           |                                                                                        | 3       | D/A2 (I1)                                | 16      | D/A10  |
| netrumont | strument<br>ear Panel © ©<br>© ©<br>© ©<br>© ©<br>© ©<br>© ©<br>© ©<br>© ©<br>© ©<br>© | 4       | D/A3 (U2)                                | 17      | D/A11  |
|           |                                                                                        | 5       | D/A4 (I2)                                | 18      | D/A12  |
|           |                                                                                        | 6       | D/A5 (U3)                                | 19      | D/A13  |
|           |                                                                                        | 7       | D/A6 (I3)                                | 20      | D/A14  |
|           |                                                                                        | 8       | D/A7 (U4)                                | 21      | D/A15  |
|           |                                                                                        | 9       | D/A8 (I4)                                | 22      | D/A16  |
|           |                                                                                        | 10      | GND                                      | 23      | GND    |
|           |                                                                                        | 11      | GND                                      | 24      | GND    |
|           |                                                                                        | 12      | GND                                      | 25      | GND    |
|           | $\overline{\bigcirc}$                                                                  | 13      | GND                                      |         |        |

#### How to connect D/A output terminals

Use the supplied connector (DB-25P-NR, D819678-2R Japan Aviation Electronics Industry, Ltd.) or equivalent connector to connect to the D/A output terminal.

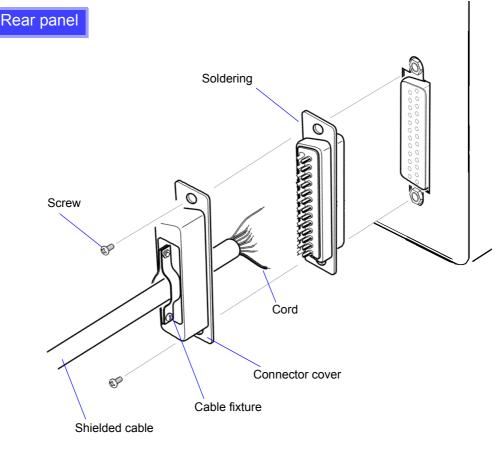

- Solder the cord securely.
- Fix the connector and connector cover by the supplied screws (M2.6  $\times$  6).
- Hold the connector cover when connecting or disconnecting the connector.
- Use the shielded cable for D/A output.
- · Connect to the connector cover or cable fixture if the cable's shield is not grounded.

Output range

8.3 Using Analog and Waveform D/A Output

### 8.3.2 Output Item Selection

Select the items for D/A output. Up to 16 items can be selected. Make the settings on the **[D/A Out]** page of the Setting screen.

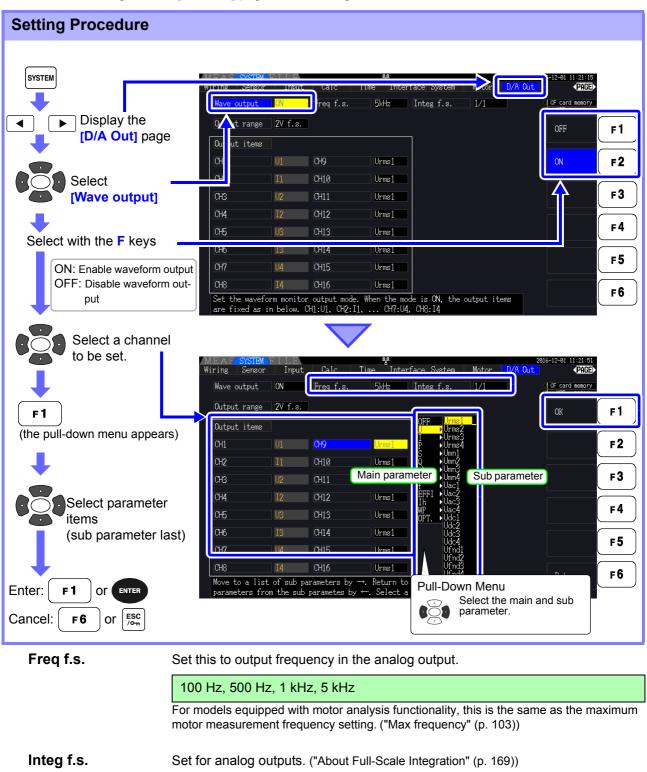

1/10, 1/2, 1/1, 5, 10, 50, 100, 500, 1000, 5000, 10000

1 V f.s., 2 V f.s.

Set the output voltage value for full scale input when waveform is output.

#### NOTE

- Waveform output can be selected only for channels 1 through 8 (D/A1 to D/A8). Channels 9 through 16 (D/A9 to D/A16) are for analog output only.
- The output parameters for LR8410 Link-compatible loggers are the same as the output parameters for channels 9 through 16 (D/A9 to D/A16).
- **See** "8.4 Connecting the Instrument to a LR8410 Link-compatible Logger" (p. 174) • Items selected on the MEAS, SYSTEM or FILE screen are always output.

#### About Analog Outputs

- · Instrument measurement values are output as level-converted DC voltages.
- Voltage and current (sensor) inputs are isolated from the outputs.
- Select a basic measurement item for each of up to 16 outputs, or for up to eight waveform outputs.
- Long-term trend recording is available by connecting a data logger or recorder.

| Specifications         |                                                                                              |  |
|------------------------|----------------------------------------------------------------------------------------------|--|
| Output voltage         | ±5 V DC (approx. ±12 V max. See "Output Level" (p. 171) for the output ratings of each item) |  |
| Output impedance       | 100 Ω ±5 Ω                                                                                   |  |
| Output update rate     | 50 ms (depending on data update rate of selected item)                                       |  |
| Full-scale frequency   | 100 Hz, 500 Hz, 1 kHz, 5 kHz                                                                 |  |
|                        | (same as the maximum motor measurement frequency setting)                                    |  |
| Full-scale integration | (1/10, 1/2, 1/1, 5, 10, 50, 100, 500, 1000, 5000, 10000) × range                             |  |

**NOTE** • Positive and negative over-range voltages are approximately +6 and -6 V, respectively. (For voltage and current peaks are about 5.3 V.)

- Maximum output voltage that can possibly be output from malfunction, etc. is approximately ±12 V.
- When using VT or CT ratio, the output is ±5 V DC at the "VT/CT ratio × range".
- When HOLDing, peak HOLDing or averaging, the output value is the result of these functions.
- During data hold when an interval time is set, outputs are updated at each interval after starting integration.
- When auto-ranging is enabled, the analog output levels change with auto-ranging. Be careful to avoid range conversion mistakes when measuring rapidly fluctuating values. Such mistakes can be avoided by using a fixed, manually selected range.
- Harmonic analysis data other than the basic measurement items is not available for output.

#### **About Full-Scale Integration**

The full-scale value is set for the analog output in integration.

For example, when the integration value is less than the full scale value, the time for the integration value to reach full-scale is long, so D/A output voltage changes slowly.

Conversely, when the integration value is larger than the full-scale value, the time to reaching the fullscale value becomes short, and D/A output voltage changes quickly.

The full scale value of integrated power can be changed for the D/A output by setting the integration full scale.

#### About Waveform Outputs

- Output signals are waveforms of the instantaneous values of input voltages and currents.
- · Voltage inputs and current sensor inputs are mutually isolated.
- · Combine with an oscilloscope to observe waveforms of phenomena such as device inrush current.

| Specifications     |                                                             |  |
|--------------------|-------------------------------------------------------------|--|
| Output voltage     | Select from either ±1 V or ±2 V, crest Factor 2.5 or higher |  |
| Output impedance   | 100 Ω±5 Ω                                                   |  |
| Output update rate | 500 kHz                                                     |  |

- **NOTE** D/A1: U1, D/A2: I1, D/A3: U2, D/A4: I2, D/A5: U3, D/A6: I3, D/A7: U4, D/A8: I4
  - Waveform clipping occurs at approximately ±7 V.
    - Maximum output voltage that can possibly be output from malfunction, etc. is approximately  $\pm 12$  V.
    - When using VT or CT ratio, the instrument outputs a voltage that is obtained by multiplying the range by the VT or CT ratio.
    - Waveform output consists of uninterrupted instantaneous values, regardless of data hold, peak hold, or averaging operations.
    - When auto-ranging is enabled, the analog output levels change with auto-ranging. Be careful to avoid range conversion mistakes when measuring rapidly fluctuating values. Such mistakes can be avoided by using a fixed range. It is recommended to use a fixed range for this type of measurement.

## 8.3.3 Output Level

Full-scale D/A output span is ±5 V DC. This corresponds to the full-scale measurement input spans as follows.

| TOIIOWS. Selected Output Item Full Scale                                                                                                    |                                                                                                    |  |  |
|----------------------------------------------------------------------------------------------------|----------------------------------------------------------------------------------------------------|--|--|
|                                                                                                    |                                                                                                    |  |  |
| Voltage and current of each channel, Sum of voltage and current (dc, pk+ and pk- for each U1 to U4, I1 to I4, U12, U34, U123, I12, I34, or I123)                                           | pk+, pk-: Measurement range (with polarity) × 3<br>D/A output value                                                                                                    |  |  |
| Motor analysis options (CH A, CH B, Pm, Slip)                                                                                                    | -100% f.s. to 0 to +100% f.s. $\rightarrow$ 5 V to 0 to +5 V                                                                                                    |  |  |
| Voltage and current of each channel, Sum of voltage and current (rms, mn, ac and fnd of each U1 to U4, I1 to I4, U12, U34, U123, U12, I34 or I123)                                         | Measurement range (without polarity)<br>D/A output value<br>0 to +100% f.s. —0 to +5 V                                                                                                    |  |  |
| Active, reactive, and apparent power on each channel<br>(P1 to P4, Q1 to Q4, S1 to S4)<br>Apparent power has no polarity                                                                   | (voltage range) × (current range)<br>For example, measuring in the 300 V and 10 A ranges supports 3 kW full-scale active power measurements.<br>Active power D/A output value<br>-3 kW to 0 to +3 kW $\rightarrow$ 5 V to 0 to +5 V<br>Apparent power D/A output value<br>0 to +3 kVA $\rightarrow$ 0 to +5 V      |  |  |
| Sum of active power, reactive power and apparent power in the<br>1P3W, 3P3W2M or 3P3W3M measurement.<br>(P12, P34, Q12, Q34, S12, S34, P123, Q123, S123)<br>Apparent power has no polarity | (voltage range) × (current range) ×2<br>For example, measuring in the 300 V and 10 A ranges supports 6<br>kW full-scale active power measurement.<br>Active power D/A output value<br>-6 kW to 0 to +6 kW $\rightarrow$ 5 V to 0 to +5 V<br>Apparent power D/A output value<br>0 to +6 kVA $\rightarrow$ 0 to +5 V |  |  |
| Sum of active power, reactive power and apparent power in the<br>3P4W measurement.<br>(P123, Q123, S123)<br>Power factor has no polarity                                                   | (voltage range) × (current range)×3<br>For example, measuring in the 300 V and 10 A ranges supports 9<br>kW full-scale active power measurement.<br>Active power D/A output value<br>-9 kW to 0 to +9 kW $\rightarrow$ 5 V to 0 to +5 V<br>Apparent power D/A output value<br>0 to +9 kVA $\rightarrow$ 0 to +5 V  |  |  |
| Power factor ( $\lambda$ )                                                                                                    | Power factor D/A output value<br>-1 to 0 to +1 $\rightarrow$ 5 V to 0 to +5 V                                                                                                    |  |  |
| Power phase angle (ф)                                                                                                    | Power phase angle D/A output value<br>-180° to 0 to +180° $\rightarrow$ 5 V to 0 to +5 V                                                                                                    |  |  |
| Efficiency (ŋ                                                                                                    | Efficiency D/A output value<br>0 to 200% →0 to +5 V                                                                                                    |  |  |
| Current integration (Ih)                                                                                                    | (current range) × (full-scale integration)<br>For example, integrating for one hour in the 10 A range supports 10<br>Ah full-scale current integration measurement.<br>Current integration D/A output value<br>-10 Ah to 0 to +10 Ah $\rightarrow$ 5 V to 0 to +5 V                                                |  |  |
| Active power integration (WP) in 1P2W                                                                                                    | (voltage range) × (current range) × (full-scale integration)<br>For example, integrating for one hour in the 300 V and 10 A ranges<br>supports 3 kW full-scale active power integration measurements.<br>Active power integration D/A output value<br>-3 kWh to 0 to +3 kWh →5V to 0 to +5 V                       |  |  |
| Active power integration (WP) in 1P3W, 3P3W2M, and 3P3W3M                                                                                                    | (voltage range) × (current range) × (full-scale integration) ×2<br>For example, integrating for one hour in the 300 V and 10 A ranges<br>supports 6 kWh full-scale active power integration measurements.<br>Active power integration D/A output value<br>-6 kWh to 0 to +6 kWh $\rightarrow$ 5 V to 0 to +5 V     |  |  |
| Active power integration (WP) in 3P4W                                                                                                    | (voltage range) × (current range) × (full-scale integration) ×3<br>For example, integrating for one hour in the 300 V and 10 A ranges<br>supports 9 kWh full-scale active power integration measurements.<br>Active power integration D/A output value<br>-9 kWh to 0 to +9 kWh $\rightarrow$ 5 V to 0 to +5 V     |  |  |
|                                                                                                    | Full-scale frequency is full scale.                                                                                                    |  |  |

Refer to Section 10.5 "1. Basic Measurement Items" for items not listed in the above. NOTE

## 8.3.4 D/A Output Examples

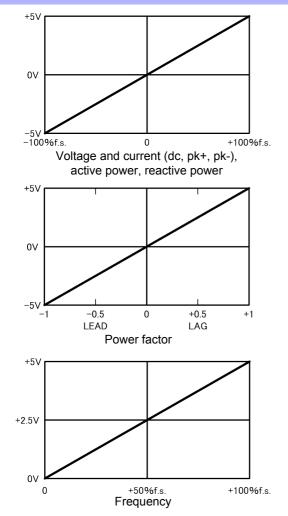

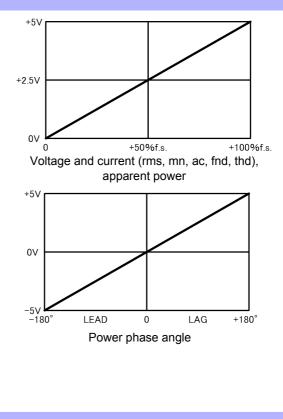

Outputs 0 V when the frequency is less than the measurement lower limit frequency (the display will indicate 0.0000 Hz).

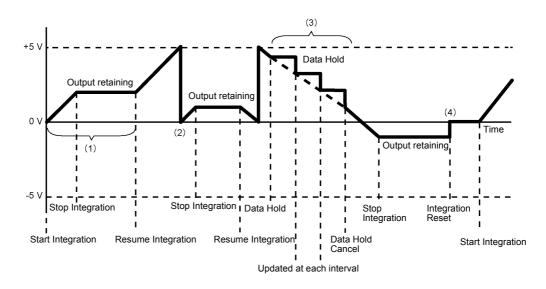

- (1) Analog output changes when integration starts, and is held constant after integration stops.
- (2) When the integration value exceeds ±5 V, analog output becomes 0 V and changes proceed from there.
- (3) When the data hold is activated during integration, analog output is held constant. However, when data hold is canceled, analog output returns to the actual integration value.
- (4) The integration value is reset, and analog output becomes 0 V.

## 8.4 Connecting the Instrument to a LR8410 Link-compatible Logger

The instrument can be connected to Hioki model LR8410 Link-compatible logger (LR8410-20 Wireless

Logging Station) via Bluetooth<sup>®</sup>, enabling it to send measured values for D/A output parameters wirelessly to the logger (D/A9 to D/A16, up to 8 parameters). Establishing such a connection will enable the LR8410 Link-compatible logger to observe and record measured values from the instrument along with measurement targets such as voltage, temperature, and humidity across multiple channels.

To connect the instrument to an LR8410 Link-compatible logger, you will need the following Bluetooth<sup>®</sup> serial conversion adapter and power adapter:

• Bluetooth<sup>®</sup> serial conversion adapter: Parani<sup>\*</sup>-SD1000 (from SENA Technologies Co., Ltd.)

Bluetooth<sup>®</sup> Class 1

\* Trademark of another company

• AC/DC power adapter: OPA-G01 (from SENA Technologies Co., Ltd.)

Operating precautions

- To ensure safety, be sure to turn off the instrument before connecting it to the adapter. Turn on the instrument after connecting the adapter.
- Refer to the Parani-SD1000 operating precautions for more information about Bluetooth<sup>®</sup> use.
- Because values are displayed at the resolution of the logger being used, they will differ slightly from the measured values that are displayed by the instrument. To record values that are closer to the instrument's measured values, choose a range that is appropriate for the input.

#### **Configuring and Connecting the Adapter** 8.4.1

- 1. Set the Bluetooth<sup>®</sup> serial conversion adapter's communications speed. The speed is set with DIP switches.
- 2. Affix the Bluetooth<sup>®</sup> serial conversion adapter to the instrument's D-sub 9-pin connector.

| Setting procedure                                                                                                    |           |
|----------------------------------------------------------------------------------------------------|-----------|
| SYSTEM       MEAS SYSTEM FILE     2016-12-12 09:27:41       Sync control     Master   Sync event HOLD                                                                   |           |
| Display the     [Interface] page     Manual saving     Media USB mem.     Folder     PW3390                                                                             | <b>F1</b> |
| Auto save model OFF Folder PW3390                                                                                                    | F2        |
| [RS com speed]<br>[Items o save 36/5000 Voltage 12 items Integ 0 items<br>Current 12 items Harmonic 0 items<br>Inter 1 Imin Power 8 items Others 4 items                | F3<br>F4  |
| Select with the F keys           RS com speed         33400bps         Adapter conf.         Default           LAN         DefaultGateway         0.0.0.0         0.0.0 | F5        |
| Choose the same com-<br>munications speed as<br>was set with the adapt-<br>er's DIP switches.                                                                           | F6        |
| Select<br>[Adapter conf.]                                                                                                    |           |
|                                                                                                    |           |
| <b>F1</b>                                                                                                    |           |

Perform this step when connecting the adapter for the first time after purchase.

| Device name                | PW3390#nnnnnnnn:HIOKI<br>(where n indicates the 9-digit serial number)                             |
|----------------------------|----------------------------------------------------------------------------------------------------|
| Operation mode             | Mode3<br>(Causes the adapter to stand by for connections from all Bluetooth <sup>®</sup> devices.) |
| Pin code                   | 0000                                                                                               |
| Response                   | Unused                                                                                             |
| Escape sequence characters | Not permitted                                                                                      |

- · For more information about how to configure Hioki LR8410 Link-compatible loggers such as NOTE the LR8410, see the instruction manual for the logger with which you wish to use the instrument.
  - · Changing the instrument's measurement range while its measured values are being automatically saved by an LR8410 Link-compatible logger will prevent the logger from saving the values properly. Set the measurement range on the instrument with the manual range setting before initiating auto-saving. When auto-saving is started, the auto-range settings for all channels will turn off.
  - The output parameters for LR8410 Link-compatible loggers are the same as the output parameters for D/A output channels 9 through 16 (D/A9 to D/A16). See "8.3.2 Output Item Selection" (p. 168).

## 8.5 Using the Motor Testing

Motor analysis can be performed for PW3390-03.

Use the motor analysis function to measure torque, rotation rate, motor power and slip by acquiring signals from a tachometer, torque sensor or (incremental) revolution encoder.

#### Connecting a Torque Meter and Tachometer

When the motor analysis function is installed, apply torque signals to the CH A jack, and rotary encoder signals to CH B and CH Z jacks (isolated BNC jacks are on the rear of the instrument). CH A, CH B and CH Z jacks are isolated to support torque meters and tachometers with different ground potentials.

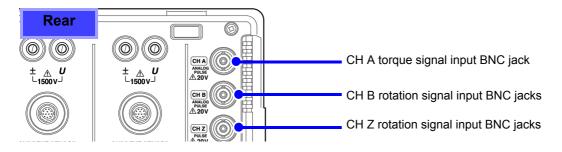

WARNING

To avoid electric shock and damage to the instrument, observe the following when connecting to the CH A torque signal input BNC jack and the CH B and CH Z rotary signal input BNC jacks.

- Before connecting, turn off the instrument and any devices to be connected.
- Do not exceed the maximum input signal ratings.
- A serious accident could result if a plug falls out and contacts another conductor during operation. Ensure that all connections are secure.

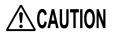

When disconnecting a BNC plug, always grip the plug and release the lock before pulling it out. Attempting to pull out a plug without releasing the lock, or pulling hard on the cable, will damage the connectors.

Connect the instrument and input devices using Hioki L9217 Connection Cords.

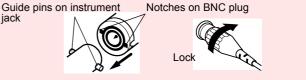

Required items: Hioki L9217 Connection Cords (as needed), input devices

Procedure

1.

2.

- Confirm the that instrument and input devices are turned off.
- As shown in the examples on the next page, connect the output jacks on the input devices to the instrument using the connection cords.
- **3.** Turn the instrument on.

Turn the connected devices on.

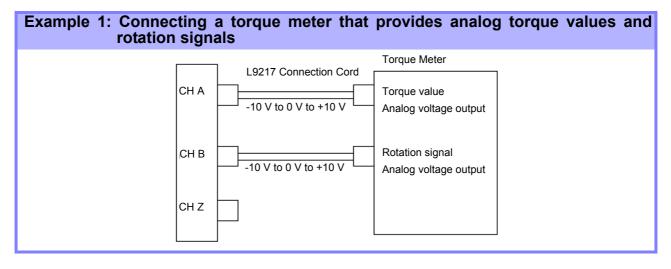

#### Example 2: Connecting a torgue meter that provides torgue values as frequency and rotation signals as pulses

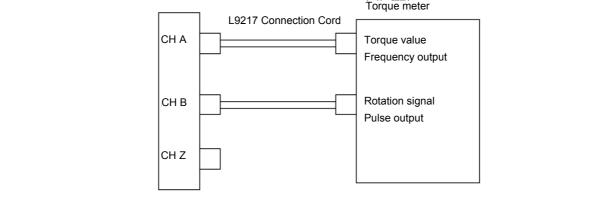

#### Example 3: Connecting the torque meter that provides torque values and the incremental rotary encoder

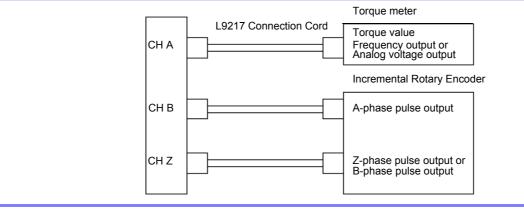

- · CHPulse measurement is not available with CH Z only. Always use pulse input to CH B in NOTE combination with CH Z.
  - When using CH Z (original position signal or Z-phase), apply a train of at least four pulses to CH B.

#### Motor Analysis Settings on the Instrument, Displaying Measured Values

See section "4.8 Viewing Motor Measurement Values (Model PW3390-03 only)" (p. 96) for measurement displays and instrument setting procedures.

## 8.6 Connecting VT1005

The VT1005 is an AC/DC divider that converts the input voltage of 5 kV at maximum (no measurement category) and output the voltage at the ratio of 1000:1 with high precision.

The VT1005 has frequency characteristics with excellent flatness as well as stable temperature characteristics. In addition to voltage measurements, the divider can be used for high-precision power measurements when combined with a power analyzer.

#### Setting the scaling (VT)

| Press SYSTEM and the                  | ▶ keys to                       | display  | the [ | Input]        | page. |                         |                              |           |
|---------------------------------------|---------------------------------|----------|-------|---------------|-------|-------------------------|------------------------------|-----------|
| 1 Select the items                    | MEAS SYSTEM<br>Wiring Sensor    |          | Calc  | Time          |       | ce System Motor D/A C   |                              |           |
|                                       |                                 |          | CH2   | CH3           | CH4   |                         | CF card memory<br>USB memory |           |
|                                       | Wiring                          | 3P3W3M   |       | → (           | 1P2W  |                         | +1 ↑ –                       | F1        |
| 2 Select [VT rate]                    | Sync source                     | DC 100ms |       | → (           | 04    | Lowest freq 20Hz        |                              | <u> </u>  |
| Enter <b>[1000]</b> with the <b>F</b> | U rang                          | 15V      |       |               | 30V   | Harm sync I1            | -1 1 -                       | F2        |
| key                                   |                                 |          |       | → (           | RMS   | THD calc THD-F          |                              | F2        |
| Key                                   | VT rate                         | 1000.00  |       |               | OFF   | $\Delta$ -Y convert OFF |                              |           |
|                                       | 1 range                         | AUTU     | ~     | -             | 10A   | Motor sync Ul           | Digit ← -                    | F3        |
| The VT1005 ratio (division ratio) can | I rect                          | RMS      |       | $\rightarrow$ | RMS   | Operation TYPE1         |                              | $\equiv$  |
| be set on the instrument to allow in- | CT rate                         | OFF      |       | →             | OFF   |                         | Digit → -                    | F4        |
| put values to be read directly.       | LPF                             | 5kHz     |       | $\leftarrow$  | 5kHz  |                         |                              | )         |
|                                       | Integ mode                      | RMS      |       | <i>←</i>      | RMS   |                         | All CH                       | F5        |
|                                       | Freq measure                    | I        | I     | I             | I     |                         | Set                          | <b>FV</b> |
|                                       | Set the VT rat<br>It is limited |          |       |               | 9.    |                         | OFF -                        | F6        |

#### Setting the phase compensation value

By setting the phase compensation value on the instrument, the phase compensation can be performed including the divider, the connection cord, and the current sensor to reduce the error component in power measurements made in high-frequency regions.

NOTE

the type of the current sensor

to be used.

Enter the phase compensation value accurately.

Mistaken settings can cause the compensation process to increase measurement error.

| ▲ ▲ Display the                | MEA             | I.F.      |      |          |                |          | 202     | 22-04-13 15:33:34                |           |
|--------------------------------|-----------------|-----------|------|----------|----------------|----------|---------|----------------------------------|-----------|
| [Sensor] page                  | Sensor          | Input     | Calc | Time     | Interface Syst | em Motor | D/A Out | <page►< th=""><th></th></page►<> |           |
| 2 Constant Select the items    |                 | CH1       | CH2  | CH3      | CH4            |          |         | CF card memory<br>USB memory     |           |
|                                | Wiring          | 3P3W3M    |      | <i>→</i> | 1P2W           |          |         | +1 ↑                             |           |
| Enter the compensation         | Current sensor  |           |      | →        | AUTO           |          |         | +1                               | F1        |
| value on "Phase                |                 | 500A      | 500A | 500A     | 500A           |          |         |                                  |           |
| compensation values            |                 | AC        |      | AC       | AC             |          |         | -1↓                              | F2        |
| (typical values)"              | Phase corr.     | ON        |      | →<br>    | ON             |          |         |                                  |           |
| (p. 179)                       | Frequency[kHz]  |           |      | → _      | 100.000        |          |         | Digit ← .                        | F 3       |
| The phase compensation is      | Angle[°]        | +02.21    | J←   | → _      | -01.68         |          |         |                                  | $\equiv$  |
| performed for the VT1005 and   | l l             |           |      |          |                |          |         | Digit →                          | F4        |
| the current sensor by using    |                 |           |      |          |                |          |         | A11 CU                           | $\geq$    |
| the phase compensation func-   |                 |           |      |          |                |          |         | All CH<br>Set                    | F 5       |
| tion of the current sensor.    |                 |           |      |          |                |          |         |                                  | $\sum$    |
| The phase compensation val-    | Sets the correc | tion angl | e.   |          |                |          |         | -                                | F6        |
| ues depend on the length of    | Valid setting r |           |      | 0.00 [°] |                |          |         |                                  | $\square$ |
| the L9217 Connection Cord      |                 |           |      |          |                |          |         |                                  |           |
| used for the VT1005 as well as |                 |           |      |          |                |          |         |                                  |           |

#### Phase compensation values (typical values)

|                             |           | Typical values of phase difference between input ar |                        |          |  |
|-----------------------------|-----------|-----------------------------------------------------|------------------------|----------|--|
| Model                       | Frequency | 10017                                               | output (°)<br>L9217-01 | L9217-02 |  |
| Model                       | (kHz)     | L9217<br>Connection Cord                            | Connection Cord        |          |  |
|                             |           | (1.6 m)                                             | (3.0 m)                | (10 m)   |  |
| CT6830                      | 10.0      | -6.50                                               | -6.47                  | -6.35    |  |
| CT6831                      | 10.0      | -4.00                                               | -3.97                  | -3.85    |  |
| CT6833, CT6833-01           | 1.0       | -0.60                                               | -0.60                  | -0.58    |  |
| CT6834, CT6834-01           | 1.0       | -0.60                                               | -0.60                  | -0.58    |  |
| CT6841, CT6841-05           | 100.0     | +2.19                                               | +2.44                  | +3.70    |  |
| CT6841A                     | 100.0     | +0.42                                               | +0.67                  | +1.93    |  |
| CT6843, CT6843-05           | 100.0     | +2.33                                               | +2.58                  | +3.84    |  |
| CT6843A                     | 100.0     | +0.05                                               | +0.30                  | +1.56    |  |
| CT6844, CT6844-05           | 50.0      | +0.72                                               | +0.84                  | +1.47    |  |
| CT6844A                     | 100.0     | +0.09                                               | +0.34                  | +1.60    |  |
| CT6845, CT6845-05           | 20.0      | +0.18                                               | +0.23                  | +0.48    |  |
| CT6845A                     | 10.0      | -0.54                                               | -0.51                  | -0.39    |  |
| CT6846, CT6846-05           | 20.0      | -1.09                                               | -1.04                  | -0.79    |  |
| CT6846A                     | 10.0      | -0.65                                               | -0.62                  | -0.50    |  |
| CT6862, CT6862-05           | 300.0     | +1.07                                               | +1.81                  | +5.60    |  |
| CT6863, CT6863-05           | 100.0     | -0.59                                               | -0.34                  | +0.92    |  |
| CT6865, CT6865-05           | 1.0       | -1.17                                               | -1.17                  | -1.15    |  |
| CT6872                      | 100.0     | +2.73                                               | +2.98                  | +4.24    |  |
| CT6872-01                   | 100.0     | +1.38                                               | +1.63                  | +2.89    |  |
| CT6873                      | 100.0     | +3.26                                               | +3.51                  | +4.77    |  |
| CT6873-01                   | 100.0     | +1.91                                               | +2.16                  | +3.42    |  |
| CT6875, CT6875A             | 200.0     | -2.43                                               | -1.93                  | +0.59    |  |
| CT6875-01, CT6875A-1        | 200.0     | -4.85                                               | -4.35                  | -1.83    |  |
| CT6876, CT6876A             | 200.0     | -4.94                                               | -4.44                  | -1.92    |  |
| CT6876-01, CT6876A-1        | 200.0     | -6.32                                               | -5.82                  | -3.30    |  |
| CT6877, CT6877A             | 100.0     | +1.38                                               | +1.63                  | +2.89    |  |
| CT6877-01, CT6877A-1        | 100.0     | +0.67                                               | +0.92                  | +2.18    |  |
| CT6904 series <sup>*1</sup> | 300.0     | +2.21                                               | +2.95                  | +6.74    |  |
| 9709-05                     | 20.0      | -0.31                                               | -0.26                  | -0.01    |  |
| PW9100 series <sup>*2</sup> | 300.0     | +9.23                                               | +9.97                  | +13.76   |  |
| 9272-05 (20 A)              | 50.0      | -1.33                                               | -1.21                  | -0.58    |  |
| 9272-05 (200 A)             | 50.0      | -2.17                                               | -2.05                  | -1.42    |  |
| CT7044                      | 5.0       | -10.98                                              | -10.97                 | -10.90   |  |
| CT7045                      | 5.0       | -11.70                                              | -11.69                 | -11.62   |  |
| CT7046                      | 5.0       | -12.82                                              | -12.81                 | -12.74   |  |
| CT7642                      | 1.0       | -8.13                                               | -8.13                  | -8.11    |  |
| CT7742                      | 1.0       | -18.58                                              | -18.58                 | -18.56   |  |

The standard cable length is used for the current sensor. The conductor is positioned in the center of the sensor.

\*1 : CT6904, CT6904-01, CT6904-60, CT6904-61, CT6904A, CT6904A-1, CT6904A-2, CT6904A-3 \*2 : PW9100-03, PW9100-04, PW9100A-3, PW9100A-4

# Operation with a Chapter 9

The instrument includes standard USB and Ethernet interfaces to connect a computer for remote control. The instrument can be controlled by communication commands, and measurement data can be transferred to the computer using the dedicated application program.

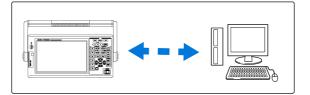

Operating precautions:

Use only one interface at a time (USB, LAN, or RS-232C). Attempting to use multiple interfaces at the same time will cause the instrument to malfunction, for example by interrupting communications.

#### Ethernet ("LAN") Connection Capabilities

- •Control the instrument remotely by internet browser. (p. 186)
- •Control the instrument remotely with communication commands

(by creating a program and connecting to the TCP/IP communication command port. The port number of TCP/IP is fixed to 3390).

•Set the instrument using the dedicated application program to transfer measurement data to the computer.

#### **USB** Connection Capabilities

•Set the instrument using the dedicated application program to transfer measurement data to the computer

(the program's USB driver must be installed on the computer).

#### **RS-232C** Connection Capabilities

•Controlling the instrument with communication commands.

- •Configuring the instrument's settings and sending measurement data to a computer with a dedicated application.
  - **NOTE** The dedicated application, USB driver, and the Communication Command Instruction Manual can be downloaded from our website (https://www.hioki.com).
    - To communicate with the instrument, use only one of the following: remote control, the dedicated application, or communication commands. Simultaneous use of multiple communication methods will cause the instrument to malfunction, for example by interrupting communication with the computer.
    - Do not operate the instrument both remotely and manually at once.

## 9.1 Control and Measurement via Ethernet ("LAN") Interface

Remote control is available by internet browser. Measurement data is transferred to the computer by using the dedicated software.

Before communicating, configure the instrument's LAN settings for the network environment, and connect the instrument to a computer with the Ethernet cable.

- **NOTE** See the application program's operating manual for operating procedures.
  - See the Communication Command Instruction Manual for command communication procedures.

(Both are downloadable from https://www.hioki.com).

### 9.1.1 LAN Settings and Network Environment Configuration

Configure the Instrument's LAN Settings

- **NOTE** Make these settings before connecting to a network. Changing settings while connected can duplicate IP addresses of other network devices, and incorrect address information may otherwise be presented to the network.
  - The instrument does not support DHCP (automatic IP address assignment) on a network.

| Making Network Settings       | S                                                                                                    |   |
|-------------------------------|----------------------------------------------------------------------------------------------------|---|
| SYSTEM                        | MEAS SYSTEM FILE<br>Wiring Sensor Input Calc Time Interface ystem Motor D/A Out PAGE<br>Sync control Master Sync event HOLD OF card memory                                                        |   |
| Display the [Interface] page  | Media CF card Folder PW3390                                                                                                    | 1 |
|                               | Auto save mode OFF Folder PW3390 -1↓ F2                                                                                                    | 2 |
| select a setting item-        | Recordable period : hour min         Items to sd       36/2600       Voltage 12 items       Integ 0 items         Current 12 items       Harmonic 0 items                                         | 3 |
| Select with the <b>F</b> keys | Interval     Is     Power     8 items     0thers     4 items       RS com speev     38400bps     Adapter conf.     Default                                                                        | 4 |
|                               | LAN         DefaultGateway         0.         0.         0         +100         +100         F           IP address         1.         1.         Subnet mask         255.         255.         0 | 5 |
|                               | Set IP address.                                                                                                    | 6 |
|                               |                                                                                                    |   |

| +1↑ /-1↓     | Increment/decrement by 1   |
|--------------|----------------------------|
| +10↑ /-10↓   | Increment/decrement by 10  |
| +100↑ /-100↓ | Increment/decrement by 100 |

| Setting Items   |                                                                                                    |
|-----------------|----------------------------------------------------------------------------------------------------|
| IP address      | Identifies each device connected on a network.<br>Each network device must be set to a unique address.<br>The instrument supports IP version 4, with IP addresses indicated as four deci-<br>mal octets, e.g., "192.168.0.1".                                                                                              |
| Subnet mask     | This setting is used to distinguish the address of the network from the addresses of individual network devices.<br>The normal value for this setting is the four decimal octets "255.255.255.0".                                                                                                    |
| Default Gateway | When the computer and instrument are on different but overlapping networks (subnets), this IP address specifies the device to serve as the gateway between the networks.<br>If the computer and instrument are connected one-to-one, no gateway is used, and the instrument's default setting "0.0.0.0" can be kept as is. |

#### Network Environment Configuration

#### Example 1: Connecting the instrument to an existing network

To connect to an existing network, the network system administrator (IT department) has to assign settings beforehand.

Some network device settings must not be duplicated.

Obtain the administrator's assignments for the following items, and write them down.

| IP Address      |   |
|-----------------|---|
| Subnet Mask     | · |
| Default Gateway |   |

#### Example 2: Connecting multiple instruments to a single computer using a hub

When building a local network with no outside connection, the following private IP addresses are recommended.

## Example 3: Connecting one instrument to a single computer using the 9642 LAN Cable

The 9642 LAN Cable can be used with its supplied connection adapter to connect one instrument to one computer, in which case the IP address is freely settable. Use the recommended private IP addresses.

| IP Address      | Computer:192.168.1.1                                                      |
|-----------------|---------------------------------------------------------------------------|
|                 | Power Analyzers: 192.168.1.2 (Set to a different IP address than the com- |
|                 | puter.)                                                                   |
| Subnet Mask     |                                                                           |
| Default Gateway |                                                                           |

9

9.1 Control and Measurement via Ethernet ("LAN") Interface

### 9.1.2 Instrument Connection

Connect the instrument to the computer using an Ethernet LAN cable.

**CAUTION** When connecting the instrument to your LAN using a LAN cable of more than 30 m or with a cable laid outdoors, take appropriate countermeasures that include installing a surge protector for LANs. Such signal wiring is susceptible to induced lighting, which can cause damage to the instrument.

#### Required items: When connecting the instrument to an existing network

(prepare any of the following):

- Straight-through Cat 5, 100BASE-TX-compliant Ethernet cable (commercially available). For 10BASE communication, a 10BASE-T-compliant cable may also be used.
- Hioki 9642 LAN Cable (option)

#### When connecting one instrument to a single computer

(prepare one of the following):

- 100BASE-TX-compliant cross-over cable
- 100BASE-TX-compliant straight-through cable with cross-over adapter
- Hioki 9642 LAN Cable (option)

#### Instrument Ethernet ("LAN") interface

The Ethernet interface jack is on the right side.

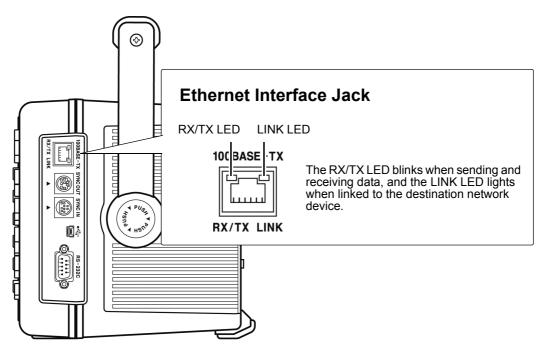

#### Connecting the Instrument to a Computer with an Ethernet ("LAN") Cable

Connect by the following procedure.

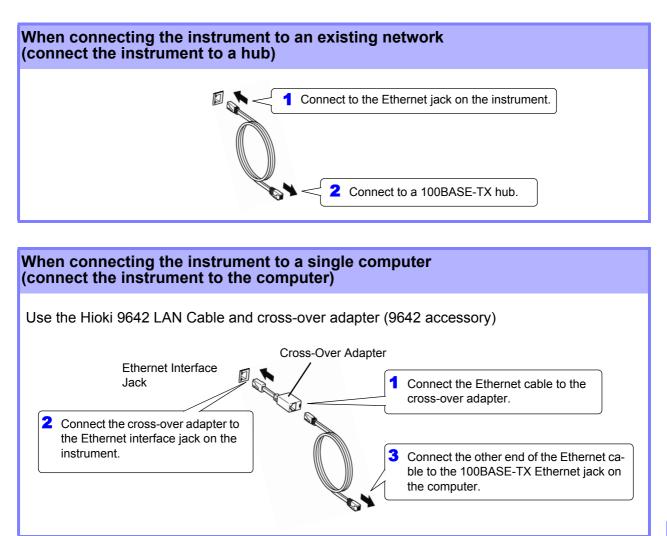

When the Ethernet connection is established, the LAN indicator appears at the top of the screen, as shown below.

| MEAS SYSTEM FILE<br>Wiring Sensor Input | Calc Time | nterface System | Motor D | 20<br>/A Out |
|-----------------------------------------|-----------|-----------------|---------|--------------|
| Efficiency                              |           |                 |         |              |

## 9.2 Remote Control of the Instrument by Internet Browser

The instrument includes a standard HTTP server function that supports remote control by an internet browser on a computer. The instrument's display screen and control panel keys are emulated in the browser. Operating procedures are the same as on the instrument.

• Internet browser security level should be set to Medium or Medium-high.

• Unintended operations may occur if remote control is attempted from multiple computers simultaneously. Use one computer at a time for remote control.

## 9.2.1 Connecting to the Instrument

Launch the Internet browser, and enter "http://" followed by the IP address assigned to the instrument in the browser's address bar.

For example, if the instrument's IP address is 192.168.0.1, enter as follows.

| PW:          | 3390 MAIN Page | × +                         |           |        | x |
|--------------|----------------|-----------------------------|-----------|--------|---|
| <del>(</del> | 192.168.0.1    | Enter "http://IP Address/". | Click     | ê ≫    | ≡ |
|              | нюкі           | PW3390 Main Page            | Remote co | ontrol |   |
|              |                |                             |           |        |   |

When the Main page appears as illustrated, the connection to the instrument has been established. Click the **[Remote control]** link to jump to the Remote Control page.

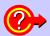

#### What if the Main Page does not display?

- Check the network settings on the instrument and the IP address of the computer. **See** "9.1.1 LAN Settings and Network Environment Configuration" (p. 182)
- Check that the LINK LED in the Ethernet internet jack is lit, and that (the LAN indicator) is displayed on the instrument's screen.
   See "9.1.2 Instrument Connection" (p. 184)

## 9.2.2 Operating Procedure

The instrument's screen and control panel emulations appear in the browser. Click on the control panel keys to perform the same operations as the instrument keys. To enable automatic browser screen updating, set the Update Time in the Auto Update menu.

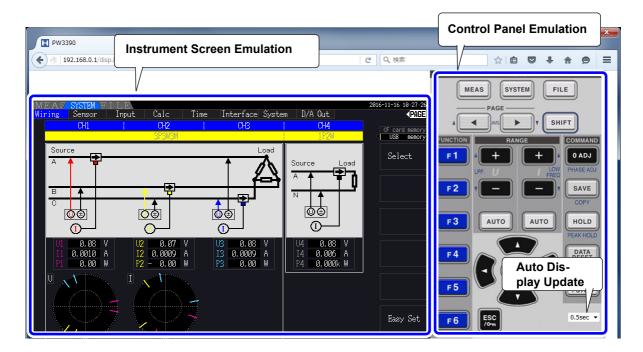

Auto Display Update Settings

The instrument screen emulation updates at the specified interval. OFF, 0.5s, 1s, 2s, 5s, 10s

NOTE

- The enlarged or reduced browser may cause an unusual action. Use the browser displayed at the same magnification.
- When the auto-display-update is not used, or the auto-display-updating rate setting is relatively long, operating the instrument may cause the display to be abnormal; however, this is not a malfunction of the instrument. Specify the auto-display-update rate appropriately.
- You may not be able to operate the instrument as intended through some Internet browsers.

9

## 9.3 Control and Measurement via USB Interface

The instrument can be set and measurement data transferred to a computer using a standard USB connection.

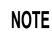

- Install the dedicated software to a computer before connecting this instrument to a computer.
- See the application program's manual for operating procedures.
- To connect the instrument to a computer, a dedicated USB driver must be installed. The dedicated USB driver is attached to the dedicated software.

(Compatible to the Windows 7 (32-bit, 64-bit), Windows 8 (32-bit, 64-bit), Windows 10 (32-bit, 64-bit).)

USB port on computer

The dedicated application and USB driver can be downloaded from our website (https://www.hioki.com).

### 9.3.1 Connecting to the Instrument

Connect the instrument to the computer with a USB cable. No instrument settings are necessary to establish the USB connection.

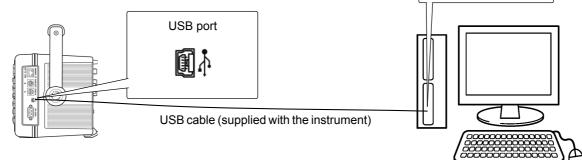

The USB indicator is displayed when the connection to the computer is established.

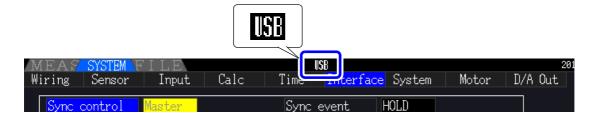

• To avoid faults, do not disconnect or reconnect the USB cable during instrument operation.

- Connect the instrument and the computer to a common earth ground. Using different grounds could result in potential difference between the instrument and the computer. Potential difference on the USB cable can result in malfunctions and faults.
- **NOTE** If both the instrument and computer are turned off the power while connected by the USB cable, turn on the power of the computer first. It is not able to communicate if the instrument is turned on the power first.

## 9.3.2 After Connecting

Install the USB driver on the computer before running the dedicated application program.

D-sub9 pin connector

of the computer

## 9.4 Control and Measurement via RS-232C Interface

The instrument ships standard with a RS-232C interface, which makes it possible to control the instrument and send measurement data to a computer using communication commands after connecting the instrument to a computer with an RS-232C cable.

**CAUTION** Use only one interface at a time (LAN, USB, or RS-232C). Using multiple interfaces at the same time will cause the instrument to malfunction, for example by interrupting communications.

- **NOTE** See the application program's operating manual for operating procedures.
  - See the Communication Command Instruction Manual for command communication procedures. (Both are downloadable from https://www.hioki.com).

## 9.4.1 Connecting to the Instrument

Recommended cable: 9637 RS-232C Cable (9pin-9pin/1.8 m, crossing cable)

Connect the instrument to a computer with a RS-232C cable.Be sure to secure the connector in place with screws.

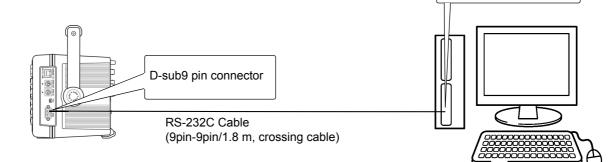

## 9.4.2 Setting the RS-232C Communications Speed

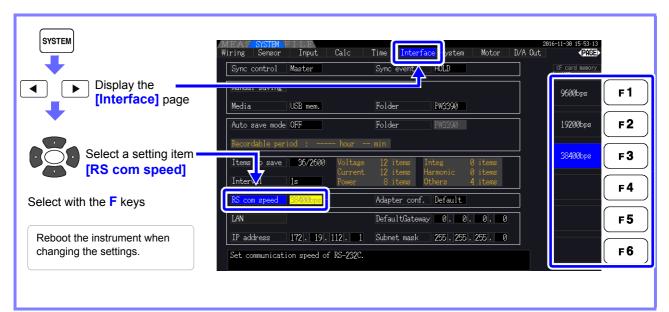

Setting the PC's communications speed

Use the same communications protocol settings as are being used by the instrument.

- Asynchronous
- Communications speed: 9600/19200/38400 bps (use same setting as instrument)
- Stop bits: 1
- Data length: 8 bits
- · Parity check: None
- Flow control: None

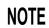

- When connecting the instrument to a controller (DTE), provide a cross cable that satisfies the specifications of both the instrument's connector and the controller's connector.
- If using a USB-serial cable, you may need a gender changer or straight/cross converter. Provide a gender changer or straight/cross converter that satisfies the specifications of both the instrument's connector and the USB/serial cable's connector.

The instrument's I/O connectors implement terminal (DTE) specifications. The instrument uses pin numbers 2, 3, 5, 7, and 8. Other pins are unused.

| Pin<br>number | Compatible connection circuit name     |                        | CCIT circuit<br>number | EIA code | JIS code | Common<br>code |
|---------------|----------------------------------------|------------------------|------------------------|----------|----------|----------------|
| 1             | Data channel receive<br>Carrier detect | Carrier Detect         | 109                    | CF       | CD       | DCD            |
| 2             | Receive data                           | Receive Data           | 104                    | BB       | RD       | RxD            |
| 3             | Transmit data                          | Send Data              | 103                    | BA       | SD       | TxD            |
| 4             | Data terminal ready                    | Data Terminal<br>Ready | 108/2                  | CD       | ER       | DTR            |
| 5             | Signal ground                          | Signal Ground          | 102                    | AB       | SG       | GND            |
| 6             | Data set ready                         | Data Set Ready         | 107                    | CC       | DR       | DSR            |
| 7             | Request to send                        | Request to Send        | 105                    | CA       | RS       | RTS            |
| 8             | Clear to send                          | Clear to Send          | 106                    | CB       | CS       | CTS            |
| 9             | Ring indicator                         | Ring Indicator         | 125                    | CE       | CI       | RI             |

#### **Cross wiring**

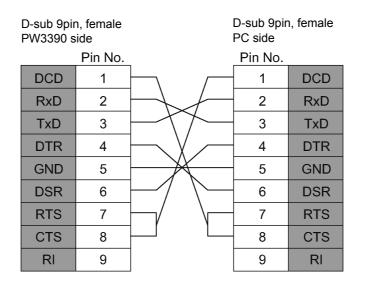

## **Specifications** Chapter 10

## **10.1 General Specifications**

| Operating environment              | Indoors, Pollution Degree 2, altitude up to 2000 m (6562 ft.)                                                                                                    |
|------------------------------------|----------------------------------------------------------------------------------------------------|
| Operating temperature and humidity | -10°C to 40°C (14°F to 104°F), 80% RH or less (no condensation)                                                                                                    |
| Storage temperature and humidity   | -10°C to 50°C (14°F to 122°F), 80% RH or less (no condensation)                                                                                                    |
| Dustproof and waterproof           | IP20 (EN60529)                                                                                                    |
| Applicable standards               | Safety: EN61010<br>EMC: EN61326 Class A                                                                                                    |
| Power supply                       | Rated supply voltage: 100 V to 240 V AC (Voltage fluctuations of ±10% for the rated supply voltage are taken into account.)<br>Rated supply frequency: 50 Hz/60 Hz<br>Anticipated transient overvoltage: 2500 V<br>Maximum rated power: 220 VA |
| Backup battery life                | Clock, settings and integration values for backup (Lithium battery), Approx. 10 years (at 23°C, as a referential)                                                                                                    |
| Interface                          | USB (function), USB memory, LAN, CF card, RS-232C, Synchronous control                                                                                                    |
| Dimensions                         | Approx. 340 W ×170 H ×156 D mm (13.39" W ×6.69" H ×6.14" D) (excluding protrusions)                                                                                                    |
| Mass                               | Approx. 4.6 kg (162.3 oz.) when PW3390-03                                                                                                    |
| Product warranty period            | 3 years                                                                                                    |
| Accessories                        | See "Confirming Package Contents"( p.2)                                                                                                    |
| Options                            | See "Options"( p.3)                                                                                                    |

## **10.2 Basic Specifications**

#### 1. Power Measurement Input Specifications

| Measurement line type           | Single-phase 2-wir<br>3-phase 4-wire (3F                                            |                | Single-phase 3-wire                | e (1P3W), 3-phase 3-                                      | -wire (3P3W2M, 3P3W3M),             |
|---------------------------------|-------------------------------------------------------------------------------------|----------------|------------------------------------|-----------------------------------------------------------|-------------------------------------|
|                                 |                                                                                     | CH1            | CH2                                | CH3                                                       | CH4                                 |
|                                 | Pattern 1                                                                           | 1P2W           | 1P2W                               | 1P2W                                                      | 1P2W                                |
|                                 | Pattern 2                                                                           |                | 1P3W                               | 1P2W                                                      | 1P2W                                |
|                                 | Pattern 3                                                                           |                | 3P3W2M                             | 1P2W                                                      | 1P2W                                |
|                                 | Pattern 4                                                                           |                | 1P3W                               |                                                           | 1P3W                                |
|                                 | Pattern 5                                                                           |                | 3P3W2M                             |                                                           | 1P3W                                |
|                                 | Pattern 6                                                                           |                | 3P3W2M                             | 3                                                         | P3W2M                               |
|                                 | Pattern 7                                                                           |                | 3P3W3I                             |                                                           | 1P2W                                |
|                                 | Pattern 8                                                                           |                | 3P4W                               |                                                           | 1P2W                                |
|                                 |                                                                                     |                |                                    |                                                           |                                     |
| Number of input channels        | Voltage: 4 channe<br>Current: 4 channe                                              |                |                                    |                                                           |                                     |
| Measurement input terminal type | Voltage: Plug-in ja<br>Current: Dedicated                                           |                | · ·                                | )                                                         |                                     |
| Input methods                   | Voltage: Isolated in                                                                | •              |                                    |                                                           |                                     |
|                                 | Current: Isolated in                                                                |                |                                    |                                                           |                                     |
| Voltage range                   |                                                                                     |                |                                    | ctable for each measu                                     |                                     |
| Current range                   | When not using th                                                                   |                |                                    | Sensor rating is autor                                    | natically detected.                 |
|                                 | 0.04 A/0.08 A/                                                                      |                | •                                  | h the 9272-05, 20 A)<br>h 2 A sensor)                     |                                     |
|                                 |                                                                                     | .8 A/2 A/4 A/  | · ·                                | h 20 A sensor)                                            |                                     |
|                                 | 4 A/8 A/                                                                            | 20 A/40 A/80   | •                                  | h 200 A sensor)                                           |                                     |
|                                 | 40 A/80 A/20                                                                        | 0 A/400 A/80   | •                                  | h 2000 A sensor)                                          |                                     |
|                                 |                                                                                     | .2 A/0.5 A/1 / | •                                  | h 5 A sensor)                                             |                                     |
|                                 |                                                                                     | A/5 A/10 A/2   | •                                  | h 50 A sensor)                                            |                                     |
|                                 | 10 A/20 A/50<br>20 A/40 A/10                                                        |                | •                                  | h 500 A sensor)<br>h 1000 A sensor)                       |                                     |
|                                 | 20 A/40 A/10                                                                        | 0 A/200 A/40   |                                    | II 1000 A Selisor)                                        |                                     |
|                                 | When using the C                                                                    |                |                                    | r must select sensor o<br>h CT7642 and CT774              | output rate or sensor model.<br>42) |
|                                 | 400 A                                                                               | /800 A/2 kA/4  | •                                  | h CT7044, CT7045, a                                       | ,                                   |
|                                 | 400 A/800 A                                                                         | /2 kA/4 kA/8   |                                    | 0 μV/A)                                                   |                                     |
|                                 | 40 A/80 A/20                                                                        |                |                                    | nV/A)                                                     |                                     |
|                                 |                                                                                     | 20 A/40 A/80   | •                                  | mV/A)                                                     |                                     |
|                                 | 0.4 A/0                                                                             | ).8 A/2 A/4 A  | /8 A/20 A (100                     | 0 mV/A)                                                   |                                     |
|                                 | Selectable for eac the same wire con                                                |                | •                                  | ever, the same senso                                      | r type must be used for each c      |
| Crest factor                    |                                                                                     |                |                                    | it input) (for 1500 V ra                                  | ange: 133)                          |
|                                 | 3 (relative to voltage                                                              | ge/current ra  |                                    |                                                           |                                     |
| Input resistance (50 Hz/60 Hz)  | Voltage input secti<br>Current sensor inp                                           |                | 2 MΩ ±40 kΩ(d<br>1 MΩ±50 kΩ        | ifferential input and is                                  | solated input)                      |
| Maximum input voltage           | Voltage input secti<br>Current sensor inp                                           |                | 1500 V, ±2000 V<br>5 V, ±10 V peak | · •                                                       |                                     |
| Maximum rated voltage to earth  | Voltage input term<br>Measurement cate<br>Measurement cate                          | egories III    |                                    | 0 Hz)<br>ed transient overvolta<br>ted transient overvolt |                                     |
| Measurement method              | Simultaneous digital sampling of voltage and current, synchronous zero-crossing cal |                | 0 /                                |                                                           |                                     |
| Sampling                        | 500 kHz/16 bit                                                                      | eanipinig'     |                                    |                                                           |                                     |
| Measurement frequency range     | DC, 0.5 Hz to 200                                                                   | kHz            |                                    |                                                           |                                     |
| Synchronization frequency       | 0.5 Hz to 5 kHz                                                                     | 11112          |                                    |                                                           |                                     |
| range                           |                                                                                     | mit measure    | ment frequency (C                  | ).5 Hz/1 Hz/2 Hz/5 Hz                                     | z/10 Hz/20 Hz)                      |

#### 1. Power Measurement Input Specifications

| Synchronization source  | <ul> <li>U1 to U4, I1 to I4, Ext (with the motor evaluation installed model and CH B set for pulse input), DC (50 ms or 100 ms fixed)</li> <li>Selectable for each measurement channel (U/I for each channel measured using the same synchron zation source)</li> <li>The zero-crossing filter automatically follows due to the digital LPF when U or I is selected.</li> <li>Two filter levels for zero-crossing filter (strong or weak)</li> <li>Operation and accuracy are undetermined when the zero-crossing filter is disabled (off).</li> </ul> |  |
|-------------------------|----------------------------------------------------------------------------------------------------|--|
|                         | Operation and accuracy are undetermined when U or I is selected and measured input is below 30% f.s.                                                                                                    |  |
| Data update interval    | 50 ms                                                                                                    |  |
| LPF                     | OFF/500 Hz/5 kHz/100 kHz (selectable for each wiring system)500 HzAccuracy defined under 60 Hz, add ±0.1% f.s.5 kHzAccuracy defined under 500 Hz100 kHzAccuracy defined under 20 kHz, add 1% rdg. from 10 kHz to 20 kHz                                                                                                    |  |
| Polarity discrimination | Voltage/current zero-crossing timing comparison method<br>Zero-crossing filter provided by digital LPF                                                                                                    |  |
| Measurement items       | Voltage (U), Current (I), active power (P), apparent power (S), reactive power (Q), power factor (phase angle ( $\phi$ ), frequency (f), efficiency ( $\eta$ ), loss (Loss), voltage ripple factor (Urf), current ripple (Irf), current integration (Ih), power integration (WP), peak voltage (Upk), peak current (Ipk)                                                                                                    |  |

10.2 Basic Specifications

#### 1. Power Measurement Input Specifications

Accuracy

|                       | Voltage (U)            | Current (I)            |
|-----------------------|------------------------|------------------------|
| DC                    | ±0.05% rdg.±0.07% f.s. | ±0.05% rdg.±0.07% f.s. |
| 0.5 Hz ≤f < 30 Hz     | ±0.05% rdg.±0.1% f.s.  | ±0.05% rdg.±0.1% f.s.  |
| 30 Hz ≤f < 45 Hz      | ±0.05% rdg.±0.1% f.s.  | ±0.05% rdg.±0.1% f.s.  |
| 45 Hz ≤f≤66 Hz        | ±0.04% rdg.±0.05% f.s. | ±0.04% rdg.±0.05% f.s. |
| 66 Hz < f ≤ 1 kHz     | ±0.1% rdg.±0.1% f.s.   | ±0.1% rdg.±0.1% f.s.   |
| 1 kHz < f ≤ 10 kHz    | ±0.2% rdg.±0.1% f.s.   | ±0.2% rdg.±0.1% f.s.   |
| 10 kHz < f ≤ 50 kHz   | ±0.3% rdg.±0.2% f.s.   | ±0.3% rdg.±0.2% f.s.   |
| 50 kHz < f ≤ 100 kHz  | ±1.0% rdg.±0.3% f.s.   | ±1.0% rdg.±0.3% f.s.   |
| 100 kHz < f ≤ 200 kHz | ±20% f.s.              | ±20% f.s.              |
|                       |                        | DI 1:11                |
|                       | Active power (P)       | Phase difference       |
| DC                    | ±0.05% rdg.±0.07% f.s. | -                      |
| 0.5 Hz ≤f < 30 Hz     | ±0.05% rdg.±0.1% f.s.  | ±0.08°                 |
| 30 Hz ≤f < 45 Hz      | ±0.05% rdg.±0.1% f.s.  | ±0.08°                 |
| 45 Hz ≤f≤66 Hz        | ±0.04% rdg.±0.05% f.s. | ±0.08°                 |
| 66 Hz < f ≤ 1 kHz     | ±0.1% rdg.±0.1% f.s.   | ±0.08°                 |
| 1 kHz < f ≤ 10 kHz    | ±0.2% rdg.±0.1% f.s.   | ±(0.06*f+0.02)°        |
| 10 kHz < f ≤ 50 kHz   | ±0.4% rdg.±0.3% f.s.   | ±0.62°                 |
|                       |                        |                        |
| 50 kHz < f ≤ 100 kHz  | ±1.5% rdg.±0.5% f.s.   | ±(0.005*f+0.4)°        |

Values of f in above tables are given in kHz.

Accuracy figures for DC voltage and current are defined for Udc and Idc, while accuracy figures for frequencies other than DC are defined for Urms and Irms.

Accuracy figures for phase difference values are defined for full-scale input with a power factor of zero and the LPF disabled.

Accuracy figures for voltage, current, and active power values in the frequency range of 0.5 Hz to 10 Hz are provided as reference values.

Accuracy figures for voltage and active power values in excess of 220 V in the frequency range of 10 Hz to 16 Hz are provided as reference values.

Accuracy figures for voltage and active power values in excess of 750 V in the frequency range of 30 kHz to 100 kHz are provided as reference values.

Accuracy figures for voltage and active power values in excess of (22000/f [kHz]) V in the frequency range of 100 kHz to 200 kHz are provided as reference values.

Accuracy figures for voltage and active power values in excess of 1000 V are provided as reference values.

Accuracy figures for phase difference values outside the frequency range of 45 Hz to 66 Hz are provided as reference values.

For voltages in excess of 600 V, add the following to the phase difference accuracy:

500 Hz < f  $\le$  5 kHz: ±0.3°

5 KHZ < f 
$$\le$$
 20 KHZ: ±0.5°

20 kHz < f  $\leq$  200 kHz: ±1° Add ±20  $\mu V$  to the DC current and active power accuracy (at 2 V f.s.)

Add the current sensor accuracy to the above accuracy figures for current, active power, and phase difference.

However, the combined accuracy is defined separately for the current measurement options listed below.

Combined accuracy when used with current measurement options PW9100-03 or PW9100-04 (with PW3390 range as f.s.)

|                 | Current (I)             | Active power (P)        |  |
|-----------------|-------------------------|-------------------------|--|
| DC              | ±0.07% rdg.±0.077% f.s. | ±0.07% rdg.±0.077% f.s. |  |
| 45 Hz ≤f ≤66 Hz | ±0.06% rdg.±0.055% f.s. | ±0.06% rdg.±0.055% f.s. |  |
|                 |                         |                         |  |

Add ±0.12% f.s. (f.s. = PW3390 range) when using 1 A or 2 A range.

Combined accuracy when used with any of the following current measurement options: special-order high-accuracy 9709-05, high-accuracy CT6862-05, or high-accuracy CT6863-05 (with PW3390 range as f.s.)

|                 | Current (I)             | Active power (P)        |
|-----------------|-------------------------|-------------------------|
| DC              | ±0.095% rdg.±0.08% f.s. | ±0.095% rdg.±0.08% f.s. |
| 45 Hz ≤f ≤66 Hz | ±0.085% rdg.±0.06% f.s. | ±0.085% rdg.±0.06% f.s. |

Apply LPF accuracy definitions to the above accuracy figures when using the LPF.

#### 1. Power Measurement Input Specifications

| Guaranteed accuracy period    | 6 months (and 1.25 times specified accuracy for one year)                                                |
|-------------------------------|----------------------------------------------------------------------------------------------------|
| Conditions of guaranteed      | Temperature and humidity for guaranteed accuracy: 23°C±3°C, 80% RH or less                               |
| accuracy                      | Warm-up time: 30 minutes or more                                                                         |
|                               | Input: Sine wave input, power factor of one, or DC input, zero ground voltage, within effective measure- |
|                               | ment range after zero-adjustment and within the specified range in which the fundamental wave satisfies  |
|                               | the synchronization source conditions.                                                                   |
| Temperature coefficient       | ±0.01% rdg./°C (for DC, add ±0.01% f.s./°C)                                                              |
| Effect of common mode voltage | ±0.01% f.s. or less (with 1000 V (50 Hz/60 Hz) applied between voltage measurement jacks and chassis)    |
| Magnetic field interference   | ±1% f.s. or less (in 400 A/m magnetic field, DC and 50 Hz/60 Hz)                                         |
| Power factor influence        | Other than $\phi = \pm 90^{\circ}$                                                                       |
|                               | ±(1-cos (φ+Phase difference accuracy)/cos(φ)) ×100% rdg.                                                 |
|                               | When $\phi = \pm 90^{\circ}$                                                                             |
|                               | ±cos (φ+Phase difference accuracy) ×100% f.s.                                                            |
| Effect of conducted           | @3 V, current and active power not more than ±6% f.s., where f.s. current is the rated primary-side cur- |
| radio-frequency               | rent of the current sensor                                                                               |
| electromagnetic field         | f.s. active power equals the voltage range × the rated primary-side current of the current sensor        |
| Effect of radiated            | @10 V/m, current and active power not more than ±6% f.s., where f.s. current is the rated primary-side   |
| radio-frequency               | current of the current sensor, and f.s. active power equals the voltage range × the rated primary-side   |
| electromagnetic field         | current of the current sensor                                                                            |
| Effective measuring range     | Voltage, Current, Power: 1% to 110% of the range                                                         |
| Total display area            | Voltage, Current, Power: from zero-suppression range setting to 120%                                     |
| Zero-suppression ranges       | Selectable OFF, 0.1 or 0.5% f.s.                                                                         |
|                               | When OFF, non-zero values may be displayed even with no measurement input                                |
| Zero adjustment               | Voltage: Zero-adjustment compensation of internal offset at or below $\pm 10\%$ f.s.                     |
|                               | Current: Zero-adjustment compensation of input offset at or below ±10% f.s. ±4 mV                        |
| Waveform peak measurement     | Within ±300% of each voltage and current range                                                           |
| range                         |                                                                                                    |
| Waveform peak measurement     | Within ±2% f.s. of voltage and current display accuracy                                                  |
| accuracy                      |                                                                                                    |

#### 2. Frequency Measurement Specifications

|                          | •                                                                                                    |
|--------------------------|----------------------------------------------------------------------------------------------------|
| Measurement channels     | Four (f1 to f4)                                                                                                    |
| Measurement source       | Select U/I for each measurement channel                                                                                                    |
| Measurement method       | Reciprocal method + zero-crossing sample value correction                                                                                                    |
| Measuring range          | Synchronous range from 0.5 Hz to 5 kHz (with "0.0000 Hz" or " Hz" unmeasurable time)<br>Selectable lower limit measurement frequency (0.5 Hz/1 Hz/2 Hz/5 Hz/10 Hz/20 Hz)                                                                                                    |
| Data update interval     | 50 ms (measurement-frequency-dependent at 45 Hz and below)                                                                                                    |
| Accuracy                 | ±0.01 Hz (during voltage frequency measurement, with sine wave input of at least 30% of the voltage measurement range and while measuring within the range of 45 Hz to 66 Hz) Under other conditions, ±0.05% rdg. ±1 dgt. (with sine wave of at least 30% of the measurement source's measurement range) |
| Numerical display format | 0.5000 Hz to 9.9999 Hz, 9.900 Hz to 99.999 Hz, 99.00 Hz to 999.99 Hz,<br>0.9900 kHz to 5.0000 kHz                                                                                                    |

#### 3. Integration Measurement Specifications

| Measurement mode          | Selectable RMS or DC for each wiring mode (DC is selectable only for 1P2W wiring and AC/DC sen-<br>sors)                                                                                                    |
|---------------------------|----------------------------------------------------------------------------------------------------|
| Measurement items         | Current integration (Ih+, Ih-, and Ih), active power integration (WP+, WP-, and WP)<br>Ih+ and Ih- only for DC mode measurements, and Ih only for RMS mode measurements                                                                                                    |
| Measurement method        | <ul> <li>Digital calculation from each current and active power phase (when averaging, calculates with previous average value)</li> <li>In DC mode: calculates current value at every sample, and integrates instantaneous power independent of polarity</li> <li>In RMS mode: Integrates current effective values between measurement intervals, and polarity-independent active power value</li> </ul> |
| Measurement interval      | 50 ms data update interval                                                                                                    |
| Display resolution        | 999999 (6 digits + decimal), starting from resolution at which 1% of each range constitutes f.s.                                                                                                    |
| Measuring range           | 0 to ±9999.99 TAh/TWh<br>(however, with integration time of no greater than 9999 hours and 59 minutes)<br>Integration stops when either maximum integration value or time is exceeded.                                                                                                    |
| Integration time accuracy | ±50ppm±1dgt. (-10°C to 40°C)                                                                                                    |
| Integration accuracy      | ± (current and active power accuracy) ± integration time accuracy                                                                                                    |
| Backup function           | Integration automatically resumes after power outages.                                                                                                    |

10.2 Basic Specifications

#### 4. Harmonic Measurement Specifications

| Number of measurement channels                 | 4 Channels<br>Harmonic measurements not availa                                                                                                    | ble for multiple systems with | different frequencies.            |
|------------------------------------------------|----------------------------------------------------------------------------------------------------|-------------------------------|-----------------------------------|
| Measurement items                              | Harmonic rms voltage, harmonic voltage percentage, harmonic voltage phase angle, harmonic rms current, harmonic current percentage, harmonic current phase angle, harmonic active power, harmonic power percentage, harmonic voltage-current phase difference, total harmonic voltage distortion, total harmonic current distortion, voltage imbalance, current imbalance |                               |                                   |
| Measurement method                             | Zero-crossing synchronous calculation (all channels in same window), with gap<br>Fixed 500 kS/s sampling, after digital anti-aliasing filter<br>Equal thinning between zero crossings (with interpolation calculation)                                                                                                    |                               |                                   |
| Synchronization source                         | U1 to U4, I1 to I4, External (with mot or 100 ms)                                                                                                    | or analysis and CH B set for  | pulse input), DC selectable (50 m |
| FFT calculation word length                    | 32 bits                                                                                                    |                               |                                   |
| Anti-aliasing filter                           | Digital filter (automatically set based                                                                                                    | l on synchronization frequen  | cy)                               |
| Windows                                        | Rectangular                                                                                                    |                               |                                   |
| Synchronization frequency range                | As specified for power measuremer                                                                                                    | its                           |                                   |
| Data update interval                           | 50 ms (measurement-frequency-dep                                                                                                    | pendent at 45 Hz and below)   | )                                 |
| Phase zero adjustment                          | Provided by key operation or extern<br>The phase zero adjustment value ca<br>Phase zero adjustment setting rang                                                                                                    | an be set automatically or ma | anually.                          |
| Highest order analysis and<br>window waveforms | Synchronization frequency range                                                                                                    | Window waveforms              | Analysis order                    |
|                                                | 0.5 Hz ≤f < 40 Hz                                                                                                    | 1                             | 100 <sup>th</sup>                 |
|                                                | 40 Hz ≤f < 80 Hz                                                                                                    | 1                             | 100 <sup>th</sup>                 |
|                                                | 80 Hz ≤f < 160 Hz                                                                                                    | 2                             | 80 <sup>th</sup>                  |
|                                                | 160 Hz ≤f < 320 Hz                                                                                                    | 4                             | 40 <sup>th</sup>                  |
|                                                | 320 Hz ≤f < 640 Hz                                                                                                    | 8                             | 20 <sup>th</sup>                  |
|                                                | 640 Hz ≤f < 1.2 kHz                                                                                                    | 16                            | 10 <sup>th</sup>                  |
|                                                | 1.2 kHz ≤f < 2.5 kHz                                                                                                    | 32                            | 5 <sup>th</sup>                   |
|                                                | 2.5 kHz ≤f < 5.0 kHz                                                                                                    | 64                            | 3 <sup>th</sup>                   |
| Accuracy                                       | Frequency                                                                                                    | Voltage(U), Current           | (I), Active Power(P)              |
|                                                | 0.5 Hz ≤f < 30 Hz                                                                                                    | ±0.4% rdg                     | .±0.2% f.s.                       |
|                                                | 30 Hz ≤f ≤400 Hz                                                                                                    | ±0.3% rdg                     | .±0.1% f.s.                       |
|                                                | 400 Hz < f ≤ 1 kHz                                                                                                    | ±0.4% rdg.±0.2% f.s.          |                                   |
|                                                | 1 kHz < f ≤ 5 kHz ±1.0% rdg.±0.5% f.s.                                                                                                    |                               |                                   |
|                                                | 5 kHz < f ≤ 10 kHz ±2.0% rdg.±1.0% f.s.                                                                                                    |                               |                                   |
|                                                | 10 kHz < f ≤ 13 kHz ±5.0% rdg.±1.0% f.s.                                                                                                    |                               |                                   |
|                                                | Not specified for sync frequencies of<br>Add the LPF accuracy to the above                                                                                                    |                               |                                   |

#### 5. Noise Measurement Specifications

| Calculation channels        | 1(Select one from CH1 to CH4)                                                                                                    |
|-----------------------------|----------------------------------------------------------------------------------------------------|
| Calculation parameters      | Voltage/Current                                                                                                    |
| Calculation type            | RMS spectrum                                                                                                    |
| Calculation method          | Fixed 500 kS/s sampling, thinning after digital anti-aliasing filter                                                                                                    |
| FFT calculation word length | 32 bits                                                                                                    |
| FFT data points             | 1,000/5,000/10,000/50,000 (according to displayed waveform recording length)                                                                                                    |
| Anti-aliasing filter        | Automatic digital filter (varies with maximum analysis frequency)                                                                                                    |
| Windows                     | Rectangular, Hanning, flat-top                                                                                                    |
| Data update interval        | Determined by FFT points within approx. 400 ms, 1s, 2s, or 15 s, with gap                                                                                                    |
| Highest analysis frequency  | 200 kHz/50 kHz/20 kHz/10 kHz/5 kHz/2 kHz                                                                                                    |
| Frequency resolution        | 0.2 Hz to 500 Hz (Determined by FFT points and maximum analysis frequency)                                                                                                    |
| Noise amplitude measurement | Calculates the ten highest level and frequency voltage and current FFT peak values (local maxima).<br>In FFT calculation results, peak values are recognized when data levels on either side are lower.<br>The lower noise frequency limit can be specified. |

#### 6. Motor Analysis Specifications (Model PW3390-03 only)

| Number of input channels       | 3 channels                                                                                |
|--------------------------------|-------------------------------------------------------------------------------------------|
|                                | CH A: Analog DC input, Frequency input                                                    |
|                                | CH B: Analog DC input, Pulse input                                                        |
|                                | CH Z: Pulse input                                                                         |
| Measurement input jacks        | Insulated BNC jacks                                                                       |
| Input impedance (DC)           | 1 MΩ±100 kΩ                                                                               |
| Input methods                  | Isolated and differential inputs (not isolated between channels B and Z)                  |
| Measurement parameters         | Voltage, torque, rotation rate, frequency, slip, and motor power                          |
| Maximum input voltage          | ±20 V (during analog, frequency, and pulse input)                                         |
| Maximum rated voltage to earth | 50 V (50 Hz/60 Hz)                                                                        |
| Period of guaranteed accuracy  | 6 months (and 1.25 times specified accuracy for one year)                                 |
| Conditions of guaranteed       | Temperature and humidity for guaranteed accuracy: 23° C±3° C (73° F±5° F), 80% RH or less |
| accuracy                       | Warm-up time: 30 minutes or more                                                          |
|                                | Input: With 0 V to ground, after zero adjustment                                          |

#### (1) Analog DC Input (CH A/CH B)

| Measurement range                 | ±1 V, ±5 V, ±10 V (when inputting analog DC)                                                                                                 |
|-----------------------------------|----------------------------------------------------------------------------------------------------|
| Valid input range                 | 1% to 110% f.s.                                                                                                    |
| Sampling                          | 10 kHz/16bits                                                                                                    |
| Response time                     | 1 ms (measuring zero to full scale, with LPF off)                                                                                            |
| Measurement method                | Simultaneous digital sampling and zero-crossing synchronous calculation system (cumulative aver-<br>age of intervals between zero crossings) |
| Synchronization source            | Same as power measurement input specification (common to CH A and CH B)                                                                      |
| Measurement accuracy              | ±0.08% rdg. ±0.1% f.s.                                                                                                    |
| Temperature coefficient           | ±0.03% f.s./°C                                                                                                    |
| Effect of common mode voltage     | Not more than $\pm 0.01\%$ f.s. (with 50 V [DC or 50 Hz/60 Hz] between measurement jacks and PW3390 chassis)                                 |
| Effect of external magnetic field | Not more than ±0.1% f.s. (at 400 A/m DC and 50 Hz/60 Hz magnetic fields)                                                                     |
| LPF                               | OFF/ON (OFF: 4 kHz, ON: 1 kHz)                                                                                                    |
| Total display area                | Zero-suppression range setting ±120%                                                                                                    |
| Zero adjustment                   | Zero-corrected input offset of voltage ±10% f.s. or less                                                                                     |

#### (2) Frequency Input (CH A only)

| Valid amplitude range      | ±5 V peak (5 V symmetrical, equivalent to RS-422 complementary signal) |
|----------------------------|------------------------------------------------------------------------|
| Max. measurement frequency | 100 kHz                                                                |
| Measurement range          | 1 kHz to 100 kHz                                                       |
| Synchronization source     | Same as power measurement input specification                          |
| Data output interval       | According to synchronization source                                    |
| Measurement accuracy       | ±0.05% rdg. ±3 dgt.                                                    |
| Total display area         | 1.000 kHz to 99.999 kHz                                                |

#### 10.2 Basic Specifications

#### (3) Pulse Input (CH B only)

| Detection level                | Low: 0.5 V or less, High: 2.0 V or more                                                      |
|--------------------------------|----------------------------------------------------------------------------------------------|
| Measurement range              | 1 Hz to 200 kHz (at 50% duty)                                                                |
| Division setting range         | 1 to 60000                                                                                   |
| Measurement frequency range    | 0.5 Hz to 5.0 kHz (limited to measured pulse frequency divided by selected no. of divisions) |
| Minimum detectable pulse width | 2.5 µs or better                                                                             |
| Measurement accuracy           | ±0.05% rdg. ±3 dgt.                                                                          |

#### (4) Pulse Input (CH Z only)

| Detection level                | Low: 0.5 V or less, High: 2.0 V or more                                                                                              |
|--------------------------------|----------------------------------------------------------------------------------------------------|
| Measurement range              | 0.1 Hz to 200 kHz (at 50% duty)                                                                                                    |
| Minimum detectable pulse width | 2.5 µs or better                                                                                                    |
| Settings                       | OFF/Z Phase/B Phase (clear counts of CHB in rising edge during Z Phase, detect polar code for<br>number of rotations during B Phase) |

#### 7. D/A Output Option Specifications (Models PW3390-02 and PW3390-03)

|                                        | · ·                                                                                                    |  |  |  |  |  |  |
|----------------------------------------|----------------------------------------------------------------------------------------------------|--|--|--|--|--|--|
| Number of output channels              | 16 channels                                                                                                    |  |  |  |  |  |  |
| Output contents                        | Selectable waveform/analog outputs (from basic measurement parameters)<br>Waveform output only on Channels 1 to 8                                                                               |  |  |  |  |  |  |
| Output connector                       | One 25-pin female D-sub                                                                                                    |  |  |  |  |  |  |
| D/A conversion resolution              | 16 bits (polarity + 15 bits)                                                                                                    |  |  |  |  |  |  |
| Output accuracy                        | Analog output:Measurement accuracy ±0.2% f.s. (DC level)Waveform output:Measurement accuracy ±0.5% f.s. (at ±2 V f.s.), ±1.0% f.s. (at ±1 V f.s.)(rms level within synchronous frequency range) |  |  |  |  |  |  |
| Output update interval                 | Analog output:50 ms (according to input data update interval of selected parameter)Waveform output:500 kHz                                                                                      |  |  |  |  |  |  |
| Output voltage                         | Analog output:±5 V DC nom. (approx. ±12 V DC max.)Waveform output:±2 V/±1 V switchable, crest factor of 2.5 or greaterSetting applies to all channels.                                          |  |  |  |  |  |  |
| Output impedance                       | 100 Ω ±5 Ω                                                                                                    |  |  |  |  |  |  |
| Period of guaranteed accuracy          | 6 months (For 1 year accuracy, calculate the specified accuracy for 6 months ×1.25)                                                                                                    |  |  |  |  |  |  |
| Conditions of guaranteed accura-<br>cy | Temperature and humidity:23°C±3°C (73°F±5°F), 80% RH or lessWarm-up time:30 minutes or more, After zero adjustment of the PW3390                                                                |  |  |  |  |  |  |
| Temperature coefficient                | ±0.05% f.s./°C                                                                                                    |  |  |  |  |  |  |
| Pinout                                 | 13 12 11 10 9 8 7 6 5 4 3 2 1                                                                                                    |  |  |  |  |  |  |

| _ | 13          | 12 | 2 1 | 1  | 10 | 9  | 8  | 3   | 7 | 6 | 5  | 4  |    | 3 2 | <u>,</u> | 1  |
|---|-------------|----|-----|----|----|----|----|-----|---|---|----|----|----|-----|----------|----|
| Ι |             | •  |     |    | •  | 0  | C  | ) ( | С | 0 | 0  | С  |    | ) ( |          | )/ |
|   | $\setminus$ |    | •   | •  |    | 0  | 0  | 0   | C | ) | 0  | 0  | 0  | 0   | •        | /  |
|   | 2           | 25 | 24  | 23 | 3  | 22 | 21 | 20  | 1 | 9 | 18 | 17 | 16 | 15  | 14       |    |

| Pin No. | Output (Waveform) | Pin No. | Output |
|---------|-------------------|---------|--------|
| 1       | GND               | 14      | GND    |
| 2       | D/A1 (U1)         | 15      | D/A9   |
| 3       | D/A2 (I1)         | 16      | D/A10  |
| 4       | D/A3 (U2)         | 17      | D/A11  |
| 5       | D/A4 (l2)         | 18      | D/A12  |
| 6       | D/A5 (U3)         | 19      | D/A13  |
| 7       | D/A6 (I3)         | 20      | D/A14  |
| 8       | D/A7 (U4)         | 21      | D/A15  |
| 9       | D/A8 (I4)         | 22      | D/A16  |
| 10      | GND               | 23      | GND    |
| 11      | GND               | 24      | GND    |
| 12      | GND               | 25      | GND    |
| 13      | GND               | -       | -      |

#### 8. Display Specifications

| Languages                    | Japanese, English, Simplified Chinese                                                                         |
|------------------------------|----------------------------------------------------------------------------------------------------|
| Display type                 | 9-inch TFT color LCD (800×480 dots)                                                                           |
| Dot pitch                    | 0.246(V) mm ×0.246(H) mm                                                                                      |
| LCD backlight                | Always ON, Auto OFF (after 1/5/10/30/60 minutes)                                                              |
| Display numerical resolution | 99999 counts (other than the integrated value)<br>999999 counts (Integrated value)                            |
| Display refresh interval     | Measurement values: 200 ms (independent of internal data update interval)<br>Waveforms, FFT: Screen-dependent |
| Screens                      | Measurement, Setting, and File Operation screens                                                              |

#### 9. External Interface Specifications

|  | (Functions) |
|--|-------------|
|  |             |
|  |             |
|  |             |

| Connector              | Mini-B receptacle                                                                                                    |
|------------------------|----------------------------------------------------------------------------------------------------|
| Compliance standard    | USB2.0 (Full Speed/High Speed)                                                                                          |
| No. of ports           | 1                                                                                                    |
| Class                  | Individual (USB488h)                                                                                                    |
| Connection destination | Computer<br>Windows 7 (32-bit, 64-bit)/Windows 8 (32-bit, 64-bit)/Windows 10 (32-bit, 64-bit)                           |
| Function               | Data transfer and command control<br>Not for simultaneous use with Ethernet: USB has priority when both interfaces used |

#### (2) USB Memory Interface

| Connector                  | USB type A connector                                                                                                    |
|----------------------------|----------------------------------------------------------------------------------------------------|
| Compliance standard        | USB2.0                                                                                                    |
| USB power supply           | 500 mA maximum                                                                                                    |
| No. of ports               | 1                                                                                                    |
| USB storage device support | USB Mass Storage Class                                                                                                    |
| Recordable content         | Save and load settings files<br>Save measurement values (CSV format)<br>Copy measurement values and recorded data (from CF card)<br>Save waveform data<br>Save FFT spectrum for noise measurement<br>Save and load screen captures |

#### (3) LAN Interface

| Connector           | RJ-45 connector × 1                                                                                                    |
|---------------------|----------------------------------------------------------------------------------------------------|
| Compliance standard | IEEE802.3 compliant                                                                                                    |
| Transmission method | 10BASE-T/100BASE-TX Auto detected                                                                                                    |
| Protocol            | TCP/IP                                                                                                    |
| Function            | HTTP server (remote operation),<br>Dedicated port (data transfer and command control)<br>Not for simultaneous use with USB (functions): USB has priority when both interfaces used |

#### (4) CF Card Interface

| Slot                      | One Type 1                                                                                                    |
|---------------------------|----------------------------------------------------------------------------------------------------|
| Compatible card           | Compact Flash memory card (32 MB or higher)                                                                                                    |
| Supported memory capacity | Up to 2 GB                                                                                                    |
| Data format               | MS-DOS format (FAT16/FAT32)                                                                                                    |
| Recordable content        | Save and load settings files<br>Save measurement voltage and auto-recorded data (CSV format)<br>Copy measurements/recorded data (from USB storage)<br>Save waveform data<br>Save FFT spectrum for noise measurement<br>Save and load screen captures |

#### 10.2 Basic Specifications

#### (5) RS-232C Interface

| Method                 | RS-232C<br>[EIA RS-232D], [CCITT V.24], [JIS X5101] compliant                                                                   |
|------------------------|----------------------------------------------------------------------------------------------------|
| Connector              | D-sub9 pin connector ×1                                                                                                    |
| Connection destination | PC (simultaneous use of USB and LAN not supported; order of precedence with simultaneous con-<br>nection: USB > LAN > RS-232C.) |
| Communication format   | Full duplex, start-stop synchronization, 8-bit data, no parity, one stop bit, hardware flow control, CR+LF delimiter            |
| Communication speeds   | 9600 bps, 19200 bps, 38400 bps                                                                                                  |
| Function               | Command control, Bluetooth <sup>®</sup> logger connectivity (simultaneous use not supported)                                    |

#### (6) Synchronization Control Interface

| Signal contents   | One-second clock, integration START/STOP, DATA RESET, EVENT   |
|-------------------|---------------------------------------------------------------|
| Connector types   | IN: 9-pin round connector ×1<br>OUT: 8-pin round connector ×1 |
| Signal            | 5 V CMOS                                                      |
| Max. input        | ±20 V                                                         |
| Max. signal delay | 2 μs (rising edge)                                            |

| (7) External Control Interface |                                                                                                    |
|--------------------------------|----------------------------------------------------------------------------------------------------|
| Connector types                | 9-pin round connector ×1; also used as synchronization control interface                                                                                                    |
| Pin assignments                | Pin 1: Data reset<br>Pin 2: Integration start/stop<br>Pin 4: Event<br>Pin 7: Ground                                                                                                    |
| Electrical specifications      | 0 V/5 V (2.5 V to 5 V) logic signal, or contact signal with contacts shorted/open                                                                                                    |
| Function                       | Data reset: Same operation as the <b>DATA RESET</b> key on the control panel<br>Integration start/stop: Same operation as the <b>START/STOP</b> key on the control panel<br>Event: Same operation as the event set as the synchronization control function's synchronization<br>event (Cannot be used at the same time as synchronization control.) |

## **10.3 Functions Specifications**

| 1.AUTO range Function       |                                                                                                    |
|-----------------------------|----------------------------------------------------------------------------------------------------|
| Function                    | Automatically selects voltage and current ranges according to measured amplitude on each phase.                                                                                                    |
| Operating states            | Selectable on or off for each phase system                                                                                                    |
| Auto-ranging span           | <ul> <li>Wide/Narrow (common to all wiring systems)</li> <li>Wide: When a phase system's peak-over or rms value is above 110% f.s., increments one range, and, when all rms values within the phase system are below 10% f.s., decrements two ranges (except when peak-over occurs in the lower range, in which case no range decrementing occurs).</li> <li>Narrow: When a wiring system peak over or rms value is above 105% f.s., increments one range, and, when all rms values within the wiring system are below 40% f.s., decrements one range (except when peak-over occurs in the lower range, in which case no range decrementing occurs).</li> </ul> |
|                             | When $\Delta$ -Y transform is enabled, the range-decrementing voltage is $1 / \sqrt{3}$ (approximately 0.57735) f.s.                                                                                                    |
|                             |                                                                                                    |
| 2. Timing Control Functions | j                                                                                                    |

| 2. Timing Control Functions |                                                                                                    |
|-----------------------------|----------------------------------------------------------------------------------------------------|
| Interval                    | OFF/50 ms/100 ms/200 ms/500 ms/1 s/5 s/10 s/15 s/30 s<br>/1 min/5 min/10 min/15 min/30 min/60 min<br>Setting determines the maximum data-saving capacity |
| Timing controls             | OFF /Timer /RTC<br>Timer: 10 s to 9999:59:59 [h:m:s] (in seconds)<br>Real-Time Clock: Start and stop times (in minutes)                                  |

#### **3.Hold Functions**

| (1) Hold      |                                                                                                    |
|---------------|----------------------------------------------------------------------------------------------------|
| Function      | Stops all updating of displayed measurement values and waveforms, and holds display.<br>However, the clock and peak-over display continue to be updated.<br>Disabled when the peak-hold function is enabled.                                                                                                    |
| Data updating | The next display data update occurs when the <b>HOLD</b> key is pressed again, at the end of the mea-<br>surement interval, or when an external sync signal is detected.<br>Internal data is updated every 50 ms (independent of the display data update interval).<br>Waveform and noise data are updated when calculation finishes. |
| Output data   | Held values are present at D/A output and are saved to CF card (although waveform output contin-<br>ues).<br>With auto-saving enabled, data is saved immediately before it is updated.                                                                                                    |
| Display       | The HOLD indicator appears when Hold is active.                                                                                                    |
| Backup        | Not applicable (the function is deactivated upon recovery from power outages.)                                                                                                    |

#### (2) Peak Hold

| Function      | All measurement values are updated to display the maximum value for each measurement.<br>However, displayed waveforms and integration values continue to be updated with instantaneous<br>values.<br>When averaging is enabled, maximum values are displayed after averaging.<br>Cannot be used together with the display-hold function.<br>Signed items are compared for absolute values. |
|---------------|----------------------------------------------------------------------------------------------------|
| Data updating | Displayed data is cleared when the <b>HOLD</b> key is pressed again, at the end of the measurement in-<br>terval, or when an external sync signal is detected.<br>Internal data is updated every 50 ms (independent of the display refresh interval).                                                                                                    |
| Output data   | Held values are present at D/A output and are saved to CF card (although waveform output contin-<br>ues).<br>With auto-saving enabled, data is saved immediately before it is updated.                                                                                                    |
| Display       | The PEAK HOLD indicator appears when Peak Hold is active.                                                                                                    |
| Backup        | Not applicable (the function is deactivated upon recovery from power outages.)                                                                                                    |

#### 10.3 Functions Specifications

#### 4.Calculation Functions

| (1) Rectification System |                                                                                                    |
|--------------------------|----------------------------------------------------------------------------------------------------|
| Function                 | Select which voltage and current values to used for calculating apparent and reactive power, and<br>power factor                                                                                                    |
| Method                   | rms/mean (voltage and current in each phase system)                                                                                                    |
| (2) Scaling              |                                                                                                    |
| VT (PT) ratio            | OFF/0.01 to 9999.99 (Settings for which VT×CT exceeds 1.0E+06 are disallowed.)                                                                                                    |
| CT ratio                 | OFF/0.01 to 9999.99 (Settings for which VT×CT exceeds 1.0E+06 are disallowed.)                                                                                                    |
| Display                  | VT or CT indicator is displayed when scaling.                                                                                                    |
| (3) Average              | Averages all instantaneous measurement values including harmonics (but not peak, integration, or                                                                                                    |
|                          | FFT noise values).<br>When averaging is enabled, the averaged data is saved.                                                                                                    |
| Method                   | Indexed average (applied at 50 ms data update intervals)<br>Averaged voltage (U), current (I), and power (P) values are used for calculations.<br>rms values are averaged for harmonic amplitude, and instantaneous values are averaged for relative<br>harmonic content.<br>Phase angle is calculated from the average real and imaginary components after FFT. |
|                          | Phase difference, distortion and imbalance are calculated from the above data after averaging.<br>Ripple factor is calculated from averaging the differences in peak values.                                                                                                    |
| Response speed           | OFF/FAST/MID/SLOW/SLOW2/SLOW3<br>(time remains within specified accuracy when input changes from 0 to 100% f.s.)<br>Corresponding response times are 0.2 s/1.0 s/5 s/25 s/100 s                                                                                                    |
| Display                  | The AVG indicator is displayed when averaging is enabled.                                                                                                    |

#### (4) Efficiency and Loss Calculations

| Function                                 | Efficiency $\eta$ [%] and Loss [W] are calculated from active power values measured on each phase and system.                                                                              |
|------------------------------------------|----------------------------------------------------------------------------------------------------|
| Calculation items                        | Active power (P) of each phase and system<br>Motor power (Pm) when motor evaluation model PW3390-03 is installed                                                                           |
| Calculation accuracy                     | Measurements applied to formulas are handled as 32-bit floating point values.<br>When calculating parameters between wiring systems with different power ranges, the higher range is used. |
| Calculation rate                         | At every 50 ms data update interval When calculating between wiring systems having different sync sources, the most recent data is used at calculation time.                               |
| Maximum no. of simultaneous calculations | Efficiency and loss, by three formulas                                                                                                    |
| Calculation method                       | Parameters specified for P <sub>in</sub> and P <sub>out</sub> are applied as follows<br>η= 100 ×  Pout / Pin , Loss =   Pin  -  Pout                                                       |

#### (5) $\Delta$ - Y Calculation

| Function           | For 3P3W3M systems, converts line voltage waveforms into phase voltage waveforms using the vir-<br>tual neutral point. All voltage parameters including harmonics such as true rms voltage are calculat-<br>ed as phase voltage waveforms. |
|--------------------|----------------------------------------------------------------------------------------------------|
| Calculation method | U1s = (u1s-u3s)/3, U2s = (u2s-u1s)/3, U3s =(u3s-u2s)/3<br>u1s to u3s: Line voltage values sampled across channels 1 to 3<br>U1s to U3s: Phase voltage values calculated for channels 1 to 3                                                |

#### (6) Selecting the Calculation Method

| Function           | Select the calculation method used to calculate the apparent power and reactive power during 3P3W3M wiring. Only affect measurement values S123, Q123, $\phi$ 123, $\lambda$ 123 |
|--------------------|----------------------------------------------------------------------------------------------------|
| Calculation method | TYPE1/TYPE 2 (only valid when wiring is 3P3W3M)                                                                                                    |

#### (7) Current sensor phase correction calculations

| Function                          | Compensation by calculating the current sensor's harmonic phase characteristics                                                                                                    |
|-----------------------------------|----------------------------------------------------------------------------------------------------|
| Operating modes                   | OFF/ON (set separately for each wiring mode)                                                                                                    |
| Configuration of corrected values | Correction points are set using frequency and phase difference (set separately for each wiring mode).<br>Frequency: 0.001 kHz to 999.999 kHz (in 0.001 kHz increments)<br>Phase difference: 0.00° to ±90.00° (in 0.01° increments)<br>However, the time difference calculated from the frequency phase difference is limited to a maximum of 200 μs in 5 ns increments. |

## 5. Display Functions (1) Wiring Check screen

| Function                | The wiring diagram and voltage/current vectors are displayed for the selected wiring system(s). The<br>correct range for the wiring system is shown on the vector display, to confirm proper measuremer<br>cable connections. |  |
|-------------------------|----------------------------------------------------------------------------------------------------|--|
| Start-up mode           | The Wiring Check screen can be set to always appear upon start-up (Start-Up Screen setting).                                                                                                    |  |
| Basic settings          | Selects auto-ranging for voltage and current on each wiring system, and sets each value to its d fault. Not available when integration or the Hold function is enabled.                                                       |  |
| (2) Independent wiring  | system display mode                                                                                                    |  |
| Function                | Displays power and harmonic measurement values for channels 1 to 4.<br>A composite measurement line pattern is displayed for each system.                                                                                     |  |
| DMM                     | Basic, voltage, current, and power measurement parameter screens                                                                                                    |  |
| Harmonics               | Bar Graph, List or Vector screen                                                                                                    |  |
| (3) Display Selections  |                                                                                                    |  |
| Function                | Select to display any 4, 8, 16, or 32 of the basic measurement parameters.                                                                                                    |  |
| Display layout          | 4, 8, 16, or 32 parameters, Independently set for each screen                                                                                                    |  |
| (4) Efficiency and Loss | Screen                                                                                                    |  |
| Function                | The efficiency and loss obtained by the specified calculation formulas are displayed numerically.                                                                                                    |  |
| T UNCLION               |                                                                                                    |  |

#### (5) Waveform & Noise Screen

| Function          | Voltage and currer<br>pressed on one sc | nt waveforms samplereen.                | ed at 500 kHz and   | noise measurement   | ts are displayed co |
|-------------------|-----------------------------------------|-----------------------------------------|---------------------|---------------------|---------------------|
| Trigger           | Synchronized with                       | the harmonic sync                       | source              |                     |                     |
| Recording length  | 1000/5000/10000/5                       | 50000 × All voltage                     | and current channe  | els                 |                     |
| Compression ratio |                                         | 1/20, 1/50 (peak-to<br>compression enab |                     |                     | nages               |
| Noise sampling    | 500 kS/s, 250 kS/s                      | s, 100 kS/s, 50 kS/s,                   | 25 kS/s, 10 kS/s (a | according to compre | ession ratio)       |
| Recording time    | Sampling                                | Recording length                        |                     |                     |                     |
|                   | Camping                                 | 1000                                    | 5000                | 10000               | 50000               |
|                   | 500 kS/s                                | 2 ms                                    | 10 ms               | 20 ms               | 100 ms              |
|                   | 250 kS/s                                | 4 ms                                    | 20 ms               | 40 ms               | 200 ms              |
|                   | 100 kS/s                                | 10 ms                                   | 50 ms               | 100 ms              | 500 ms              |
|                   | 50 kS/s                                 | 20 ms                                   | 100 ms              | 200 ms              | 1000 ms             |
|                   | 25 kS/s                                 | 40 ms                                   | 200 ms              | 400 ms              | 2000 ms             |
|                   | 10 kS/s                                 | 100 ms                                  | 500 ms              | 1000 ms             | 5000 ms             |

#### 6. Graph Display Functions

| (1) X-Y Plot Screen |                                                                                                    |
|---------------------|----------------------------------------------------------------------------------------------------|
| Function            | Select horizontal and vertical axes from the basic measurement items to display on the X-Y graphs.<br>Dots are plotted at the data update interval, and is not saved.<br>Drawing data can be cleared. |
| Horizontal axis     | 1 data item (gauge display available)                                                                                                    |
| Vertical axis       | 2 data items (gauge display available)                                                                                                    |

#### (2) Trend screen

| Function                     | Measured values selected as trend display parameters from all basic measurement parameters are graphed as a time sequence.<br>Waveforms are graphed by subjecting data refresh rate data to peak-peak compression based on the time axis setting. Data is not stored.                                                                                                    |
|------------------------------|----------------------------------------------------------------------------------------------------|
| Operation                    | Graphing can be started and stopped using the RUN and STOP commands, respectively.<br>During hold and peak hold operation, the display value is graphed.<br>Graph data is cleared when a trend display parameter is changed; when a setting related to mea-<br>sured values, for example the range, is changed; when a setting on the System screen is changed;<br>or when graphing is restarted after clearing the data or stopping graphing. |
| Number of graphed parameters | Up to 8                                                                                                    |
| Graphed parameters           | All basic measurement parameters can be selected as trend display parameters.                                                                                                    |

## 206

#### 10.3 Functions Specifications

#### (2) Trend screen

| Time axis     | 1.5 / 3 / 6 / 12 / 30 s/div , 1 / 3 / 6 / 10 / 30 min/div, 1 / 3 / 6 / 12 hour/div, 1 day/div                                                                                                    |
|---------------|----------------------------------------------------------------------------------------------------|
| Vertical axis | Auto (The vertical axis is configured so that data in the screen display range fits on the screen.)<br>Semi-auto (The zoom factor is set from the following values relative to the full-scale value for<br>graphed parameters:<br>1/8, 1/4, 1/2,×1, ×2, ×5, ×10, ×20, ×50, ×100, ×200, ×500)<br>Manual (The user sets the display maximum and minimum values.) |

#### 7. Auto-Save Functions

| Function                | Each value is stored to CF card during every measurement interval.<br>Can be controlled by timer or real-time clock                                                                                                    |  |
|-------------------------|----------------------------------------------------------------------------------------------------|--|
| Save destinations       | Off, CF card (not available for USB storage)<br>The destination folder can be specified.                                                                                                    |  |
| Saved items             | Any measured values including harmonics and noise value data of the FFT function                                                                                                    |  |
| Max. no. of saved items | Interval-setting-dependent           • 50 ms: 130 items           • 100 ms: 260 items           • 200 ms: 520 items           • 5 s to 60 min: 5000 items                                                                                                    |  |
| Data format             | CSV file format (with read-only attribute)<br>With functionality for switching the delimiter based on the selected file format<br>CSV: Comma (",") as measurement data delimiter and period (".") as decimal point<br>SSV: Semicolon (";") as measurement data delimiter and comma (",") as decimal point |  |
| File name               | Automatically generated using starting date and time, with CSV extension                                                                                                    |  |

## 8. Manual Saving Functions (1) Measurement Data

| (1) Measurement Data |                                                                                                    |  |
|----------------------|----------------------------------------------------------------------------------------------------|--|
| Function             | Pressing the <b>SAVE</b> key saves each measurement value at that moment to the save destination.<br>A new file is created the first time data is saved, and subsequent saves are made to that file.                                                                                                    |  |
| Save destinations    | USB memory/CF card<br>Able to specify the folder to save.                                                                                                    |  |
| Saving items         | Saved items: any measured values including harmonics and noise value data of the FFT function                                                                                                    |  |
| Screen capture       | CSV file format (with read-only attribute)<br>With functionality for switching the delimiter based on the selected file format<br>CSV: Comma (",") as measurement data delimiter and period (".") as decimal point<br>SSV: Semicolon (";") as measurement data delimiter and comma (",") as decimal point |  |
| File name            | Automatically created with CSV extension                                                                                                    |  |
| (2) Screen Capture   |                                                                                                    |  |
| Function             | The <b>COPY</b> key ( <b>SHIFT+SAVE</b> ) captures and saves a bitmap image of the display to the save des-<br>tination                                                                                                    |  |
| Save destinations    | USB memory/CF card<br>Able to specify the folder to save.                                                                                                    |  |
| Data format          | Compressed BMP format (256-color)                                                                                                    |  |
| File name            | Automatically created with BMP file name extension                                                                                                    |  |
| Constraints          | Function available while auto-save operation is in progress, but auto-save operation takes prece-<br>dence.<br>Unavailable if interval is less than 5 s.                                                                                                    |  |
| (3) Settings Data    |                                                                                                    |  |
| Function             | Settings specified on the FILE screen are saved as a file on the save destination. Saved settings files can then be reloaded to restore a previous setting configuration (except for language and communications settings).                                                                               |  |
| Save destinations    | USB memory/CF card<br>Able to specify the folder to save.                                                                                                    |  |
| File name            | Automatically created with SET file name extension                                                                                                    |  |
| (4) Waveform Data    |                                                                                                    |  |
| Function             | Saves the waveform being displayed by means of [Wave/Noise] display.                                                                                                    |  |
| Save destinations    | USB memory/CF card<br>Able to specify the folder to save.                                                                                                    |  |
| Data format          | CSV file format (with read-only attribute)<br>With functionality for switching the delimiter based on the selected file format<br>CSV: Comma (",") as measurement data delimiter and period (".") as decimal point                                                                                        |  |
|                      | SSV: Semicolon (";") as measurement data delimiter and comma (",") as decimal point                                                                                                    |  |
| File name            |                                                                                                    |  |

#### (5) FFT data

| Function          | Saves the noise measurement FFT spectrum that is currently displayed on the Waveform/Noise<br>screen                                                                                                    |
|-------------------|----------------------------------------------------------------------------------------------------|
| Save destinations | USB memory/CF card<br>Able to specify the folder to save.                                                                                                    |
| Data format       | CSV file format (with read-only attribute)<br>With functionality for switching the delimiter based on the selected file format<br>CSV: Comma (",") as measurement data delimiter and period (".") as decimal point<br>SSV: Semicolon (";") as measurement data delimiter and comma (",") as decimal point |
| File name         | Automatically generated; extension: CSV                                                                                                    |
| Constraints       | Cannot be saved while auto-save operation is in progress.                                                                                                    |

#### 9. Synchronous Control Function

| Function               | Synchronous measurements are available by using sync cables to connect one Model PW3390 as<br>a primary (master) instrument and one or more as secondary (slave) instruments.<br>Clocks and data updates are synchronized when the secondary (slave) instrument is turned on.<br>Afterwards, resynchronization is performed at each second of the clock (disabled when the second-<br>ary [slave] instrument is started while the primary [master] instrument is off).<br>When internal settings match, auto-save is available while synchronized. |
|------------------------|----------------------------------------------------------------------------------------------------|
| Synchronized items     | Clock, data update interval (except for FFT calculations), integration START/STOP, DATA RESET, certain events                                                                                                    |
| Event items            | Hold, manual save, screen capture                                                                                                    |
| Synchronization timing | Clock, data update interval: within 10 s after power-on by a secondary (slave) PW3390<br>START/STOP, DATA RESET, event: Upon key-press and communications operations on the<br>primary (master) PW3390                                                                                                    |
| Synchronization delay  | Maximum 5 $\mu s$ per connection. Maximum synchronization delay of an event is +50 ms                                                                                                    |

#### 10. Bluetooth® logger connectivity

| Function          | Sends measured values wirelessly to logger by using a Bluetooth® serial conversion adapter. |
|-------------------|---------------------------------------------------------------------------------------------|
| Supported devices | Hioki LR8410 Link-compatible loggers (LR8410-20)                                            |
| Sent data         | Measured values assigned to the D/A CH9 to CH16 analog output parameters                    |

#### 11. Other functions

| Real-time clock function | Auto-calendar, leap-year correcting 24-hour clock                                                                                                    |
|--------------------------|----------------------------------------------------------------------------------------------------|
| RTC accuracy             | ±3 s per day (25°C)                                                                                                    |
| Sensor recognition       | Current sensors are automatically recognized when connected<br>Sensor range and connection state are detected, and warning indicators displayed as needed<br>Excluding the CT7000 series sensors |
| Warning indicators       | When peak over occurs on voltage and current measurement channels<br>When no sync source is detected Warning indicators for all channels are displayed on all pages of<br>the MEAS screen.       |
| Key-lock                 | Toggles on/off by holding the <b>ESC</b> key for three seconds.<br>A key-lock indicator is displayed when the keys are locked.                                                                   |
| System reset             | Returns all settings to factory defaults<br>However, language and communications settings are unaffected.                                                                                        |
| Power-on reset           | Holding the <b>SHIFT</b> key when turning the power on returns all settings including language and com-<br>munications settings, to factory defaults.                                            |
| File operations          | Media content list display, format media, create folders, delete files and folders, copy between stor-<br>age media                                                                              |

## **10.4 Setting Specifications**

#### 1. Input Settings

| Wiring modes                      |                                                                                                    | CH1    | CH2    | CH3    | CH4  |
|-----------------------------------|----------------------------------------------------------------------------------------------------|--------|--------|--------|------|
|                                   | Pattern 1                                                                                                    | 1P2W   | 1P2W   | 1P2W   | 1P2W |
|                                   | Pattern 2                                                                                                    | 1P3W   |        | 1P2W   | 1P2W |
|                                   | Pattern 3                                                                                                    | 3P3W2M |        | 1P2W   | 1P2W |
|                                   | Pattern 4                                                                                                    | 1P3W   |        | 1P3W   |      |
|                                   | Pattern 5                                                                                                    | 3P3W2M |        | 1P3W   |      |
|                                   | Pattern 6                                                                                                    | 3P3W2M |        | 3P3W2M |      |
|                                   | Pattern 7                                                                                                    |        | 3P3W3M |        | 1P2W |
|                                   | Pattern 8                                                                                                    |        | 3P4W   |        | 1P2W |
| Synchronization source            | U1 to U4, I1 to I4, Ext (when channel B is set for pulse input with a model with motor analysis) DC (50 ms/100 ms) @Selectable on all wiring systems                                                                                                    |        |        |        |      |
| Voltage range                     | AUTO/1500 V/600 V/300 V/150 V/60 V/30 V/15 V                                                                                                    |        |        |        |      |
| Voltage rectification method      | RMS/MEAN (voltage value used to calculate apparent and reactive power, and power factor)                                                                                                    |        |        |        |      |
| Current range                     | When not using the CT9920 Conversion Cable:<br>AUTO/20 A/8 A/4 A/2 A (with model 9272-05, 20 A)<br>AUTO/2 A/0.8 A/0.4 A/0.2 A/0.08 A/0.04 A (with 2 A sensor)<br>AUTO/200 A/8 A/4 A/2 A/0.8 A/0.4 A (with 20 A sensor)<br>AUTO/200 A/80 A/400 A/200 A/80 A/40 A (with 200 A sensor)<br>AUTO/2 kA/800 A/400 A/200 A/80 A/40 A (with 2000 A sensor)<br>AUTO/5 A/2 A/1 A/0.5 A/0.2 A/0.1 A (with 5 A sensor)<br>AUTO/50 A/20 A/10 A/5 A/2 A/1 A (with 50 A sensor)<br>AUTO/500 A/200 A/100 A/50 A/20 A/10 A (with 500 A sensor)<br>AUTO/500 A/200 A/100 A/50 A/20 A/10 A (with 500 A sensor)<br>AUTO/1 kA/400 A/200 A/100 A/40 A/20 A (with 1000 A sensor)<br>When using the CT9920 conversion cable:<br>Depends on selected sensor output rate or sensor model.<br>AUTO/2 kA/800 A/400 A (with models CT7642 and CT7742)<br>AUTO/2 kA/800 A/400 A (100 μ//A)<br>AUTO/20 kA/8 kA/4 kA/2 kA/800 A/400 A (100 μ//A)<br>AUTO/20 A/80 A/40 A/20 A/80 A/40 A (10 mV/A)<br>AUTO/20 A/80 A/40 A/20 A/8 A/4 A (10 mV/A)<br>AUTO/20 A/8 A/4 A/2 A/0.8 A/0.4 A (100 mV/A) |        |        |        |      |
| Current rectification method      | RMS/MEAN (current value used to calculate apparent and reactive power, and power factor)                                                                                                    |        |        |        |      |
| VT(PT) ratio                      | OFF/0.01 to 9999.99 (setting not available if VT×CT ratio exceeds 1.0E+06)                                                                                                    |        |        |        |      |
| CT ratio                          | OFF/0.01 to 9999.99 (setting not available if VT×CT ratio exceeds 1.0E+06)                                                                                                    |        |        |        |      |
| LPF                               | OFF, 500 Hz, 5 kHz, 100 kHz                                                                                                    |        |        |        |      |
| Lower limit measurement frequency | 0.5 Hz, 1 Hz, 2 Hz, 5 Hz, 10 Hz, 20 Hz                                                                                                    |        |        |        |      |
| Frequency measurement             | Select U or I for f1, f2, f3, and f4                                                                                                    |        |        |        |      |
| Integration mode                  | RMS/DC                                                                                                    |        |        |        |      |

2. Current sensor phase correction settings

| Operating states | OFF/ON                   |
|------------------|--------------------------|
| Frequency        | 0.001 kHz to 999.999 kHz |
| Phase difference | 0.00° to ±90.00°         |

### 3. Calculation and Recording Settings

| Average                 | OFF/FAST/MID/SLOW/SLOW2/SLOW3                                                                                                    |
|-------------------------|----------------------------------------------------------------------------------------------------|
| Interval                | OFF, 50 ms, 100 ms, 200 ms, 500 ms, 1 s, 5 s, 10 s, 15 s, 30 s,<br>1 min, 5 min, 10 min, 15 min, 30 min, 60 min                                                    |
| Timer control           | Elapsed time/Real-time clock<br>Timer: OFF, 10 s to 9999:59:59 [hhhh:mm:ss] (in 1 s units)<br>Real-time clock: OFF, start and stop times (YMD-hms, in 1 min units) |
| Zero suppression        | OFF, 0.1% f.s./0.5% f.s.                                                                                                    |
| Zero-crossing filter    | OFF, weak or strong                                                                                                    |
| Auto-ranging span       | Wide or narrow                                                                                                    |
| Efficiency calculations | Three items (select from all active power values) rp100 ×  Pout / Pin                                                                                              |
| Loss calculations       | Three items (select from all active power values) Loss= Pin  -  Pout                                                                                               |
| ∆-Y transform           | OFF/ON                                                                                                    |
| Calculation method      | TYPE1/TYPE2                                                                                                    |

### 4. Harmonic Settings

| Harmonic         | U1 to U4, I1 to I4, Ext (when channel B is set for pulse input with a model with motor analysis) DC (50 ms/100 ms) Settings common to all channels |
|------------------|----------------------------------------------------------------------------------------------------|
| TTHD calculation | THD-F/THD-R                                                                                                    |

### 5. Noise Analysis Settings

| Measurement channels        | Select one of channels 1 to 4  |
|-----------------------------|--------------------------------|
| Windows                     | Rectangular, Hanning, flat-top |
| Lower limit noise frequency | 0 kHz to 10 kHz                |

### 6. D/A Output Settings (with D/A output option model)

| Waveform output        | OFF/ON                                                                                                    |
|------------------------|----------------------------------------------------------------------------------------------------|
| Output items           | Select one basic measurement item for each output channel.<br>Only selectable for channels 9 to 16 when waveform output is enabled [ON]<br>(Channels 1 to 8 provide waveform output only) |
| Full-scale frequency   | 100 Hz, 500 Hz, 1 kHz, 5 kHz (same as max. measurement frequency setting for motor)                                                                                                    |
| Full-scale integration | 1/10, 1/2, 1/1, 5, 10, 50, 100, 500, 1000, 5000, 10000 × range                                                                                                    |

### 7. Motor Measurement Settings (with motor evaluation model)

| Synchronization source       | U1 to U4, I1 to I4, Ext (with channel B set for pulse input), DC (50 ms/100 ms)                                                                                                  |
|------------------------------|----------------------------------------------------------------------------------------------------|
| Synchronization source       | Common to channels A and B                                                                                                    |
| CHA input                    | Analog DC or frequency                                                                                                    |
| CHA range                    | ±1 V, ±5 V, ±10 V (for analog DC only)                                                                                                    |
| Frequency range              | Select $f_c$ and $f_d$ for frequency range $f_c \pm f_d$ [Hz] (frequency measurement only)<br>1 kHz to 98 kHz in 1 kHz units, where $f_c + f_d$ <100 kHz and $f_c - f_d$ >1 kHz) |
| CHA scaling                  | 0.01 to 9999.99 (for analog DC only)                                                                                                    |
| Rated torque                 | 1 to 999 (frequency measurement only)                                                                                                    |
| CHA unit                     | Analog DC: V, N• m, mN• m, kN• m                                                                                                    |
|                              | Frequency: Hz, N• m, mN• m, kN• m                                                                                                    |
| CHB input                    | Analog DC or pulse                                                                                                    |
| CHB range                    | ±1 V, ± 5V, ±10 V (for analog DC only)                                                                                                    |
| Motor poles                  | 2 to 98                                                                                                    |
| Max. measurement frequency   | 100 Hz, 500 Hz, 1 kHz, 5 kHz (pulse input only)<br>Same as full-scale D/A output frequency setting                                                                               |
| CHB scaling                  | 0.01 to 9999.99 (for analog DC only)                                                                                                    |
| Pulse count                  | Integer multiple of half the number of motor poles, from 1 to 60000 (pulse input only)                                                                                           |
| СНВ                          | Analog DC: V, Hz, r/min<br>Pulse: Hz, r/min                                                                                                    |
| CHZ                          | OFF/Z-phase/B-phase (pulse input only)                                                                                                    |
| Measurement frequency source | f1 to f4 (for slip calculations)                                                                                                    |
| Phase zero adjustment        | $0.00^{\circ}$ to ±180.00° (Pulse only)                                                                                                    |
| LPF                          | OFF/ON                                                                                                    |
|                              |                                                                                                    |

### 10.4 Setting Specifications

### 8. Interface Settings

| Synchronization control      | Primary (master) instrument/secondary (slave) instrument                                        |
|------------------------------|-------------------------------------------------------------------------------------------------|
| Synchronous event items      | HOLD, SAVE, COPY                                                                                |
| Saving data                  | Select the items to record (Max. number of items is limited according to the interval setting.) |
| Auto-save                    | OFF/ON (CF card)                                                                                |
| Data save destination        | Destination folder                                                                              |
| Manual save destination      | USB memory, CF card (Specify the folder to save.)                                               |
| RS-232C communications speed | 9600bps/19200bps/38400bps                                                                       |
| Adapter configuration        | Initialization of Bluetooth <sup>®</sup> serial conversion adapter                              |
| IP address                   | Four 3-digit octets (0 to 255)                                                                  |
| Subnet mask                  | Four 3-digit octets (0 to 255)                                                                  |
| Default gateway              | Four 3-digit octets (0 to 255)                                                                  |

### 9. System Settings

| Display language          | JAPANESE/ENGLISH/CHINESE                                              |
|---------------------------|-----------------------------------------------------------------------|
| Beep sound                | OFF/ON                                                                |
| Screen color schemes      | COLOR1/COLOR2/COLOR3/COLOR4/COLOR5                                    |
| Start-up screen selection | Wiring or Last-displayed screen (Measurement screens only)            |
| LCD backlight             | ON/1 min/5 min/10 min/30 min/60 min                                   |
| Clock setting             | Year, month, day, hour and minute setting, and zero-second adjustment |
| CSV file format           | CSV/SSV                                                               |
| System reset              | Reset                                                                 |
| Model number indication   | Displayed                                                             |
| Serial number indication  | Displayed                                                             |
| Version indication        | Software version displayed                                            |
| MAC address               | Displays the MAC address.                                             |

# **10.5 Measurement Item Details**

#### 1. Basic Measurement Items

| Measurement items |                                           | Symbol      | Unit | Pattern 1<br>t 1P2W+1P2W<br>+1P2W+1P2W | Pattern 2,3<br>1P3W/3P3W2M<br>+1P2W+1P2W<br>1, 2, 3, 4 | Pattern 4,5,6<br>1P3W/3P3W2M<br>+1P3W/3P3W2M<br>1, 2, 3, 4 | Pattern 7,8<br>3P3W3M/3P4W<br>+1P2W | Display range   |                  | Pola<br>rity<br>(+/-) |
|-------------------|-------------------------------------------|-------------|------|----------------------------------------|--------------------------------------------------------|------------------------------------------------------------|-------------------------------------|-----------------|------------------|-----------------------|
|                   |                                           | f           | Hz   | 1, 2, 3, 4                             |                                                        |                                                            | 1, 2, 3, 4                          | 0.5000 to 5.000 |                  |                       |
|                   | RMS                                       | Urms        | V    | 1, 2, 3, 4                             | 1, 2, 3, 4, 12                                         | 1, 2, 3, 4, 12, 34                                         | 1, 2, 3, 4, 123                     | U Range         | zero to 120%     |                       |
|                   | Voltage MEAN                              | Umn         | V    | 1, 2, 3, 4                             | 1, 2, 3, 4, 12                                         | 1, 2, 3, 4, 12, 34                                         | 1, 2, 3, 4, 123                     | ↓               | zero to 120%     |                       |
|                   | AC component                              | Uac         | V    | 1, 2, 3, 4                             | 1, 2, 3, 4                                             | 1, 2, 3, 4                                                 | 1, 2, 3, 4                          | $\downarrow$    | zero to 120%     |                       |
|                   | Simple average                            | Udc         | V    | 1, 2, 3, 4                             | 1, 2, 3, 4                                             | 1, 2, 3, 4                                                 | 1, 2, 3, 4                          | $\downarrow$    | zero to 120%     | •                     |
| Voltage           | Fundamental wave<br>component             | Ufnd        | v    | 1, 2, 3, 4                             | 1, 2, 3, 4                                             | 1, 2, 3, 4                                                 | 1, 2, 3, 4                          | $\downarrow$    | zero to 120%     |                       |
|                   | Wave peak +                               | Upk+        | V    | 1, 2, 3, 4                             | 1, 2, 3, 4                                             | 1, 2, 3, 4                                                 | 1, 2, 3, 4                          | $\downarrow$    | zero to 300%     | •                     |
|                   | Wave peak -                               | Upk-        | V    | 1, 2, 3, 4                             | 1, 2, 3, 4                                             | 1, 2, 3, 4                                                 | 1, 2, 3, 4                          | $\downarrow$    | zero to 300%     | •                     |
|                   | THD/ripple rate*5                         | Uthd<br>Urf | %    | 1, 2, 3, 4                             | 1, 2, 3, 4                                             | 1, 2, 3, 4                                                 | 1, 2, 3, 4                          |                 | 0.00 to 500.00   |                       |
|                   | Unbalance factor                          | Uunb        | %    |                                        |                                                        |                                                            | 123                                 |                 | 0.00 to 100.00   |                       |
|                   | RMS                                       | Irms        | А    | 1, 2, 3, 4                             | 1, 2, 3, 4, 12                                         | 1, 2, 3, 4, 12, 34                                         | 1, 2, 3, 4, 123                     | I Range         | zero to 120%     |                       |
|                   | Current MEAN                              | Imn         | А    | 1, 2, 3, 4                             | 1, 2, 3, 4, 12                                         | 1, 2, 3, 4, 12, 34                                         | 1, 2, 3, 4, 123                     | $\downarrow$    | zero to 120%     |                       |
|                   | AC component                              | lac         |      | 1, 2, 3, 4                             | 1, 2, 3, 4                                             | 1, 2, 3, 4                                                 | 1, 2, 3, 4                          | $\downarrow$    | zero to 120%     |                       |
|                   | Simple average                            | ldc         | А    | 1, 2, 3, 4                             | 1, 2, 3, 4                                             | 1, 2, 3, 4                                                 | 1, 2, 3, 4                          | $\downarrow$    | zero to 120%     | •                     |
| Current           | Fundamental wave<br>component             | lfnd        | А    | 1, 2, 3, 4                             | 1, 2, 3, 4                                             | 1, 2, 3, 4                                                 | 1, 2, 3, 4                          | $\downarrow$    | zero to 120%     |                       |
|                   | Wave peak+                                | lpk+        | А    | 1, 2, 3, 4                             | 1, 2, 3, 4                                             | 1, 2, 3, 4                                                 | 1, 2, 3, 4                          | $\downarrow$    | zero to 300%     | •                     |
|                   | Wave peak-                                | lpk-        | А    | 1, 2, 3, 4                             | 1, 2, 3, 4                                             | 1, 2, 3, 4                                                 | 1, 2, 3, 4                          | $\downarrow$    | zero to 300%     | •                     |
|                   | THD/ripple rate*5                         | lthd<br>Irf | %    | 1, 2, 3, 4                             | 1, 2, 3, 4                                             | 1, 2, 3, 4                                                 | 1, 2, 3, 4                          |                 | 0.00 to 500.00   |                       |
|                   | Unbalance factor                          | lunb        | %    |                                        |                                                        |                                                            | 123                                 |                 | 0.00 to 100.00   |                       |
| Effective power   |                                           | Р           | W    | 1, 2, 3, 4                             | 1, 2, 3, 4, 12                                         | 1, 2, 3, 4, 12, 34                                         | 1, 2, 3, 4, 123                     | P Range         | zero to 120%     | •                     |
| Appare            | nt power                                  | S           | VA   | 1, 2, 3, 4                             | 1, 2, 3, 4, 12                                         | 1, 2, 3, 4, 12, 34                                         | 1, 2, 3, 4, 123                     | $\downarrow$    | zero to 120%     |                       |
| Reactiv           | e power                                   | Q           | var  | 1, 2, 3, 4                             | 1, 2, 3, 4, 12                                         | 1, 2, 3, 4, 12, 34                                         | 1, 2, 3, 4, 123                     | $\downarrow$    | zero to 120%     | •                     |
| Power f           | actor                                     | λ           |      | 1, 2, 3, 4                             | 1, 2, 3, 4, 12                                         | 1, 2, 3, 4, 12, 34                                         | 1, 2, 3, 4, 123                     |                 | 0.0000 to 1.0000 | •                     |
|                   | Voltage phase angle                       | θυ          | 0    | 1, 2, 3, 4                             | 1, 2, 3, 4                                             | 1, 2, 3, 4                                                 | 1, 2, 3, 4                          |                 | 0.00 to180.00    | •                     |
| Phase<br>angle    | Current phase angle                       | θι          | ٥    | 1, 2, 3, 4                             | 1, 2, 3, 4                                             | 1, 2, 3, 4                                                 | 1, 2, 3, 4                          |                 | 0.00 to180.00    | •                     |
| ligio             | Power phase angle                         | ¢           | ٥    | 1, 2, 3, 4                             | 1, 2, 3, 4, 12                                         | 1, 2, 3, 4, 12, 34                                         | 1, 2, 3, 4, 123                     |                 | 0.00 to 180.00   | •                     |
|                   | Integ. current in<br>positive direction*1 | lh+         | Ah   | 1, 2, 3, 4                             | 3, 4                                                   |                                                            | 4                                   | I Range         | zero to 1% to *4 |                       |
|                   | Integ. current in<br>negative direction*1 | lh-         | Ah   | 1, 2, 3, 4                             | 3, 4                                                   |                                                            | 4                                   | $\downarrow$    | zero to 1% to *4 |                       |
| nte-<br>gration   | Sum of integ. cur-<br>rent                | lh          | Ah   | 1, 2, 3, 4                             | 1, 2, 3, 4                                             | 1, 2, 3, 4                                                 | 1, 2, 3, 4                          | $\downarrow$    | zero to 1% to *4 | •                     |
| ,                 | Energy in positive direction              | WP+         | Wh   | 1, 2, 3, 4                             | 3, 4, 12                                               | 12, 34                                                     | 4, 123                              | P Range         | zero to 1% to *4 |                       |
|                   | Energy in negative direction              |             |      | 1, 2, 3, 4                             | 3, 4, 12                                               | 12, 34                                                     | 4, 123                              | Ļ               | zero to 1% to *4 |                       |
|                   | Sum of energy                             |             |      | 1, 2, 3, 4                             | 3, 4, 12                                               | 12, 34                                                     | 4, 123                              | $\downarrow$    | zero to 1% to *4 | •                     |
| Efficiency        |                                           | η           |      | 1, 2, 3                                | 1, 2, 3                                                | 1, 2, 3                                                    | 1, 2, 3                             |                 | 0.00 to 200.00   |                       |
| .0SS              | 1                                         | Loss        |      | 1, 2, 3                                | 1, 2, 3                                                | 1, 2, 3                                                    | 1, 2, 3                             | P Range         | zero to 120%     | •                     |
|                   | Torque                                    | CH A        | *3   | —                                      | —                                                      | —                                                          | -                                   | A Range         | zero to 120%     | •                     |
| /lotor            | Rotation speed                            | CH B        | *3   | -                                      | -                                                      | -                                                          | -                                   | B Range         | zero to 120%     | •                     |
| 2                 | Motor power                               | Pm          | W    | —                                      | -                                                      | —                                                          | -                                   | Pm Range        | zero to 120%     | •                     |
|                   | Slip                                      | Slip        | %    | _                                      | _                                                      | _                                                          | _                                   |                 | 0.00 to 100.00   | •                     |

\*1. DC integration mode

\*2. Models with motor analysis only

\*3. Can be changed with unit selection. No zero suppression when the frequency or pulse is set.

\*4. Forward, reverse and combined values should be same range, and are displayed with the number of digits available for any maximum value

\*5. THD when the integration mode is RMS, and rf when the integration mode is DC,

zero indicates zero-suppression setting, and values less than zero are zero suppressed

For the P range, see 4. Power range configuration.

In the Pm range, calculated by entering the rated torque as the torque and the rated RPM as the RPM in the motor power calculation formula.

Range A when CH A measures frequency at rated torque setting value

Range B when CH B measures pulses at maximum measurement frequency setting value [Hz]

### 10.5 Measurement Item Details

### 2. Harmonic Measurement Items

| Measurement items                                                 | Symbol | Unit | Pattern 1<br>1P2W+1P2W<br>+1P2W+1P2W | Pattern 2,3<br>1P3W/3P3W2M<br>+1P2W+1P2W | Pattern 4,5,6<br>1P3W/3P3W2M<br>+1P3W/3P3W2M | Pattern 7,8<br>3P3W3M/3P4W<br>+1P2W | D       | isplay range   | Pola<br>rity<br>(+/-) |  |
|-------------------------------------------------------------------|--------|------|--------------------------------------|------------------------------------------|----------------------------------------------|-------------------------------------|---------|----------------|-----------------------|--|
| Harmonic voltage                                                  | Uk     | V    | 1, 2, 3, 4                           | 1, 2, 3, 4                               | 1, 2, 3, 4                                   | 1, 2, 3, 4                          | U Range | 0 to 120%      |                       |  |
| Harmonic voltage phase angle                                      | θUk    | 0    | 1, 2, 3, 4                           | 1, 2, 3, 4                               | 1, 2, 3, 4                                   | 1, 2, 3, 4                          |         | 0.00 to 180.00 | •                     |  |
| Harmonic current                                                  | lk     | А    | 1, 2, 3, 4                           | 1, 2, 3, 4                               | 1, 2, 3, 4                                   | 1, 2, 3, 4                          | I Range | 0 to 120%      |                       |  |
| Harmonic current phase angle                                      | θlk    | 0    | 1, 2, 3, 4                           | 1, 2, 3, 4                               | 1, 2, 3, 4                                   | 1, 2, 3, 4                          |         | 0.00 to 180.00 | •                     |  |
| Harmonic active power                                             | Pk     | W    | 1, 2, 3, 4                           | 1, 2, 3, 4, 12                           | 1, 2, 3, 4, 12, 34                           | 1, 2, 3, 4, 123                     | P Range | 0 to 120%      | •                     |  |
| Phase difference of har-<br>monic voltage and harmonic<br>current | θk     | 0    | 1, 2, 3, 4                           | 1, 2, 3, 4, 12                           | 1, 2, 3, 4, 12, 34                           | 1, 2, 3, 4, 123                     |         | 0.00 to 180.00 | •                     |  |
| Harmonic voltage content                                          | HDUk   | %    | 1, 2, 3, 4                           | 1, 2, 3, 4                               | 1, 2, 3, 4                                   | 1, 2, 3, 4                          |         | 0.00 to 500.00 |                       |  |
| Harmonic current content                                          | HDIk   | %    | 1, 2, 3, 4                           | 1, 2, 3, 4                               | 1, 2, 3, 4                                   | 1, 2, 3, 4                          |         | 0.00 to 500.00 |                       |  |
| Harmonic power content                                            | HDPk   | %    | 1, 2, 3, 4                           | 1, 2, 3, 4, 12                           | 1, 2, 3, 4, 12, 34                           | 1, 2, 3, 4, 123                     |         | 0.00 to 500.00 | •                     |  |

### **3.Noise Measurement Items**

| Measurement items | Symbol | Unit | Display range                  |                                                        |
|-------------------|--------|------|--------------------------------|--------------------------------------------------------|
| Voltage noise     | Unf    | Hz   | 0 to Maximum frequency setting | Ten measurements in descending order of U <sub>N</sub> |
|                   | Un     | v    | U to 120% of U range           |                                                        |
| Current noise     | Inf    | Hz   | 0 to Maximum frequency setting | Ten measurements in descending order of I <sub>N</sub> |
|                   | In     | A    | 0 to 120% of I range           |                                                        |

### 4. Power Range Configurations

### (1) With 20 A sensors

| VE         1P2W         6.0000         12.000         24.000         60.000         120.00         240.00           1P3W         3P3W(2M/3M)         12.000         24.000         48.000         120.00         240.00         480.00           3P3W(2M/3M)         12.000         24.000         48.000         120.00         240.00         480.00           WE         3P4W         18.000         36.000         72.000         180.00         360.00         720.00           WE         1P2W         12.000         24.000         48.000         120.00         240.00         480.00           3P3W(2M/3M)         24.000         48.000         96.00         240.00         480.00         0.960           3P3W(2M/3M)         24.000         48.000         96.00         240.00         480.00         0.960           3P3W(2M/3M)         24.000         48.000         96.00         240.00         480.00         0.960           3P4W         36.000         72.000         144.00         360.00         720.00         1.440           3P3W(2M/3M)         60.000         120.00         240.00         600.00         1.2000         2.4000           0000         1P3W         30.000                                                                                                    | V 1.5000 kV |
|----------------------------------------------------------------------------------------------------|-------------|
| Verticity         112.000         120.000         120.000         120.000         120.000         120.000         120.000         120.000         120.000         120.000         120.000         120.000         120.000         120.000         120.000         120.000         120.000         120.000         120.000         120.000         120.000         120.000         120.000         120.000         120.000         120.000         120.000         120.000         120.000         120.000         120.000         120.000         120.000         120.000         120.000         120.000         120.000         120.000         120.000         120.000         120.000         120.000         120.000         120.000         120.000         120.000         120.000         120.000         120.000         120.000         120.000         120.000         120.000         120.000         120.000         120.000         120.000         120.000         120.000         120.000         120.000         120.000         120.000         120.000         120.000         120.000         120.000         120.000         120.000         120.000         120.000         120.000         120.000         120.000         120.000         120.000         120.000         120.000         120.000         120.000 | 600.00      |
| Verticity         112.000         120.000         120.000         120.000         120.000         120.000         120.000         120.000         120.000         120.000         120.000         120.000         120.000         120.000         120.000         120.000         120.000         120.000         120.000         120.000         120.000         120.000         120.000         120.000         120.000         120.000         120.000         120.000         120.000         120.000         120.000         120.000         120.000         120.000         120.000         120.000         120.000         120.000         120.000         120.000         120.000         120.000         120.000         120.000         120.000         120.000         120.000         120.000         120.000         120.000         120.000         120.000         120.000         120.000         120.000         120.000         120.000         120.000         120.000         120.000         120.000         120.000         120.000         120.000         120.000         120.000         120.000         120.000         120.000         120.000         120.000         120.000         120.000         120.000         120.000         120.000         120.000         120.000         120.000         120.000 | 1.2000k     |
| Perform         1P3W<br>3P3W(2M/3M)         24.000         48.000         96.00         240.00         480.00         0.9600           3P4W         36.000         72.000         144.00         360.00         720.00         1.4400           Model         1P2W         30.000         60.000         120.00         300.00         600.00         1.2000           No         1P3W<br>3P3W(2M/3M)         60.000         120.00         240.00         600.00         1.2000k         2.4000           No         1P3W<br>3P3W(2M/3M)         60.000         120.00         240.00         600.00         1.2000k         2.4000           V         1P3W         60.000         120.00         240.00         600.00         1.2000k         2.4000           V         1P3W         60.000         180.00         360.00         0.9000k         1.8000k         3.6000           V         1P2W         60.000         120.00         240.00         600.000         1.2000k         2.4000                                                                                                    | 1.8000k     |
| V         1P2W         30.000         60.000         120.00         300.00         600.00         1.200           N         1P3W<br>3P3W(2M/3M)         60.000         120.00         240.00         600.00         1.2000k         2.4000           N         3P4W         90.00         180.00         360.00         0.9000k         1.8000k         3.6000            1P2W         60.000         120.00         240.00         600.00         1.2000k         2.4000                                                                                                    | 1.2000k     |
| N         1P2W         30.000         60.000         120.00         300.00         600.00         1.200           N         1P3W<br>3P3W(2M/3M)         60.000         120.00         240.00         600.00         1.200k         2.400           N         3P4W         90.00         180.00         360.00         0.9000k         1.8000k         3.600            1P2W         60.000         120.00         240.00         600.00         1.2000k         2.400                                                                                                    | k 2.4000k   |
| V         1P3W<br>3P3W(2M/3M)         60.000         120.00         240.00         600.00         1.2000k         2.4000           X         3P4W         90.00         180.00         360.00         0.9000k         1.8000k         3.6000           X         1P2W         60.000         120.00         240.00         600.00         1.2000k         2.4000                                                                                                    | k 3.6000k   |
| 000000         1P3W<br>3P3W(2M/3M)         60.000         120.00         240.00         600.00         1.2000k         2.4000           N         3P4W         90.00         180.00         360.00         0.9000k         1.8000k         3.6000           V         1P2W         60.000         120.00         240.00         600.00         1.2000k         2.4000                                                                                                    | k 3.0000k   |
| 374W         39.00         160.00         360.00         0.9000k         1.6000k         3.6000k            1P2W         60.000         120.00         240.00         600.00         1.2000k         2.4000                                                                                                    | k 6.0000k   |
|                                                                                                    | k 9.000k    |
|                                                                                                    | k 6.0000k   |
|                                                                                                    | k 12.000k   |
| *         3P4W         180.00         360.00         720.00         1.8000k         3.6000k         7.200k                                                                                                    | k 18.000k   |
| ✓ 1P2W 120.00 240.00 480.00 1.2000k 2.4000k 4.800                                                                                                    | k 12.000k   |
| 1P3W         240.00         480.00         0.9600k         2.4000k         4.8000k         9.600l           3P3W(2M/3M)         260.00         720.00         4.4400k         2.6000k         7.2000k         4.4000k         9.600lk                                                                                                    | 24.000k     |
| <sup>∞</sup> 3P4W 360.00 720.00 1.4400k 3.6000k 7.2000k 14.40                                                                                                    | k 36.000k   |
| ✓ 1P2W 300.00 600.00 1.2000k 3.0000k 6.0000k 12.000                                                                                                    | k 30.000k   |
| 1P3W         600.00         1.2000k         2.4000k         6.0000k         12.000k         24.00           3P3W(2M/3M)         0.0000k         1.2000k         2.6000k         0.0000k         12.000k         24.000k                                                                                                    | k 60.000k   |
| N         3P4W         0.9000k         1.8000k         3.6000k         9.000k         18.000k         36.000k                                                                                                    | k 90.00k    |

Active power (P) units are [W], apparent power (S) units are [VA], and reactive power (Q) units are [VAR] Multiply the range configurations in this table by a factor of 1/10 when using a 2 A sensor, by a factor of 10 when using a 200 A sensor, by a factor of 100 when using a 2 kA sensor, or by a factor of 1000 when using a 20 kA sensor.

| <u>, ,</u> | nt/Phase (Wiring) System/<br>Voltage | 15.000 V | 30.000 V | 60.000 V | 150.00 V | 300.00 V | 600.00 V | 1.5000 kV |
|------------|--------------------------------------|----------|----------|----------|----------|----------|----------|-----------|
| A          | 1P2W                                 | 15.000   | 30.000   | 60.000   | 150.00   | 300.00   | 600.00   | 1.5000k   |
| 1.0000 A   | 1P3W<br>3P3W(2M/3M)                  | 30.000   | 60.000   | 120.00   | 300.00   | 600.00   | 1.2000k  | 3.0000k   |
| -          | 3P4W                                 | 45.000   | 90.00    | 180.00   | 450.00   | 0.9000k  | 1.8000k  | 4.5000k   |
| ۷          | 1P2W                                 | 30.000   | 60.000   | 120.00   | 300.00   | 600.00   | 1.2000k  | 3.0000k   |
| 2.0000 /   | 1P3W<br>3P3W(2M/3M)                  | 60.000   | 120.00   | 240.00   | 600.00   | 1.2000k  | 2.4000k  | 6.0000k   |
| r,         | 3P4W                                 | 90.00    | 180.00   | 360.00   | 0.9000k  | 1.8000k  | 3.6000k  | 9.000k    |
| 4          | 1P2W                                 | 75.000   | 150.00   | 300.00   | 750.00   | 1.5000k  | 3.0000k  | 7.5000k   |
| 5.0000 A   | 1P3W<br>3P3W(2M/3M)                  | 150.00   | 300.00   | 600.00   | 1.5000k  | 3.0000k  | 6.0000k  | 15.000k   |
| 5.         | 3P4W                                 | 225.00   | 450.00   | 0.9000k  | 2.2500k  | 4.5000k  | 9.000k   | 22.500k   |
| ۷          | 1P2W                                 | 150.00   | 300.00   | 600.00   | 1.5000k  | 3.0000k  | 6.0000k  | 15.000k   |
| 10.000 /   | 1P3W<br>3P3W(2M/3M)                  | 300.00   | 600.00   | 1.2000k  | 3.0000k  | 6.0000k  | 12.000k  | 30.000k   |
| 7          | 3P4W                                 | 450.00   | 0.9000k  | 1.8000k  | 4.5000k  | 9.000k   | 18.000k  | 45.000k   |
| 4          | 1P2W                                 | 300.00   | 600.00   | 1.2000k  | 3.0000k  | 6.0000k  | 12.000k  | 30.000k   |
| 20.000 A   | 1P3W<br>3P3W(2M/3M)                  | 600.00   | 1.2000k  | 2.4000k  | 6.0000k  | 12.000k  | 24.000k  | 60.000k   |
| 5(         | 3P4W                                 | 0.9000k  | 1.8000k  | 3.6000k  | 9.000k   | 18.000k  | 36.000k  | 90.00k    |
| 4          | 1P2W                                 | 750.00   | 1.5000k  | 3.0000k  | 7.5000k  | 15.000k  | 30.000k  | 75.000k   |
| 50.000 A   | 1P3W<br>3P3W(2M/3M)                  | 1.5000k  | 3.0000k  | 6.0000k  | 15.000k  | 30.000k  | 60.000k  | 150.00k   |
| 2(         | 3P4W                                 | 2.2500k  | 4.5000k  | 9.000k   | 22.500k  | 45.000k  | 90.00k   | 225.00k   |

### (2) With 50 A sensors

Active power (P) units are [W], apparent power (S) units are [VA], and reactive power (Q) units are [VAR] Multiply the range configurations in this table by a factor of 1/10 when using a 5 A sensor or by a factor of 10 when using a 500 Å sensor.

### (3) With 1000 A sensors

| Curre     | nt/Phase (Wiring) System/<br>Voltage | 15.000 V | 30.000 V | 60.000 V | 150.00 V | 300.00 V | 600.00 V | 1.5000 kV |
|-----------|--------------------------------------|----------|----------|----------|----------|----------|----------|-----------|
| A         | 1P2W                                 | 300.00   | 600.00   | 1.2000k  | 3.0000k  | 6.0000k  | 12.000k  | 30.000k   |
| 20.000 /  | 1P3W<br>3P3W (2M/3M)                 | 600.00   | 1.2000k  | 2.4000k  | 6.0000k  | 12.000k  | 24.000k  | 60.000k   |
| 7         | 3P4W                                 | 0.9000k  | 1.8000k  | 3.6000k  | 9.000k   | 18.000k  | 36.000k  | 90.00k    |
| ۷         | 1P2W                                 | 600.00   | 1.2000k  | 2.4000k  | 6.0000k  | 12.000k  | 24.000k  | 60.000k   |
| 40.000 /  | 1P3W<br>3P3W (2M/3M)                 | 1.2000k  | 2.4000k  | 4.8000k  | 12.000k  | 24.000k  | 48.000k  | 120.00k   |
| 4         | 3P4W                                 | 1.8000k  | 3.6000k  | 7.2000k  | 18.000k  | 36.000k  | 72.000k  | 180.00k   |
| A         | 1P2W                                 | 1.5000k  | 3.0000k  | 6.0000k  | 15.000k  | 30.000k  | 60.000k  | 150.00k   |
| 100.00    | 1P3W<br>3P3W (2M/3M)                 | 3.0000k  | 6.0000k  | 12.000k  | 30.000k  | 60.000k  | 120.00k  | 300.00k   |
| 7         | 3P4W                                 | 4.5000k  | 9.000k   | 18.000k  | 45.000k  | 90.00k   | 180.00k  | 450.00k   |
| A         | 1P2W                                 | 3.0000k  | 6.0000k  | 12.000k  | 30.000k  | 60.000k  | 120.00k  | 300.00k   |
| 200.00 /  | 1P3W<br>3P3W (2M/3M)                 | 6.0000k  | 12.000k  | 24.000k  | 60.000k  | 120.00k  | 240.00k  | 600.00k   |
| 3         | 3P4W                                 | 9.000k   | 18.000k  | 36.000k  | 90.00k   | 180.00k  | 360.00k  | 0.9000M   |
| 4         | 1P2W                                 | 6.0000k  | 12.000k  | 24.000k  | 60.000k  | 120.00k  | 240.00k  | 600.00k   |
| 400.00 A  | 1P3W<br>3P3W (2M/3M)                 | 12.000k  | 24.000k  | 48.000k  | 120.00k  | 240.00k  | 480.00k  | 1.2000M   |
| 4         | 3P4W                                 | 18.000k  | 36.000k  | 72.000k  | 180.00k  | 360.00k  | 720.00k  | 1.8000M   |
| A         | 1P2W                                 | 15.000k  | 30.000k  | 60.000k  | 150.00k  | 300.00k  | 600.00k  | 1.5000M   |
| 1.0000 kA | 1P3W<br>3P3W (2M/3M)                 | 30.000k  | 60.000k  | 120.00k  | 300.00k  | 600.00k  | 1.2000M  | 3.0000M   |
| ÷.        | 3P4W                                 | 45.000k  | 90.00k   | 180.00k  | 450.00k  | 0.9000M  | 2.4000M  | 4.5000M   |

Active power (P) units are [W], apparent power (S) units are [VA], and reactive power (Q) units are [VAR]

### 1. Calculation Formulas for Basic Measurement Items

| Phase<br>System<br>Items                 | 1P2W                                                                                                    | 1P3W                                                            | 3P3W2M                                     | 3P3W3M                                                                                                    | 3P4W                                                                                                    |  |
|------------------------------------------|----------------------------------------------------------------------------------------------------|-----------------------------------------------------------------|--------------------------------------------|----------------------------------------------------------------------------------------------------|----------------------------------------------------------------------------------------------------|--|
| Voltage RMS                              | $Urms(i) = \sqrt{\frac{1}{M} \sum_{S=0}^{M-1} (U(i)s)^2}$                                                     | 2                                                               | $Vrms_1 + Urms_2$ )<br>$Vrms_3 + Urms_4$ ) | $Urms_{123} = \frac{1}{3}(Urms_{123})$                                                                                                    | $s_1 + Urms_2 + Urms_3)$                                                                                                    |  |
| Voltage MEAN                             | $Umn(i) = \frac{\pi}{2\sqrt{2}} \frac{1}{M} \sum_{S=0}^{M-1}  U(i)s $                                         | $Umn_{12} = \frac{1}{2}(Un)$ $Umn_{34} = \frac{1}{2}(Un)$       |                                            | $Umn_{123} = \frac{1}{3}(Umn_{123})$                                                                                                    | $n_1 + Umn_2 + Umn_3)$                                                                                                    |  |
| Voltage AC component                     |                                                                                                    | Uac(i) =                                                        | $(Urms(i))^2 - (Ud$                        | $(c(i))^2$                                                                                                    |                                                                                                    |  |
| Voltage simple<br>average                | $Udc(i) = \frac{1}{M} \sum_{s=0}^{M-1} U(i)s$                                                                 |                                                                 |                                            |                                                                                                    |                                                                                                    |  |
| Voltage<br>fundamental wave<br>component | На                                                                                                    | Harmonic voltage <i>U1(i)</i> for harmonic calculation formulas |                                            |                                                                                                    |                                                                                                    |  |
| Peak voltage                             | $U_{pk}(i)_{+} = U(i)_{s}$ Maximum <i>M</i> value<br>$U_{pk}(i)_{-} = U(i)_{s}$ Minimum <i>M</i> value        |                                                                 |                                            |                                                                                                    |                                                                                                    |  |
| THD Voltage<br>Percentage                | Uthd(i) in harmonic calculation formulas                                                                      |                                                                 |                                            |                                                                                                    |                                                                                                    |  |
| Voltage ripple rate                      | $\frac{\left \left(U_{pk}(i)+-U_{pk}(i)-\right)\right }{\left(2\times\left U_{de}(i)\right \right)}\times100$ |                                                                 |                                            |                                                                                                    |                                                                                                    |  |
| Voltage unbalance<br>factor              | _                                                                                                    | _                                                               | _                                          | $Uunb_{123} = \sqrt{\frac{1}{1}}$ $\beta = \frac{U_{12}^4}{(U_{12}^2 + U_{12}, U_{23}, and U_{31} are fages (between lines) of calculations. For 3P4W ance is detected from converted to voltage bolations.$ | $\frac{U_{23}^4 + U_{31}^4}{U_{23}^2 + U_{31}^2}$<br>undamental rms volt-<br>btained from harmonic<br>/ systems, voltage bal-<br>phase voltage, but is |  |

(i): Measurement channel

M: Number of synchronous samples

s: Sample (data point) number

| Phase<br>System<br>Items                 | 1P2W                                                                                                   | 1P3W                                                    | 3P3W2M                                | 3P3W3M                                                                                                    | 3P4W                                                                                                    |  |
|------------------------------------------|----------------------------------------------------------------------------------------------------|---------------------------------------------------------|---------------------------------------|----------------------------------------------------------------------------------------------------|----------------------------------------------------------------------------------------------------|--|
| Current RMS                              | $Irms(i) = \sqrt{\frac{1}{M} \sum_{S=0}^{M-1} (I(i)s)^2}$                                              | 2                                                       | $Irms_1 + Irms_2)$ $Irms_3 + Irms_4)$ | $Irms_{123} = \frac{1}{3}(Irm.$                                                                                                    | $s_1 + Irms_2 + Irms_3$ )                                                                                                |  |
| Current MEAN                             | $Imn(i) = \frac{\pi}{2\sqrt{2}} \frac{1}{M} \sum_{S=0}^{M-1}  I(i)s $                                  | $Imn_{12} = \frac{1}{2}(I)$ $Imn_{34} = \frac{1}{2}(I)$ |                                       | $Imn_{123} = \frac{1}{3}(Imn_{123})$                                                                                                    | $T_1 + Imn_2 + Imn_3)$                                                                                                   |  |
| Current AC component                     |                                                                                                    | $Iac(i) = \sqrt{(}$                                     | $Irms(i))^2 - (Idc(i))^2$             | )))2                                                                                                    |                                                                                                    |  |
| Current simple<br>average                |                                                                                                    | $Idc(i) = \frac{1}{M} \sum_{s=0}^{M-1} I(i)s$           |                                       |                                                                                                    |                                                                                                    |  |
| Current<br>fundamental wave<br>component | Ha                                                                                                    | rmonic current II(                                      | <i>i)</i> in harmonic calc            | ulation formulas                                                                                                    |                                                                                                    |  |
| Peak current                             | $I_{pk}(i)_{+} = I(i)_{s}$ Maximum <i>M</i> value<br>$I_{pk}(i)_{-} = I(i)_{s}$ Minimum <i>M</i> value |                                                         |                                       |                                                                                                    |                                                                                                    |  |
| THD Current<br>Percentage                |                                                                                                    | <i>Ithd(i)</i> in harmonic calculation formulas         |                                       |                                                                                                    |                                                                                                    |  |
| Current ripple rate                      | $rac{\left (I_{ ho k}(i)_{+} - I_{ ho k}(i)_{-}) ight }{(2 	imes \left I_{dc}(i) ight )} 	imes 100$   |                                                         |                                       |                                                                                                    |                                                                                                    |  |
| Current unbalance<br>factor              | _                                                                                                    | _                                                       | _                                     | $Iunb_{123} = \sqrt{\frac{1}{1}}$ $\beta = \frac{I_{12}^4}{(I_{12}^2 + I_{12}, I_{23}, and I_{31} are functions}$ (between lines) obtain lations. For 3P3W3M at these are converted to for calculations. | $\frac{-I_{23}^4 + I_{31}^4}{I_{23}^2 + I_{31}^2}$<br>damental rms currents<br>from harmonic calcu-<br>and 3P4W systems, |  |

(i) : Measurement channel

M : Number of synchronous samples s : Sample (data point) number

| Phase<br>System<br>Items | 1P2W                                                                                                    | 1P3W                                                                                                   | 3P3W2M                                                                            | 3P3W3M                                                                                                    | 3P4W                        |  |
|--------------------------|----------------------------------------------------------------------------------------------------|----------------------------------------------------------------------------------------------------|-----------------------------------------------------------------------------------|----------------------------------------------------------------------------------------------------|-----------------------------|--|
|                          | $P(i) = \frac{1}{M} \sum_{s=0}^{M-1} (U(i)s \times I(i)s)$                                                                                                    | × $I(i)s$ ) $P_{12} = P_1 + P_2$<br>$P_{34} = P_3 + P_4$                                               |                                                                                   | $P_{123} = P_1 + P_2 + P_3$                                                                                                    |                             |  |
| Active<br>power          |                                                                                                    |                                                                                                    |                                                                                   |                                                                                                    |                             |  |
| Apparent<br>power        | $S(i) = U(i) \times I(i)$                                                                                                    |                                                                                                    | $S_{12} = \frac{\sqrt{3}}{2}(S_1 + S_2)$ $S_{34} = \frac{\sqrt{3}}{2}(S_3 + S_4)$ | When calculation method TYPE1<br>is selected<br>SI23 = SI + S2 + S3<br>When calculation method TYPE2<br>is selected<br>$S_{123} = \frac{\sqrt{3}}{3}(U_1 \times I_1 + U_2 \times I_3 + U_3 \times I_2)$ | $S_{123} = S_1 + S_2 + S_3$ |  |
|                          | <ul> <li>Select U(i) and i(i) from rms</li> <li>Use phase voltage for voltage</li> </ul>                                                                                                    |                                                                                                    | 3M and 3P4W wirings                                                               | for calculation method TYPE1.                                                                                                    |                             |  |
|                          | $Q(i) = si(i) \sqrt{S(i)^2 - P(i)^2}$                                                                                                    | ase voltage for voltage U(i) during 3P3W3M and 3P4W wirin<br>$g_{12} = Q_1 + Q_2$ $Q_{34} = Q_3 + Q_4$ |                                                                                   | When calculation method TYPE1<br>is selected<br>Q123 = Q1 + Q2 + Q3<br>When calculation method TYPE2<br>is selected<br>$Q123 = Si_{123} \sqrt{S_{123}^2 - P_{123}^2}^2$                                 |                             |  |
| Reactive<br>power        | <ul> <li>The polarity sign (si) for reactive power (Q) is indicated by [no sign] for lag or [–] for lead.</li> <li>The polarity sign (si(i)) for each channel (i) is acquired from lag or lead of the voltage waveform U(i)s and current waveform U(i)s and current waveform U(i)s and curr</li></ul> |                                                                                                    |                                                                                   |                                                                                                    |                             |  |
|                          | <ul> <li>For 3P4W system, voltages</li> <li>Use calculation method TY sign <i>si</i><sub>123</sub> from the sign for g</li> </ul>                                                                                                    | PE2's $S_{123}$ for $S_{123}$ une                                                                      | der 3P3W3M wiring fo                                                              | or calculation method TYPE2, a                                                                                                    | nd obtain the polari        |  |
| Power<br>factor          | $\lambda(i) = si(i) \left  \frac{P(i)}{S(i)} \right $                                                                                                    | $\lambda_{12} = si_{12}$<br>$\lambda_{34} = si_{34}$                                                   |                                                                                   | $\lambda_{123} = si_{123} \frac{P_{123}}{S_{123}}$                                                                                                    |                             |  |
|                          |                                                                                                    | ach channel ( $i$ ) is acq                                                                             | uired from lag or lead                                                            | [-] for lead.<br>of the voltage waveform <i>U(i)s</i> a<br>alues <i>Q12, Q34</i> , and <i>Q123</i> , resp                                                                                               |                             |  |
| Power<br>phase           | $\phi(i) = si(i)cos^{-l}  \lambda(i) $                                                                                                    | $\phi_{12} = si12c$ $\phi_{34} = si34c$                                                                | 1 1                                                                               | $\phi_{123} = si_{123} cos^{-1}  \lambda $                                                                                                    | 123                         |  |
| angle                    |                                                                                                    | 34, and si123 are acqu                                                                                 | uired from reactive por                                                           | ad of the voltage waveform $U(i$ wer values $Q12, Q34$ , and $Q1$   is used.                                                                                                    |                             |  |

(*i*) : Measurement channel M : Number of synchronous samples

s : Sample (data point) number

Calculation Formulas

| Items | Setting Units                                                  |                                  | Calculation Formulas                                                                                                    |  |  |
|-------|----------------------------------------------------------------|----------------------------------|----------------------------------------------------------------------------------------------------|--|--|
|       | V (DC Voltage)                                                 | $\frac{1}{M}\sum_{s=0}^{M-1} As$ |                                                                                                    |  |  |
| CH A  |                                                                | For Analog DC                    | A [V] × CH A scaling setting                                                                                                    |  |  |
| СПА   | N• m, mN• m, or kN• m common to all mea-<br>surements (torque) | For Frequency                    | (Measurement freq. – <i>fc</i> setting value) × rated torque setting value)                                                                                                    |  |  |
|       |                                                                |                                  | fd setting value                                                                                                    |  |  |
|       | <i>M</i> :Number of syn                                        | chronous samples,                | S :Sample (data point) number                                                                                                    |  |  |
|       | V (DC Voltage)                                                 |                                  | $\frac{1}{M}\sum_{s=0}^{M-1}Bs$                                                                                                    |  |  |
|       |                                                                | For Analog DC                    | B [V] × CH B scaling setting                                                                                                    |  |  |
| СН В  | Hz (Frequency)                                                 | Pulse input                      | $\frac{\text{set no. of poles \times pulse frequency}}{2 \times \text{set no. of pulses}} *_{1}$ Polarity sign si is obtained from the rise/fall edge and logic level (High/Low) of A Phase pulse and B Phase pulse. |  |  |
|       | r/min (rotation rate)                                          | For Analog DC                    | B [V] × CH B scaling setting                                                                                                    |  |  |
|       |                                                                | Pulse input                      | 2 × 60 × frequency [Hz] (calculated from above Pulse Input value *1)<br>set no. of poles                                                                                                    |  |  |
|       | N∙ m (CH A units)                                              | (CH A display value)             | $\times \frac{2 \times \pi \times (\text{CH B display value})}{60}$                                                                                                    |  |  |
| Pm    | mN• m (CH A units)                                             | (CH A display value)             | $\times \frac{2 \times \pi \times (\text{CH B display value})}{60 \times 1000}$                                                                                                    |  |  |
|       | kN∙ m (CH A units)                                             | (CH A display value)             | $\times \frac{2 \times \pi \times (\text{CH B display value}) \times 1000}{60}$                                                                                                    |  |  |
|       | Calculation is disabled when CH A units are                    | not those specified              | above, and when CH B units are set to other than r/min.                                                                                                    |  |  |
|       | Hz (CH B units)                                                | 100 ×                            | Input frequency -  CH B display value <br>Input frequency                                                                                                    |  |  |
| Slip  | r/min (CH B units)                                             | 100 ×                            | nput frequency -  CH B display value × set no. of poles<br>2 × 60 × Input frequency                                                                                                    |  |  |
|       | Select an input frequency $(f_1 \text{ to } f_4)$              |                                  |                                                                                                    |  |  |
|       |                                                                |                                  |                                                                                                    |  |  |

2. Motor analysis measurement items calculation formulas

 Items
 Setting Units

### 3. Harmonic Measurement Calculation Formulas

| Phase<br>System<br>Items                                | 1P2W                                                                                                    | 1P3W                            | 3P3W2M                      | 3P3W3M                                                                                                    | 3P4W         |  |
|---------------------------------------------------------|----------------------------------------------------------------------------------------------------|---------------------------------|-----------------------------|----------------------------------------------------------------------------------------------------|--------------|--|
| Harmonic<br>voltage                                     |                                                                                                    |                                 |                             | $U_{k(i)} = \sqrt{(U_{kr(i)})^2 + (U_{ki(i)})^2}$                                                                                                    |              |  |
| Harmonic<br>voltage<br>Phase angle                      | $\theta Uk(i) = tan^{-l} \left( \frac{Ukr(i)}{-Uki(i)} \right)$                                                                       |                                 |                             |                                                                                                    |              |  |
| Harmonic<br>current                                     | $I_{k(i)} = \sqrt{\left(I_{kr(i)}\right)^2 + \left(I_{ki(i)}\right)^2}$                                                               |                                 |                             |                                                                                                    |              |  |
| Harmonic<br>current<br>Phase angle                      |                                                                                                    |                                 |                             | $\theta I_{k(i)} = tan^{-l} \left( \frac{I_{kr(i)}}{-I_{ki(i)}} \right)$                                                                                                    |              |  |
| Harmonic<br>effective<br>power                          | $P_{k(i)} = U_{kr(i)} \times I_{kr(i)} + U_{ki(i)} \times I_{ki(i)}$                                                                  |                                 | $U_{ki(i)} 	imes I_{ki(i)}$ | $P_{k1} = \frac{1}{3}(U_{kr1} - U_{kr3}) \times I_{kr1} + \frac{1}{3}(U_{ki1} - U_{ki3}) \times I_{ki1}$ $P_{k2} = \frac{1}{3}(U_{kr2} - U_{kr1}) \times I_{kr2} + \frac{1}{3}(U_{ki2} - U_{ki1}) \times I_{ki2}$ $P_{k3} = \frac{1}{3}(U_{kr3} - U_{kr2}) \times I_{kr3} + \frac{1}{3}(U_{ki3} - U_{ki2}) \times I_{ki3}$ $P_{k4} = U_{kr4} \times I_{kr4} + U_{ki4} \times I_{ki4}$ | Same as 1P2W |  |
|                                                         | -                                                                                                    | $P_{k12} = P_k$ $P_{k34} = P_k$ |                             | $P_{k123} = P_{k1} + P_{k2} + P_{k3}$                                                                                                    |              |  |
| Harmonic<br>reactive power<br>(only used<br>internally) | $Q_{k(i)} = U_{kr(i)} \times I_{ki(i)} - U_{ki(i)} \times I_{kr(i)}$                                                                  |                                 | $U_{ki(i)} 	imes I_{kr(i)}$ | $Q_{k1} = \frac{1}{3}(U_{kr1} - U_{kr3}) \times I_{ki1} - \frac{1}{3}(U_{ki1} - U_{ki3}) \times I_{kr1}$ $Q_{k2} = \frac{1}{3}(U_{kr2} - U_{kr1}) \times I_{ki2} - \frac{1}{3}(U_{ki2} - U_{ki1}) \times I_{kr2}$ $Q_{k3} = \frac{1}{3}(U_{kr3} - U_{kr2}) \times I_{ki3} - \frac{1}{3}(U_{ki3} - U_{ki2}) \times I_{kr3}$ $Q_{k4} = U_{kr4} \times I_{ki4} - U_{ki4} \times I_{kr4}$ | Same as 1P2W |  |
|                                                         | _                                                                                                    | $Q_{k12} = Q_k$ $Q_{k34} = Q_k$ |                             | $Q_{k123} = Q_{k1} + Q_{k2} + Q_{k3}$                                                                                                    |              |  |
| Harmonic                                                |                                                                                                    |                                 |                             | $\boldsymbol{\theta}_{k(i)} = \boldsymbol{\theta} I_{k(i)} - \boldsymbol{\theta} U_{k(i)}$                                                                                                    |              |  |
| voltage<br>Current phase<br>angle                       | $- \theta_{k12} = tan^{-1} \left( \frac{Q_{k12}}{P_{k12}} \right)$ $- \theta_{k34} = tan^{-1} \left( \frac{Q_{k34}}{P_{k34}} \right)$ |                                 |                             | $\theta_{k123} = \tan^{-1}\left(\frac{Q_{k123}}{P_{k123}}\right)$                                                                                                    |              |  |

(i): Measurement channel

k: Order of analysis

r: Real part of complex result of FFT

i: Imaginary part of complex result of FFT

Harmonic voltage phase angle and harmonic current phase angle are corrected to the fundamental waveform of the harmonic sync source that serves as a phase reference point of  $0^{\circ}$  (except when an external harmonic sync source is used).

| Phase<br>System<br>Items       | 1P2W                                      | 1P3W                                               | 3P3W2M                         | 3                                         | 3P3W3M                                                                                                 | 3P4W       |  |
|--------------------------------|-------------------------------------------|----------------------------------------------------|--------------------------------|-------------------------------------------|----------------------------------------------------------------------------------------------------|------------|--|
| Harmonic<br>voltage<br>content | $Uhd_{k(i)} = \frac{U_k}{U_l} \times 100$ |                                                    |                                |                                           |                                                                                                    |            |  |
| Harmonic<br>current<br>content |                                           |                                                    |                                | $Ihd_{k(i)} = \frac{I_k}{I_l} \times 100$ | 0                                                                                                    |            |  |
| Harmonic<br>power<br>content   |                                           |                                                    |                                | $Phd_{k(i)} = \frac{P_k}{P_l} \times 10$  | 00                                                                                                    |            |  |
| THD Voltage<br>Percentage      | Uth                                       | $nd(i) = \frac{\sqrt{\sum_{k=2}^{K} U}}{U}$        | $\frac{(U_k)^2}{1} \times 100$ | (with THD-F setting), or                  | $\frac{\sqrt{\sum_{k=2}^{K} (U_k)^2}}{\sqrt{\sum_{k=1}^{K} (U_k)^2}} \times 100 \text{ (with THD-1)}$  | R setting) |  |
| THD Current<br>Percentage      | Ith                                       | $d(i) = \frac{\sqrt{\sum_{k=2}^{K} I_{i}}}{I_{i}}$ | $(I_k)^2 \longrightarrow 100$  | (with THD-F setting), or                  | $\frac{\sqrt{\sum_{k=2}^{K} (I_k)^2}}{\sqrt{\sum_{k=1}^{K} (I_k)^2}} \times 100  \text{(with THD-II)}$ | R setting) |  |

(i) : Measurement channel
k : Order of analysis
K : Maximum analysis order (depending on sync frequency)

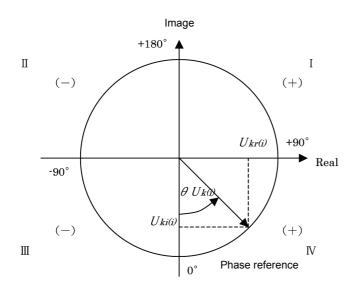

| I                                | $\tan^{-l}\left(\frac{U_{kr(i)}}{-U_{ki(i)}}\right) + 180^{\circ}$ |
|----------------------------------|--------------------------------------------------------------------|
| III, IV                          | $\tan^{-l}\left(\frac{U_{kr(i)}}{-U_{ki(i)}}\right)$               |
| II                               | $\tan^{-l}\left(\frac{Ukr(i)}{-Uki(i)}\right) - 180^{\circ}$       |
| $U_{ki(i)} = 0, \ U_{kr(i)} < 0$ | -90°                                                               |
| $U_{ki(i)} = 0, \ U_{kr(i)} > 0$ | +90°                                                               |
| $U_{ki(i)} < 0, \ U_{kr(i)} = 0$ | 0°                                                                 |
| $U_{ki(i)} > 0, \ U_{kr(i)} = 0$ | +180°                                                              |
| $U_{ki(i)} = 0, \ U_{kr(i)} = 0$ | 0°                                                                 |

### 4. Noise measurement parameter calculation formulas

| Items         | Calculation Formulas                  |
|---------------|---------------------------------------|
| Voltage noise | $Un = \sqrt{(U_{kr})^2 + (U_{ki})^2}$ |
| Current noise | $In = \sqrt{(I_{kr})^2 + (I_{ki})^2}$ |

r: Post-FFT real part

*i* : Post-FFT imaginary part

# **10.7 Wiring System Diagram Specifications**

### Single Phase 2-wire (1P2W)

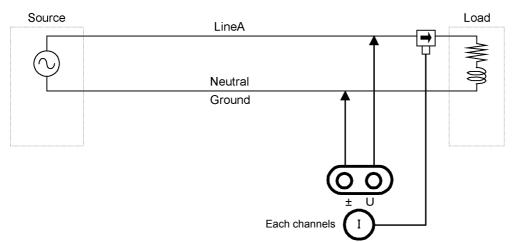

### Single Phase 3-wire (1P3W)

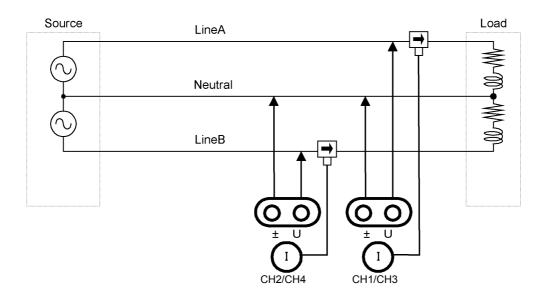

### 3-Phase 3-Wire 2-Measurement (3P3W2M)

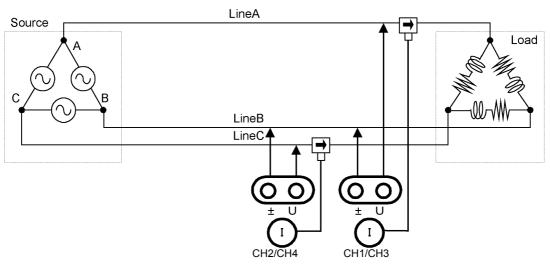

### 3-Phase 3-Wire 3-Measurement (3P3W3M)

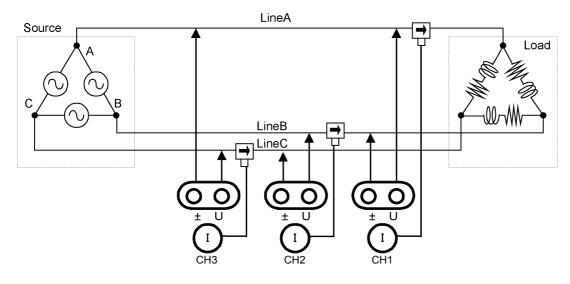

### 3-Phase 4-Wire (3P4W)

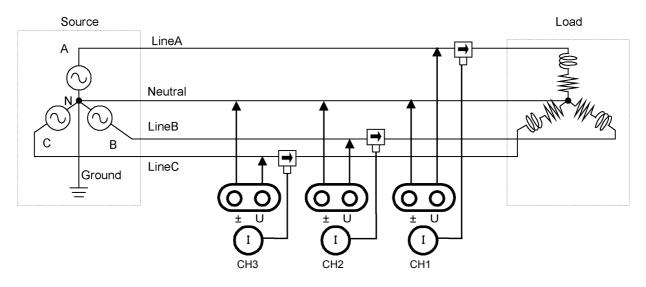

# Maintenance and Service

# **Chapter 11**

# 11.1 Cleaning

# **NOTE** • To clean the instrument, wipe it gently with a soft cloth moistened with water or mild detergent. Never use solvents such as benzene, alcohol, acetone, ether, ketones, thinners or gasoline, as they can deform and discolor the case.

• Wipe the LCD gently with a soft, dry cloth.

# **11.2 Troubleshooting**

Before requesting instrument repair or inspection, please read "Before returning for repair" (p. 224) and Section "11.3 Error Indication" (p. 226).

### Inspection and repair

| <b>MARNING</b> | Touching any of the high-voltage points inside the instrument is very dangerous.<br>Do not attempt to modify, disassemble or repair the instrument; as fire, electric<br>shock and injury could result.                                                                                                    |  |  |  |
|----------------|----------------------------------------------------------------------------------------------------|--|--|--|
| <b>AUTION</b>  | If the protective functions of the instrument are damaged, either remove it from service<br>or mark it clearly so that others do not use it inadvertently. The instrument contains a<br>built-in backup lithium battery, which offers a service life of about ten years. If the date<br>and time deviate substantially when the instrument is switched on, it is the time to<br>replace that battery. Contact your authorized Hioki distributor or reseller.                                                                                                    |  |  |  |
| NOTE           | <ul> <li>If damage is suspected, check the "Before returning for repair" (p. 224) section before contacting your authorized Hioki distributor or reseller. However, in the following cases, immediately stop using the instrument, unplug the power cord and contact your authorized Hioki distributor or reseller.</li> <li>When the nature of the damage is clearly evident</li> <li>When measurement is impossible</li> <li>After long-term storage in adverse conditions such as high temperature or humidity</li> <li>After being subject to severe shock during transport</li> <li>After severe exposure to water, oil, or dust (internal insulation can be degraded by oil or water, causing increase hazard of electric shock or fire)</li> </ul> |  |  |  |

• If measurement settings cannot be saved, contact Hioki for repair.

### Transporting the instrument

Pack the instrument so that it will not sustain damage during shipping, and include a description of existing damage. We do not take any responsibility for damage incurred during shipping.

### Replaceable parts and useful life

Certain parts require replacement periodically and at the end of their useful life: (Useful life depends on the operating environment and frequency of use. Operation cannot be guaranteed beyond the following periods)

| Part                                  | Useful Life      | Remarks                                                                                                    |  |
|---------------------------------------|------------------|----------------------------------------------------------------------------------------------------|--|
| Electrolytic<br>Capacitors            | Approx. 10 years | The useful life of electrolytic capacitors depends on the operating envi-<br>ronment. The board(s) on which these components are mounted must<br>be replaced.                                                                                                    |  |
| Lithium battery                       | Approx. 10 years | The instrument contains a built-in backup lithium battery, which offers a service life of about ten years. If the date and time deviate substantially when the instrument is switched on, or backup error is returned in self-test, it is the time to replace that battery. Contact your authorized Hioki distributor or reseller. |  |
| Fan motor                             | Approx. 6 years  | Assuming 24 hours of use per day                                                                                                    |  |
| LCD backlight<br>(to half brightness) | Approx. 8 years  | Assuming 24 hours of use per day                                                                                                    |  |

### Before returning for repair

| Symptom                                                          | Check Item, or Cause                                                                                           | Remedy and Reference                                                                                                    |
|------------------------------------------------------------------|----------------------------------------------------------------------------------------------------|----------------------------------------------------------------------------------------------------|
| The display does<br>not appear when<br>you turn the power<br>on. | Is the power cord unplugged?<br>Is it properly connected?                                                      | Confirm that the power cord is properly con-<br>nected.<br>See "3.4 Connecting the Power Cord" (p. 31)                                                                                                    |
| Keys do not work.                                                | Are the keys locked?                                                                                           | Hold $\begin{bmatrix} ESC \\ I < n \end{bmatrix}$ for three seconds to disable the key-lock function.                                                                                                    |
| The <b>MENU</b> key is<br>lit, but the screen is<br>blank        | The LCD backlight is set to turn off after a speci-<br>fied interval.                                          | Press any key.<br><b>See</b> "LCD back light" (p. 130)                                                                                                    |
| Voltage or current measurement                                   | Are the voltage measurement and current sensor cables connected properly?                                      | Check connections and wiring.<br>See "3.6 Connecting the Voltage Measure-<br>ment Cables" (p. 32), "3.12 Verifying<br>Correct Wiring (Connection Check)"<br>(p. 46)                                                                                                   |
| values are not<br>displayed                                      | Is the proper input channel displayed (e.g., when measuring input on CH1, is the <b>[CH1]</b> page displayed)? | Press <ul> <li>to change the input channel page.</li> </ul> See "4.2 Viewing Power Measurements, and Changing the Measurement Configuration" (p. 51)                                                                                                    |
| Effective power is not displayed.                                | Are the settings for voltage range/current range, and zero-suppression correct?                                | Set appropriate values for voltage range/<br>current range.<br>When the input is too small in relation to the<br>range, set the zero-suppression to 0.1% or<br>OFF.<br>See "4.2.2 Selecting Ranges" (p. 53)<br>See "Chapter 6 Changing System Set-<br>tings" (p. 129) |
|                                                                  | Is the input frequency within the range 0.5 Hz to 5 kHz?                                                       | Verify the input frequency using the noise<br>measurement function.<br>See "4.6 Viewing Noise Measurement Val-<br>ues (FFT Function)" (p. 85)                                                                                                    |
| Frequency mea-<br>surement is impos-<br>sible, measured          | Is the input frequency below the lower limit set-<br>ting?                                                     | Set the lower limit frequency for measure-<br>ment.<br>See "4.2.4 Frequency Measurement Set-<br>tings" (p. 60)                                                                                                    |
| values are unstable                                              | Is the sync source input correct?<br>Is the range of the sync source input too high?                           | Check the sync source settings.<br>See "4.2.3 Selecting the Sync Source" (p. 58),<br>"4.2.2 Selecting Ranges" (p. 53)                                                                                                    |
|                                                                  | Is the measurement target a largely distorted waveform such as PWM?                                            | Set the zero-crossing filter to "Strong".<br>See 4.2.3 "Setting the Zero-Crossing Fil-<br>ter" (p. 59)                                                                                                    |

| Symptom                                                                                | Check Item, or Cause                                                                                                    | Remedy and Reference                                                                                                    |
|----------------------------------------------------------------------------------------|----------------------------------------------------------------------------------------------------|----------------------------------------------------------------------------------------------------|
| 3-phase voltage is measured low                                                        | Is the phase voltage measured under the $\Delta\text{-}Y$ transform function?                                                 | Turn OFF the Δ-Y transform function.<br>See "5.5 Delta Star (Δ-Y)Transform Func-<br>tion" (p. 118)                                                                                                    |
|                                                                                        | Is the wiring correct?                                                                                                    | Check that the wiring is correct.<br>See "3.12 Verifying Correct Wiring (Con-<br>nection Check)" (p. 46)                                                                                               |
| Power measure-<br>ment value is<br>strange.                                            | Is the rectification method and LPF correct?                                                                                  | Set the correct rectification method.<br>Try turning OFF the LPF if the LPF is set.<br>See "4.2.5 Selecting the Rectification<br>Method" (p. 62)<br>See "4.2.7 Setting the Low-Pass Filter" (p.<br>64) |
| Current does not<br>show 0 even with no<br>input                                       | Is a low current range used under the universal<br>Clamp-on CT?<br>Could be due to high frequency noise of current<br>sensor. | Set the LPF to 100kHz and then carry out<br>zero adjust.<br>See "4.2.7 Setting the Low-Pass Filter"<br>(p. 64)<br>See "3.11 Attaching to the Lines to be Mea-<br>sured and Zero Adjustment" (p. 44)    |
| Apparent power and<br>reactive power of<br>the inverter's sec-<br>ondary side are dif- | Is the rectification method the same as other measuring devices?                                                              | Set the rectification method same as other<br>measuring devices.<br>See "4.2.5 Selecting the Rectification<br>Method" (p. 62)                                                                          |
| ferent from other<br>measuring devices<br>Voltage value is dis-<br>played high         | Calculation method may be different.                                                                                          | Set the calculation method to TYPE2.<br>See "5.6 Selecting the Calculation Method"<br>(p. 120)                                                                                                    |
| Number of motor                                                                        | Is the pulse output the voltage output?<br>Pulse of the open collector output cannot be de-<br>tected.                        | Select a voltage output suitable for the set-<br>ting of the CH B pulse input.<br>See 10.2 "6. Motor Analysis Specifications<br>(Model PW3390-03 only)" (p. 199)                                       |
| rotations cannot be<br>measured                                                        | Is there noise in the pulse output?                                                                                           | Confirm the cable wiring.<br>Ground the encoder providing the pulse out-<br>put.<br>Condition may improve when the common<br>side of the signal is grounded.                                           |
| Torque frequency<br>input cannot be<br>measured.                                       | Are the frequency input voltage level and fre-<br>quency within the instrument's valid input range?                           | Use a torque gauge that generates 1 kHz to<br>100 Hz frequency output in the form of an<br>RS-422 complementary signal.<br>See 10.2 "(1) Analog DC Input (CH A/CH<br>B)" (p. 199)                      |
| An unusually big<br>value is recorded in<br>the saved data                             | Is the range exceeded?                                                                                                    | Select an appropriate range setting.<br>See "4.2.2 Selecting Ranges" (p. 53)<br>See "Appendix 2 Measurement Data Sav-<br>ing Format" (p. A2)                                                           |

### When no apparent cause can be established

Perform a system reset.

This will return all settings to their factory defaults. See "6.1 Initializing the Instrument (System Reset)" (p. 132)

# **11.3 Error Indication**

An error indicator appears when an error occurs. Refer to the corresponding countermeasure for each case. Press  $\frac{1500}{2000}$  to clear the error indicator.

| Error display                                                                                                    | Cause                                                                                                    | Remedy                                                                                        |
|----------------------------------------------------------------------------------------------------|----------------------------------------------------------------------------------------------------|-----------------------------------------------------------------------------------------------|
| FPGA initializing error                                                                                          | FPGA boot error.                                                                                                    |                                                                                               |
| Sub CPU initializing error.                                                                                      | Sub CPU boot error.                                                                                                    |                                                                                               |
| DRAM error.                                                                                                    | DRAM error.                                                                                                    |                                                                                               |
| SRAM error.                                                                                                    | SRAM error.                                                                                                    | Repair is required.<br>Contact your authorized Hioki distributor or                           |
| Invalid FLASH SUM.                                                                                               | Firmware checksum error.                                                                                                    | reseller.                                                                                     |
| Invalid Adjustment SUM.                                                                                          | Adjusted value checksum error.                                                                                                    |                                                                                               |
| Invalid Backuped values.                                                                                         | Backed up system variable invalid.                                                                                                    |                                                                                               |
| Sub CPU DRAM error.                                                                                              | Sub CPU DRAM error.                                                                                                    |                                                                                               |
| Integrating.                                                                                                    | Attempted to change settings while inte-<br>grating.                                                                                                   | Stop integration, and change the setting after resetting the integration value.               |
| Waiting or halting for integra-<br>tion.                                                                         | Attempted to change settings while await-<br>ing (or stopping) integration.                                                                            | See "4.3 Integration Value Observation" (p. 65)                                               |
| Holding.                                                                                                    | Attempted to change settings during Data<br>Hold.                                                                                                    | Change the setting after canceling Data or<br>Peak Hold.                                      |
| Peak holding.                                                                                                    | Attempted to change settings during Peak<br>Hold.                                                                                                    | See "5.3 Data Hold and Peak Hold Functions"<br>(p. 114)                                       |
| This operation is effective in [MEAS] tab only.                                                                  | Attempted to start/stop integration or sav-<br>ing, perform data reset, or activate Data<br>or Peak Hold from the Setting or File<br>Operation screen. | Change to the Measurement screen, and try again.                                              |
| Failed to load the program.                                                                                      | Firmware update file not found, or bad checksum.                                                                                                    | The firmware update file may be corrupted.<br>Obtain another copy of the file, and try again. |
| Cannot change wiring.<br>Different current sensors are<br>in same system.                                        | Wiring mode selection is inhibited by incorrect sensor combination.                                                                                    | Check current sensor connections.<br>See "3.9 Selecting the Wiring Mode" (p. 37)              |
| Some CH could not be<br>changed in one lump.                                                                     | Channel setting changes inhibited in the [All Ch] batch setting.                                                                                       | Select the current range, VT ratio, CT ratio and integration mode for each channel.           |
| Cannot change the VT value.<br>VT × CT exceeds the full<br>scale (1.0E+06).                                      | Attempted VT ratio setting would cause over-range VT× CT value.                                                                                        | Set values that do not exceed the VT× CT limit (1.0E+06).                                     |
| Cannot change the CT value.<br>VT × CT exceeds the full<br>scale (1.0E+06).                                      | Attempted CT ratio setting would cause over-range VT× CT value.                                                                                        | See "4.2.6 Setting Scaling (when using VT(PT) or CT)" (p. 63)                                 |
| Cannot add any recording<br>item.<br>Exceeding the maximum<br>number of recording items.                         | Too many items selected for recording within the selected interval setting.                                                                            | Set a longer interval.                                                                        |
| Cannot change the output<br>orders.<br>Exceeding the maximum<br>number of orders.                                | Harmonic orders selected for output<br>(including highest and lowest order set-<br>tings) would produce too many items.                                | See "5.1 Timing Control Functions" (p. 109)                                                   |
| Cannot change the interval.<br>Too many recording items<br>are selected. Reduce the<br>items to change interval. | Attempted to set the interval too short for the currently selected recording items.                                                                    | Select fewer recording items.<br>See "7.5.3 Selecting Measurement Items to<br>Save" (p. 145)  |

| Error display                                                                         | Cause                                                                                                    | Remedy                                                                                                    |  |
|---------------------------------------------------------------------------------------|----------------------------------------------------------------------------------------------------|----------------------------------------------------------------------------------------------------|--|
| Cannot change the lowest<br>noise frequency.<br>Change the noise sampling<br>speed.   | Attempted to set the minimum noise fre-<br>quency at or above the maximum fre-<br>quency (determined by the noise<br>sampling rate). | Increase the noise sampling rate setting, or set<br>the minimum noise frequency setting below<br>the maximum frequency.<br>See "4.6.2 Setting the Sampling Frequency<br>and Points" (p. 87)<br>"4.6.3 Setting the Minimum Noise Fre-<br>quency" (p. 88) |  |
| Cannot change the noise<br>sampling speed.<br>Change the lowest noise fre-<br>quency. | Attempted to set the maximum frequency (determined by the noise sampling rate) below the minimum noise frequency.                    | Decrease the minimum noise frequency set-<br>ting.<br>See "4.6.3 Setting the Minimum Noise Fre-<br>quency" (p. 88)                                                                                                    |  |
| Cannot change the setting<br>under secondary (slave)<br>instrument mode.              | Attempted to set the clock, timer or clock<br>control settings with secondary (slave)<br>instrument mode enabled.                    | Clock, timer, and clock start/stop settings can-<br>not be changed while secondary (slave) instru-<br>ment mode is enabled.<br>See "8.1 Connecting Multiple PW3390 (Syn-<br>chronized Measurements)" (p. 159)                                           |  |
| Cannot change the setting in 3-phase measurement.                                     | Attempted to select DC integration on a non-1P2W channel.                                                                            | DC integration is only available with 1P2W wir-<br>ing systems with an AC/DC current sensor                                                                                                    |  |
| Cannot set DC when AC sensor is connected.                                            | Attempted to select DC integration on a channel with an AC current sensor.                                                           | connected.<br><b>See</b> "4.3.2 Setting the Integration Mode" (p. 68)                                                                                                    |  |
| Not enough free capacity in CF card.                                                  | Not enough space on CF card.                                                                                                    | Delete unneeded files, or replace storage                                                                                                    |  |
| Not enough free capacity in USB memory stick.                                         | Not enough space on USB drive.                                                                                                    | media (new CF card must be formatted).                                                                                                    |  |
| Cannot create a file or folder.<br>Too many files or folders in<br>root.              | Possibly too many file or folders in the root folder.                                                                                | Delete unneeded files and folders, or specify<br>another folder as the file copy destination.<br><b>See</b> "7.4 Saving Operations" (p. 140)<br>"7.11 File and Folder Operations" (p. 153)                                                              |  |
| CF card is not inserted.<br>Press the ENTER key to<br>reload.                         | CF card not found.                                                                                                    | Check that a CF card or USB drive is inserte<br>If so, press the ENTER key to reload.                                                                                                    |  |
| USB memory stick is not con-<br>nected. Press the ENTER<br>key to reload.             | USB drive not found.                                                                                                    | See "7.1 Inserting and Removing Storage<br>Media" (p. 136)                                                                                                    |  |
| invalid character is used in the folder name.                                         | Attempted an operation with folder name contains an invalid character, entered by computer or malfunction.                           | Try again from the computer.                                                                                                    |  |
| invalid character is used in the file name.                                           | Attempted an operation with file name contains an invalid character, entered by computer or malfunction.                             |                                                                                                    |  |
| Skip copying file named with the invalid character.                                   | A file name within the folder contains an invalid character.                                                                         | File(s) not copied.<br>Perform the copy operation from the computer.                                                                                                    |  |
| Failed to access to the folder.                                                       | Cannot access non-existent folder.                                                                                                   | -                                                                                                    |  |
| Failed to access to the file.                                                         | Cannot access non-existent file.                                                                                                    | -                                                                                                    |  |
| Cannot create a file name<br>automaticaly.                                            | Automatic file name creation stopped.                                                                                                | Specify a different destination folder, or create<br>a new folder for saving, or delete unneeded<br>files, or replace storage media (new CF card<br>must be formatted).<br>See "7.11 File and Folder Operations" (p.<br>153)                            |  |
| Skip copying file named with the invalid character.                                   | Attempted to open a computer-created folder that is not within the root folder.                                                      | Try again from the computer.                                                                                                    |  |
| Skip copying folder not under the root folder.                                        | During folder copy, attempted to copy a folder containing another folder.                                                            | File(s) not copied.<br>Perform the copy operation from the computer.                                                                                                    |  |
| Cannot create a folder not under the root folder.                                     | Attempted to create a folder not in the root folder.                                                                                 | Create a folder directly in the root folder.<br><b>See</b> "7.11.1 Creating Folders" (p. 153)                                                                                                    |  |

\_\_\_\_\_

| Error display                                                                                              | Cause                                                                                                    | Remedy                                                                                                    |
|----------------------------------------------------------------------------------------------------|----------------------------------------------------------------------------------------------------|----------------------------------------------------------------------------------------------------|
| Cannot copy a folder not under the root folder.                                                            | Attempted to copy a folder within a non-<br>root folder.                                                                                        |                                                                                                    |
| Cannot delete a folder not under the root folder.                                                          | Attempted to delete a non-root folder.                                                                                                    | Try again from the computer.                                                                                                    |
| Cannot delete a folder having another folder.                                                              | Attempted to delete a folder containing another folder.                                                                                         |                                                                                                    |
| Skip copying a file having<br>invalid character and folder<br>not under the root folder.                   | During folder copy, attempted to copy a file or folder with an invalid name.                                                                    | File or folder not copied.<br>Perform the copy operation from the computer.                                                                                                    |
| Input the name.                                                                                            | No file or folder name has been specified.                                                                                                    | Enter a file or folder name.<br>See "Chapter 7 Data Saving and File Opera-<br>tions" (p. 135)                                                                                                    |
| Invalid setteing file.                                                                                     | "Load Setting File" attempted without a valid setting configuration file selected (wrong file type, or corrupted or incompat-<br>ible content). | Select a valid setting configuration file.<br>Settings cannot be loaded unless instrument<br>options and save settings are the same as<br>when saved.<br>See "7.10 Reloading Setting Configurations"<br>(p. 152) |
| Cannot find the firmware update file in the root.                                                          | Attempted firmware update without an update file.                                                                                               | Copy the update file to the root folder of the storage media, and try again.                                                                                                    |
| Cannot find either CF card or USB memory stick.                                                            | CF card or USB drive not found when copying files and folders.                                                                                  | Confirm that the storage media is inserted.<br>See "7.1 Inserting and Removing Storage<br>Media" (p. 136)                                                                                                    |
| Cannot copy the folder.<br>Same file name already<br>exists.                                               | When copying a folder, a duplicate file name was found on the destination.                                                                      | Select a different name for the file or folder.<br>See "7.11.4 Renaming Files and Folders" (p.<br>157)                                                                                                    |
| Cannot delete the file having invalid character file name in this folder.                                  | Attempted to delete a folder containing a file with an invalid character in its name, entered by computer or malfunction.                       | Try again from the computer.                                                                                                    |
| Cannot copy the file.<br>Same folder name already<br>exists.                                               | The name of a file to be copied or created as a setting configuration file duplicates an existing folder name.                                  | Select a different name for the file or folder.<br>See "7.11.4 Renaming Files and Folders" (p.<br>157)                                                                                                    |
| Copy after changing the<br>folder name.<br>Same folder name already<br>exists.                             | The name of a folder to be copied dupli-<br>cates an existing folder name in the root<br>folder of the storage media.                           | Select a different folder name.<br>See "7.11.4 Renaming Files and Folders" (p.<br>157)                                                                                                    |
| CF card is not ready.<br>Failed to save.                                                                   | Cannot save because CF card not found.                                                                                                    | Check that a CF card or USB drive is inserted.                                                                                                    |
| USB memory stick is not<br>ready.<br>Failed to save.                                                       | Cannot save because USB drive not found.                                                                                                    | See "7.1 Inserting and Removing Storage<br>Media" (p. 136)                                                                                                    |
| Cannot move to [FILE] TAB during auto saving.                                                              | Attempted to open the File Operation screen during auto-saving.                                                                                 | The File Operation screen cannot be opened during auto-saving. Wait until auto-saving is finished.                                                                                                    |
| Cannot execute during auto saving.                                                                         | Attempted manual saving and waveform saving during auto-saving.                                                                                 | Manual saving and waveform saving are not<br>available during auto-saving.<br>Wait until auto-saving is finished.                                                                                                |
| Screenshots are not avail-<br>able due to automatic save<br>operation when the interval is<br>1 s or less. | Attempted to save a screen capture while<br>auto-save operation with an interval of 1 s<br>or less is being used.                               | Save the screen capture after auto-save oper-<br>ation is complete. To use this feature while<br>auto-save operation is in progress, set the<br>interval to at least 5 s.                                        |
| Failed to copy.<br>Or, there is a file cannot be<br>copied.                                                | A problem occurred while copying.                                                                                                    | Try again from the computer.                                                                                                    |

| Error display                                                         | Cause                                                                                                    | Remedy                                                                                                    |  |
|-----------------------------------------------------------------------|----------------------------------------------------------------------------------------------------|----------------------------------------------------------------------------------------------------|--|
| Different sensors! Cannot change the wiring in the set-<br>ting file. | Attempted to load an incompatible setting configuration file.                                                                     | Soffings connet be leaded unless instrument                                                                                                    |  |
| D/A output function is differ-<br>ent.                                | Attempted to load an incompatible setting configuration file.                                                                     | Settings cannot be loaded unless instrument options and saved items are the same as those installed and selected when saved.                                                                                                    |  |
| Motor analyzing function is different.                                | Attempted to load an incompatible setting configuration file.                                                                     | See "7.10 Reloading Setting Configurations"<br>(p. 152)                                                                                                    |  |
| Inconsistent items to save                                            | Attempted to load an incompatible setting configuration file.                                                                     |                                                                                                    |  |
| CF card error!<br>This card is not supprted.                          | Incompatible CF card found.                                                                                                    | Use a Hioki CF card option.<br>See "Chapter 7 Data Saving and File Opera-<br>tions" (p. 135)                                                                                                    |  |
| USB memory stick error!<br>This memory stick is not sup-<br>prted.    | Incompatible CF card found.                                                                                                    | Use a Hioki CF card option.<br>See "Chapter 7 Data Saving and File Opera-<br>tions" (p. 135)                                                                                                    |  |
| Failed to write.                                                      | Writing to storage media failed.                                                                                                  | Try again.                                                                                                    |  |
| Failed to read.                                                       | Reading from storage media failed.                                                                                                |                                                                                                    |  |
| Failed to save while calculat-<br>ing the waveform data               | Attempted to save a waveform while it is being created.                                                                           | Try again after the waveform is created (when the timer mark disappears).                                                                                                    |  |
| Failed to create a file.                                              | File creation failed for unknown reason.                                                                                          | Try again.                                                                                                    |  |
| Failed to create a folder.                                            | Folder creation failed for unknown reason.                                                                                        |                                                                                                    |  |
| Synchronized signals cannot be detected.                              | Synchronized signals cannot be detected<br>from the primary (master) instrument when<br>setting the secondary (slave) instrument. | Confirm that the primary (master) instrument is<br>connected with synchronized cable and that the<br>primary (master) instrument is turned ON.<br><b>See</b> "8.1 Connecting Multiple PW3390 (Syn-<br>chronized Measurements)" (p. 159)<br>When not using the synchronization function,<br>set the synchronization control setting to [Mas-<br>ter]. |  |
| Unknown error!                                                        | An unknown error has occurred.                                                                                                    | Clear this error by pressing any key except are or save once. If the error recurs, contact your authorized Hioki distributor or reseller.                                                                                                    |  |

### Contact your authorized Hioki distributor or reseller, if a repair should become necessary.

NOTE

If the measurement lines are energized when the instrument is turned on, the instrument may be damaged or an error message may appear, so before energizing the lines, turn the instrument on and confirm that no error message is displayed.

# **11.4 Disposing of the Instrument**

When disposing of this instrument, remove the lithium battery and dispose of battery and instrument in accordance with local regulations.

Dispose the other options appropriately.

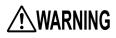

- To avoid electric shock, turn off the power switch and disconnect the power cord and measurement cables before removing the lithium battery.
- Battery may explode if mistreated. Do not short-circuit, recharge, disassemble or dispose of in fire.
- Keep batteries away from children to prevent accidental swallowing.

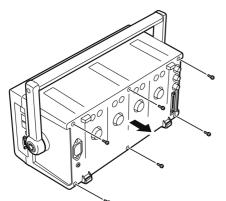

Tools required: One No. 2 Phillips screwdriver, tweezers

- **1.** Turn the instrument's power switch off.
- 2. Disconnect the power cord and all cables.
- 3. Remove the six Phillips head screws in the rear cover, and remove the cover by sliding it back.
- **4.** Remove the six Phillips head screws around the front panel, and remove the panel.

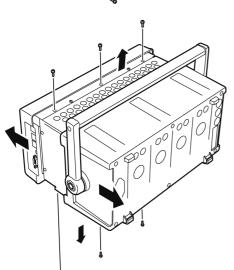

**5.** Insert the tweezers between the battery and its holder on the internal board, and lift the battery to remove it.

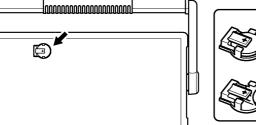

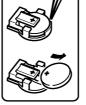

CALIFORNIA, USA ONLY Perchlorate Material - special handling may apply. See https://dtsc.ca.gov/perchlorate/

# Appendix

# **Appendix 1 Block Diagram**

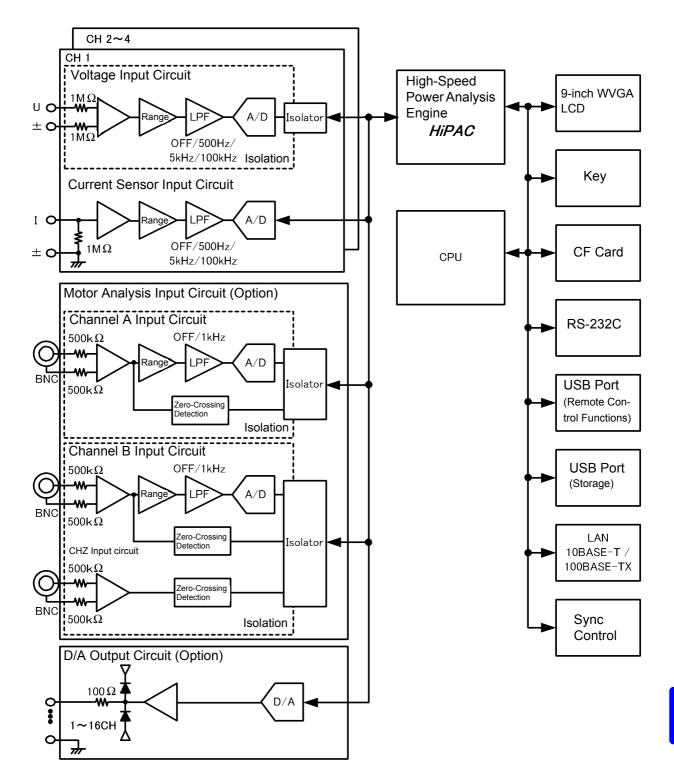

# **Appendix 2 Measurement Data Saving Format**

### **Header Structure**

Headers (item names saved at the head of the file) when measurement data is saved by manual or autosaving are as follows.

- Selected items are output in order from the top of the table, and from left to right.
- Measurement data is output after the last line of the header, in the same sequence as the header.
- The first three items (Data, Time, and Status) are always output regardless of selected items.

|                  | Output Item                               |                             | H            |        | Alignment |         |  |  |
|------------------|-------------------------------------------|-----------------------------|--------------|--------|-----------|---------|--|--|
| Year, Mor        | nth, and Day                              | Date                        |              |        |           |         |  |  |
| Time             |                                           | Time                        |              |        |           |         |  |  |
| Status           |                                           | Status                      |              |        |           |         |  |  |
| Elapsed T        | lime .                                    | Laptime                     |              |        |           |         |  |  |
| Elapsed T        | Гime (ms)                                 | Laptime (ms)                |              |        |           |         |  |  |
|                  | RMS                                       | Urms1 to Urms4              |              | Urms12 | Urms34    | Urms123 |  |  |
|                  | Voltage MEAN                              | Umn1 to Umn4                |              | Umn12  | Umn34     | Umn123  |  |  |
|                  | AC component                              | Uac1 to Uac4                |              |        |           |         |  |  |
|                  | Simple average                            | Udc1 to Udc4                |              |        |           |         |  |  |
| Voltage          | Fundamental wave<br>component             | Ufnd1 to Ufnd4              |              |        |           |         |  |  |
|                  | wave peak +                               | PUpk1 to PUpk4              |              |        |           |         |  |  |
|                  | wave peak -                               | MUpk1 to MUpk4              |              |        |           |         |  |  |
|                  | THD/ripple rate                           | Uthd1 to Uthd4/Ur           | f1 to Urf4   |        |           |         |  |  |
|                  | Unbalance factor                          | Uunb123                     | Junb123      |        |           |         |  |  |
|                  | RMS                                       | Irms1 to Irms4              |              | Irms12 | Irms34    | Irms123 |  |  |
|                  | Current MEAN                              | Imn1 to Imn4                |              | Imn12  | lmn34     | lmn123  |  |  |
|                  | AC component                              | lac1 to lac4                |              |        |           |         |  |  |
|                  | Simple average                            | Idc1 to Idc4                |              |        |           |         |  |  |
| Current          | Fundamental wave<br>component             | Ifnd1 to Ifnd4              |              |        |           |         |  |  |
|                  | wave peak +                               | Plpk1 to Plpk4              |              |        |           |         |  |  |
|                  | wave peak -                               | Mlpk1 to Mlpk4              |              |        |           |         |  |  |
|                  | THD/ripple rate                           | Ithd1 to Ithd4/Irf1 to Irf4 |              |        |           |         |  |  |
|                  | Unbalance factor                          | lunb123                     |              |        |           |         |  |  |
| Effective        | power                                     | P1 to P4                    |              | P12    | P34       | P123    |  |  |
| Apparent         | power                                     | S1 to S4                    |              | S12    | S34       | S123    |  |  |
| Reactive         | power                                     | Q1 to Q4                    |              | Q12    | Q34       | Q123    |  |  |
| Power fac        | ctor                                      | PF1 to PF4                  |              | PF12   | PF34      | PF123   |  |  |
| Phase ang        | gle                                       | DEG1 to DEG4                |              | DEG12  | DEG34     | DEG123  |  |  |
| Frequenc         | у                                         | FREQ1 to FREQ4              |              |        |           |         |  |  |
|                  | Integ. current in positive di-<br>rection | PIH1 to PIH4                |              |        |           |         |  |  |
|                  | Integ. current in negative direction      | MIH1 to MIH4                |              |        |           |         |  |  |
| Integra-<br>tion | Sum of integ. Current                     | IH1 to IH4                  |              |        |           |         |  |  |
|                  | Energy in positive direction              | PWP1 to PWP4                |              | PWP12  | PWP34     | PWP123  |  |  |
|                  | Energy in negative<br>direction           | MWP1 to MWP4                | MWP1 to MWP4 |        | MWP34     | MWP123  |  |  |
|                  | Sum of energy                             | WP1 to WP4                  |              | WP12   | WP34      | WP123   |  |  |
| Efficiency       | ,                                         | Eff1 to Eff3                |              |        |           |         |  |  |
| Loss             |                                           | Loss1 to Loss3              |              |        |           |         |  |  |
| Motor            |                                           | ExtA                        | ExtB         | Pm     | Slip      |         |  |  |

| Harmonic Mea       | surement Items    |             |         |            |       |      |
|--------------------|-------------------|-------------|---------|------------|-------|------|
| Harmonic Frequency |                   | HFREQ       |         |            |       |      |
|                    |                   | Level       | HU1Ln   |            |       |      |
|                    |                   | Content     | HU1Dn   |            |       |      |
|                    |                   | Phase angle | HU1Pn   |            |       |      |
|                    | nth order voltage |             | to      |            |       |      |
|                    |                   | Level       | HU4Ln   |            |       |      |
|                    |                   | Content     | HU4Dn   |            |       |      |
|                    |                   | Phase angle | HU4Pn   |            |       |      |
|                    |                   | Level       | HI1Ln   |            |       |      |
|                    |                   | Content     | HI1Dn   |            |       |      |
|                    |                   | Phase angle | HI1Pn   |            |       |      |
|                    | nth order current |             | to      |            |       |      |
|                    |                   | Level       | HI4Ln   |            |       |      |
|                    |                   | Content     | HI4Dn   | -          |       |      |
|                    |                   | Phase angle | HI4Pn   |            |       |      |
| (n=0)              |                   | Level       | HP1Ln   | (n: order) |       |      |
| (n=0)              |                   | Content     | HP1Dn   |            |       |      |
|                    |                   | Phase angle | HP1Pn   |            |       |      |
|                    |                   |             | to      |            |       |      |
|                    |                   | Level       | HP4Ln   |            |       |      |
|                    |                   | Content     | HP4Dn   |            |       |      |
|                    |                   | Phase angle | HP4Pn   |            |       |      |
|                    | nth order power   | Level       | HP12Ln  |            |       |      |
|                    | nui order power   | Content     | HP12Dn  |            |       |      |
|                    |                   | Phase angle | HP12Pn  |            |       |      |
|                    |                   | Level       | HP34Ln  |            |       |      |
|                    |                   | Content     | HP34Dn  |            |       |      |
|                    |                   | Phase angle | HP34Pn  |            |       |      |
|                    |                   | Level       | HP123Ln |            |       |      |
|                    |                   | Content     | HP123Dn |            |       |      |
|                    | Phase angle       | HP123Pn     |         |            |       |      |
| (n=1 to 100)       |                   |             |         | (n: order) |       |      |
| Noise Measur       | ement Items       |             |         |            |       |      |
| Noise              | Voltage           | UNf01       | UN01    | to         | UNf10 | UN10 |
| 110100             | Current           | INf01       | IN01    | to         | INf10 | IN10 |

### **About Status Data**

The status data indicates the measurement state when the data was saved, and is displayed as a 32-bit hexadecimal digit, as follows.

| bit 31 | bit 30 | bit 29 | bit 28 | bit 27 | bit 26 | bit 25 | bit 24 |
|--------|--------|--------|--------|--------|--------|--------|--------|
| HM4    | HM3    | HM2    | HM1    | MRB    | MRA    | MPB    | MPA    |
| bit 23 | bit 22 | bit 21 | bit 20 | bit 19 | bit 18 | bit 17 | bit 16 |
| ULM    | UDP    | UCU    | HUL    | UL4    | UL3    | UL2    | UL1    |
| bit 15 | bit 14 | bit 13 | bit 12 | bit 11 | bit 10 | bit 9  | bit 8  |
| RI4    | RI3    | RI2    | RI1    | RU4    | RU3    | RU2    | RU1    |
| bit 7  | bit 6  | bit 5  | bit 4  | bit 3  | bit 2  | bit 1  | bit 0  |
| PI4    | PI3    | Pl2    | PI1    | PU4    | PU3    | PU2    | PU1    |

HMx : Invalid harmonic parameter (no harmonic sync)

MRx : Motor analysis options A and/or B over range

MPx : Motor analysis options A and/or B peak over

ULM : Motor analysis options A and/or B sync unlocked

UDP: Display impossible (for example, when the measurement data is clearly invalid immediately after the range is changed)

UCU : Calculation Impossible (e.g., measurement data is invalid immediately after changing ranges)

HUL : Harmonic sync unlocked

ULx : Channel x sync unlocked

RIx : Channel x current over range

RUx : Channel x voltage over range

Plx : Channel x current peak over PUx : Channel x voltage peak over

(x is a channel number)

### Example: for the status information "00000007"

Each character of status information, which contains information for four bits, represents the following information.

| 1st character    | 2nd character    | 3rd character    | 4th character    | 5th character    | 6th character   | 7th character  | 8th character |
|------------------|------------------|------------------|------------------|------------------|-----------------|----------------|---------------|
| "0"              | "0"              | "0"              | "0"              | "0"              | "0"             | "0"            | "7"           |
| bit 31 to bit 28 | bit 27 to bit 24 | bit 23 to bit 20 | bit 19 to bit 16 | bit 15 to bit 12 | bit 11 to bit 8 | bit 7 to bit 4 |               |

In addition, bits and characters are related as follows:

|     | bit 31 | bit 30 | bit 29 | bit 28 |
|-----|--------|--------|--------|--------|
|     | bit 27 | bit 26 | bit 25 | bit 24 |
|     | bit 23 | bit 22 | bit 21 | bit 20 |
|     | bit 19 | bit 18 | bit 17 | bit 16 |
|     | bit 15 | bit 14 | bit 13 | bit 12 |
|     | bit 11 | bit 10 | bit 9  | bit 8  |
|     | bit 7  | bit 6  | bit 5  | bit 4  |
|     | bit 3  | bit 2  | bit 1  | bit 0  |
| "F" | 1      | 1      | 1      | 1      |
| "E" | 1      | 1      | 1      | 0      |
| "D" | 1      | 1      | 0      | 1      |
| "C" | 1      | 1      | 0      | 0      |
| "В" | 1      | 0      | 1      | 1      |
| "A" | 1      | 0      | 1      | 0      |
| "9" | 1      | 0      | 0      | 1      |
| "8" | 1      | 0      | 0      | 0      |
| "7" | 0      | 1      | 1      | 1      |
| "6" | 0      | 1      | 1      | 0      |
| "5" | 0      | 1      | 0      | 1      |
| "4" | 0      | 1      | 0      | 0      |
| "3" | 0      | 0      | 1      | 1      |
| "2" | 0      | 0      | 1      | 0      |
| "1" | 0      | 0      | 0      | 1      |
| "0" | 0      | 0      | 0      | 0      |

In this example, characters 1st through 7th are all "0", while the 8th character is "7". Consequently, bits 2, 1, and 0 have the value 1, while all other bits have the value 0.

The status of bit 2, bit 1, and bit 0 represent PU3, PU2, and PU1, respectively, which means that voltages acquired across CH1 CH2, and CH3 exceed the peak.

#### General Measurement ±000000E±00 6-digit mantissa including the decimal point and 2-digit exponent ("+" sign and leading zero are omitted for mantissa.) Values ±000000E±00 Integration Value 7-digit mantissa including the decimal point and 2-digit exponent ("+" sign and leading zero are omitted for mantissa.) YYYY/MM/DD HH:MM:SS Time Elapsed Time Elapsed Time (ms) Error state Input out of range +9999.9E+99

### **Measurement Value Data Format**

# **Appendix 3 Physical Illustration**

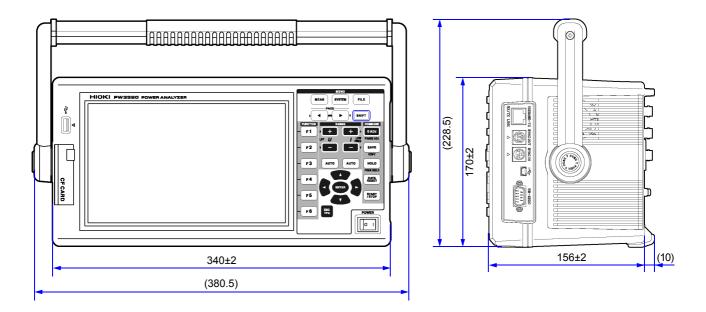

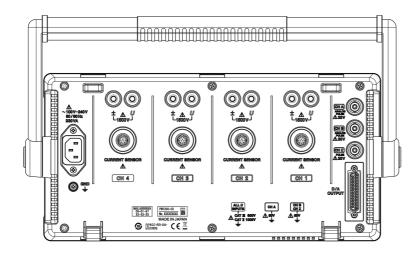

(Unit: mm)

# **Appendix 4 Rack Mounting**

The illustrated rack mounting brackets are available. For more information, contact your authorized Hioki distributor or reseller.

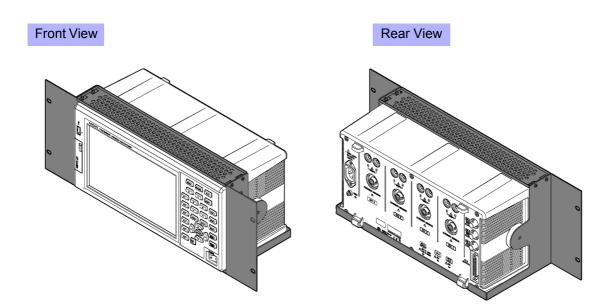

# Index

## A

| Active Power<br>All CH Set<br>Analog DC<br>Phase Zero Adjustment<br>Analog output<br>Apparent Power<br>Auto display update settings<br>AUTO range |                |
|----------------------------------------------------------------------------------------------------|----------------|
|                                                                                                    | 53<br>143, 144 |

## В

| Before Connecting11 | I |
|---------------------|---|
| Bluetooth174        | ŧ |

## С

| Calculation Formula Specifications | 214 221 |
|------------------------------------|---------|
|                                    |         |
| CF card                            |         |
| CH A                               |         |
| input                              |         |
| range                              |         |
| scaling<br>unit                    |         |
|                                    |         |
| CH B                               |         |
| input                              |         |
| range                              |         |
| scaling<br>unit                    |         |
|                                    |         |
| CH Z                               |         |
| Cleaning                           |         |
| Clock71, 73, 11                    |         |
| Clock control                      |         |
| Color                              |         |
| Connection Check                   | 46      |
| Content                            | 76      |
| content                            | 75      |
| Conversion cable                   | 34      |
| CSV file format                    | 131     |
| СТ                                 | 63      |
| Current sensor                     |         |
| Connecting                         |         |
| Labels                             |         |
| Options                            |         |
| Setting                            |         |
| 5                                  |         |

## D

| _     |
|-------|
| 168   |
| 172   |
| 135   |
| 161   |
| 140   |
|       |
| 9, 98 |
| 9, 98 |
| 68    |
| 181   |
| 183   |
| 118   |
| 76    |
| 76    |
| 75    |
| 230   |
| 112   |
|       |

## Е

| Easy set                           | 45      |
|------------------------------------|---------|
| Efficiency                         | 91, 92  |
| Electrical Angle 10                | 04, 105 |
| Error Indication                   | 226     |
| η                                  | 91, 171 |
| Ethernet                           |         |
| connection                         |         |
| Interface                          |         |
| LAN cable 18                       |         |
| Ext 58, 79, 98, 10                 | 04, 105 |
| External controlling               | 163     |
| External signal as the sync source | 79      |

## F

| Factory Default Settings                       | 133  |
|------------------------------------------------|------|
| φ                                              | 171  |
| FAST                                           | 112  |
| File 25, 135, 138, 153, 154, 156, <sup>1</sup> | 157  |
| FILE key                                       | . 18 |
| Flat top                                       | . 90 |
| Folder 153, 154, 155, 1                        | 156  |
| Formatting                                     | 139  |
| Freq range fc                                  | 101  |
| Frequency Measurement Source                   | . 60 |
| Full-scale frequency 169, 2                    | 209  |
| Full-scale integration                         | 169  |
|                                                |      |

# Index İ

# Fundamental Current Content52Fundamental Voltage Content52Fundamental wave component211

### G

| Grounding | 31 |
|-----------|----|
|-----------|----|

### Η

| Handle                                   |          |
|------------------------------------------|----------|
| Hanning                                  | 90       |
| Harmonic Bar Graph                       | 74       |
| Harmonic List                            | 76       |
| Harmonic Sync Source                     | 104, 105 |
| Harmonic Vectors                         | 77       |
| Hiding and Displaying Waveforms          | 83       |
| Highest Displayed Order                  |          |
| Highest order                            | 146      |
| HOLD                                     |          |
| Hold                                     | 114      |
| Horizontal Axis Magnification (Waveform) | 84       |
| HTTP server                              | 186      |
|                                          |          |

### 

| Incremental rotary encoder | 177               |
|----------------------------|-------------------|
| Index averaging            | 112               |
| Initializing               | 132               |
| Input Cable Labels         |                   |
| Input Frequency Source     |                   |
| Inspection                 |                   |
| Instantaneous values       |                   |
| Integration Value          | 65, 203, 204      |
| Interface                  |                   |
| Internal fixed clock       |                   |
| Interval                   | 70, 109, 144, 145 |
| Interval timing control    |                   |
| IP address                 |                   |
| Items to save              |                   |
|                            |                   |

### Κ

| Key-Lock |  | 21 |
|----------|--|----|
|----------|--|----|

### L

| Labels                  |            |
|-------------------------|------------|
| LAN Interface           | 182, 201   |
| Language                | 130        |
| LCD back light          | 130        |
| Linear                  | 75         |
| Log                     |            |
| Loss                    |            |
| LOW FREQ key            | 60         |
| Lower measurement limit | 22, 60, 61 |
|                         |            |

| Lowest order    | 146    |
|-----------------|--------|
| Low-pass filter | 22, 64 |
| Motor           | 98     |

### Μ

### Ν

| No. of pulses  | 102 |
|----------------|-----|
| Noise          | 85  |
| Noise sampling |     |
| Noise saving   | 147 |

### 0

| Output Level | <br>171 |
|--------------|---------|
| Output order | <br>146 |

### Ρ

| Peak Hold                   | 21, 115, 116 |
|-----------------------------|--------------|
| Peak Over                   |              |
| PHASE ADJ                   | 105          |
| Phase angle                 | 172          |
| phase angle                 | 75, 76       |
| Phase correction            |              |
| Pm                          | 96, 101, 102 |
| Points                      |              |
| Power Factor                | 51, 65       |
| Power-On Reset              | 132          |
| Primary (master) instrument | 159          |
| PT                          | 63           |
| Pulse count                 | 104          |
|                             |              |

| - | s |    |
|---|---|----|
|   |   | Δ. |
|   |   |    |

| Rated torque                          |
|---------------------------------------|
| Reactive Power51, 62                  |
| Real time73, 111, 133, 203, 207, 209  |
| Realtime16, 65, 66, 69, 71, 72        |
| Real-Time Clock144                    |
| Real-time clock timing control109     |
| Rectangular90                         |
| Rectification Method                  |
| Remaining available recording time143 |
| Repair                                |
| Replaceable parts and useful life224  |
| Resetting Integration                 |
| Response time                         |
| RF68                                  |
| Ripple factor                         |
| RMS62                                 |
| RMS Integration Mode68                |
| Rotation rate96, 102                  |
| rotation rate96                       |
| Rotation Signal Input102              |
| RS-232C                               |
| Connection181                         |
| Interface189                          |
| RTC clock161                          |
| RUN mark21                            |

## S

| Sampling Frequency                            | .68, 87 |
|-----------------------------------------------|---------|
| Saving Operations                             | 140     |
| Saving Screen Capture Images                  | 149     |
| Scale of the vertical axis                    |         |
| Scaling                                       |         |
| Secondary (slave) instrument                  |         |
| Self test                                     |         |
| Settings file18                               |         |
| SHIFT key                                     |         |
| Slave                                         |         |
| Slip                                          |         |
| SLOW                                          |         |
| Specifications                                |         |
| Start page                                    |         |
| START/STOP key                                |         |
| Starting, Stopping, and Resetting Integration |         |
| STOP mark                                     |         |
| Subnet mask                                   |         |
| Sync cable                                    |         |
| Sync event                                    |         |
| Sync Source                                   |         |
| Sync Unlock                                   |         |
| Synchronized Measurement                      |         |
| SYSTEM                                        |         |
| SYSTEM key                                    |         |
|                                               | 10      |

| System reset | 132, 225 |
|--------------|----------|
| - )          | - , -    |

## т

| THD                            | 80     |
|--------------------------------|--------|
| THD Voltage Percentage         | 52, 80 |
| THD-F                          | 80     |
| THD-R                          | 80     |
| θ                              | 211    |
| Timer                          |        |
| Timer timing control           | 109    |
| Timing Control Functions       |        |
| Timing control functions       |        |
| Interval timing control        |        |
| Real-time clock timing control |        |
| Timer timing control           |        |
| Torque                         | 96, 99 |
| Torque meter                   |        |
| Trend                          | 121    |

## U

| 112     |
|---------|
| 139     |
|         |
| 181     |
| 35, 136 |
| 188     |
| 52      |
|         |

### V

| Vector | 46, | 54, | 77, | 118  |
|--------|-----|-----|-----|------|
| VT(PT) |     |     |     | . 63 |

## W

| Warm-up          | 44               |
|------------------|------------------|
| Wave + Noise     | 55, 81, 147, 148 |
| Waveform         | 88, 199, 203     |
| Waveform display |                  |
| Waveform outputs | 169              |
| Window Function  |                  |
| Wiring Mode      |                  |

# X

| X-Y graphs1 | 17 |
|-------------|----|
| X-Y Plot    | 17 |

## Z

| Zero Adjustment      | . 44, 97, 105, 199 |
|----------------------|--------------------|
| Motor                |                    |
| Zero suppress        | 131                |
| Zero-Crossing Filter | 59                 |

Index  $\mathbf{iv}$ 

## Warranty Certificate

|                                                                                                    | Warrant                                                                                                    | ty Certificate                                                                                                    | ΗΙΟΚΙ                                         |
|----------------------------------------------------------------------------------------------------|----------------------------------------------------------------------------------------------------|----------------------------------------------------------------------------------------------------|-----------------------------------------------|
| Model                                                                                                    | Serial number                                                                                                    | Warranty period<br>Three (3) years from da                                                                                                    | ate of purchase ( / )                         |
| Customer name:                                                                                                    |                                                                                                    |                                                                                                    |                                               |
| Customer address:                                                                                                    |                                                                                                    |                                                                                                    |                                               |
| Important                                                                                                    |                                                                                                    |                                                                                                    |                                               |
| <ul> <li>Please retain this</li> <li>Complete the cer<br/>address. The per</li> </ul>                                                                                                    |                                                                                                    | nnot be reissued.<br>al number, and date of purchase, alo<br>s form will only be used to provide re                                                                                                    |                                               |
|                                                                                                    |                                                                                                    |                                                                                                    |                                               |
| Please contact the pla                                                                                                    |                                                                                                    | ed and verified to conform to Hioki's<br>alfunction and provide this document,<br>s described below.                                                                                                    |                                               |
| Warranty terms                                                                                                    |                                                                                                    |                                                                                                    |                                               |
| <ol> <li>The product is gua<br/>If the date of purch<br/>manufacture (as in<br/>2. If the product came</li> </ol>                                                                                                    | ase is unknown, the warranty period<br>dicated by the first four digits of the<br>with an AC adapter, the adapter is                                                                                                    | he warranty period (three [3] years from<br>I is defined as three (3) years from the<br>serial number in YYMM format).<br>warrantied for one (1) year from the<br>prated by the product is guaranteed a | he date (month and year) of date of purchase. |
| specifications.                                                                                                    |                                                                                                    |                                                                                                    |                                               |
| 4. In the event that the product or AC adapter malfunctions during its respective warranty period due to a defect of<br>workmanship or materials, Hioki will repair or replace the product or AC adapter free of charge.   |                                                                                                    |                                                                                                    |                                               |
| 5. The following malfu                                                                                                    |                                                                                                    | by the warranty and as such are not                                                                                                    | +                                             |
| replacement:<br>-1. Malfunctions or                                                                                                    | damage of consumables, parts with                                                                                                    | a defined service life, etc.                                                                                                    |                                               |
|                                                                                                    | damage of connectors, cables, etc.                                                                                                    |                                                                                                    |                                               |
| <ul> <li>-4. Malfunctions or</li> </ul>                                                                                                    |                                                                                                    | ping, relocation, etc., after purchase<br>andling that violates information four                                                                                                    | -                                             |
| -5. Malfunctions or                                                                                                    |                                                                                                    | orm maintenance or inspections as r                                                                                                    | equired by law or                             |
| (involving volta                                                                                                    | ge, frequency, etc.), war or unrest, c                                                                                                    | looding, earthquakes, lightning, power<br>contamination with radiation, or other                                                                                                    | acts of God                                   |
| fading of color,                                                                                                    | , etc.)                                                                                                    | cosmetic blemishes, deformation o                                                                                                    | r enclosure snape,                            |
| <ul><li>-8. Other malfunctions or damage for which Hioki is not responsible</li><li>6. The warranty will be considered invalidated in the following circumstances, in which case Hioki will be unable to perform</li></ul> |                                                                                                    |                                                                                                    |                                               |
| service such as rep                                                                                                    |                                                                                                    |                                                                                                    |                                               |
| -1. If the product has been repaired or modified by a company, entity, or individual other than Hioki                                                                                                    |                                                                                                    |                                                                                                    |                                               |
| -2. If the product has been embedded in another piece of equipment for use in a special application (aerospace, nuclear power, medical use, vehicle control, etc.) without Hioki's having received prior notice            |                                                                                                    |                                                                                                    |                                               |
| 7. If you experience a loss caused by use of the product and Hioki determines that it is responsible for the underlying issue,                                                                                             |                                                                                                    |                                                                                                    |                                               |
| Hioki will provide compensation in an amount not to exceed the purchase price, with the following exceptions:                                                                                                    |                                                                                                    |                                                                                                    |                                               |
| -2. Damage arising                                                                                                    | g from measurement results provide                                                                                                    |                                                                                                    |                                               |
| -                                                                                                    | evice other than the product that wa<br>network connections)                                                                                                    | s sustained when connecting the dev                                                                                                    | vice to the product                           |
| 8. Hioki reserves the                                                                                                    | right to decline to perform repair, ca                                                                                                    | libration, or other service for products                                                                                                    |                                               |
|                                                                                                    | since their manufacture, products work of the since their manufacture, products work of the since since the since th | whose parts have been discontinued,                                                                                                    |                                               |
|                                                                                                    |                                                                                                    | HIOKI E.E. CORP                                                                                                    |                                               |
|                                                                                                    |                                                                                                    | http://www.hioki.cor                                                                                                    | m 18-07 EN-3                                  |

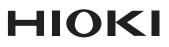

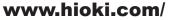

#### **HIOKI E.E. CORPORATION**

81 Koizumi, Ueda, Nagano 386-1192 Japan Edited and published by HIOKI E.E. CORPORATION

2402 EN Printed in Japan

All regional contact information

·Contents subject to change without notice.

•This document contains copyrighted content.

•It is prohibited to copy, reproduce, or modify the content of this document without permission. •Company names, product names, etc. mentioned in this document are trademarks or

registered trademarks of their respective companies.

Europe only •EU declaration of conformity can be downloaded from our website.

 Contact in Europe: HIOKI EUROPE GmbH

Helfmann-Park 2, 65760 Eschborn, Germany

hioki@hioki.eu